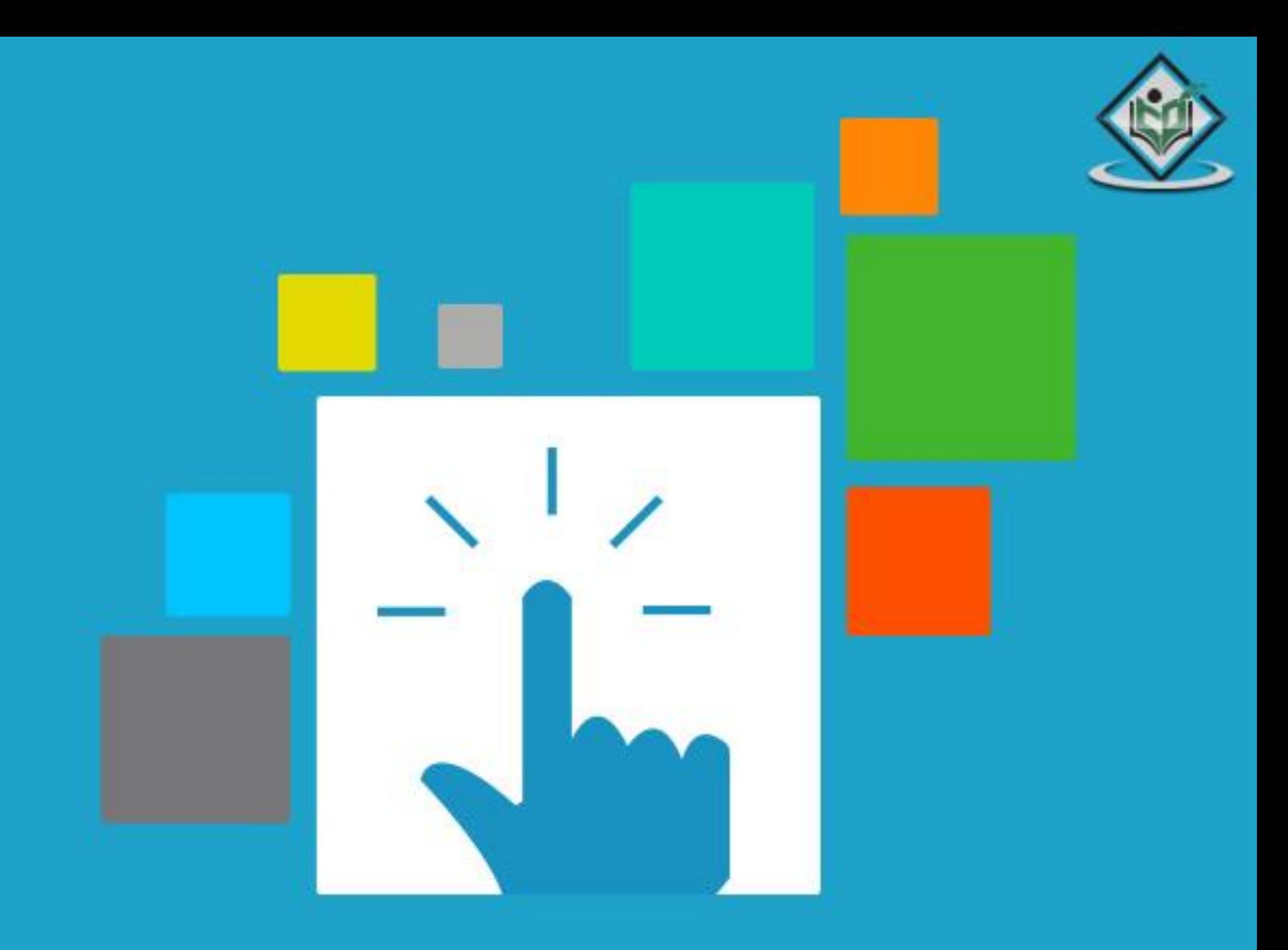

# **JQUERY** web application library

# tutorialspoint YEASYLEAR

# www.tutorialspoint.com

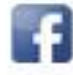

https://www.facebook.com/tutorialspointindia

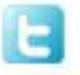

https://twitter.com/tutorialspoint

# <span id="page-1-0"></span>**About the Tutorial**

jQuery is a fast and concise JavaScript library created by John Resig in 2006. jQuery simplifies HTML document traversing, event handling, animating, and Ajax interactions for Rapid Web Development.

# <span id="page-1-1"></span>**Audience**

This tutorial is designed for software programmers who wants to learn the basics of jQuery and its programming concepts in simple and easy ways. This tutorial will give you enough understanding on components of jQuery with suitable examples.

# <span id="page-1-2"></span>**Prerequisites**

Before proceeding with this tutorial, you should have a basic understanding of HTML, CSS, JavaScript, Document Object Model (DOM) and any text editor. As we are going to develop web based application using jQuery, it will be good if you have understanding on how internet and web based applications work

# <span id="page-1-3"></span>**Copyright&Disclaimer**

© Copyright 2015 by Tutorials Point (I) Pvt. Ltd.

All the content and graphics published in this e-book are the property of Tutorials Point (I) Pvt. Ltd. The user of this e-book is prohibited to reuse, retain, copy, distribute or republish any contents or a part of contents of this e-book in any manner without written consent of the publisher.

We strive to update the contents of our website and tutorials as timely and as precisely as possible, however, the contents may contain inaccuracies or errors. Tutorials Point (I) Pvt. Ltd. provides no guarantee regarding the accuracy, timeliness or completeness of our website or its contents including this tutorial. If you discover any errors on our website or in this tutorial, please notify us at [contact@tutorialspoint.com](mailto:contact@tutorialspoint.com)

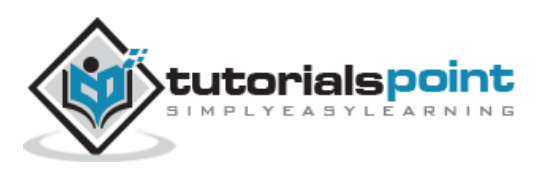

# <span id="page-2-0"></span>**Table of Contents**

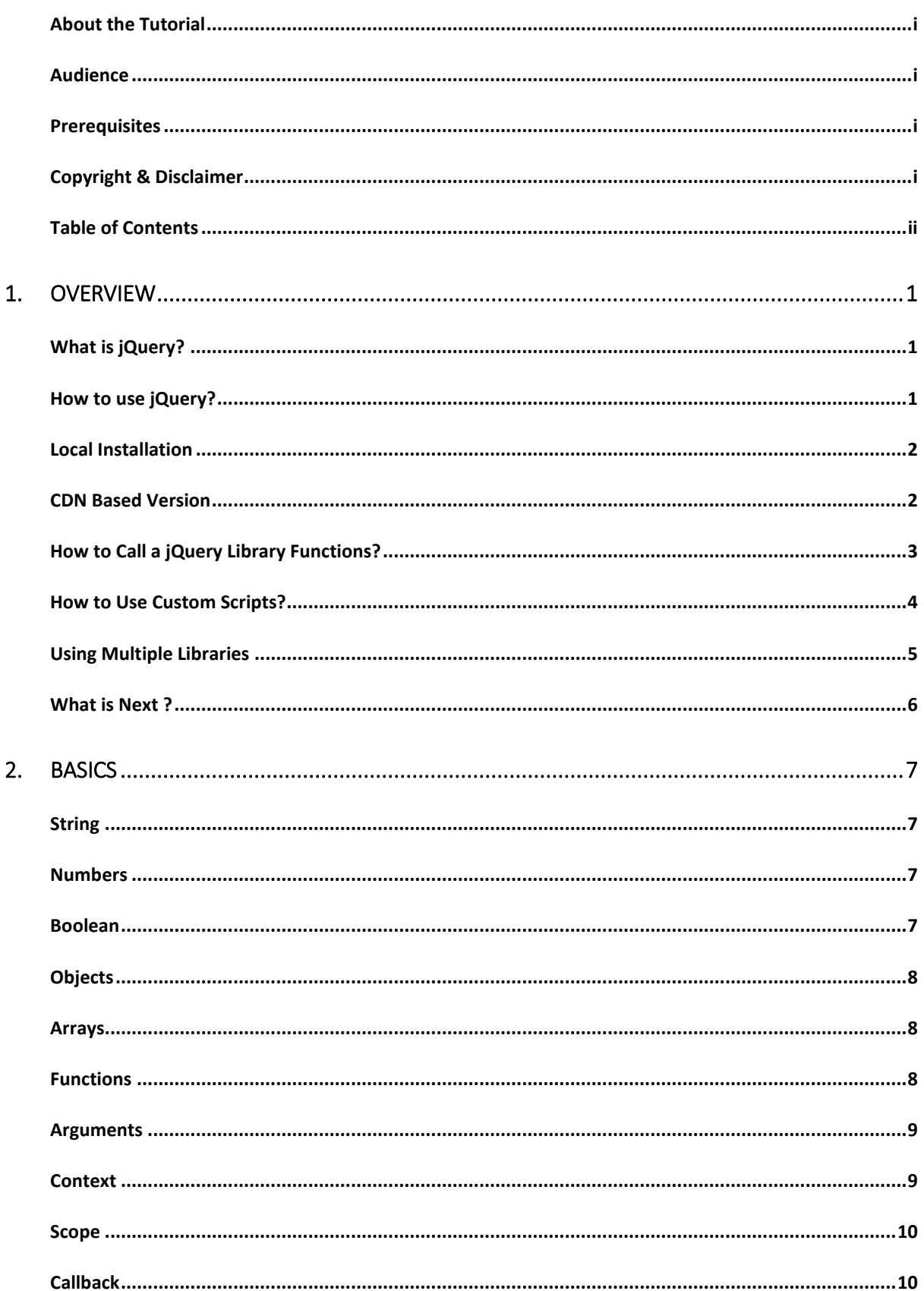

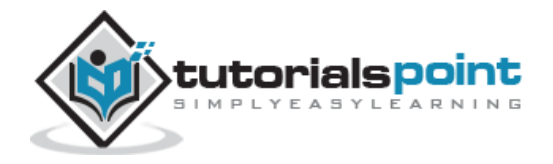

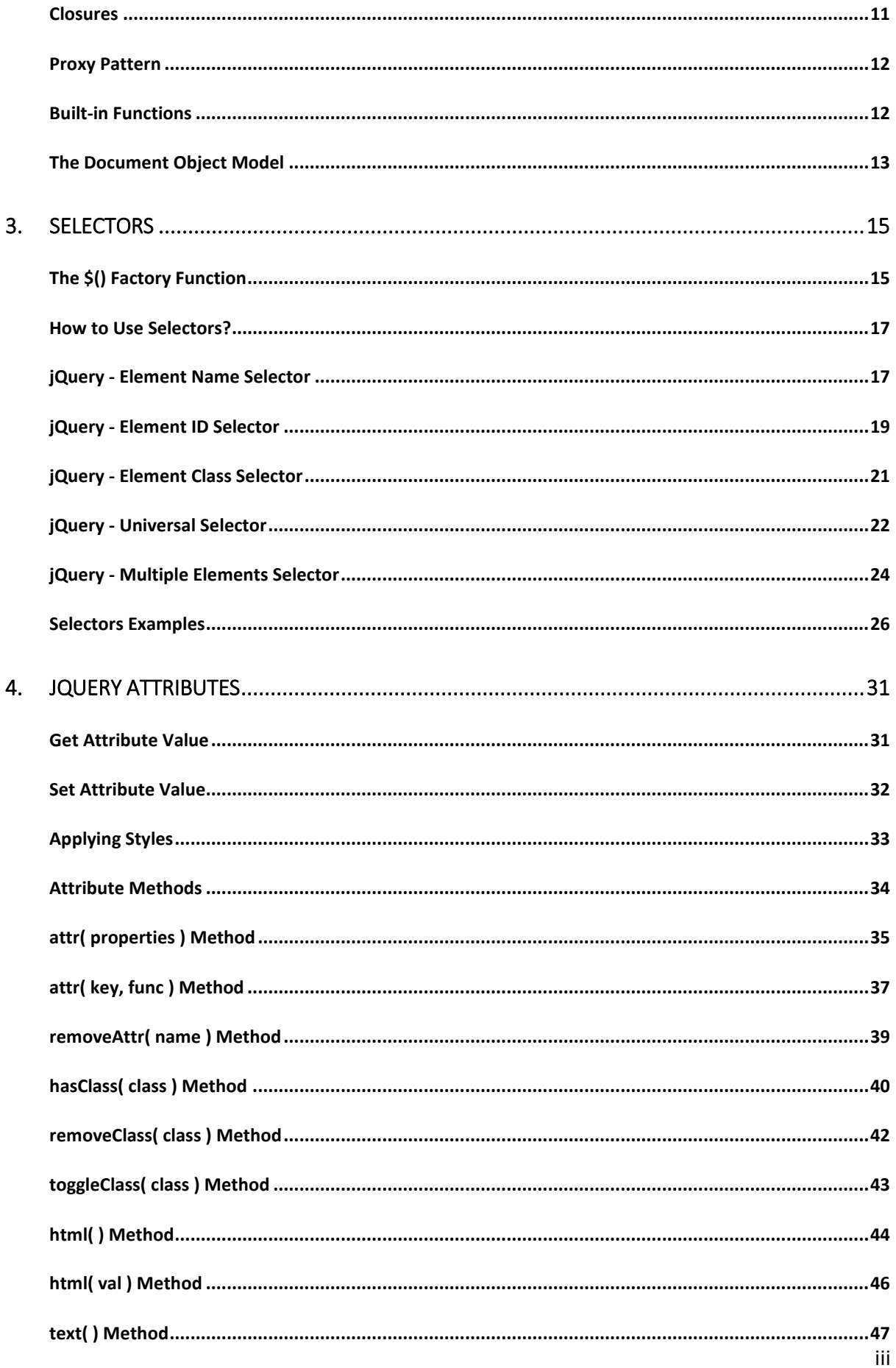

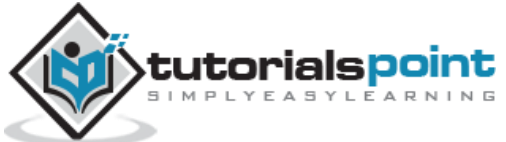

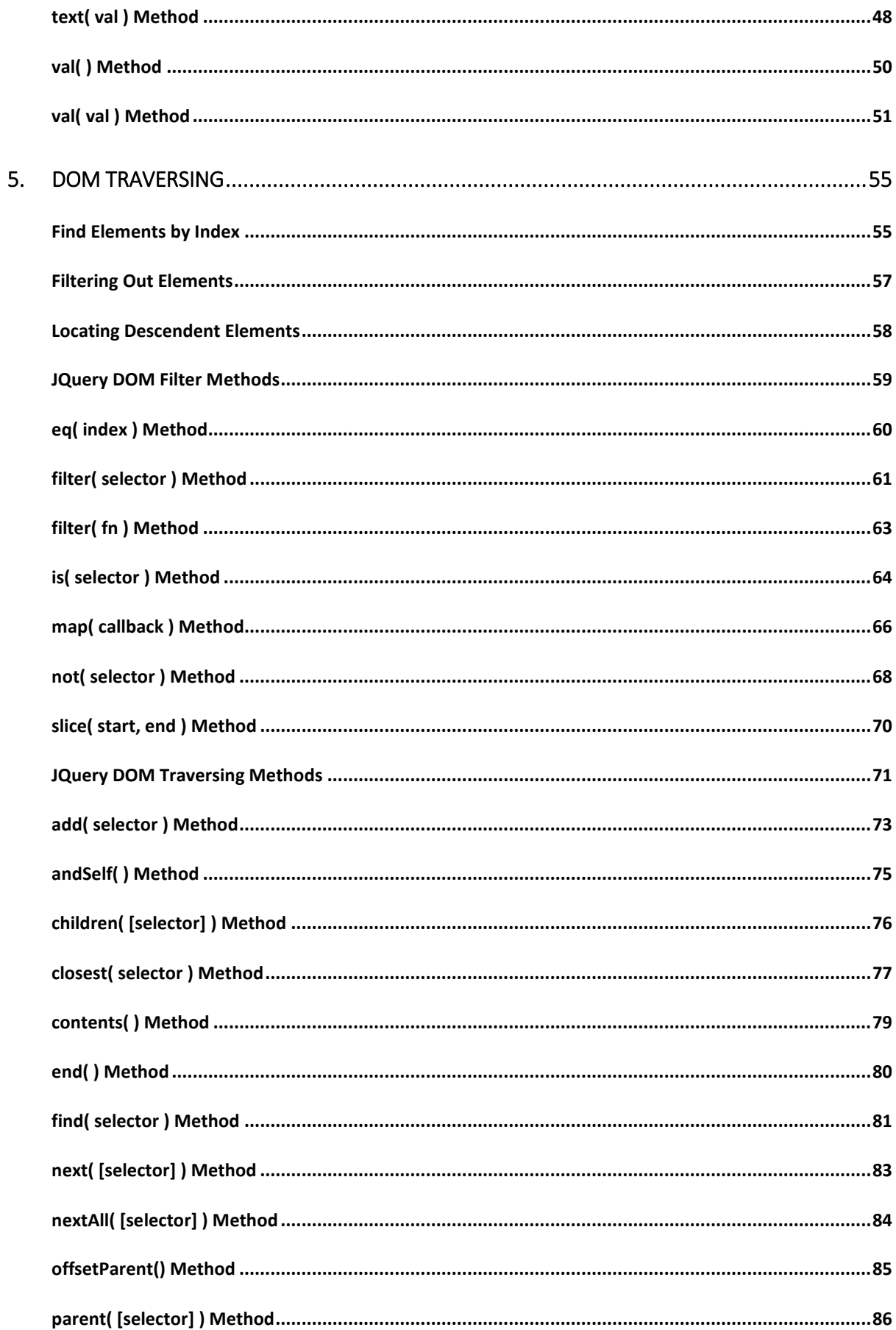

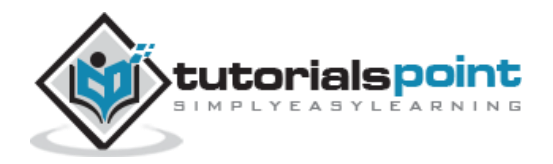

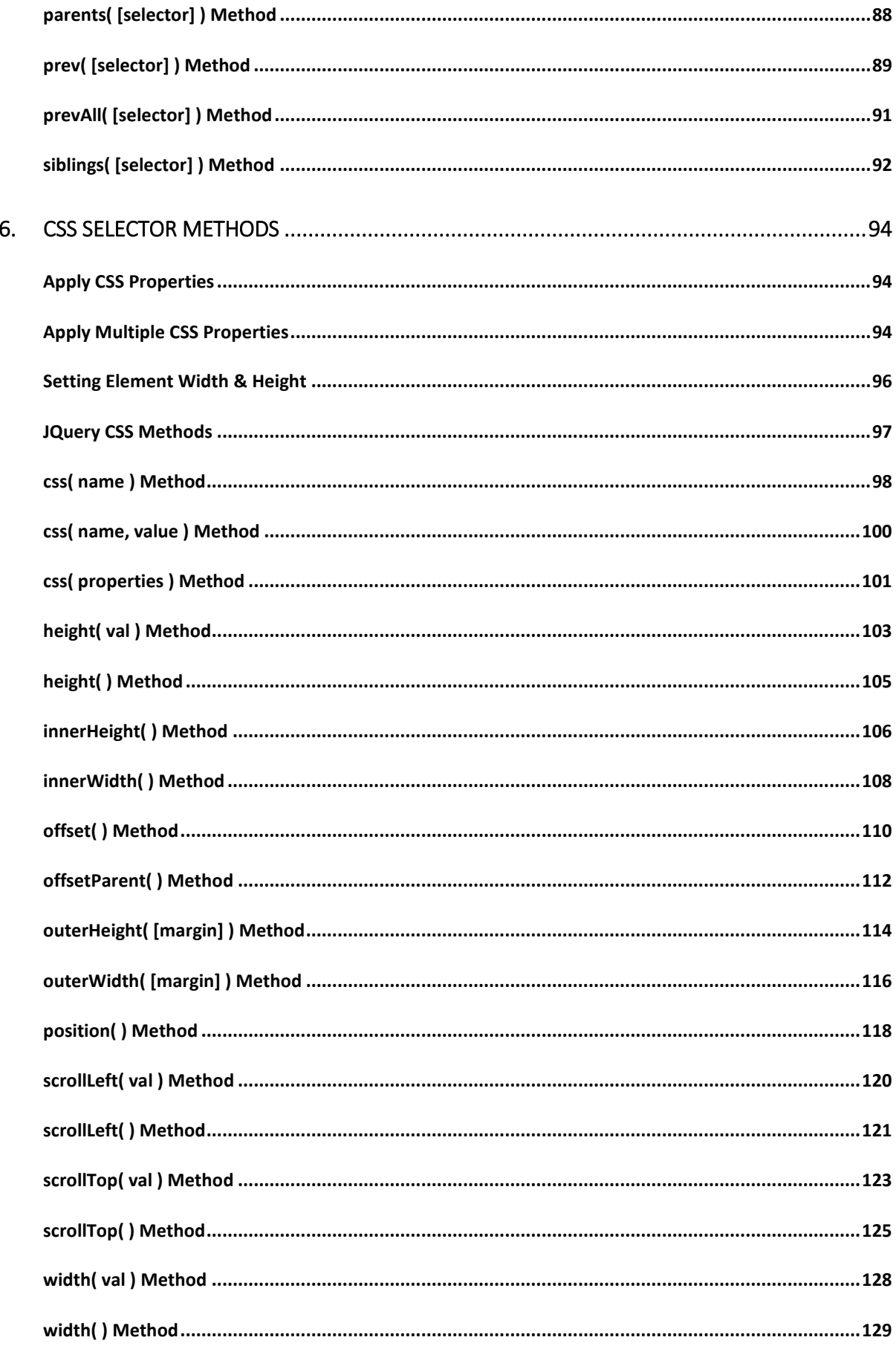

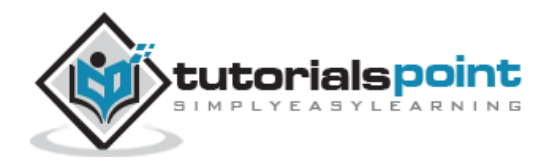

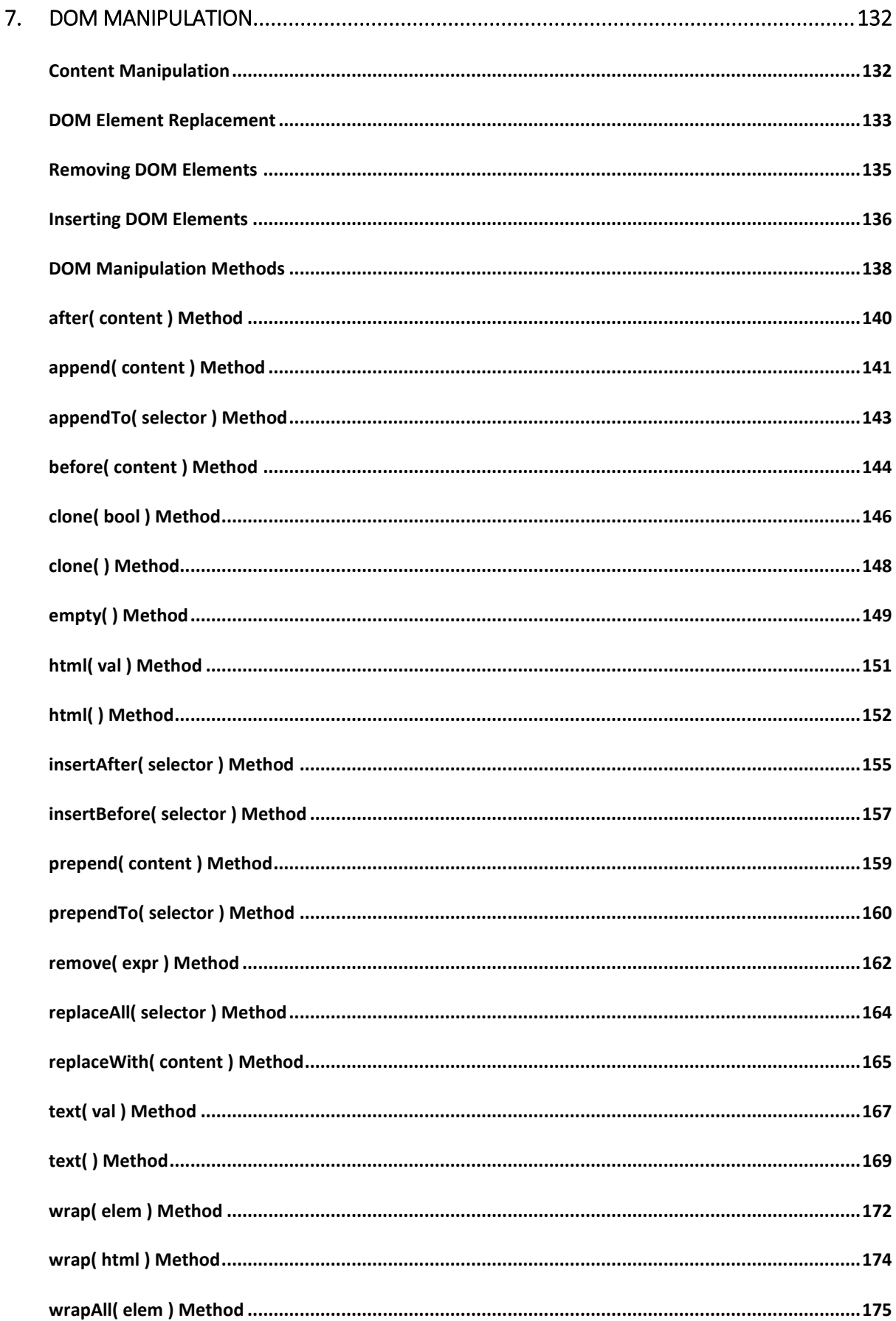

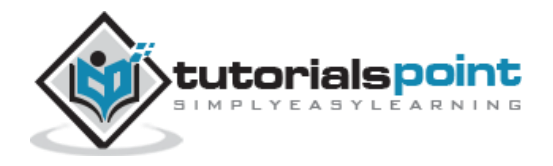

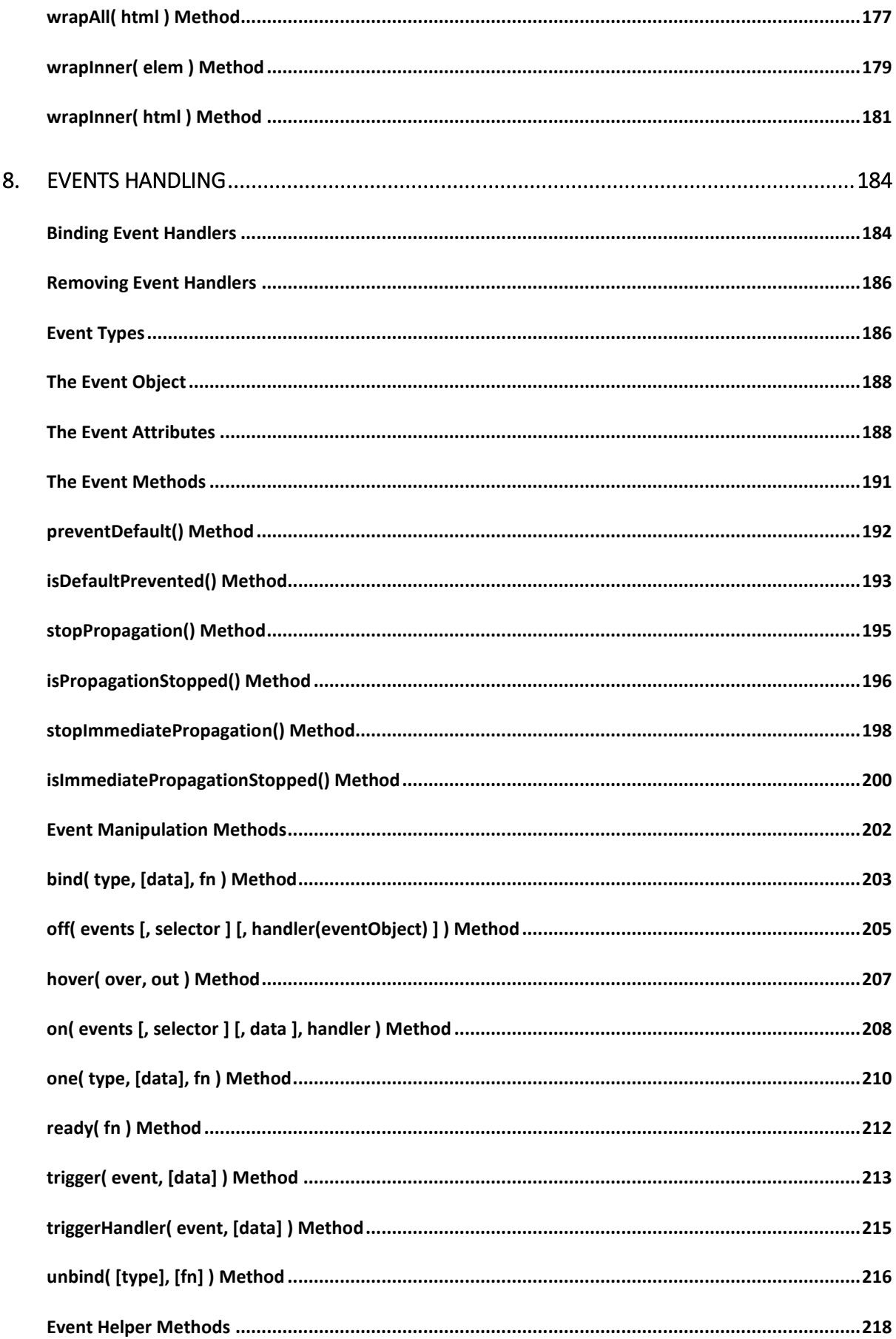

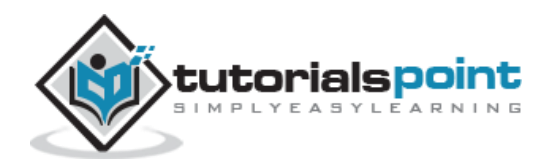

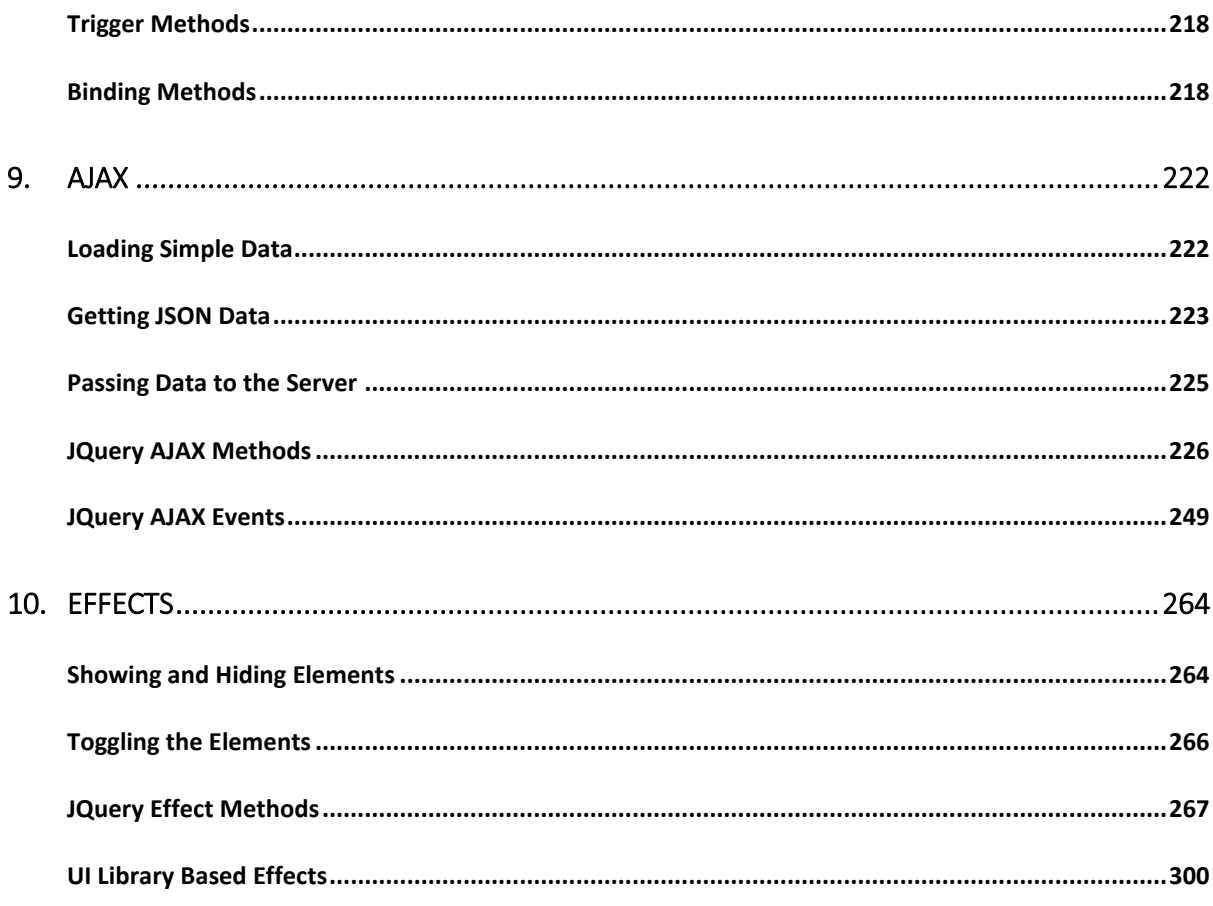

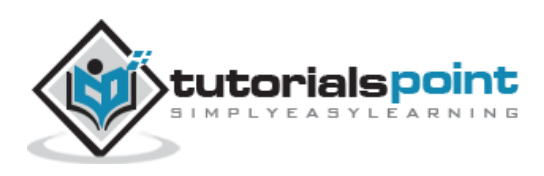

# 1. OVERVIEW

# <span id="page-9-1"></span><span id="page-9-0"></span>**What is jQuery?**

jQuery is a fast and concise JavaScript Library created by John Resig in 2006 with a nice motto: **Write less, do more**. jQuery simplifies HTML document traversing, event handling, animating, and Ajax interactions for rapid web development. jQuery is a JavaScript toolkit designed to simplify various tasks by writing less code. Here is the list of important core features supported by jQuery:

- **DOM manipulation:** The jQuery made it easy to select DOM elements, negotiate them and modifying their content by using cross-browser open source selector engine called **Sizzle**.
- **Event handling:** The jQuery offers an elegant way to capture a wide variety of events, such as a user clicking on a link, without the need to clutter the HTML code itself with event handlers.
- **AJAX Support:** The jQuery helps you a lot to develop a responsive and featurerich site using AJAX technology.
- **Animations:** The jQuery comes with plenty of built-in animation effects which you can use in your websites.
- **Lightweight:** The jQuery is very lightweight library about 19KB in size (Minified and gzipped).
- **Cross Browser Support:** The jQuery has cross-browser support, and works well in IE 6.0+, FF 2.0+, Safari 3.0+, Chrome and Opera 9.0+
- **Latest Technology:** The jQuery supports CSS3 selectors and basic XPath syntax.

# <span id="page-9-2"></span>**How to use iQuery?**

There are two ways to use jQuery.

- **Local Installation −** You can download jQuery library on your local machine and include it in your HTML code.
- **CDN Based Version −** You can include jQuery library into your HTML code directly from Content Delivery Network (CDN).

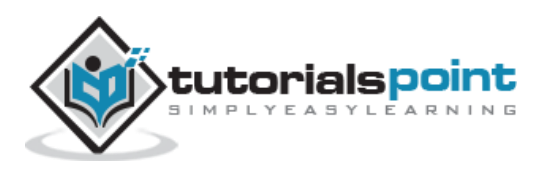

# <span id="page-10-0"></span>**Local Installation**

- Go to the <https://jquery.com/download/> to download the latest version available.
- Now, insert downloaded **jquery-2.1.3.min.js** file in a directory of your website, e.g. /jquery.

#### **Example**

Now, you can include *jquery* library in your HTML file as follows:

```
<html>
   <head>
      <title>The jQuery Example</title>
      <script type="text/javascript" src="/jquery/jquery-2.1.3.min.js"></script>
      <script type="text/javascript">
        $(document).ready(function(){
           document.write("Hello, World!");
        });
      </script>
   </head>
   <body>
      <h1>Hello</h1>
   </body>
</html>
```
This will produce the following result −

Hello, World!

# <span id="page-10-1"></span>**CDN Based Version**

You can include jQuery library into your HTML code directly from Content Delivery Network (CDN). Google and Microsoft provides content deliver for the latest version.

We are using Google CDN version of the library throughout this tutorial.

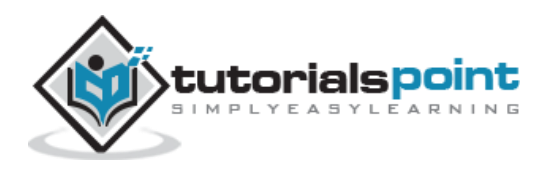

## **Example**

Now let us rewrite above example using jQuery library from Google CDN.

```
<html>
   <head>
      <title>The jQuery Example</title>
      <script type="text/javascript"
src="http://ajax.googleapis.com/ajax/libs/jquery/2.1.3/jquery.min.js">
      </script>
      <script type="text/javascript">
        $(document).ready(function(){
           document.write("Hello, World!");
        });
      </script>
   </head>
   <body>
      <h1>Hello</h1>
   </body>
</html>
```
This will produce the following result:

Hello, World!

# <span id="page-11-0"></span>**How to Call a jQuery Library Functions?**

As almost everything, we do when using jQuery reads or manipulates the document object model (DOM), we need to make sure that we start adding events etc. as soon as the DOM is ready.

If you want an event to work on your page, you should call it inside the \$(document).ready() function. Everything inside it will load as soon as the DOM is loaded and before the page contents are loaded.

To do this, we register a ready event for the document as follows:

```
$(document).ready(function() {
```

```
 // do stuff when DOM is ready
```
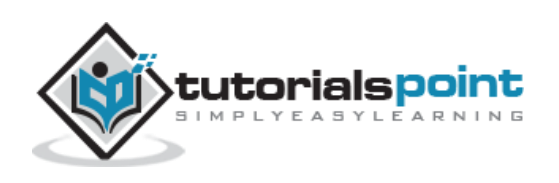

});

To call upon any jQuery library function, use HTML script tags as shown below:

```
<html>
<head>
<title>The jQuery Example</title>
    <script type="text/javascript"
    src="/jquery/jquery-1.3.2.min.js"></script>
    <script type="text/javascript" language="javascript">
    // <![CDATA[
    $(document).ready(function() {
       $("div").click(function() {
         alert("Hello world!");
       });
    });
    // ]]>
    </script>
</head>
<body>
<div id="newdiv">
Click on this to see a dialogue box.
</div>
</body>
</html>
```
This will produce the following result:

Click on this to see a dialogue box.

# <span id="page-12-0"></span>**How to Use Custom Scripts?**

It is better to write our custom code in the custom JavaScript file : **custom.js**, as follows:

```
/* Filename: custom.js */
$(document).ready(function() {
   $("div").click(function() {
```
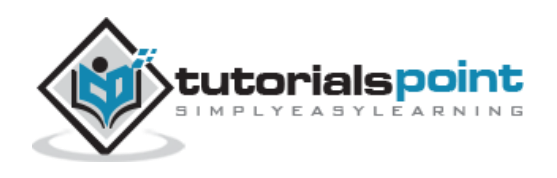

```
alert("Hello world!");
   });
});
```
Now we can include **custom.js** file in our HTML file as follows:

```
<html>
<head>
<title>The jQuery Example</title>
    <script type="text/javascript"
    src="/jquery/jquery-1.3.2.min.js"></script>
    <script type="text/javascript"
    src="/jquery/custom.js"></script>
</head>
<body>
<div id="newdiv">
Click on this to see a dialogue box.
</div>
</body>
</html>
```
This will produce the following result:

```
Click on this to see a dialogue box.
```
## <span id="page-13-0"></span>**Using Multiple Libraries**

You can use multiple libraries all together without conflicting each others. For example, you can use jQuery and MooTool javascript libraries together. You can check jQuery noConflict Method for more detail.

#### **jQuery noConflict() Method**

Many JavaScript libraries use \$ as a function or variable name, just as jQuery does. In jQuery's case, \$ is just an alias for jQuery, so all the functionality is available without using \$.

Run **\$.noConflict()** method to give control of the \$ variable back to whichever library first implemented it. This helps us to make sure that jQuery doesn't conflict with the \$ object of other libraries.

Here is a simple way of avoiding any conflict:

// Import other Library

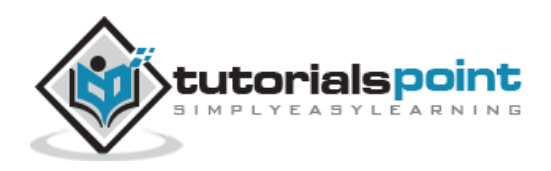

```
// Import jQuery Library
$.noConflict();
// Code that uses other library's $ can follow here.
```
This technique is especially effective in conjunction with the .ready() method's ability to alias the jQuery object, as within the .ready() we can use  $$$  if we wish without fear of conflicts later:

```
// Import other library
// Import jQuery
$.noConflict();
jQuery(document).ready(function($) {
    // Code that uses jQuery's $ can follow here.
});
// Code that uses other library's $ can follow here.
```
# <span id="page-14-0"></span>**What is Next?**

Do not worry too much if you did not understand the above examples. You are going to grasp them very soon in subsequent chapters. In the next chapter, we would try to cover few basic concepts which are coming from conventional JavaScript.

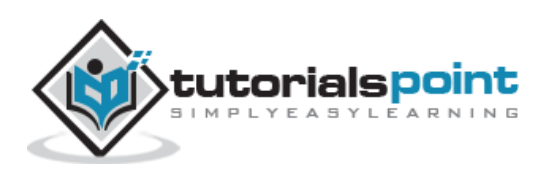

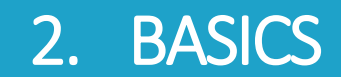

<span id="page-15-0"></span>jQuery is a framework built using JavaScript capabilities. So, you can use all the functions and other capabilities available in JavaScript. This chapter would explain most basic concepts but frequently used in jQuery.

# <span id="page-15-1"></span>**String**

A string in JavaScript is an immutable object that contains none, one or many characters. Following are the valid examples of a JavaScript String:

"This is JavaScript String" 'This is JavaScript String' 'This is "really" a JavaScript String' "This is 'really' a JavaScript String"

## <span id="page-15-2"></span>**Numbers**

Numbers in JavaScript are double-precision 64-bit format IEEE 754 values. They are immutable, just as strings. Following are the valid examples of a JavaScript Numbers:

5350 120.27 0.26

# <span id="page-15-3"></span>**Boolean**

A boolean in JavaScript can be either **true** or **false**. If a number is zero, it defaults to false. If there is an empty string, it defaults to false.

Following are the valid examples of a JavaScript Boolean:

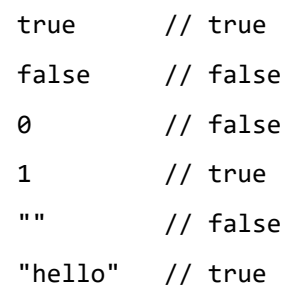

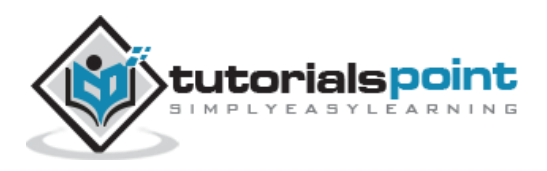

## <span id="page-16-0"></span>**Objects**

JavaScript supports Object concept very well. You can create an object using the object literal as follows:

```
var emp = {
    name: "Zara",
    age: 10
};
```
You can write and read properties of an object using the dot notation as follows:

```
// Getting object properties
emp.name // ==> Zara
emp.age // ==> 10
// Setting object properties
emp.name = "Daisy" // \le = Daisy
emp.age = 20 // \le = 20
```
# <span id="page-16-1"></span>**Arrays**

You can define arrays using the array literal as follows:

```
var x = [];
var y = [1, 2, 3, 4, 5];
```
An array has a **length** property that is useful for iteration:

```
var x = [1, 2, 3, 4, 5];
for (var i = 0; i \lt x.length; i++) {
    // Do something with x[i]
 }
```
## <span id="page-16-2"></span>**Functions**

A function in JavaScript can be either named or anonymous. A named function can be defined using *function* keyword as follows:

```
function named(){
   // do some stuff here
}
```
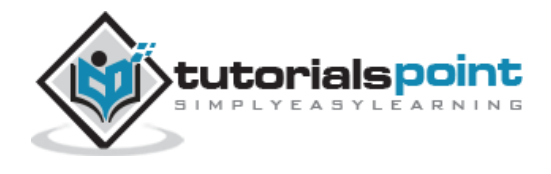

An anonymous function can be defined in similar way as a normal function but it would not have any name. An anonymous function can be assigned to a variable or passed to a method as shown below.

```
var handler = function () // do some stuff here
}
```
JQuery makes a use of anonymous functions very frequently as follows:

```
$(document).ready(function(){
   // do some stuff here
});
```
# <span id="page-17-0"></span>**Arguments**

JavaScript variable *arguments* is a kind of array which has *length* property. Following example shows it very well:

```
function func(x){
  console.log(typeof x, arguments.length);
}
func(); //== "undefined", 0
func(1); //==> "number", 1
func("1", "2", "3"); //==> "string", 3
```
The arguments object also has a *callee* property, which refers to the function you're inside. For example:

```
function func() {
     return arguments.callee;
}
func(); \left| \begin{array}{ccc} \end{array} \right| // ==> func
```
# <span id="page-17-1"></span>**Context**

JavaScript famous keyword **this** always refers to the current context. Within a function **this**context can change, depending on how the function is called:

```
$(document).ready(function() {
   // this refers to window.document
});
```
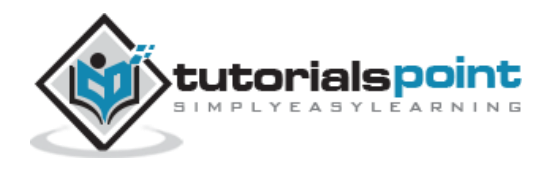

```
$("div").click(function() {
   // this refers to a div DOM element
});
```
You can specify the context for a function call using the function-built-in methods **call()** and **apply()** methods. The difference between them is how they pass arguments. Call passes all arguments through as arguments to the function, while apply accepts an array as the arguments.

```
function scope() {
   console.log(this, arguments.length);
}
scope() // window, 0
scope.call("foobar", [1,2]); //==> "foobar", 1
scope.apply("foobar", [1,2]); //==> "foobar", 2
```
# <span id="page-18-0"></span>**Scope**

The scope of a variable is the region of your program in which it is defined. JavaScript variable will have only two scopes.

- **Global Variables:** A global variable has global scope which means it is defined everywhere in your JavaScript code.
- **Local Variables:** A local variable will be visible only within a function where it is defined. Function parameters are always local to that function.

Within the body of a function, a local variable takes precedence over a global variable with the same name:

```
var myVar = "global"; // == Declare a global variable
function ( ) {
   var myVar = "local"; // == Declare a local variable
    document.write(myVar); // ==> local
}
```
# <span id="page-18-1"></span>**Callback**

A callback is a plain JavaScript function passed to some method as an argument or option. Some callbacks are just events, called to give the user a chance to react when a certain state is triggered. jQuery's event system uses such callbacks everywhere for example:

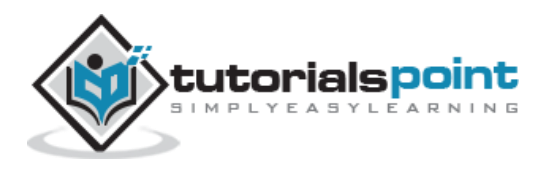

```
$("body").click(function(event) {
    console.log("clicked: " + event.target);
 });
```
Most callbacks provide arguments and a context. In the event-handler example, the callback is called with one argument, an Event. Some callbacks are required to return something, others make that return value optional. To prevent a form submission, a submit event handler can return false as follows:

```
$("#myform").submit(function() {
    return false;
 });
```
# <span id="page-19-0"></span>**Closures**

Closures are created whenever a variable that is defined outside the current scope is accessed from within some inner scope. Following example shows how the variable **counter** is visible within the create, increment, and print functions, but not outside of them:

```
function create() {
  var counter = 0; return {
     increment: function() {
       counter++;
     },
     print: function() {
      console.log(counter); }
   }
}
var c = \text{create}();
c.increment();
c.print(); // \implies 1
```
This pattern allows you to create objects with methods that operate on data that isn't visible to the outside world. It should be noted that **data hiding** is the very basis of objectoriented programming.

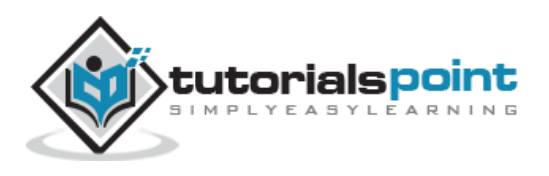

# <span id="page-20-0"></span>**Proxy Pattern**

A proxy is an object that can be used to control access to another object. It implements the same interface as this other object and passes on any method invocations to it. This other object is often called the real subject. A proxy can be instantiated in place of this real subject and allow it to be accessed remotely. We can saves jQuery's setArray method in a closure and overwrites it as follows:

```
(function() {
   // log all calls to setArray
   var proxied = jQuery.fn.setArray;
   jQuery.fn.setArray = function() {
     console.log(this, arguments);
     return proxied.apply(this, arguments);
   };
})();
```
The above wraps its code in a function to hide the *proxied* variable. The proxy then logs all calls to the method and delegates the call to the original method. Using *apply(this, arguments)* guarantees that the caller won't be able to notice the difference between the original and the proxied method.

# <span id="page-20-1"></span>**Built-in Functions**

JavaScript comes along with a useful set of built-in functions. These methods can be used to manipulate Strings, Numbers and Dates.

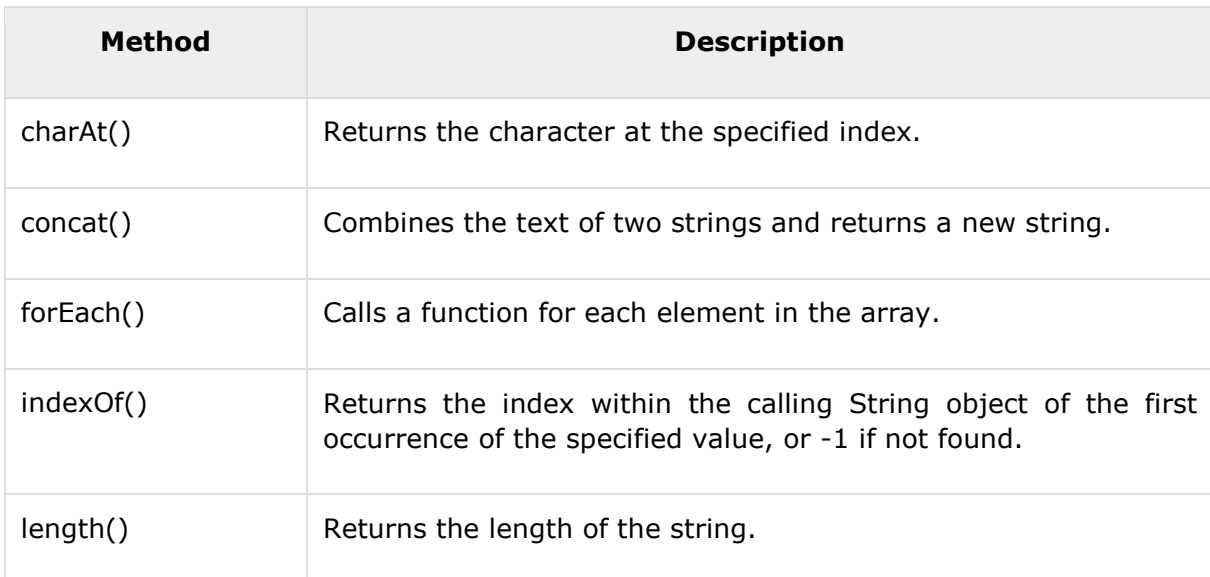

Following are the important JavaScript functions:

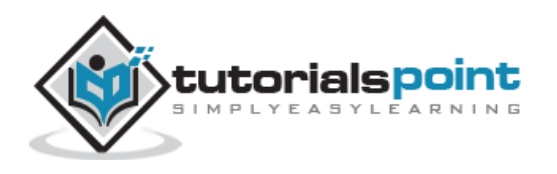

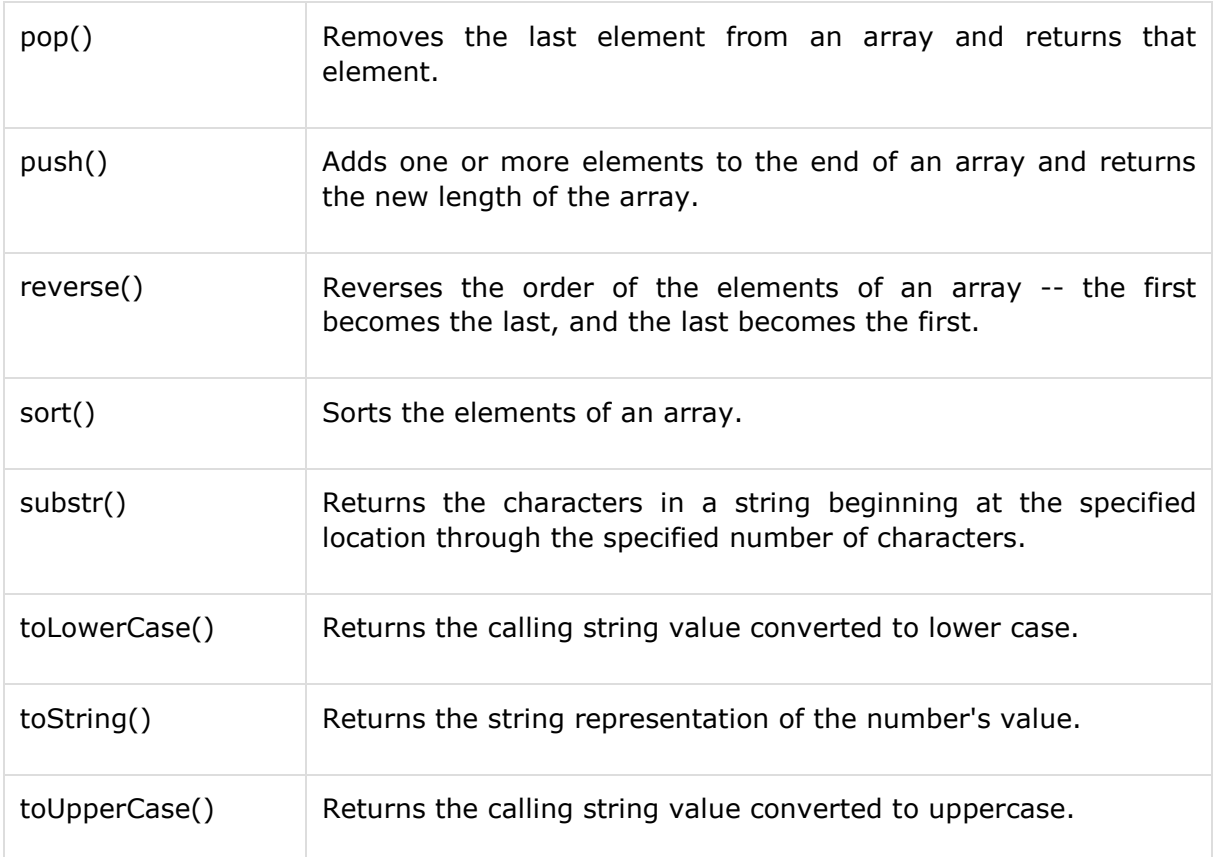

A complete list of **JavaScript** built-in function is available here − [Built-in Functions.](http://www.tutorialspoint.com/javascript/javascript_builtin_functions.htm)

# <span id="page-21-0"></span>**The Document Object Model**

The Document Object Model is a tree structure of various elements of HTML as follows:

```
<html>
<head>
   <title>the title</title>
</head>
<body>
    <div>
       <p>This is a paragraph.</p>
       <p>This is second paragraph.</p>
       <p>This is third paragraph.</p>
    </div>
</body>
</html>
```
This will produce the following result:

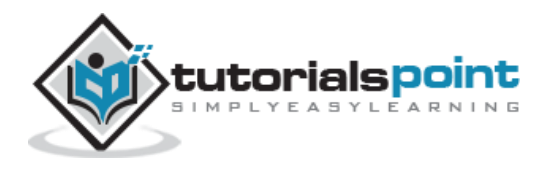

```
This is a paragraph.
This is second paragraph.
This is third paragraph
```
Following are the important points about the above tree structure:

- The <html> is the ancestor of all the other elements; in other words, all the other elements are descendants of <html>.
- The <head> and <body> elements are not only descendants, but children of <html>, as well.
- Likewise, in addition to being the ancestor of <head> and <body>, <html> is also their parent.
- The <p> elements are children (and descendants) of <div>, descendants of  $\langle \text{body} \rangle$  and  $\langle \text{html} \rangle$ , and siblings of each other  $\langle \text{pp} \rangle$  elements.

While learning jQuery concepts, it will be helpful to have understanding on DOM, if you are not aware of [DOM](http://www.tutorialspoint.com/dom/index.htm), then I would suggest you to go through our simple tutorial on DOM [Tutorial.](http://www.tutorialspoint.com/dom/index.htm)

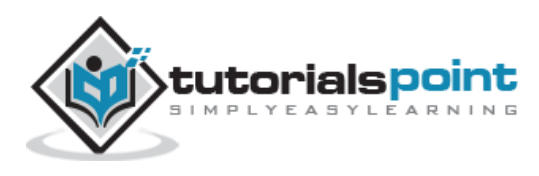

# 3. SELECTORS

<span id="page-23-0"></span>The jQuery library harnesses the power of Cascading Style Sheets (CSS) selectors to let us quickly and easily access elements or groups of elements in the Document Object Model (DOM).

A jQuery Selector is a function which makes use of expressions to find out matching elements from a DOM based on the given criteria.

# <span id="page-23-1"></span>**The \$() Factory Function**

All type of selectors available in jQuery, always start with the dollar sign and parentheses:**\$()**. The factory function **\$()** makes use of the following three building blocks while selecting elements in a given document:

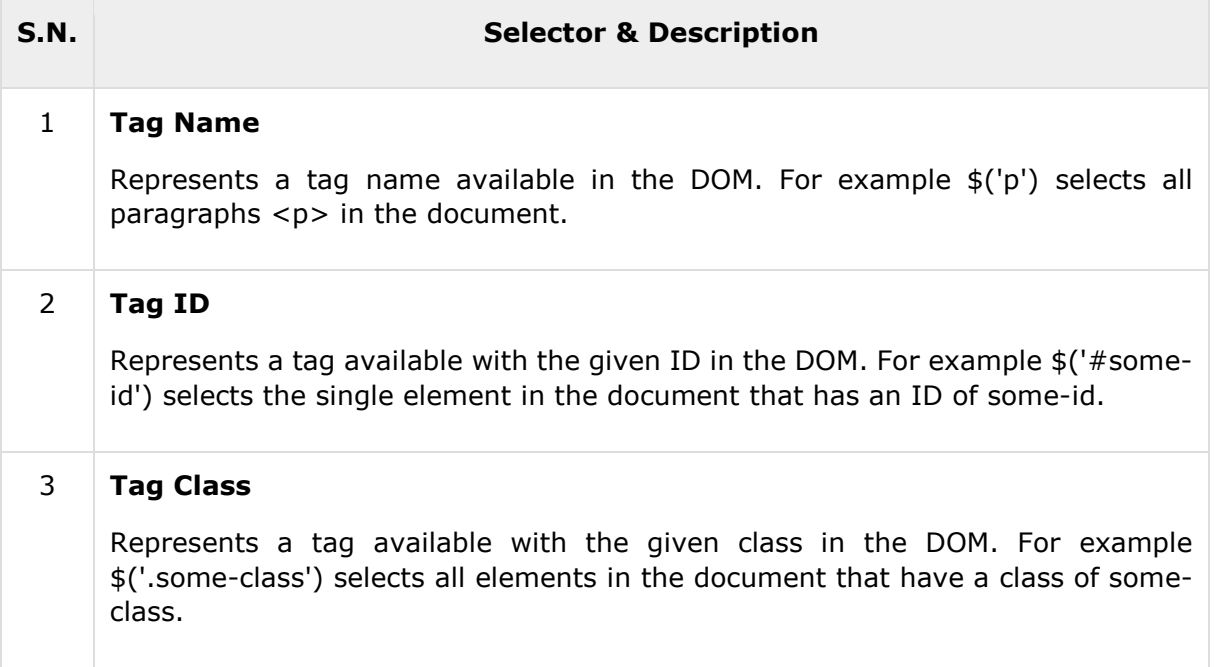

All the above items can be used either on their own or in combination with other selectors. All the jQuery selectors are based on the same principle except some tweaking.

**NOTE:** The factory function **\$()** is a synonym of **jQuery()** function. So in case you are using any other JavaScript library where **\$** sign is conflicting with some thing else then you can replace **\$** sign by **jQuery** name and you can use function **jQuery()** instead of **\$()**.

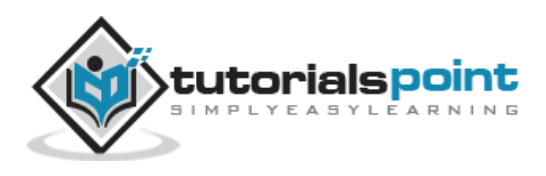

## **Example**

Following is a simple example which makes use of Tag Selector. This would select all the elements with a tag name **p**.

```
<html>
<head>
<title>the title</title>
    <script type="text/javascript"
    src="/jquery/jquery-1.3.2.min.js"></script>
    <script type="text/javascript" language="javascript">
    $(document).ready(function() {
      var pars = $("p");
      for(i=0; i<pars.length; i++ ){
          alert("Found paragraph: " + pars[i].innerHTML);
       }
    });
    </script>
</head>
<body>
    <div>
       <p class="myclass">This is a paragraph.</p>
       <p id="myid">This is second paragraph.</p>
       <p>This is third paragraph.</p>
    </div>
</body>
</html>
```
This will produce the the following result:

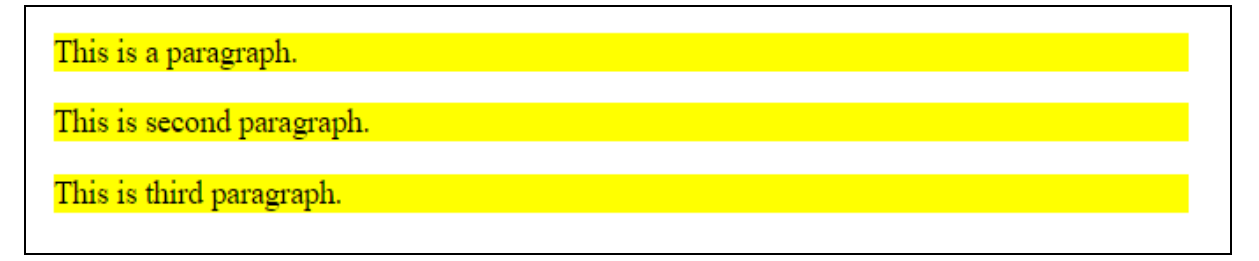

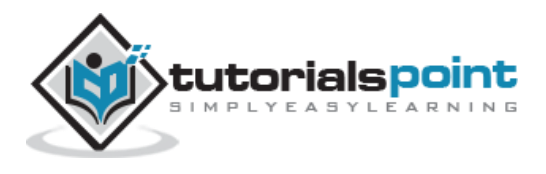

# <span id="page-25-0"></span>**How to Use Selectors?**

The selectors are very useful and would be required at every step while using jQuery. They get the exact element that you want from your HTML document.

Following table lists down few basic selectors and explains them with examples.

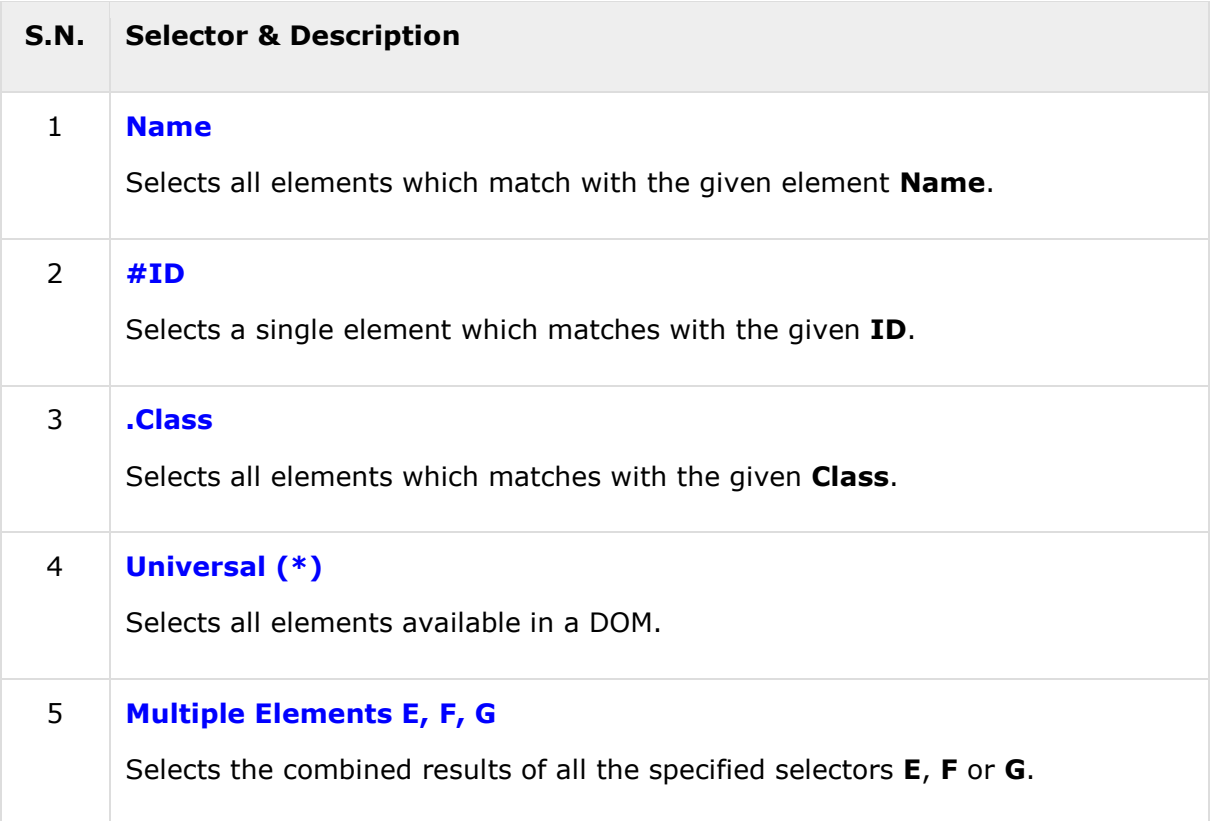

# <span id="page-25-1"></span>**jQuery -Element Name Selector**

#### **Description**

The element selector selects all the elements that have a tag name of T.

#### **Syntax**

Here is the simple syntax to use this selector −

```
$('tagname')
```
#### **Parameters**

Here is the description of all the parameters used by this selector −

**tagname −** Any standard HTML tag name like div, p, em, img, li etc.

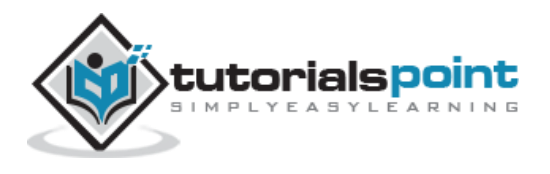

#### **Returns**

Like any other jQuery selector, this selector also returns an array filled with the found elements.

#### **Example**

- **\$('p')** − Selects all elements with a tag name of **p** in the document.
- **\$('div')** − Selects all elements with a tag name of **div** in the document.

Following example would select all the divisions and will apply yellow color to their background −

```
<html>
    <head>
       <title>The Selecter Example</title>
       <script type="text/javascript" 
src="http://ajax.googleapis.com/ajax/libs/jquery/2.1.3/jquery.min.js">
       </script>
       <script type="text/javascript" language="javascript">
          $(document).ready(function() {
             /* This would select all the divisions */
             $("div").css("background-color", "yellow");
          });
       </script>
    </head>
    <body>
       <div class="big" id="div1">
          <p>This is first division of the DOM.</p>
       </div>
       <div class="medium" id="div2">
          <p>This is second division of the DOM.</p>
       </div>
       <div class="small" id="div3">
          <p>This is third division of the DOM</p>
        </div>
```
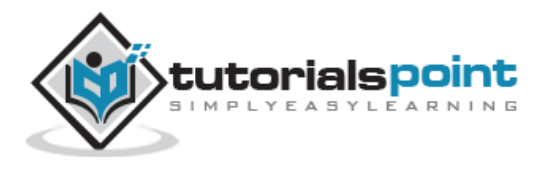

</body>

</html>

This will produce the following result:

This is first division of the DOM.

This is second division of the DOM.

This is third division of the DOM

# <span id="page-27-0"></span>**jQuery -Element ID Selector**

#### **Description**

The element ID selector selects a single element with the given id attribute.

#### **Syntax**

Here is the simple syntax to use this selector −

\$('#elementid')

#### **Parameters**

Here is the description of all the parameters used by this selector −

 **Elementid:** This would be an element ID. If the id contains any special characters like periods or colons you have to escape those characters with backslashes.

#### **Returns**

Like any other jQuery selector, this selector also returns an array filled with the found element.

#### **Example**

- **\$('#myid')** − Selects a single element with the given id myid.
- **\$('div#yourid')** − Selects a single division with the given id yourid.

Following example would select second division and will apply yellow color to its background as below:

<html>

<head>

<title>The Selecter Example</title>

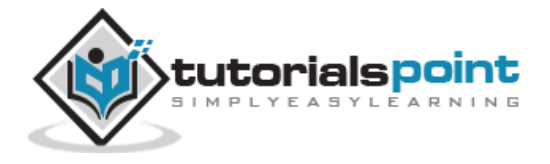

```
 <script type="text/javascript" 
src="http://ajax.googleapis.com/ajax/libs/jquery/2.1.3/jquery.min.js">
       </script>
       <script type="text/javascript" language="javascript">
          $(document).ready(function() {
             /* This would select second division only*/
             $("#div2").css("background-color", "yellow");
          });
       </script>
    </head>
    <body>
       <div class="big" id="div1">
          <p>This is first division of the DOM.</p>
       </div>
       <div class="medium" id="div2">
          <p>This is second division of the DOM.</p>
       </div>
       <div class="small" id="div3">
          <p>This is third division of the DOM</p>
       </div>
    </body>
</html>
```
This will produce the following result:

This is first division of the DOM.

This is second division of the DOM.

This is third division of the DOM

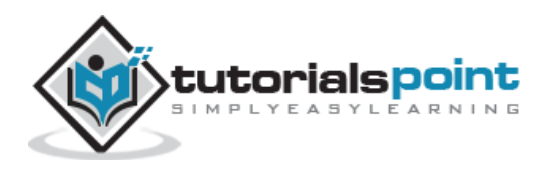

# <span id="page-29-0"></span>**jQuery -Element Class Selector**

#### **Description**

The element class selector selects all the elements which match with the given class of the elements.

#### **Syntax**

Here is the simple syntax to use this selector:

```
$('.classid')
```
#### **Parameters**

Here is the description of all the parameters used by this selector −

**classid −** This is class ID available in the document.

#### **Returns**

Like any other jQuery selector, this selector also returns an array filled with the found elements.

#### **Example**

- **\$('.big')** − Selects all the elements with the given class ID **big**.
- **\$('p.small')** − Selects all the paragraphs with the given class ID **small**.
- **\$('.big.small')** − Selects all the elements with a class of **big** and **small**.

Following example would select all divisions with class .big and will apply yellow color to its background

```
<html>
    <head>
       <title>The Selecter Example</title>
       <script type="text/javascript" 
src="http://ajax.googleapis.com/ajax/libs/jquery/2.1.3/jquery.min.js">
       </script>
       <script type="text/javascript" language="javascript">
          $(document).ready(function() {
             /* This would select second division only*/
             $(".big").css("background-color", "yellow");
          });
       </script>
```
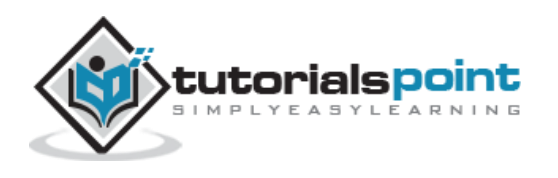

```
 </head>
    <body>
       <div class="big" id="div1">
          <p>This is first division of the DOM.</p>
       </div>
       <div class="medium" id="div2">
          <p>This is second division of the DOM.</p>
       </div>
       <div class="small" id="div3">
          <p>This is third division of the DOM</p>
       </div>
    </body>
</html>
```
This will produce the following result:

This is first division of the DOM.

This is second division of the DOM.

This is third division of the DOM

# <span id="page-30-0"></span>**jQuery -Universal Selector**

#### **Description**

The universal selector selects all the elements available in the document.

## **Syntax**

Here is the simple syntax to use this selector −

\$('\*')

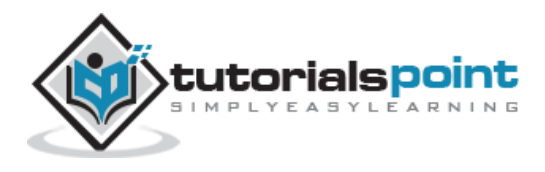

#### **Parameters**

Here is the description of all the parameters used by this selector −

**\* −** A symbolic star.

#### **Returns**

Like any other jQuery selector, this selector also returns an array filled with the found elements.

#### **Example**

**\$('\*')** selects all the elements available in the document.

Following example would select all the elements and will apply yellow color to their background. Try to understand that this selector will select every element including head, body etc.

```
<html>
    <head>
       <title>The Selecter Example</title>
       <script type="text/javascript" 
src="http://ajax.googleapis.com/ajax/libs/jquery/2.1.3/jquery.min.js">
       </script>
       <script type="text/javascript" language="javascript">
          $(document).ready(function() {
             /* This would select all the elements */
             $("*").css("background-color", "yellow");
          });
       </script>
    </head>
    <body>
       <div class="big" id="div1">
          <p>This is first division of the DOM.</p>
       </div>
       <div class="medium" id="div2">
          <p>This is second division of the DOM.</p>
```
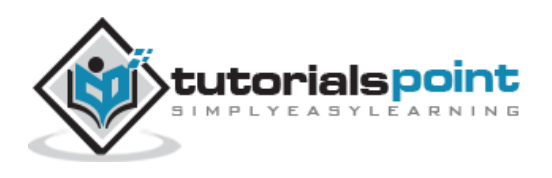

```
 </div>
       <div class="small" id="div3">
          <p>This is third division of the DOM</p>
       </div>
    </body>
</html>
```
This will produce the following result:

This is first division of the DOM.

This is second division of the DOM.

This is third division of the DOM

## <span id="page-32-0"></span>**jQuery -Multiple Elements Selector**

#### **Description**

This Multiple Elements selector selects the combined results of all the specified selectors E, F or G.

You can specify any number of selectors to combine into a single result. Here order of the DOM elements in the jQuery object aren't necessarily identical.

#### **Syntax**

Here is the simple syntax to use this selector −

 $$('E, F, G, \ldots')$$ 

#### **Parameters**

Here is the description of all the parameters used by this selector −

- **E −** Any valid selector
- **F −** Any valid selector
- **G −** Any valid selector

#### **Returns**

Like any other jQuery selector, this selector also returns an array filled with the found elements.

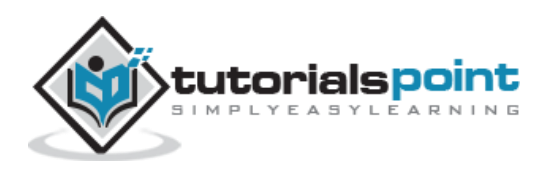

#### **Example**

- **\$('div, p') −** selects all the elements matched by **div** or **p**.
- **\$('p strong, .myclass') −** selects all elements matched by **strong** that are descendants of an element matched by **p** as well as all elements that have a class of **myclass**.
- **\$('p strong, #myid') −** selects a single elements matched by **strong** that is descendant of an element matched by **p** as well as element whose id is **myid**.

Following example would select elements with class ID **big** and element with ID **div3** and will apply yellow color to its background −

```
<html>
    <head>
       <title>The Selecter Example</title>
       <script type="text/javascript" 
src="http://ajax.googleapis.com/ajax/libs/jquery/2.1.3/jquery.min.js">
       </script>
       <script type="text/javascript" language="javascript">
          $(document).ready(function() {
             $(".big, #div3").css("background-color", "yellow");
          });
       </script>
    </head>
    <body>
       <div class="big" id="div1">
          <p>This is first division of the DOM.</p>
       </div>
       <div class="medium" id="div2">
          <p>This is second division of the DOM.</p>
       </div>
       <div class="small" id="div3">
          <p>This is third division of the DOM</p>
       </div>
```
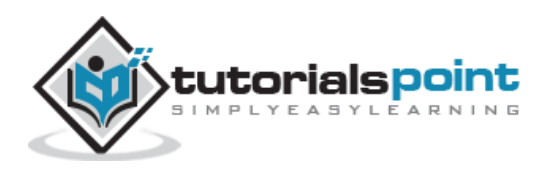

</body>

</html>

This will produce the following result:

This is first division of the DOM.

This is second division of the DOM.

This is third division of the DOM

# <span id="page-34-0"></span>**Selectors Examples**

Similar to above syntax and examples, the following examples would give you understanding on using different type of other useful selectors:

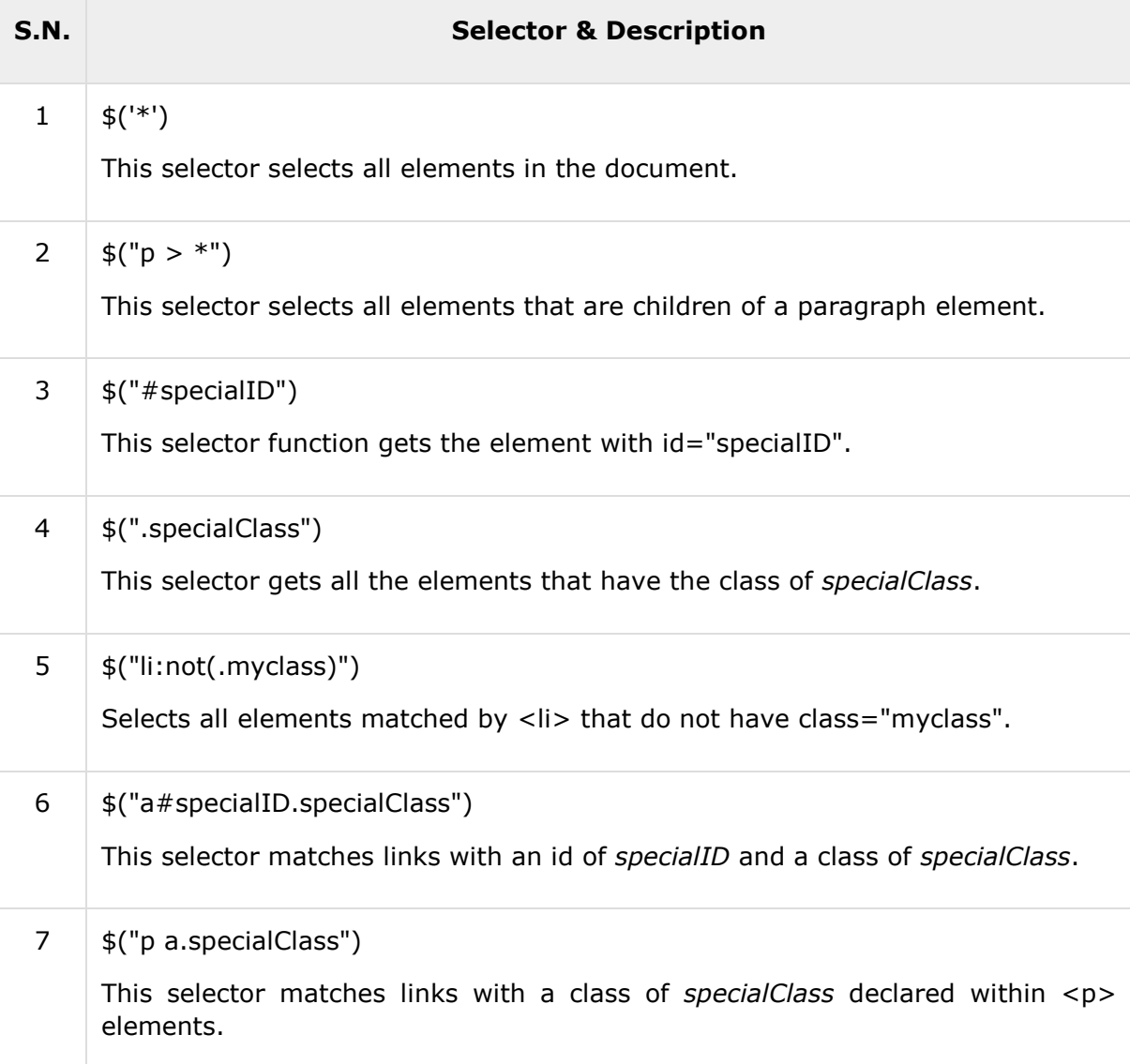

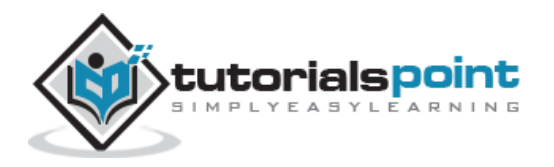

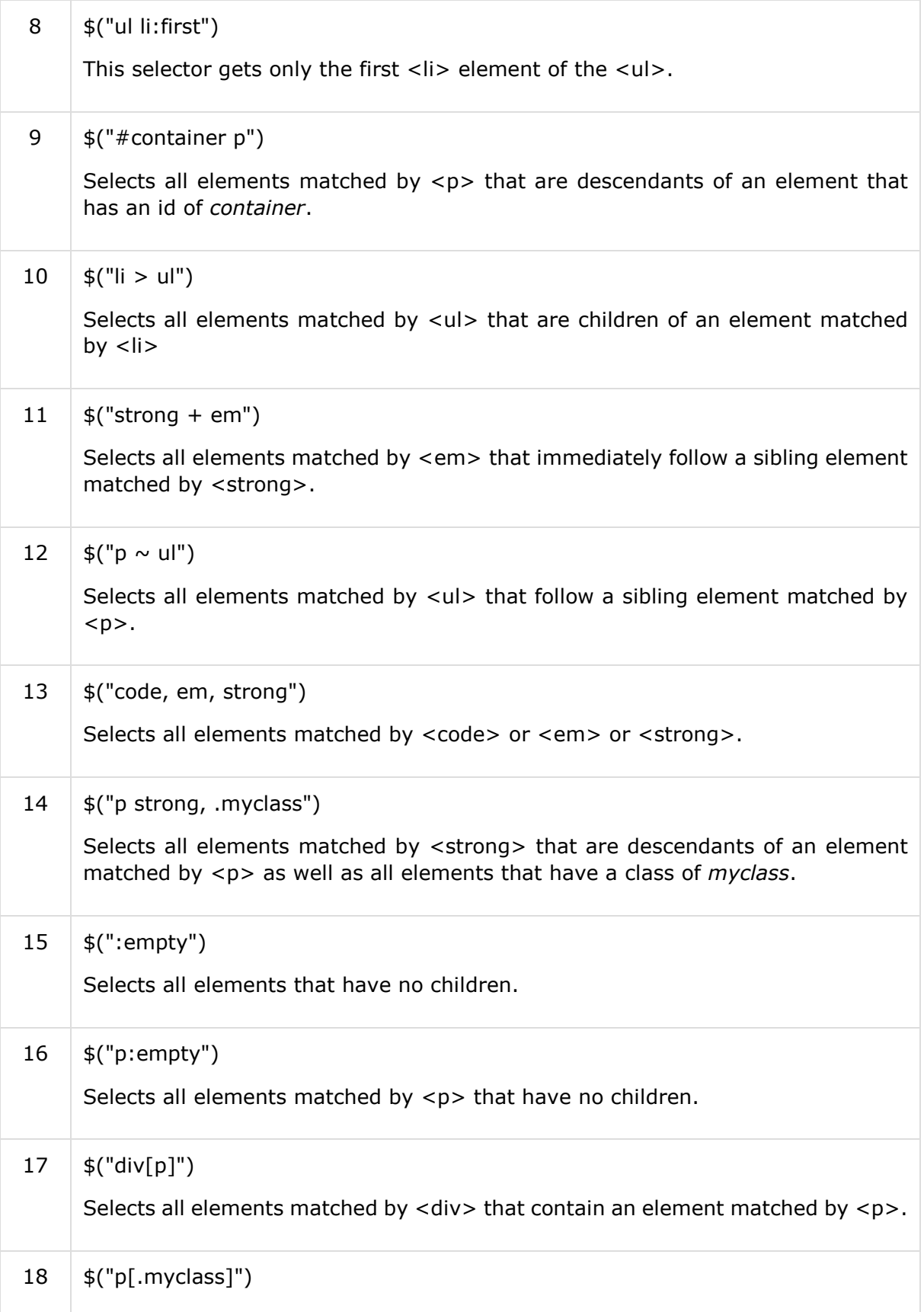

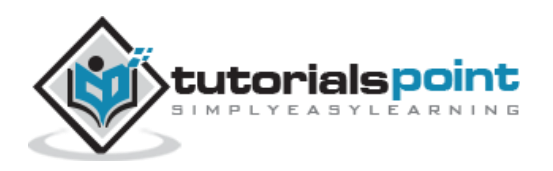
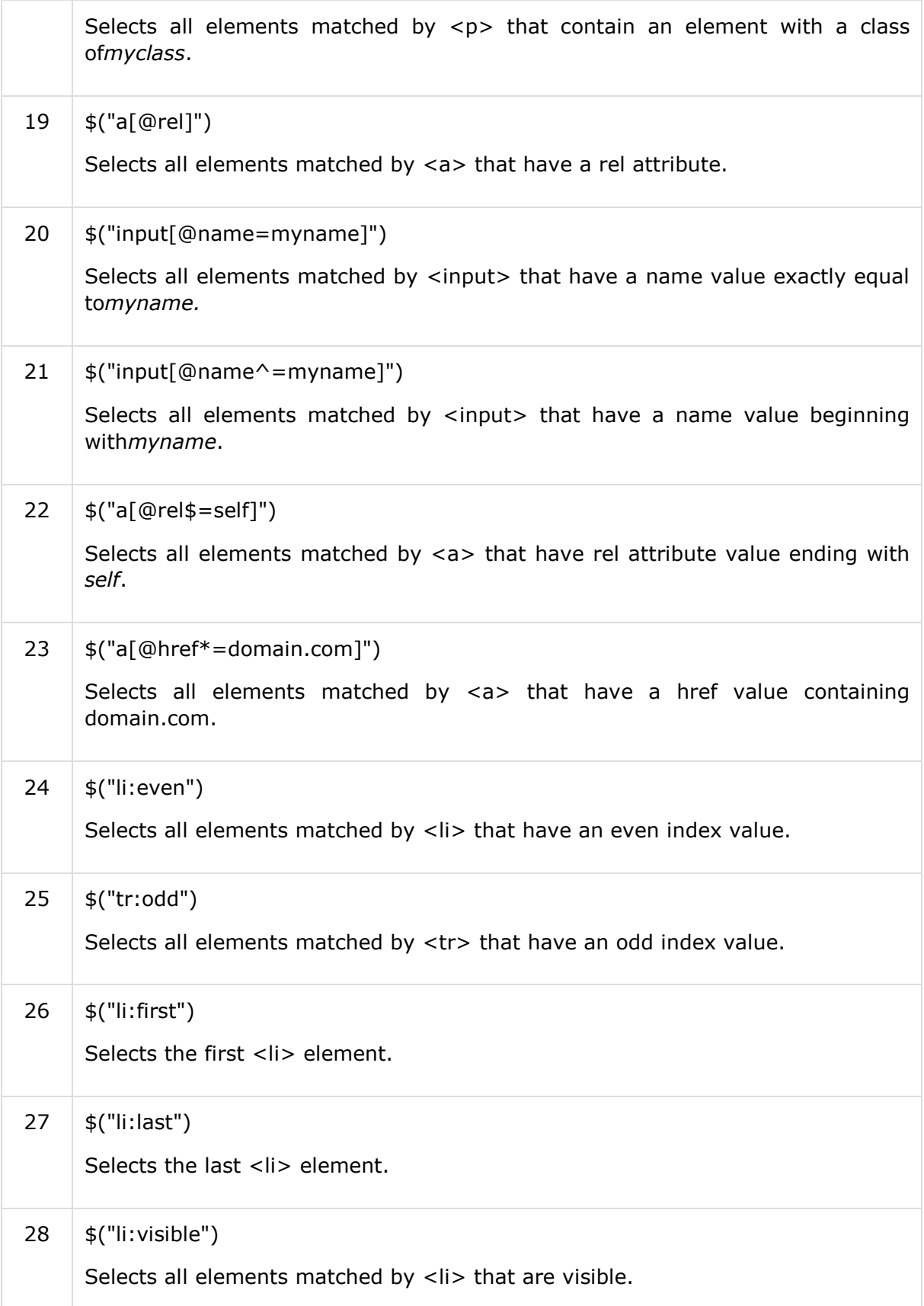

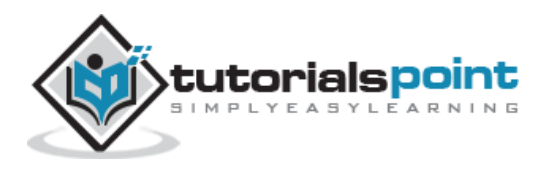

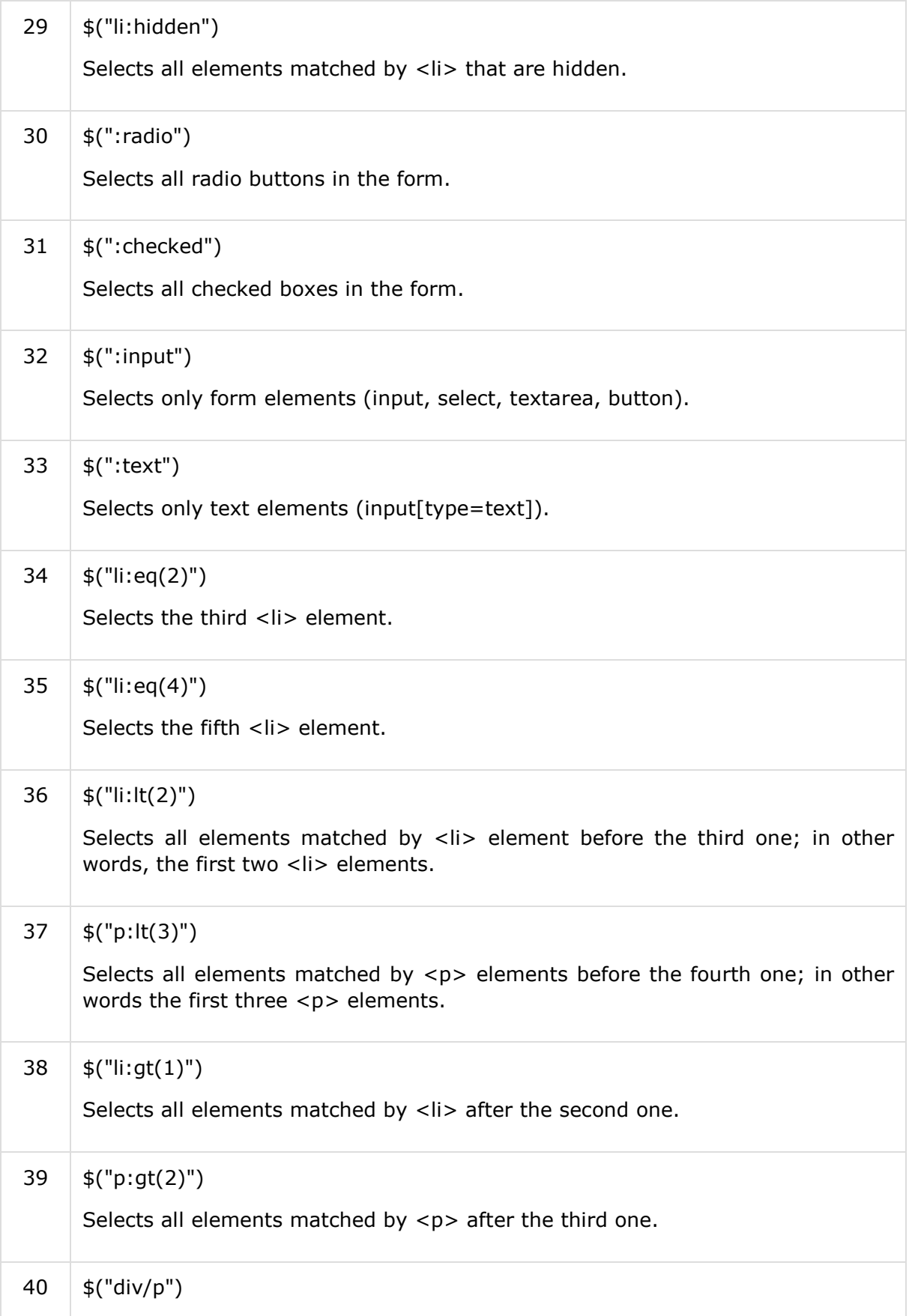

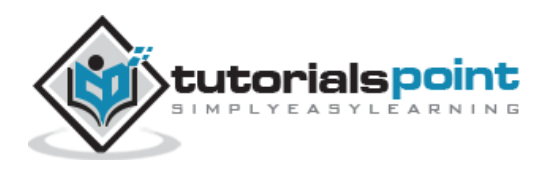

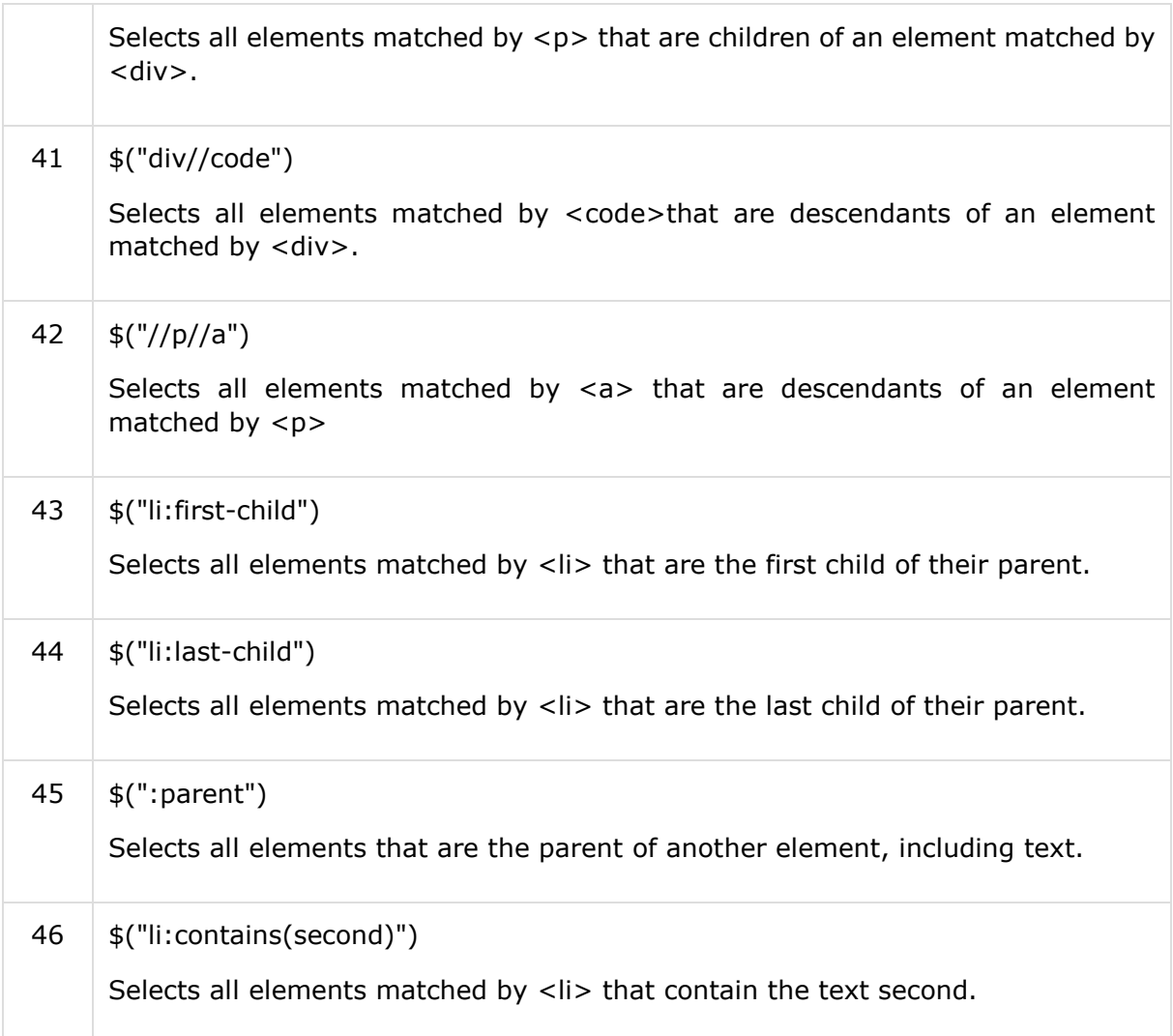

You can use all the above selectors with any HTML/XML element in generic way. For example if selector **\$("li:first")** works for <li> element then **\$("p:first")** would also work for  $p$  element.

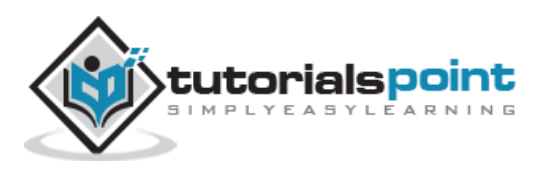

# 4. JQUERY ATTRIBUTES

Some of the most basic components we can manipulate when it comes to DOM elements are the properties and attributes assigned to those elements.

Most of these attributes are available through JavaScript as DOM node properties. Some of the more common properties are:

- className
- tagName
- id
- href
- title
- rel
- src

Consider the following HTML markup for an image element:

```
<img id="myImage" src="image.gif" alt="An image"
class="someClass" title="This is an image"/>
```
In this element's markup, the tag name is img, and the markup for id, src, alt, class, and title represents the element's attributes, each of which consists of a name and a value. jQuery gives us the means to easily manipulate an element's attributes and gives us access to the element so that we can also change its properties.

# **Get Attribute Value**

The **attr()** method can be used to either fetch the value of an attribute from the first element in the matched set or set attribute values onto all matched elements.

## **Example**

Following is a simple example which fetches title attribute of <em> tag and set <div id="divid"> value with the same value:

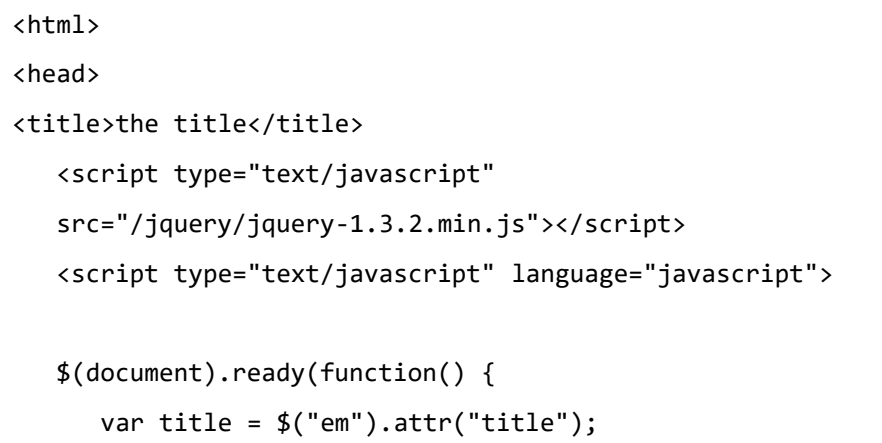

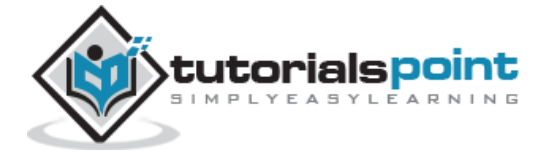

```
 $("#divid").text(title);
    });
    </script>
</head>
<body>
    <div>
       <em title="Bold and Brave">This is first paragraph.</em>
       <p id="myid">This is second paragraph.</p>
       <div id="divid"></div>
    </div>
</body>
</html>
```
This is first paragraph. This is second paragraph. Bold and Brave

# **Set Attribute Value**

The **attr(name, value)** method can be used to set the named attribute onto all elements in the wrapped set using the passed value.

## **Example**

Following is a simple example which set **src** attribute of an image tag to a correct location:

```
<html>
<head>
<title>the title</title>
    <script type="text/javascript"
    src="/jquery/jquery-1.3.2.min.js"></script>
    <script type="text/javascript" language="javascript">
    $(document).ready(function() {
       $("#myimg").attr("src", "/images/jquery.jpg");
    });
```
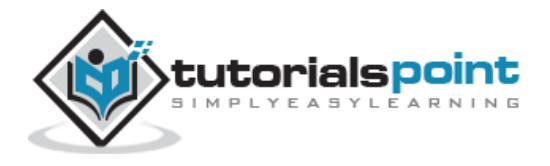

```
 </script>
</head>
<body>
    <div>
       <img id="myimg" src="/wongpath.jpg" alt="Sample image" />
    </div>
</body>
</html>
```
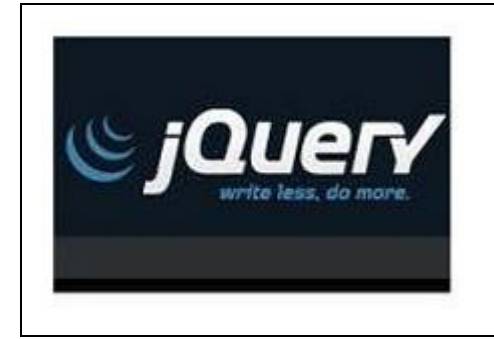

# **Applying Styles**

The **addClass( classes )** method can be used to apply defined style sheets onto all the matched elements. You can specify multiple classes separated by space.

## **Example**

Following is a simple example which sets **class** attribute of a para <p> tag:

```
<html>
<head>
<title>the title</title>
    <script type="text/javascript"
    src="/jquery/jquery-1.3.2.min.js"></script>
    <script type="text/javascript" language="javascript">
    $(document).ready(function() {
       $("em").addClass("selected");
       $("#myid").addClass("highlight");
    });
```
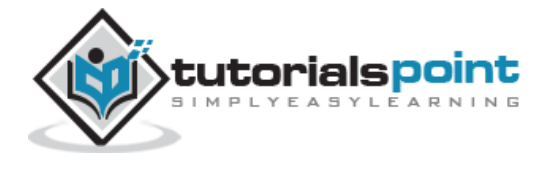

```
 </script>
    <style>
       .selected { color:red; }
       .highlight { background:yellow; }
   </style>
</head>
<body>
    <em title="Bold and Brave">This is first paragraph.</em>
    <p id="myid">This is second paragraph.</p>
</body>
</html>
```
This is first paragraph.

This is second paragraph.

# **Attribute Methods**

Following table lists down few useful methods which you can use to manipulate attributes and properties:

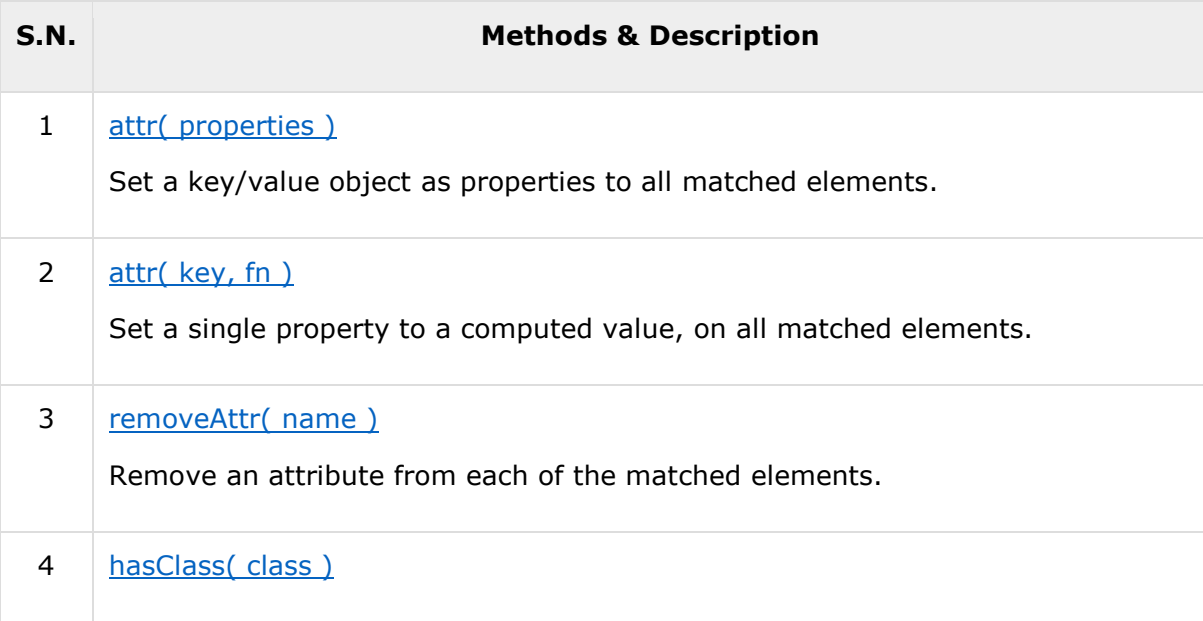

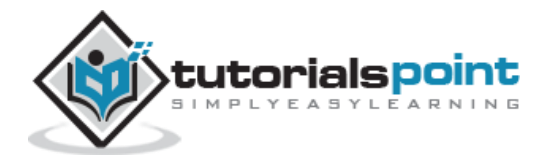

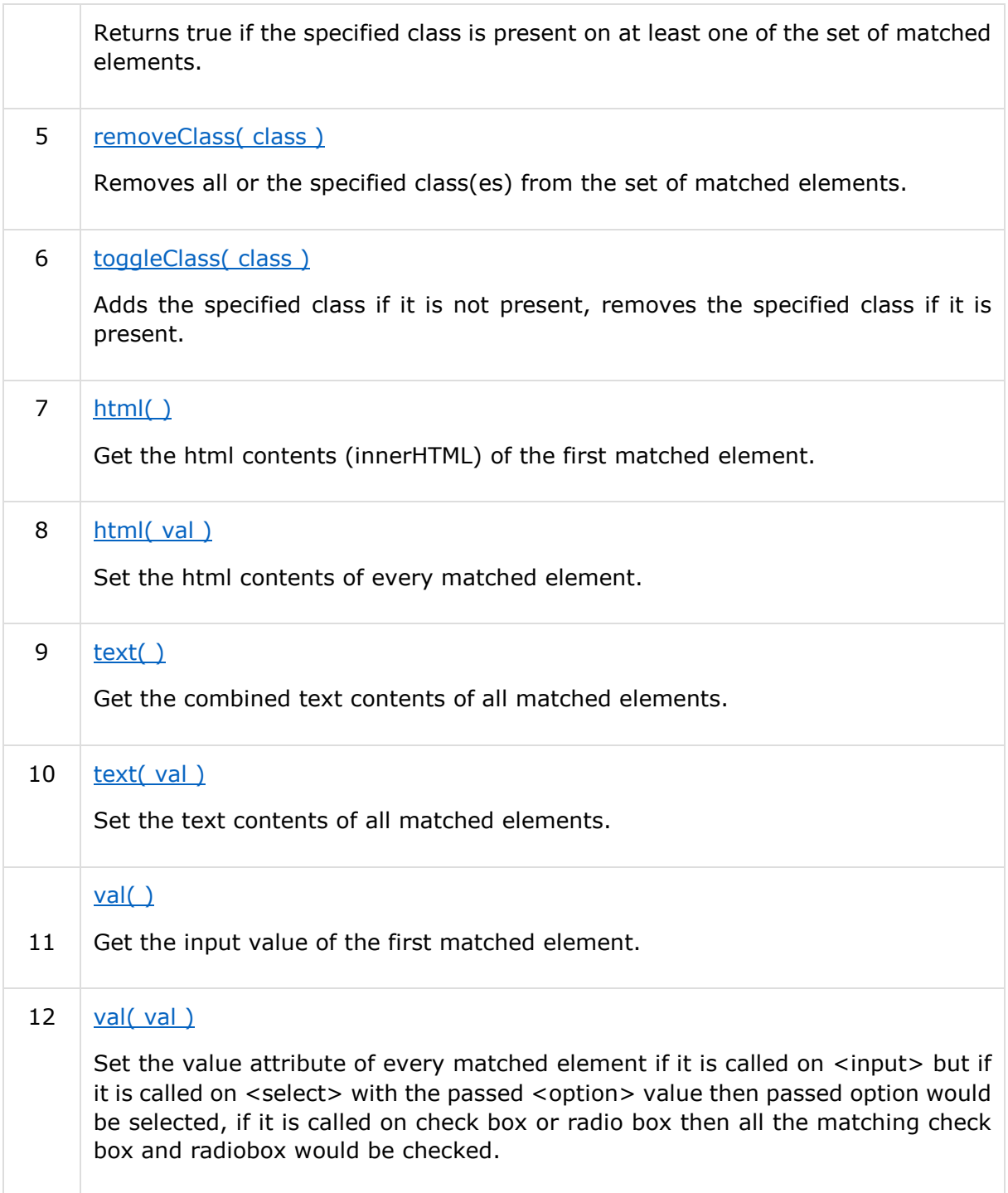

# attr(properties) Method

The **attr( properties)** method set a key/value object as properties to all matched elements.

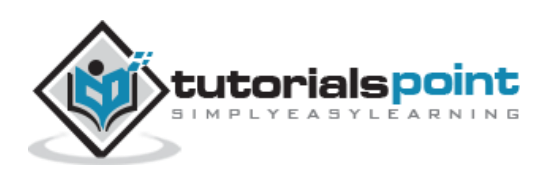

## **Syntax**

Here is the simple syntax to use this method:

```
selector.attr({property1:value1, property2:value2})
```
### **Parameters**

Here is the description of all the parameters used by this method:

- **property:** This is the CSS property of the matched element.
- **value:** This is the value of the property to be set.

### **Example**

Following example would change the properties of an image tag:

```
<html>
<head>
<title>The Selecter Example</title>
<script type="text/javascript" src="/jquery/jquery-1.3.2.min.js">
</script>
<script type="text/javascript" language="javascript">
    $(document).ready(function() {
      $("img").attr({
           src: "/images/jquery.jpg",
           title: "jQuery",
           alt: "jQuery Logo"
         });
    });
</script>
</head>
<body>
<div class="divcl" id="divid">
   <p>Following is the logo of jQuery</p>
```
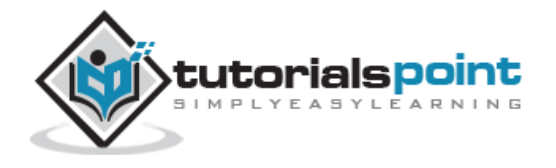

```
 <img src="Wrong SRC" title="None" alt="None" />
</div>
</body>
</html>
```
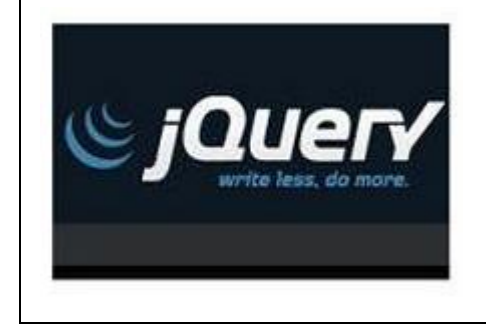

# attr(key, func) Method

The **attr( key, func )** method sets a single property to a computed value, on all matched elements.

## **Syntax**

Here is the simple syntax to use this method:

```
selector.attr( key, func )
```
#### **Parameters**

Here is the description of all the parameters used by this method:

- **key:** The name of the property to set.
- **func:** A function returning the value to set. This function would have one argument which is index of current element.

#### **Example**

The following example would create border for each table:

```
<html>
<head>
<title>The Selecter Example</title>
<script type="text/javascript" src="/jquery/jquery-1.3.2.min.js">
</script>
```
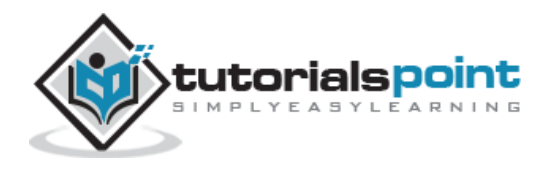

```
<script type="text/javascript" language="javascript">
    $(document).ready(function() {
      $("table").attr("border", function(arr) {
           return arr;
         })
    });
</script>
</head>
<body>
<table>
<tr><td>This is first table</td></tr>
</table>
<table>
<tr><td>This is second table</td></tr>
</table>
<table>
<tr><td>This is third table</td></tr>
</table>
</body>
</html>
```
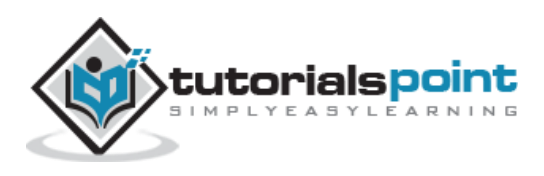

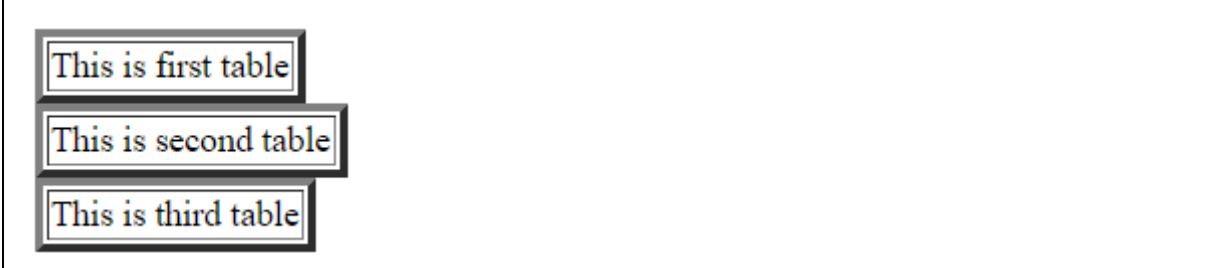

# removeAttr(name) Method

The **removeAttr( name )** method removes an attribute from each of the matched elements.

### **Syntax**

Here is the simple syntax to use this method:

```
selector.removeAttr( name )
```
#### **Parameters**

Here is the description of all the parameters used by this method:

**name:** The name of the property to be removed.

#### **Example**

Following example would remove border from each table:

```
<html>
<head>
<title>The Selecter Example</title>
<script type="text/javascript" src="/jquery/jquery-1.3.2.min.js">
</script>
<script type="text/javascript" language="javascript">
    $(document).ready(function() {
      $("table").removeAttr("border");
    });
</script>
```
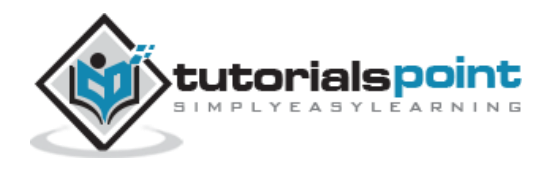

```
</head>
<body>
<table border="2">
<tr><td>This is first table</td></tr>
</table>
<table border="3">
<tr><td>This is second table</td></tr>
</table>
<table border="4">
<tr><td>This is third table</td></tr>
</table>
</body>
</html>
```

```
This is first table
This is second table
This is third table
```
# hasClass(class) Method

The **hasClass( class )** method returns true if the specified class is present on at least one of the set of matched elements otherwise it returns false.

## **Syntax**

Here is the simple syntax to use this method:

```
selector.hasClass( class )
```
#### **Parameters**

Here is the description of all the parameters used by this method:

**class:** The name of CSS class.

## **Example**

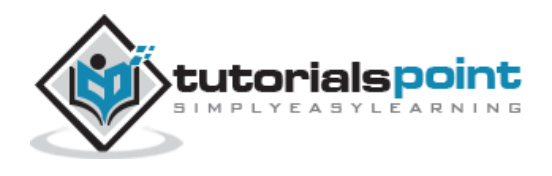

Following example would check which para has class red:

```
<html>
    <head>
       <title>The Selecter Example</title>
       <script type="text/javascript"
src="http://ajax.googleapis.com/ajax/libs/jquery/2.1.3/jquery.min.js">
       </script>
       <script type="text/javascript" language="javascript">
          $(document).ready(function() {
             $("#result1").text( $("p#pid1").hasClass("red") );
             $("#result2").text( $("p#pid2").hasClass("red") );
          });
       </script>
       <style>
          .red { color:red; }
          .green { color:green; }
       </style>
    </head>
    <body>
       <p class="red" id="pid1">This is first paragraph.</p>
       <p class="green" id="pid2">This is second paragraph.</p>
       <div id="result1"></div>
       <div id="result2"></div>
    </body>
</html>
```
This would produce the following result:

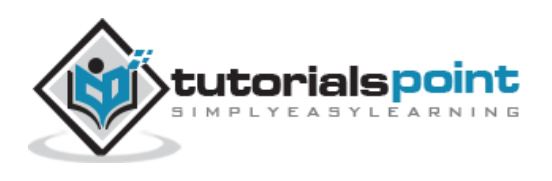

```
This is first paragraph.
This is second paragraph.
true
false
```
# removeClass(class) Method

The **removeClass( class )** method removes all or the specified class(es) from the set of matched elements.

## **Syntax**

Here is the simple syntax to use this method:

```
selector.removeClass( class )
```
#### **Parameters**

Here is the description of all the parameters used by this method:

**class:** The name of CSS class.

#### **Example**

Following example would remove class red from the first para:

```
<html>
    <head>
       <title>The Selecter Example</title>
       <script type="text/javascript"
src="http://ajax.googleapis.com/ajax/libs/jquery/2.1.3/jquery.min.js">
       </script>
       <script type="text/javascript" language="javascript">
          $(document).ready(function() {
             $("p#pid1").removeClass("red");
          });
       </script>
       <style>
          .red { color:red; }
          .green { color:green; }
```
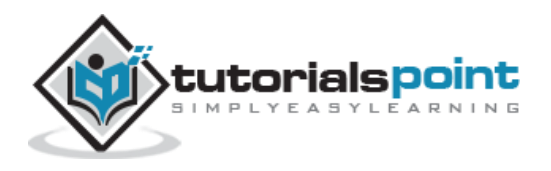

```
 </style>
    </head>
    <body>
       <p class="red" id="pid1">This is first paragraph.</p>
       <p class="green" id="pid2">This is second paragraph.</p>
    </body>
</html>
```

```
This is first paragraph.
This is second paragraph.
```
# **toggleClass(class)Method**

The **toggleClass( class )** method adds the specified class if it is not present, removes the specified class if it is present.

## **Syntax**

Here is the simple syntax to use this method:

```
selector.toggleClass( class )
```
#### **Parameters**

Here is the description of all the parameters used by this method:

**class:** The name of CSS class.

## **Example**

Following example would remove a class with one click and in second click it would again add the same class:

```
<html>
    <head>
       <title>The Selecter Example</title>
       <script type="text/javascript"
src="http://ajax.googleapis.com/ajax/libs/jquery/2.1.3/jquery.min.js">
```
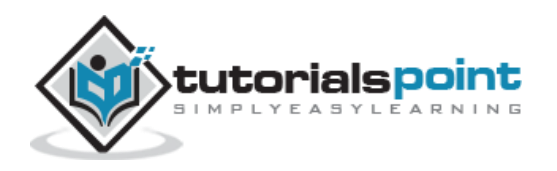

```
 </script>
       <script type="text/javascript" language="javascript">
          $(document).ready(function() {
             $("p#pid").click(function () {
                 $(this).toggleClass("red");
             });
          });
       </script>
       <style>
          .red { color:red; }
       </style>
    </head>
    <body>
       <p class="green">Click following line to see the result</p>
       <p class="red" id="pid">This is first paragraph.</p>
    </body>
</html>
```
With the first click it would generate following result, in the second click it would revert to its original form as shown above:

```
Click the following line to see the result
This is first paragraph.
```
# html() Method

The **html( )** method gets the html contents of the first matched element. This property is not available on XML documents but it works for XHTML documents.

## **Syntax**

Here is the simple syntax to use this method:

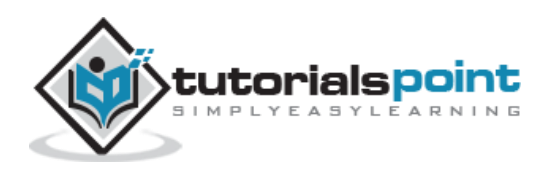

```
selector.html( )
```
#### **Parameters**

Here is the description of all the parameters used by this method:

 $\bullet$  NA

## **Example**

Following example would get HTML content of first paragraph and would display it in second paragraph. Please check description of **html(val)** method as well.

```
<html>
<head>
<title>The Selecter Example</title>
<script type="text/javascript" src="/jquery/jquery-1.3.2.min.js">
</script>
<script type="text/javascript" language="javascript">
    $(document).ready(function() {
      var content = $("p").html();
       $("p#pid2").html( content );
    });
</script>
<style>
  .red { color:red; }
   .green { color:green; }
</style>
</head>
<body>
<p class="green" id="pid1">This is first paragraph.</p>
<p class="red" id="pid2">This is second paragraph.</p>
</body>
</html>
```
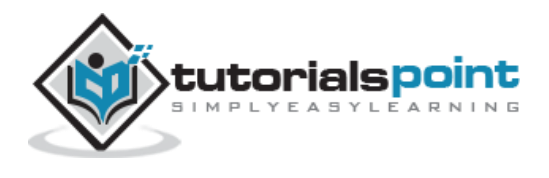

```
This is first paragraph.
```
This is first paragraph.

# html(val) Method

The **html( val )** method sets the html contents of every matched element. This property is not available on XML documents but it works for XHTML documents.

## **Syntax**

Here is the simple syntax to use this method:

```
selector.html( val )
```
#### **Parameters**

Here is the description of all the parameters used by this method:

**val**: Any string

#### **Example**

Following example would get HTML content of first paragraph and would display it in second paragraph. Please check description of **html()** method as well.

```
<html>
<head>
<title>The Selecter Example</title>
<script type="text/javascript" src="/jquery/jquery-1.3.2.min.js">
</script>
<script type="text/javascript" language="javascript">
    $(document).ready(function() {
      var content = $("p").html();
       $("p#pid2").html( content );
    });
</script>
<style>
   .red { color:red; }
```
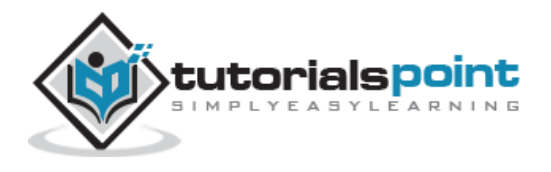

```
 .green { color:green; }
</style>
</head>
<body>
<p class="green" id="pid1">This is first paragraph.</p>
<p class="red" id="pid2">This is second paragraph.</p>
</body>
</html>
```
This is first paragraph. This is first paragraph.

# **text()Method**

The **text( )** method gets the combined text contents of all matched elements. This method works for both on XML and XHTML documents.

## **Syntax**

Here is the simple syntax to use this method:

```
selector.text( )
```
## **Parameters**

Here is the description of all the parameters used by this method:

 $\bullet$  NA

## **Example**

Following example would find the text in the first paragraph stripping out the html, then set the html of the second paragraph to show it is just text

```
<html>
<head>
<title>The Selecter Example</title>
<script type="text/javascript" src="/jquery/jquery-1.3.2.min.js">
</script>
```
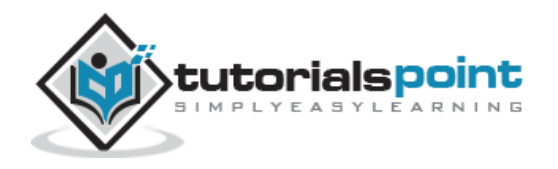

```
<script type="text/javascript" language="javascript">
    $(document).ready(function() {
      var content = $("p#pid1") .text();
       $("p#pid2").html(content);
    });
</script>
<style>
   .red { color:red; }
   .green { color:green; }
</style>
</head>
<body>
<p class="green" id="pid1">This is <i>first paragraph</i>.</p>
<p class="red" id="pid2">This is second paragraph.</p>
</body>
</html>
```
This is first paragraph. This is first paragraph.

# text(val) Method

The **text( val )** method sets the text contents of all matched elements. This method is similar to html( val ) but escapes all HTML entities.

## **Syntax**

Here is the simple syntax to use this method:

```
selector.text( val )
```
#### **Parameters**

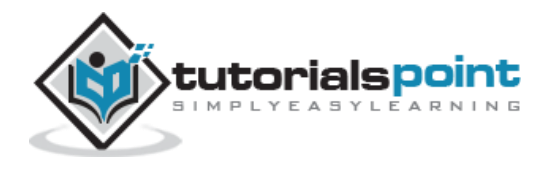

Here is the description of all the parameters used by this method:

**val**: Any string

### **Example**

Following example would set the HTML content of the first paragraph in the second paragraph but it escapes all the HTML tag.

```
<html>
<head>
<title>The Selecter Example</title>
<script type="text/javascript" src="/jquery/jquery-1.3.2.min.js">
</script>
<script type="text/javascript" language="javascript">
    $(document).ready(function() {
      var content = $("p#pid1") ..html();
       $("p#pid2").text(content);
    });
</script>
<style>
   .red { color:red; }
   .green { color:green; }
</style>
</head>
<body>
<p class="green" id="pid1">This is <i>first paragraph</i>.</p>
<p class="red" id="pid2">This is second paragraph.</p>
</body>
</html>
```
This would produce the following result.

This is *first paragraph.*

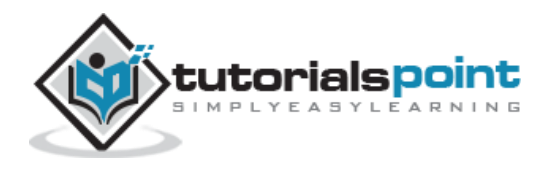

This is *i>first paragraph</i>*.

# val() Method

The **val( )** method gets the input value of the first matched element.

#### **Syntax**

Here is the simple syntax to use this method:

```
selector.val( )
```
### **Parameters**

Here is the description of all the parameters used by this method:

 $\bullet$  NA

#### **Example**

Following example would set the HTML content of the first input box in the second paragraph:

```
<html>
<head>
<title>The Selecter Example</title>
<script type="text/javascript" src="/jquery/jquery-1.3.2.min.js">
</script>
<script type="text/javascript" language="javascript">
    $(document).ready(function() {
      var content = $("input") . val();
       $("p#pid2").text(content);
    });
</script>
<style>
   .red { color:red; }
   .green { color:green; }
</style>
```
</head>

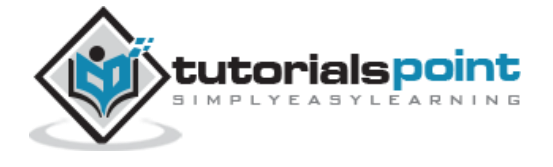

```
<body>
<input type="text" value="First Input Box"/>
<input type="text" value="Second Input Box"/>
<p class="green" id="pid1">This is <i>first paragraph</i>.</p>
<p class="red" id="pid2">This is second paragraph.</p>
</body>
</html>
```
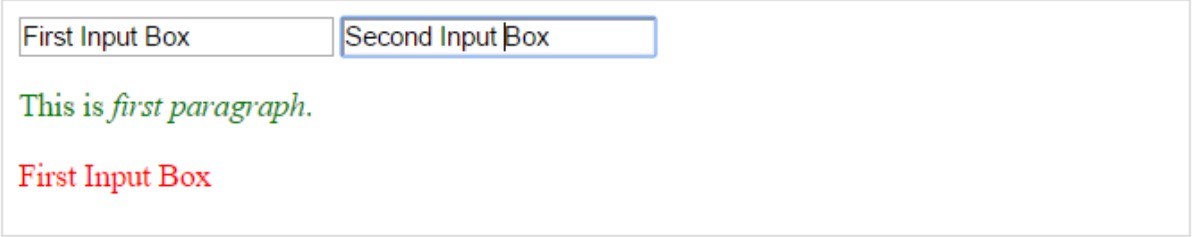

# **val(val)Method**

The **val( val )** method sets the input value of every matched element.

If this method is called on radio buttons, checkboxes, or select options then it would check, or select them at the passed value.

#### **Syntax**

Here is the simple syntax to use this method:

```
selector.val( val )
```
#### **Parameters**

Here is the description of all the parameters used by this method:

• val: If it is called on <input> but if it is called on <select> with the passed <option> value then passed option would be selected, if it is called on check box or radio box then all the matching check box and radiobox would be checked.

#### **Example**

Following example would set the value attribute of the second input with the value content of the first input:

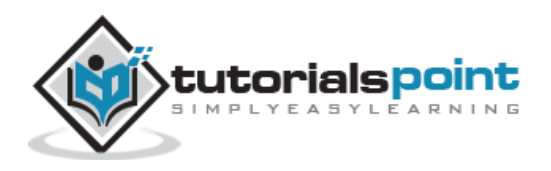

```
<html>
<head>
<title>The Selecter Example</title>
<script type="text/javascript" src="/jquery/jquery-1.3.2.min.js">
</script>
<script type="text/javascript" language="javascript">
    $(document).ready(function() {
      var content = $("input") . val();
       $("input").val( content );
    });
</script>
</head>
<body>
<input type="text" value="First Input Box"/><br/>
<input type="text" value="Second Input Box"/>
</body>
</html>
```
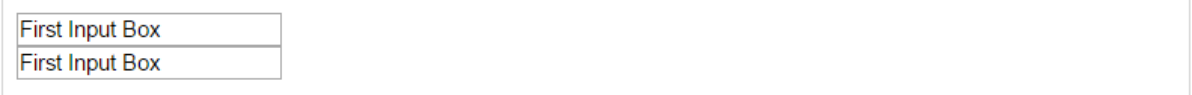

# **Examples**

Similar to above syntax and examples, the following examples would give you understanding on using various attribute methods in different situation:

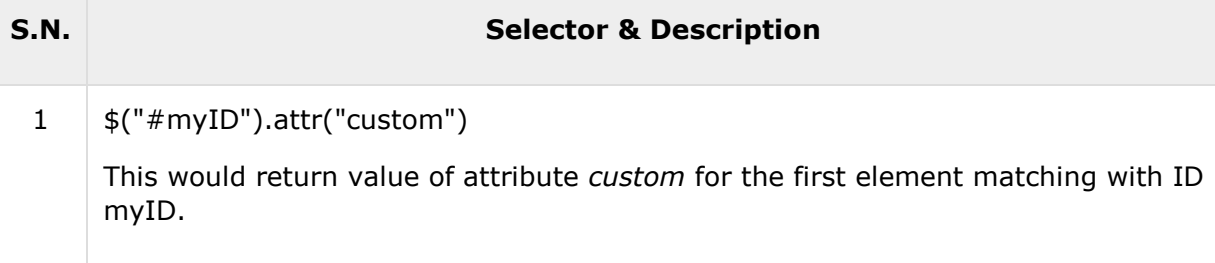

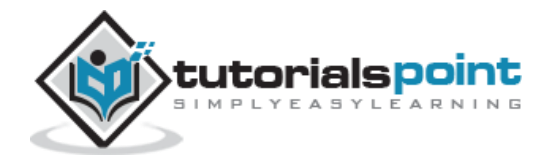

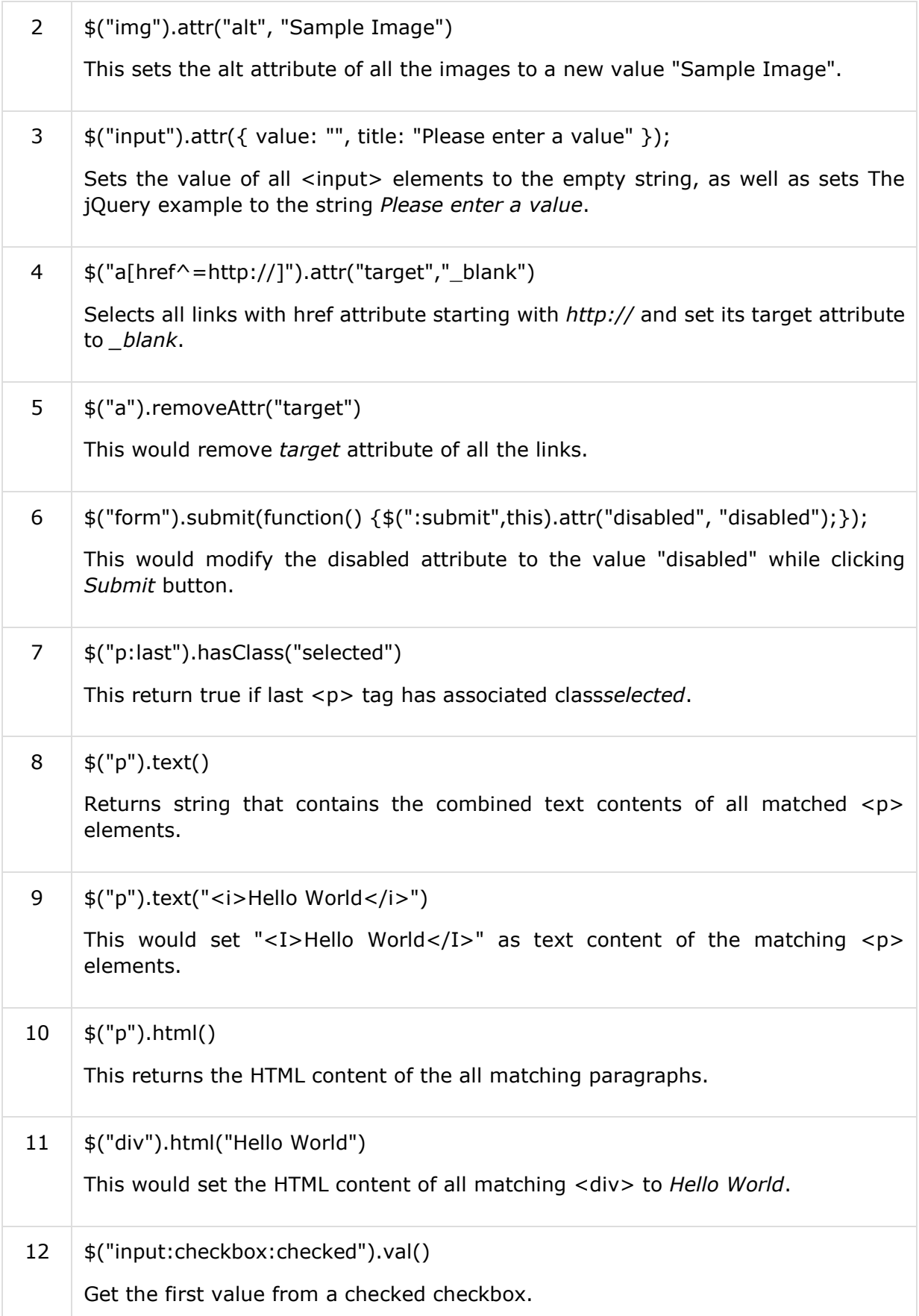

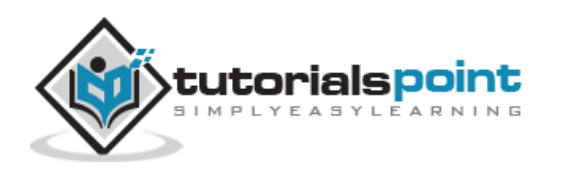

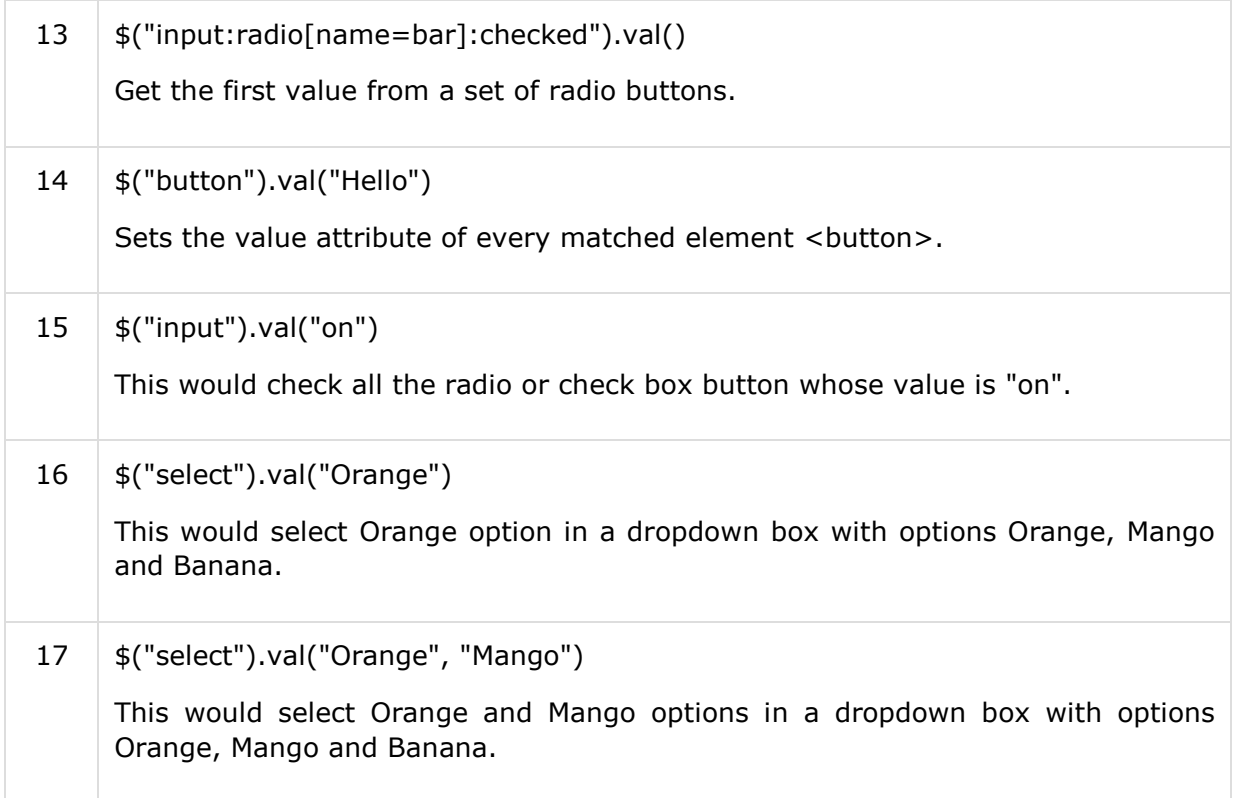

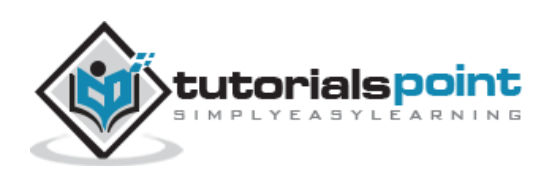

# 5. DOM TRAVERSING

jQuery is a very powerful tool which provides a variety of DOM traversal methods to help us select elements in a document randomly as well as in sequential method. Most of the DOM Traversal Methods do not modify the jQuery object and they are used to filter out elements from a document based on given conditions.

# **Find Elements by Index**

Consider a simple document with the following HTML content:

```
<html>
<head>
<title>the title</title>
</head>
<body>
    <div>
    <ul>
      <li>list item 1</li>
      <li>list item 2</li>
      <li>list item 3</li>
      <li>list item 4</li>
      <li>list item 5</li>
      <li>list item 6</li>
   \langle /u1 \rangle </div>
</body>
</html>
```
This will produce the following result:

```
 list item 1
• list item 2
• list item 3
 list item 4
• list item 5
• list item 6
```
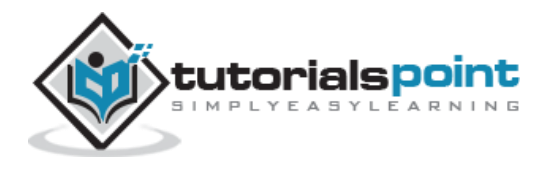

- Above every list has its own index, and can be located directly by using **eq(index)** method as below example.
- Every child element starts its index from zero, thus, *list item 2* would be accessed by using **\$("li").eq(1)** and so on.

## **Example**

Following is a simple example which adds the color to second list item.

```
<html>
<head>
<title>the title</title>
    <script type="text/javascript"
    src="/jquery/jquery-1.3.2.min.js"></script>
    <script type="text/javascript" language="javascript">
    $(document).ready(function() {
       $("li").eq(2).addClass("selected");
    });
    </script>
    <style>
       .selected { color:red; }
   </style>
</head>
<body>
    <div>
    <ul>
      <li>list item 1</li>
      <li>list item 2</li>
      <li>list item 3</li>
      <li>list item 4</li>
      <li>list item 5</li>
      <li>list item 6</li>
   \langle \rangleul>
    </div>
</body>
</html>
```
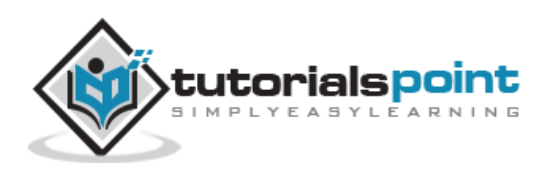

- list item 1
- list item 2
- list item 3
- list item 4
- list item 5
- list item 6

# **Filtering Out Elements**

The **filter( selector )** method can be used to filter out all elements from the set of matched elements that do not match the specified selector(s). The *selector* can be written using any selector syntax.

## **Example**

Following is a simple example which applies color to the lists associated with middle class:

```
<html>
<head>
<title>the title</title>
    <script type="text/javascript"
    src="/jquery/jquery-1.3.2.min.js"></script>
    <script type="text/javascript" language="javascript">
    $(document).ready(function() {
       $("li").filter(".middle").addClass("selected");
    });
    </script>
    <style>
       .selected { color:red; }
   </style>
</head>
<body>
    <div>
    <ul>
      <li class="top">list item 1</li>
      <li class="top">list item 2</li>
```
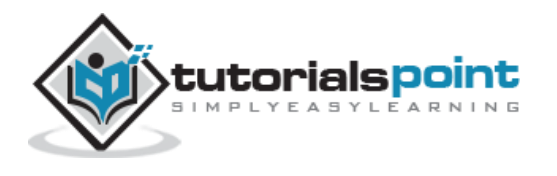

jQuery

```
 <li class="middle">list item 3</li>
      <li class="middle">list item 4</li>
      <li class="bottom">list item 5</li>
      <li class="bottom">list item 6</li>
   \langle \rangleul>
    </div>
</body>
</html>
```
This will produce the following result:

• list item 1 • list item 2 • list item 3 • list item 4 • list item 5 • list item 6

# **Locating Descendent Elements**

The **find( selector )** method can be used to locate all the descendent elements of a particular type of elements. The *selector* can be written using any selector syntax.

## **Example**

Following is an example which selects all the <span> elements available inside different <p> elements:

```
<html>
<head>
<title>the title</title>
    <script type="text/javascript"
    src="/jquery/jquery-1.3.2.min.js"></script>
    <script type="text/javascript" language="javascript">
    $(document).ready(function() {
       $("p").find("span").addClass("selected");
    });
    </script>
```
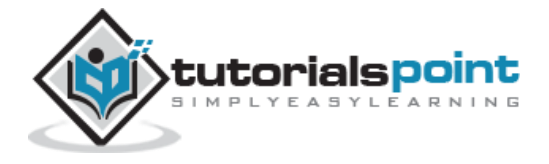

```
 <style>
       .selected { color:red; }
   </style>
</head>
<body>
    <p>This is 1st paragraph and <span>THIS IS RED</span></p>
    <p>This is 2nd paragraph and <span>THIS IS ALSO RED</span></p>
</body>
</html>
```

```
This is 1st paragraph and THIS IS RED
```
This is 2nd paragraph and THIS IS ALSO RED

# **JQuery DOM Filter Methods**

Following table lists down useful methods which you can use to filter out various elements from a list of DOM elements:

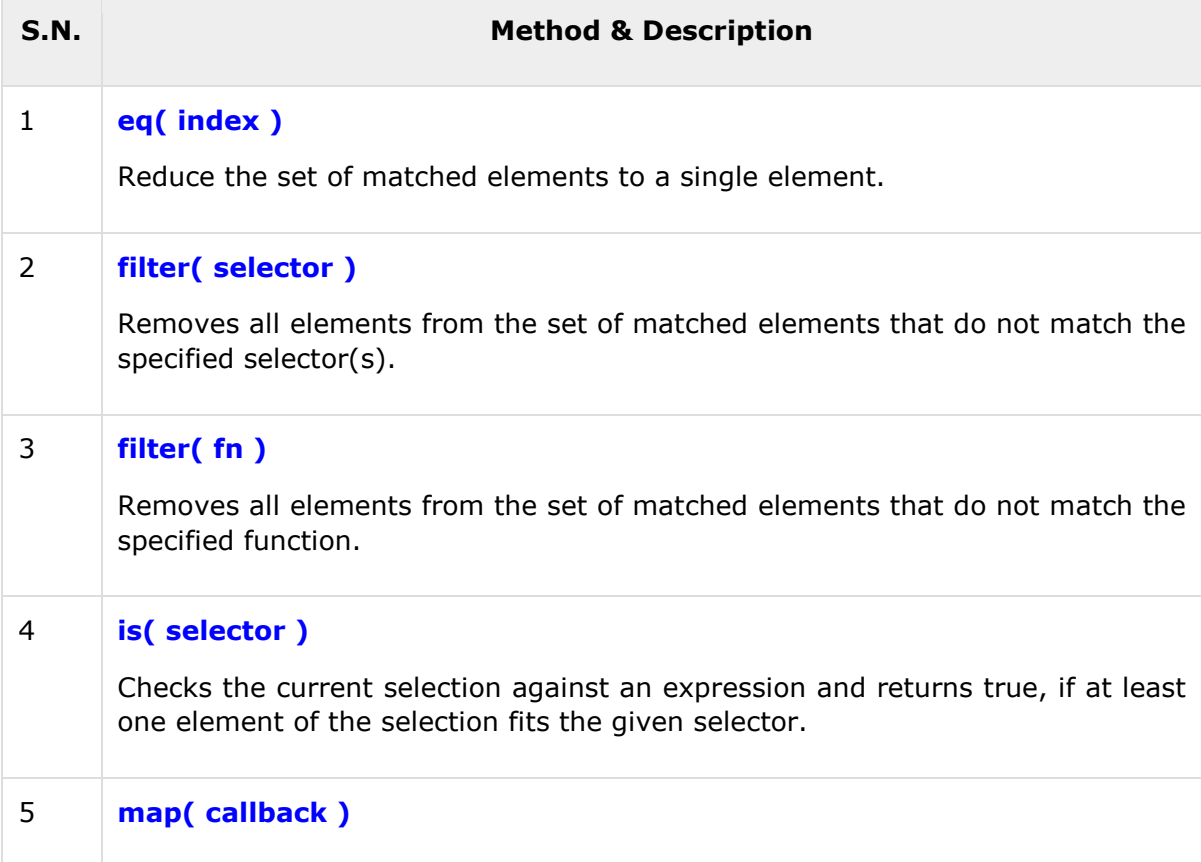

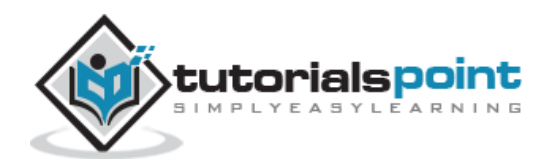

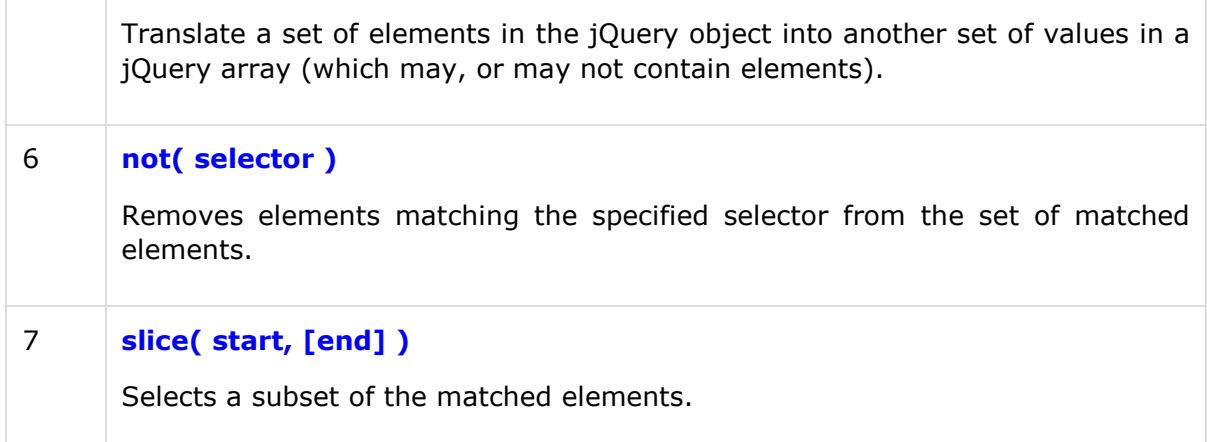

# eq(index) Method

The **eq( index )** method reduces the set of matched elements to a single element.

### **Syntax**

Here is the simple syntax to use this method:

selector.eq( index )

#### **Parameters**

Here is the description of all the parameters used by this method:

 **index:** This is the position of the element in the set of matched elements, starting at 0 and going to length - 1.

#### **Example**

Following is a simple example which adds the color to second list item.

```
<html>
<head>
<title>the title</title>
    <script type="text/javascript"
    src="/jquery/jquery-1.3.2.min.js"></script>
    <script type="text/javascript" language="javascript">
    $(document).ready(function() {
       $("li").eq(2).addClass("selected");
    });
```
</script>

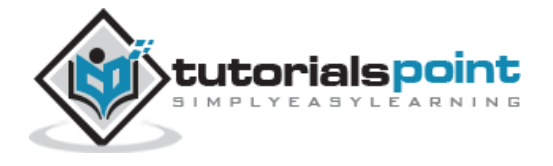

```
 <style>
        .selected { color:red; }
   </style>
</head>
<body>
    <div>
    <ul>
      <li>list item 1</li>
      <li>list item 2</li>
      <li>list item 3</li>
      <li>list item 4</li>
      <li>list item 5</li>
      <li>list item 6</li>
   \langle/ul>
    </div>
</body>
</html>
```
list item 1 list item 2 list item 3 list item 4 list item 5 list item 6

# filter(selector) Method

The **filter( selector )** method filters all elements from the set of matched elements that do not match the specified selector(s).

## **Syntax**

Here is the simple syntax to use this method:

```
selector.filter( selector )
```
## **Parameters**

Here is the description of all the parameters used by this method:

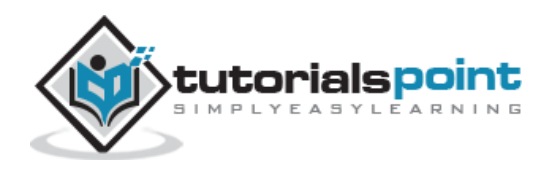

 **selector:** It could be a comma-separated list of expressions to apply multiple filters at once (e.g. filter(".class1, .class2")).

## **Example**

Following is an example showing a simple usage of this method:

```
<html>
<head>
<title>the title</title>
    <script type="text/javascript"
    src="/jquery/jquery-1.3.2.min.js"></script>
    <script type="text/javascript" language="javascript">
    $(document).ready(function() {
       $("li").filter(".middle").addClass("selected");
    });
    </script>
    <style>
       .selected { color:red; }
   </style>
</head>
<body>
    <div>
    <ul>
      <li class="top">list item 1</li>
      <li class="top">list item 2</li>
      <li class="middle">list item 3</li>
      <li class="middle">list item 4</li>
      <li class="bottom">list item 5</li>
      <li class="bottom">list item 6</li>
   \langle \rangleul>
    </div>
</body>
</html>
```
This would produce the following result:

list item 1

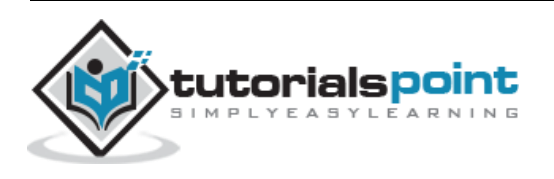

- list item 2
- list item 3
- list item 4
- list item 5
- list item 6

# filter(fn) Method

The **filter( fn )** method filters all elements from the set of matched elements that do not match the specified function.

## **Syntax**

Here is the simple syntax to use this method:

```
selector.filter( selector )
```
#### **Parameters**

Here is the description of all the parameters used by this method:

 **fn:** The function is called with a context equal to the current element just like **\$.each**. If the function returns false, then the element is removed otherwise the element is kept.

#### **Example**

Following is an example showing a simple usage of this method:

```
<html>
<head>
<title>the title</title>
    <script type="text/javascript"
    src="/jquery/jquery-1.3.2.min.js"></script>
    <script type="text/javascript" language="javascript">
    $(document).ready(function() {
       $("li").filter(function (index) {
        return index == 1 \mid \int \{(this).attr("class") == "middle"; }).addClass("selected");
    });
```

```
 </script>
```
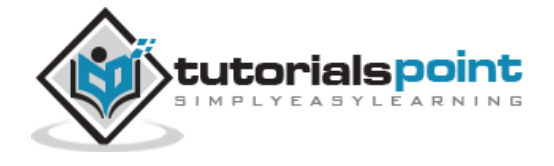
```
 <style>
       .selected { color:red; }
   </style>
</head>
<body>
    <div>
    <ul>
      <li class="top">list item 1</li>
      <li class="top">list item 2</li>
      <li class="middle">list item 3</li>
      <li class="middle">list item 4</li>
      <li class="bottom">list item 5</li>
      <li class="bottom">list item 6</li>
   \langle/ul>
    </div>
</body>
</html>
```
This would produce the following result:

```
list item 1
list item 2
list item 3
list item 4
list item 5
list item 6
```
# **is(selector)Method**

The **is( selector )** method checks the current selection against an expression and returns true, if at least one element of the selection fits the given selector.

If no element fits, or the selector is not valid, then the response will be 'false'.

## **Syntax**

Here is the simple syntax to use this method:

```
element.is( selector )
```
#### **Parameters**

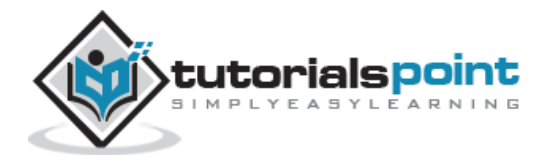

Here is the description of all the parameters used by this method:

**selector:** The expression with which to filter.

## **Example**

Following is an example showing a simple usage of this method:

```
<html>
<head>
<title>the title</title>
    <script type="text/javascript"
    src="/jquery/jquery-1.3.2.min.js"></script>
    <script type="text/javascript" language="javascript">
    $(document).ready(function() {
       $("li").click(function () {
          if ($(this).is(":first-child")) {
             $("p").text("This is list item 1");
          } else if ($(this).is(".middle0,.middle1")) {
             $("p").text("This is middle class list");
          } else if ($(this).is(":contains('item 5')")) {
             $("p").text("It's 5th list");
          }
       });
    });
    </script>
    <style>
       .selected { color:red; }
   </style>
</head>
<body>
    <div>
    <span>Click any list item below:</span>
    <ul>
      <li class="top0">list item 1</li>
      <li class="top1">list item 2</li>
```
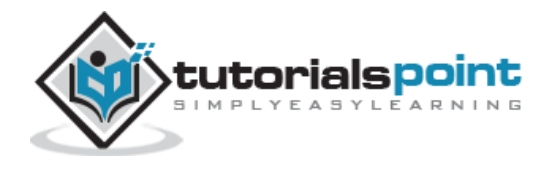

```
 <li class="middle0">list item 3</li>
      <li class="middle1">list item 4</li>
      <li class="bottom0">list item 5</li>
      <li class="bottom1">list item 6</li>
   \langle \rangleul>
    <p>FILLER</p>
    </div>
</body>
</html>
```
This would produce the following result:

```
Click any list item below:
list item 1
list item 2
list item 3
list item 4
list item 5
list item 6
FILLER
```
# map(callback) Method

The **map( callback )** method translates a set of elements in the jQuery object into another set of values in a jQuery array which may, or may not contain elements.

You could use this method to build lists of values, attributes, css values - or even perform special, custom, selector transformations.

#### **Syntax**

Here is the simple syntax to use this method:

```
selector.map( callback )
```
#### **Parameters**

Here is the description of all the parameters used by this method:

**callback:** The function to execute on each element in the set.

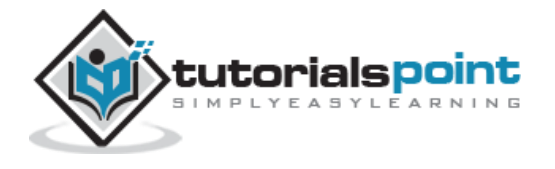

67

## **Example**

```
<html>
<head>
<title>the title</title>
    <script type="text/javascript"
    src="/jquery/jquery-1.3.2.min.js"></script>
    <script type="text/javascript" language="javascript">
    $(document).ready(function(){
       var mappedItems = $("li").map(function (index) {
      var replacement = $("\langle li \rangle").text($(this).text()).get(0);
      if (index == 0) {
         // make the first item all caps
         $(replacement).text($(replacement).text().toUpperCase());
       } else if (index == 1 || index == 3) {
         // delete the second and fourth items
         replacement = null;
       } else if (index == 2) {
         // make two of the third item and add some text
         replacement = [replacement,$("<li>").get(0)];
        $(replacement[0]) .append("<b>~ A</b>~A /b>");
        $(replacement[1]) .append("Extra <b>b</b> - <b>B</b><b><i>(b</i>)</b> }
       // replacement will be an dom element, null,
       // or an array of dom elements
       return replacement;
     });
     $("#results").append(mappedItems);
   });
   </script>
   <style>
      body { font-size:16px; }
      ul { float:left; margin:0 30px; color:blue; }
```
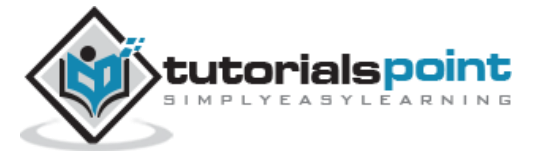

```
 #results { color:red; }
   </style>
</head>
<body>
   <ul>
     <li>First</li>
     <li>Second</li>
     <li>Third</li>
     <li>Fourth</li>
     <li>Fifth</li>
  \langle/ul>
   <ul id="results">
  \langle \rangleul>
</body>
</html>
```
This will produce the following result:

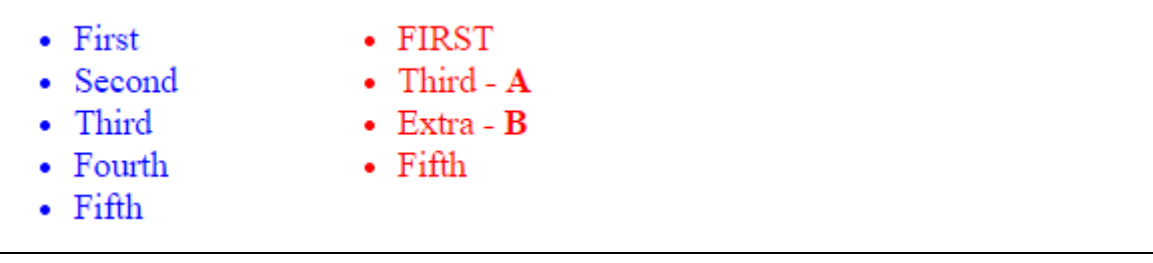

# **not(selector)Method**

The **not( selector )** method filters out all the elements matching the specified selector from the set of matched elements.

## **Syntax**

Here is the simple syntax to use this method:

```
selector.not( selector )
```
#### **Parameters**

Here is the description of all the parameters used by this method:

 **selector:** It could be a comma-separated list of selectors to apply multiple filters at once (e.g. not(".class1, .class2")).

## **Example**

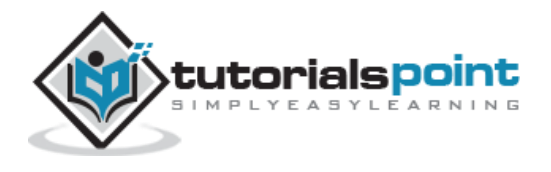

Following is a simple example showing the usage of this method:

```
<html>
<head>
<title>the title</title>
    <script type="text/javascript"
    src="/jquery/jquery-1.3.2.min.js"></script>
    <script type="text/javascript" language="javascript">
    $(document).ready(function() {
       $("li").not(".middle").addClass("selected");
    });
    </script>
    <style>
       .selected { color:red; }
   </style>
</head>
<body>
    <div>
    <ul>
      <li class="top">list item 1</li>
      <li class="top">list item 2</li>
      <li class="middle">list item 3</li>
      <li class="middle">list item 4</li>
      <li class="bottom">list item 5</li>
      <li class="bottom">list item 6</li>
   \langle/ul>
    </div>
</body>
</html>
```
This would produce the following result:

list item 1 list item 2 list item 3 list item 4

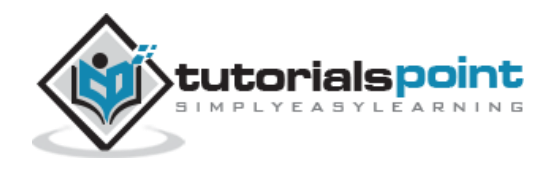

```
list item 5
list item 6
```
# slice(start, end) Method

The **slice( start, end )** method selects a subset of the matched elements.

#### **Syntax**

Here is the simple syntax to use this method:

```
selector.slice( start, end )
```
#### **Parameters**

Here is the description of all the parameters used by this method:

- **start:** Where to start the subset. The first element is at zero. Can be negative to start from the end of the selection.
- **end:** Where to end the subset excluding end element. If unspecified, ends at the end of the selection.

## **Example**

```
<html>
<head>
<title>the title</title>
    <script type="text/javascript"
    src="/jquery/jquery-1.3.2.min.js"></script>
    <script type="text/javascript" language="javascript">
    $(document).ready(function() {
       $("li").slice(2, 5).addClass("selected");
    });
    </script>
    <style>
       .selected { color:red; }
   </style>
</head>
<body>
```
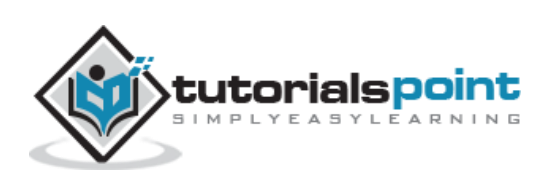

```
 <div>
    <ul>
      <li class="above">list item 0</li>
      <li class="top">list item 1</li>
      <li class="top">list item 2</li>
      <li class="middle">list item 3</li>
      <li class="middle">list item 4</li>
      <li class="bottom">list item 5</li>
      <li class="bottom">list item 6</li>
      <li class="below">list item 7</li>
   \langle/ul>
    </div>
</body>
</html>
```
This would produce the following result:

list item 0 list item 1 list item 2 list item 3 list item 4 list item 5 list item 6 list item 7

# **JQuery DOM Traversing Methods**

Following table lists down other useful methods which you can use to locate various elements in a DOM:

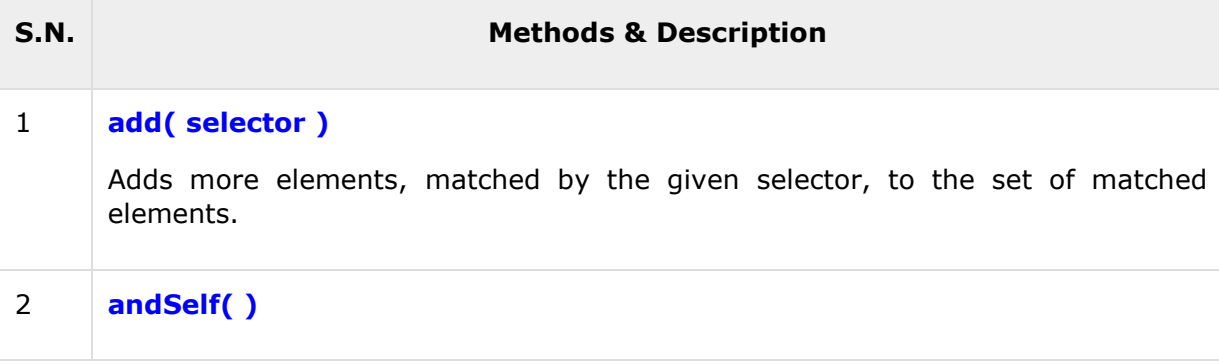

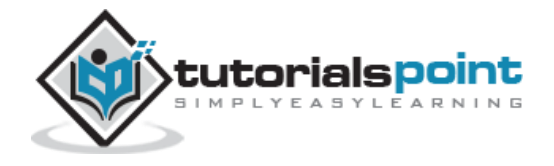

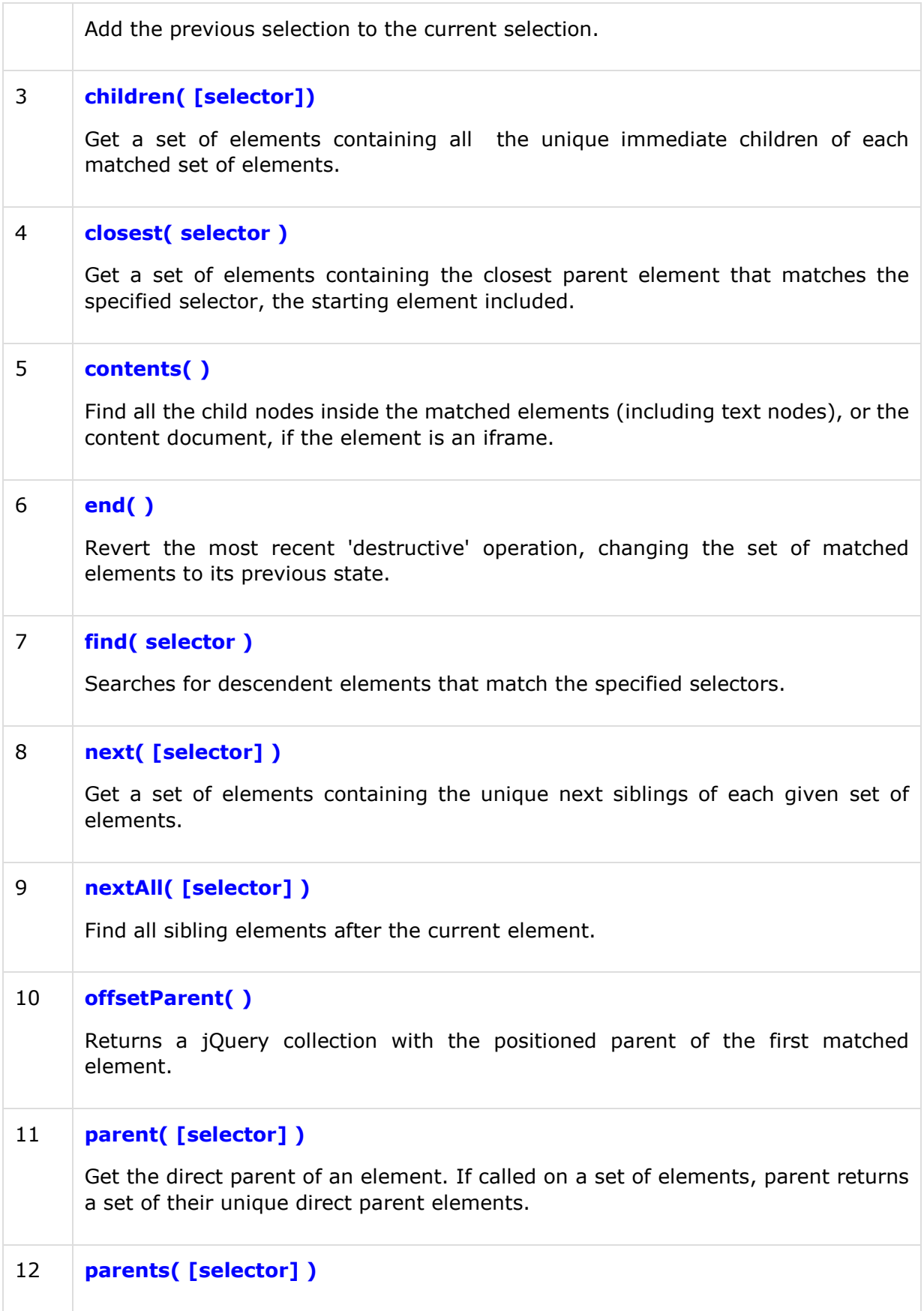

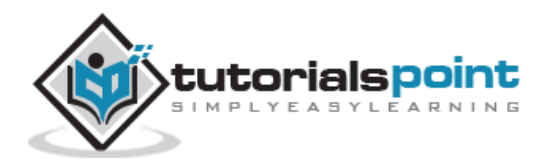

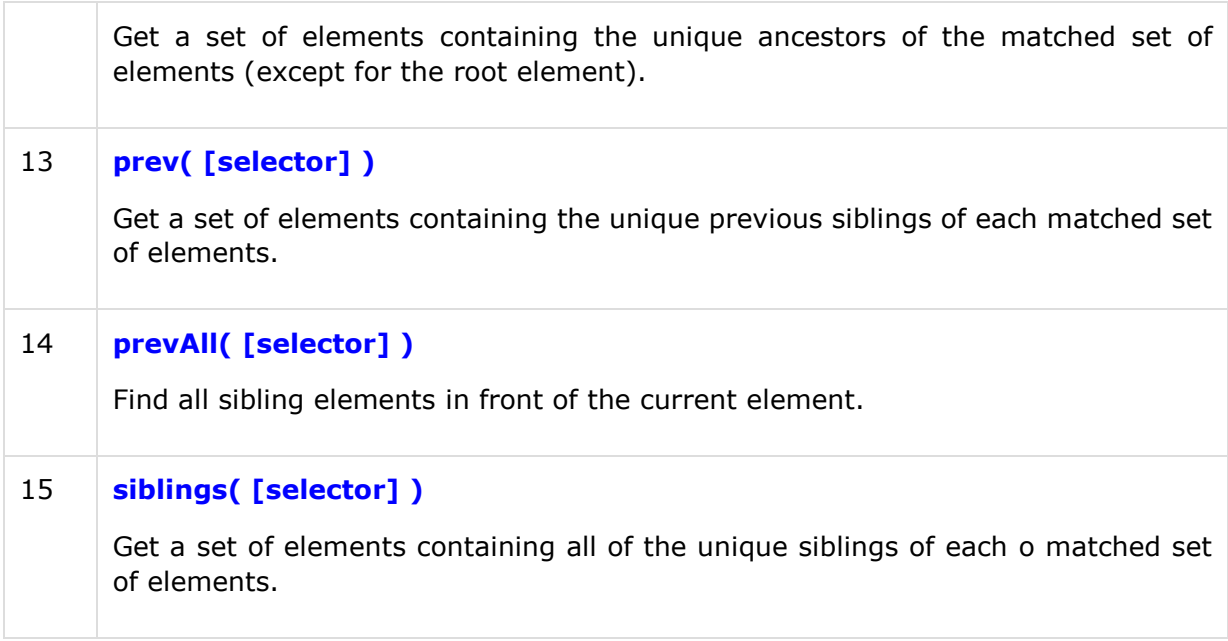

# **add(selector)Method**

The **add( selector )** method adds more elements, matched by the given selector, to the set of matched elements.

#### **Syntax**

Here is the simple syntax to use this method:

```
selector.add( selector )
```
#### **Parameters**

Here is the description of all the parameters used by this method:

 **selector:** It could be a comma-separated list of selectors to select elements to be added. (e.g. add(".class1, .class2")).

#### **Example**

```
<html>
<head>
<title>the title</title>
    <script type="text/javascript"
    src="/jquery/jquery-1.3.2.min.js"></script>
    <script type="text/javascript" language="javascript">
```
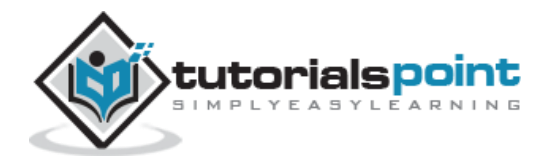

```
 $(document).ready(function() {
       $(".top").add(".middle").addClass("selected");
    });
    </script>
    <style>
       .selected { color:red; }
   </style>
</head>
<body>
    <div>
    <ul>
      <li class="above">list item 0</li>
      <li class="top">list item 1</li>
      <li class="top">list item 2</li>
      <li class="middle">list item 3</li>
      <li class="middle">list item 4</li>
      <li class="bottom">list item 5</li>
      <li class="bottom">list item 6</li>
      <li class="below">list item 7</li>
   \langle/ul>
    </div>
</body>
</html>
```
This would produce the following result:

list item 0 list item 1 list item 2 list item 3 list item 4 list item 5 list item 6 list item 7

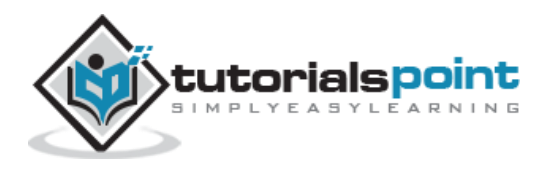

# andSelf() Method

The **andSelf( )** method adds the previous selection to the current selection.

The method is useful when you have multiple trasversals in your script and then adding something that was matched before the last traversal.

## **Syntax**

Here is the simple syntax to use this method:

```
selector.andSelf()
```
#### **Parameters**

Here is the description of all the parameters used by this method:

NA.

## **Example**

```
<html>
<head>
<title>the title</title>
    <script type="text/javascript"
    src="/jquery/jquery-1.3.2.min.js"></script>
 <script>
   $(document).ready(function(){
     $("div").find("p").andSelf().addClass("border");
  });
   </script>
   <style>
    p, div { margin:5px; padding:5px; }
   .border { border: 2px solid red; }
   .background { background:yellow; }
   </style>
</head>
<body>
   <div>
     <p>First Paragraph</p>
```
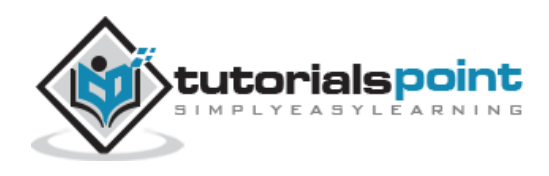

```
 <p>Second Paragraph</p>
   </div>
</body>
</html>
```
Here border would be added to previous selection which is a division and then second selection which is paragraphs, as shown below −

First Paragraph

Second Paragraph

# **children([selector])Method**

The **children( [selector] )** method gets a set of elements containing all of the unique immediate children of each of the matched set of elements.

#### **Syntax**

Here is the simple syntax to use this method:

```
selector.children( [selector] )
```
#### **Parameters**

Here is the description of all the parameters used by this method:

 **selector**: This is an optional argument to filter out all the children. If not supplied then all the childerns are selected.

#### **Example**

```
<html>
<head>
<title>the title</title>
    <script type="text/javascript"
    src="/jquery/jquery-1.3.2.min.js"></script>
 <script>
   $(document).ready(function(){
      $("div").children(".selected").addClass("blue");
```
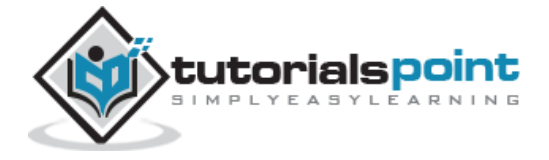

```
 });
   </script>
   <style>
   .blue { color:blue; }
   </style>
</head>
<body>
   <div>
     <span>Hello</span>
     <p class="selected">Hello Again</p>
     <div class="selected">And Again</div>
     <p class="biggest">And One Last Time</p>
   </div>
</body>
</html>
```
This would produce following result. This would apply blue color to all children with a class "selected" of each div.

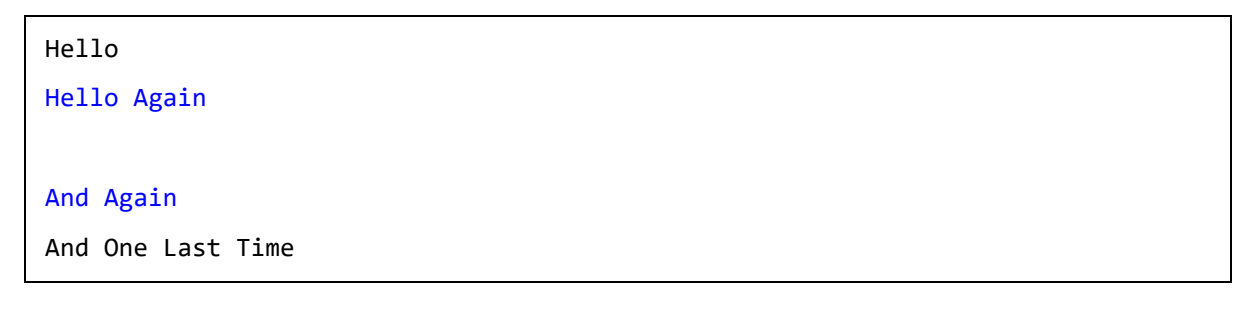

# **closest(selector)Method**

The **closest( selector )** method works by first looking at the current element to see if it matches the specified expression, if so it just returns the element itself. If it doesn't match then it will continue to traverse up the document, parent by parent, until an element is found that matches the specified expression. If no matching element is found then none will be returned.

## **Syntax**

Here is the simple syntax to use this method:

```
selector.children( [selector] )
```
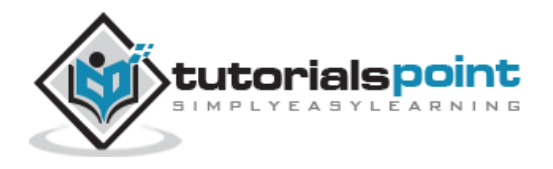

#### **Parameters**

Here is the description of all the parameters used by this method:

**selector**: This is the selector to be used to filter the elements.

## **Example**

```
<html>
<head>
<title>the title</title>
    <script type="text/javascript"
    src="/jquery/jquery-1.3.2.min.js"></script>
 <script>
   $(document).ready(function(){
     $(document).bind("click", function (e) {
       $(e.target).closest("li").toggleClass("highlight");
     });
   });
   </script>
   <style>
   .highlight { color:red;
           background: yellow;
         }
   </style>
</head>
<body>
    <div>
    <p>Click any item below to see the result:</p>
    <ul>
      <li class="top">list item 1</li>
      <li class="top">list item 2</li>
      <li class="middle">list item 3</li>
      <li class="middle">list item 4</li>
      <li class="bottom">list item 5</li>
      <li class="bottom">list item 6</li>
```
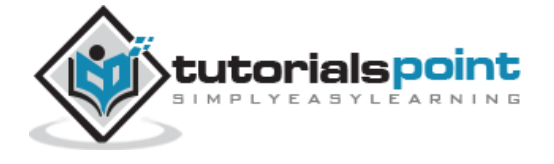

 $\langle$ /ul> </div> </body> </html>

This will produce the the following result:

```
Click any item below to see result:
list item 1
list item 2
list item 3
list item 4
list item 5
list item 6
```
## contents() Method

The **contents( )** method finds all the child nodes inside the matched elements (including text nodes), or the content document, if the element is an iframe.

#### **Syntax**

Here is the simple syntax to use this method:

```
selector.contents( )
```
#### **Parameters**

Here is the description of all the parameters used by this method:

 $\bullet$  NA

#### **Example**

Consider you have a blank html file [index-blank.htm](http://localhost/jquery/index-blank.htm) which we would use in an iframe.

Try the following example which shows how you can access the objects in an iframe from a parent window. This operation has become possible just because of **contents()** method.

```
<html>
<head>
<title>the title</title>
    <script type="text/javascript"
    src="/jquery/jquery-1.3.2.min.js"></script>
<script>
```
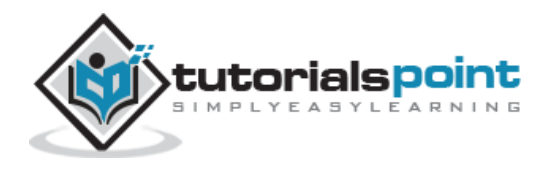

```
 $(document).ready(function(){
     var $content = $("iframe").contents();
     $content.find("body").append("I'm in an iframe!");
   });
   </script>
</head>
<body>
   <iframe src="/jquery/index-blank.htm" width="300" height="100">
   </iframe>
</body>
</html>
```
This will produce the following result:

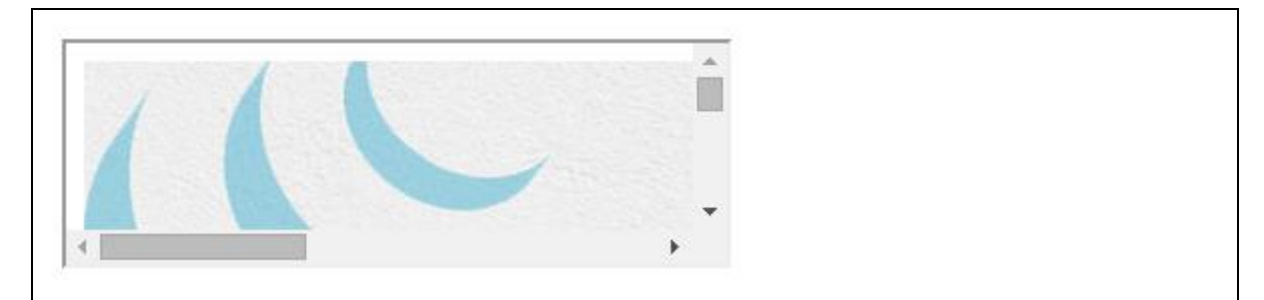

# end() Method

The **end( )** method reverts the most recent **destructive** operation, changing the set of matched elements to its previous state right before the destructive operation.

#### **Syntax**

Here is the simple syntax to use this method:

```
operations.end( )
```
#### **Parameters**

Here is the description of all the parameters used by this method:

NA

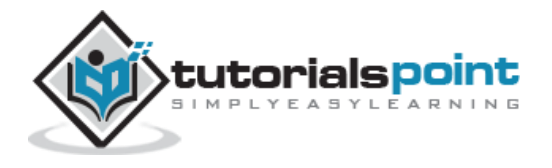

## **Example**

Following is a simple example showing the usage of this method. This selects all paragraphs, finds span elements inside these, and reverts the selection back to the paragraphs.

```
<html>
<head>
<title>the title</title>
    <script type="text/javascript"
    src="/jquery/jquery-1.3.2.min.js"></script>
    <script>
    $(document).ready(function(){
       $("p").find("span").end().css("border", "2px red solid");
    });
   </script>
   <style>
       p{
          margin:10px;
          padding:10px;
       }
   </style>
</head>
<body>
   <p><span>Hello</span>, how are you?</p>
</body>
</html>
```
This will produce the following result:

Hello, how are you?

# find(selector) Method

The **find( selector )** method searches for descendent elements that match the specified selector.

#### **Syntax**

Here is the simple syntax to use this method:

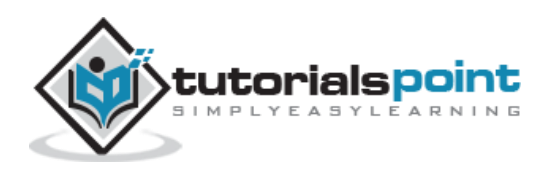

selector.find( selector )

#### **Parameters**

Here is the description of all the parameters used by this method:

**selector:** The selector can be written using CSS 1-3 selector syntax.

#### **Example**

Following is a simple example showing the usage of this method.

```
<html>
<head>
<title>the title</title>
    <script type="text/javascript"
    src="/jquery/jquery-1.3.2.min.js"></script>
    <script type="text/javascript" language="javascript">
    $(document).ready(function() {
       $("p").find("span").addClass("selected");
    });
    </script>
    <style>
       .selected { color:red; }
   </style>
</head>
<body>
    <div>
       <p><span>Hello</span>, how are you?</p>
       <p>Me? I'm <span>good</span>.</p>
    </div>
</body>
</html>
```
This would produce the following result.

```
Hello, how are you?
```

```
Me? I'm good.
```
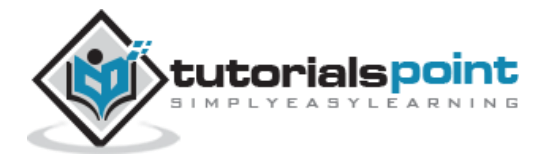

# **next([selector])Method**

The **next( [selector] )** method gets a set of elements containing the unique next siblings of each of the given set of elements.

#### **Syntax**

Here is the simple syntax to use this method:

```
selector.next( [selector] )
```
#### **Parameters**

Here is the description of all the parameters used by this method:

 **selector:** The optional selector can be written using CSS 1-3 selector syntax. If we supply a selector expression, the element is unequivocally included as part of the object. If we do not supply one, the element would be tested for a match before it was included.

#### **Example**

Following is a simple example showing the usage of this method. Try this example without passing selector in next() method:

```
<html>
<head>
<title>the title</title>
    <script type="text/javascript"
    src="/jquery/jquery-1.3.2.min.js"></script>
    <script type="text/javascript" language="javascript">
      $(document).ready(function(){
        $("p").next(".selected").addClass("hilight");
      });
   </script>
   <style>
       .hilight { background:yellow; }
   </style>
</head>
<body>
   <p>Hello</p>
```
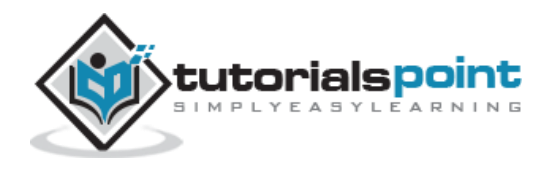

 <p class="selected">Hello Again</p> <div><span>And Again</span></div> </body> </html>

This would produce the following result.

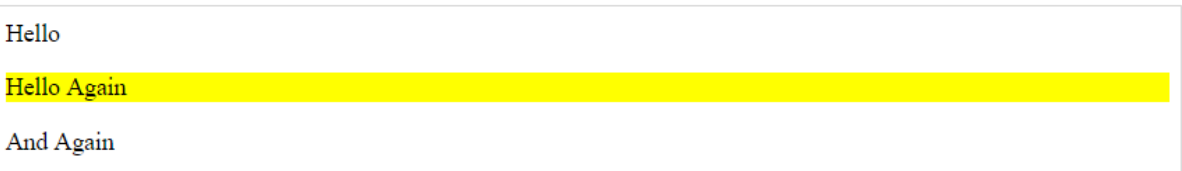

# **nextAll([selector])Method**

The **nextAll( [selector] )** method finds all sibling elements after the current element.

#### **Syntax**

Here is the simple syntax to use this method:

```
selector.nextAll( [selector] )
```
#### **Parameters**

Here is the description of all the parameters used by this method:

 **selector:** The optional selector can be written using CSS 1-3 selector syntax. If we supply a selector then result would be filtered out.

#### **Example**

```
<html>
<head>
<title>the title</title>
    <script type="text/javascript"
    src="/jquery/jquery-1.3.2.min.js"></script>
    <script type="text/javascript" language="javascript">
      $(document).ready(function(){
        $("div:first").nextAll().addClass("hilight");
```
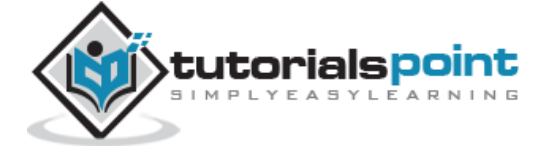

```
 });
   </script>
   <style>
       .hilight { background:yellow; }
   </style>
</head>
<body>
    <div>first</div>
    <div>sibling<div>child</div></div>
    <div>sibling</div>
    <div>sibling</div>
</body>
</html>
```
This would produce the following result.

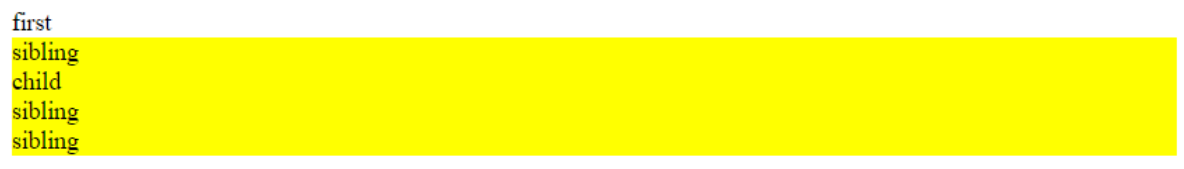

# offsetParent() Method

The **offsetParent()** method returns a positioned parent (e.g. relative, absolute) of the first selected element.

## **Syntax**

Here is the simple syntax to use this method:

```
selector.offsetParent()
```
#### **Parameters**

Here is the description of all the parameters used by this method:

NA:

#### **Example**

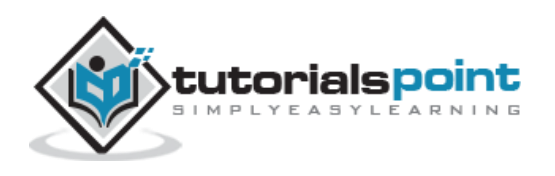

```
<html>
<head>
<title>the title</title>
    <script type="text/javascript"
    src="/jquery/jquery-1.3.2.min.js"></script>
    <script type="text/javascript" language="javascript">
      $(document).ready(function(){
           $("p").offsetParent().addClass('hilight');
      });
   </script>
   <style>
       .hilight { background:yellow; }
   </style>
</head>
<body>
      <scan>Top Element</scan>
      <div style="position:relative;">
         <div>sibling<div>child</div></div>
         <p>sibling</p>
         <scan>sibling</scan>
     <div>
</body>
</html>
```
This would produce the following result.

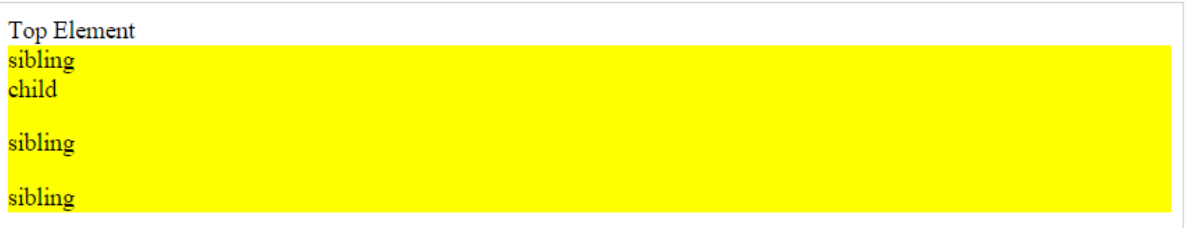

# **parent([selector])Method**

The **parent( [selector] )** method gets the direct parent of an element. If called on a set of elements, parent returns a set of their unique direct parent elements.

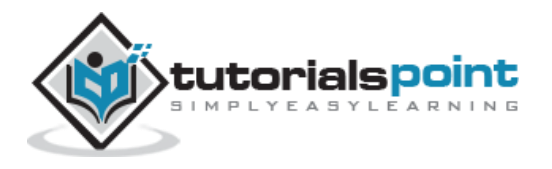

## **Syntax**

Here is the simple syntax to use this method:

```
selector.parent( [selector] )
```
#### **Parameters**

Here is the description of all the parameters used by this method:

**selector:** This is optional selector to filter the parent with.

#### **Example**

```
<html>
<head>
<title>the title</title>
    <script type="text/javascript"
    src="/jquery/jquery-1.3.2.min.js"></script>
    <script type="text/javascript" language="javascript">
      $(document).ready(function(){
           $("p").parent().addClass('hilight');
      });
   </script>
   <style>
       .hilight { background:yellow; }
   </style>
</head>
<body>
      <scan>Top Element</scan>
      <div">
         <div>sibling<div>child</div></div>
         <p>sibling</p>
         <scan>sibling</scan>
     <div>
```
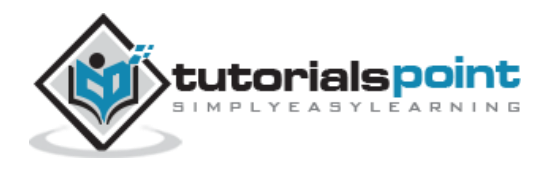

</body>

</html>

This would produce the following result.

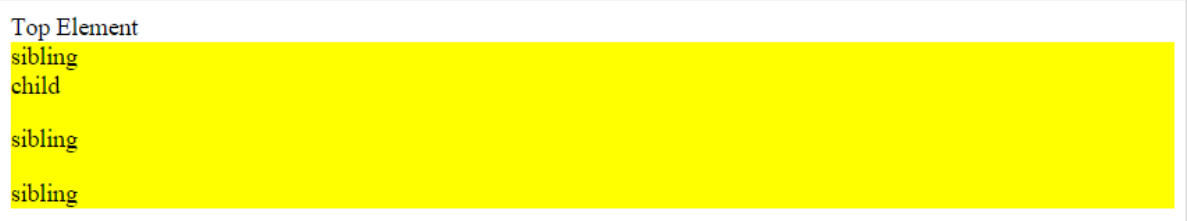

# **parents([selector])Method**

The **parents( [selector] )** method gets a set of elements containing the unique ancestors of the matched set of elements except for the root element.

## **Syntax**

Here is the simple syntax to use this method:

```
selector.parents( [selector] )
```
#### **Parameters**

Here is the description of all the parameters used by this method:

**selector:** This is optional selector to filter the ancestors with.

#### **Example**

Following is a simple example showing the usage of this method. Try this example by passing parent selector like ".top".

```
<html>
<head>
<title>the title</title>
    <script type="text/javascript"
    src="/jquery/jquery-1.3.2.min.js"></script>
    <script type="text/javascript" language="javascript">
      $(document).ready(function(){
       var parentEls = $("p").parents()
                               .map(function () {
                                     return this.tagName;
                               }).get().join(", ");
```
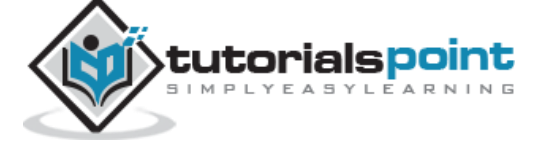

<u>مع</u>

```
 $("b").append("<strong>" + parentEls + "</strong>");
      });
   </script>
   <style>
       .hilight { background:yellow; }
   </style>
</head>
<body>
       <scan>Top Element</scan>
      <div>
         <div class="top">Top division 
              <p class="first">First Sibling</p>
             <scan>Second sibling</scan>
              <p class="third">Third sibling</p>
         </div>
        <b>My parents are: </b>
     <div>
</body>
</html>
```
This would produce the following result.

```
Top Element
Top division
First Sibling
Second sibling
Third sibling
Parents of <p> elements are: DIV, DIV, BODY, HTML
```
# **prev([selector])Method**

The **prev( [selector] )** method gets the immediately preceding sibling of each element in the set of matched elements, optionally filtered by a selector.

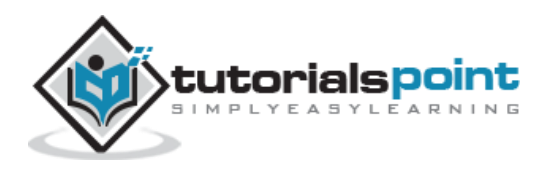

## **Syntax**

Here is the simple syntax to use this method:

```
selector.prev( [selector] )
```
#### **Parameters**

Here is the description of all the parameters used by this method:

**selector:** This is optional selector to filter the previous elements with.

## **Example**

Following is a simple example showing the usage of this method. Try this example without passing selector in prev() method:

```
<html>
<head>
<title>the title</title>
    <script type="text/javascript"
    src="/jquery/jquery-1.3.2.min.js"></script>
    <script type="text/javascript" language="javascript">
      $(document).ready(function(){
        $("p").prev(".selected").addClass("hilight");
      });
   </script>
   <style>
       .hilight { background:yellow; }
   </style>
</head>
<body>
   <div><span>Hello</span></div>
   <p class="selected">Hello Again</p>
   <p>And Again</p>
</body>
</html>
```
This would produce the following result.

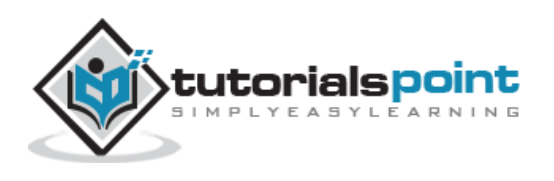

Hello Hello Again And Again

# **prevAll([selector])Method**

The **prevAll( [selector] )** method finds all sibling elements in front of the current element.

## **Syntax**

Here is the simple syntax to use this method:

```
selector.prevAll( [selector] )
```
#### **Parameters**

Here is the description of all the parameters used by this method:

**selector:** This is optional selector to filter the previous elements with.

#### **Example**

```
<html>
<head>
<title>the title</title>
    <script type="text/javascript"
    src="/jquery/jquery-1.3.2.min.js"></script>
    <script type="text/javascript" language="javascript">
      $(document).ready(function(){
        $("div:last").prevAll().addClass("hilight");
      });
   </script>
   <style>
       .hilight { background:yellow; }
   </style>
```
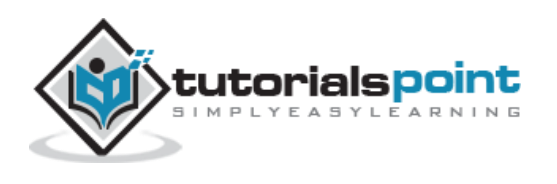

```
</head>
<body>
    <div>first</div>
    <div>sibling<div>child</div></div>
    <div>sibling</div>
    <div>sibling</div>
</body>
</html>
```
This would produce the following result.

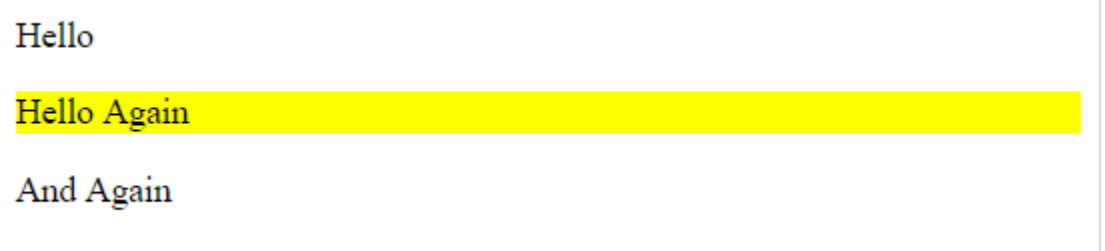

# **siblings([selector])Method**

The **siblings( [selector] )** method gets a set of elements containing all of the unique siblings of each of the matched set of elements.

#### **Syntax**

Here is the simple syntax to use this method:

```
selector.siblings( [selector] )
```
#### **Parameters**

Here is the description of all the parameters used by this method:

**selector:** This is optional selector to filter the sibling elements with.

#### **Example**

```
<html>
<head>
<title>the title</title>
    <script type="text/javascript"
    src="/jquery/jquery-1.3.2.min.js"></script>
```
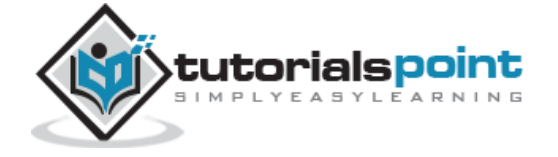

```
 <script type="text/javascript" language="javascript">
      $(document).ready(function(){
        $("p").siblings('.selected').addClass("hilight");
      });
   </script>
   <style>
       .hilight { background:yellow; }
   </style>
</head>
<body>
  <div><span>Hello</span></div>
   <p class="selected">Hello Again</p>
   <p>And Again</p>
</body>
</html>
```
This would produce the following result.

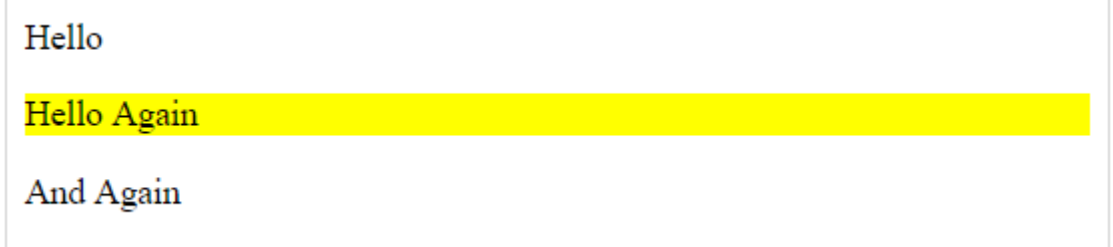

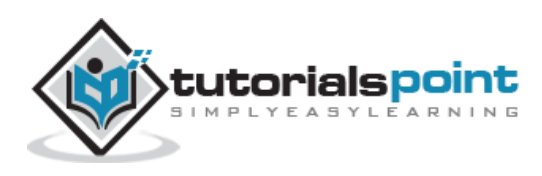

# 6. CSS SELECTOR METHODS

The jQuery library supports nearly all of the selectors included in Cascading Style Sheet (CSS) specifications 1 through 3, as outlined on the World Wide Web Consortium's site.

Using JQuery library developers can enhance their websites without worrying about browsers and their versions as long as the browsers have JavaScript enabled.

Most of the JQuery CSS Methods do not modify the content of the jQuery object and they are used to apply CSS properties on DOM elements.

# **Apply CSS Properties**

This is very simple to apply any CSS property using JQuery method **css( PropertyName, PropertyValue )**. Here is the syntax for the method:

```
selector.css( PropertyName, PropertyValue );
```
Here you can pass *PropertyName* as a javascript string and based on its value,*PropertyValue* could be string or integer.

## **Example**

Following is an example which adds font color to the second list item.

- list item 1 • list item 2 list item 3
- list item 4
- list item 5
- list item 6

# **Apply Multiple CSS Properties**

You can apply multiple CSS properties using a single JQuery method **CSS( {key1:val1, key2:val2....)**. You can apply as many properties as you like in a single call. Here is the syntax for the method:

```
selector.css( {key1:val1, key2:val2....keyN:valN})
```
Here you can pass key as property and val as its value as described above.

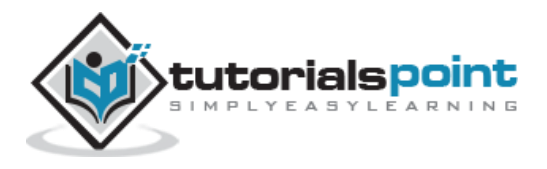

## **Example**

Following is an example which adds font color as well as background color to the second list item.

```
<html>
<head>
<title>the title</title>
    <script type="text/javascript"
    src="/jquery/jquery-1.3.2.min.js"></script>
    <script type="text/javascript" language="javascript">
    $(document).ready(function() {
       $("li").eq(2).css({"color":"red",
                            "background-color":"green"});
    });
    </script>
</head>
<body>
    <div>
    <ul>
      <li>list item 1</li>
     <li>list item 2</li>
     <li>list item 3</li>
      <li>list item 4</li>
      <li>list item 5</li>
      <li>list item 6</li>
   \langle/ul>
    </div>
</body>
</html>
```
This will produce the the following result:

 list item 1 • list item 2 • list item 3 • list item 4

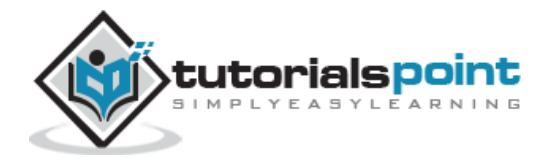

```
• list item 5
• list item 6
```
# **Setting Element Width & Height**

The **width( val )** and **height( val )** method can be used to set the width and height respectively of any element.

#### **Example**

Following is a simple example which sets the width of first division element whereas rest of the elements have width set by style sheet:

```
\langlehtml\rangle<head>
<title>the title</title>
    <script type="text/javascript"
    src="/jquery/jquery-1.3.2.min.js"></script>
    <script type="text/javascript" language="javascript">
    $(document).ready(function() {
       $("div:first").width(100);
       $("div:first").css("background-color", "blue");
    });
    </script>
    <style>
    div{ width:70px; height:50px; float:left; margin:5px;
       background:red; cursor:pointer; }
   </style>
</head>
<body>
   <div></div>
   <div>d</div>
   <div>d</div>
   <div>d</div>
   <div>d</div>
</body>
</html>
```
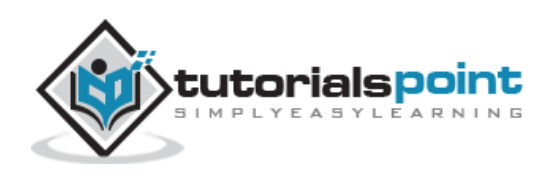

This will produce the following result:

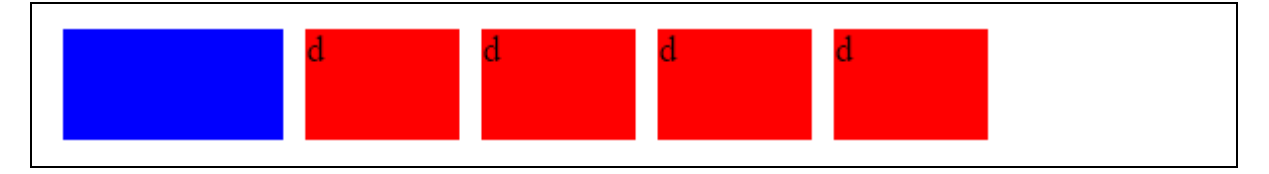

# **JQueryCSSMethods**

Following table lists down all the methods which you can use to play with CSS properties:

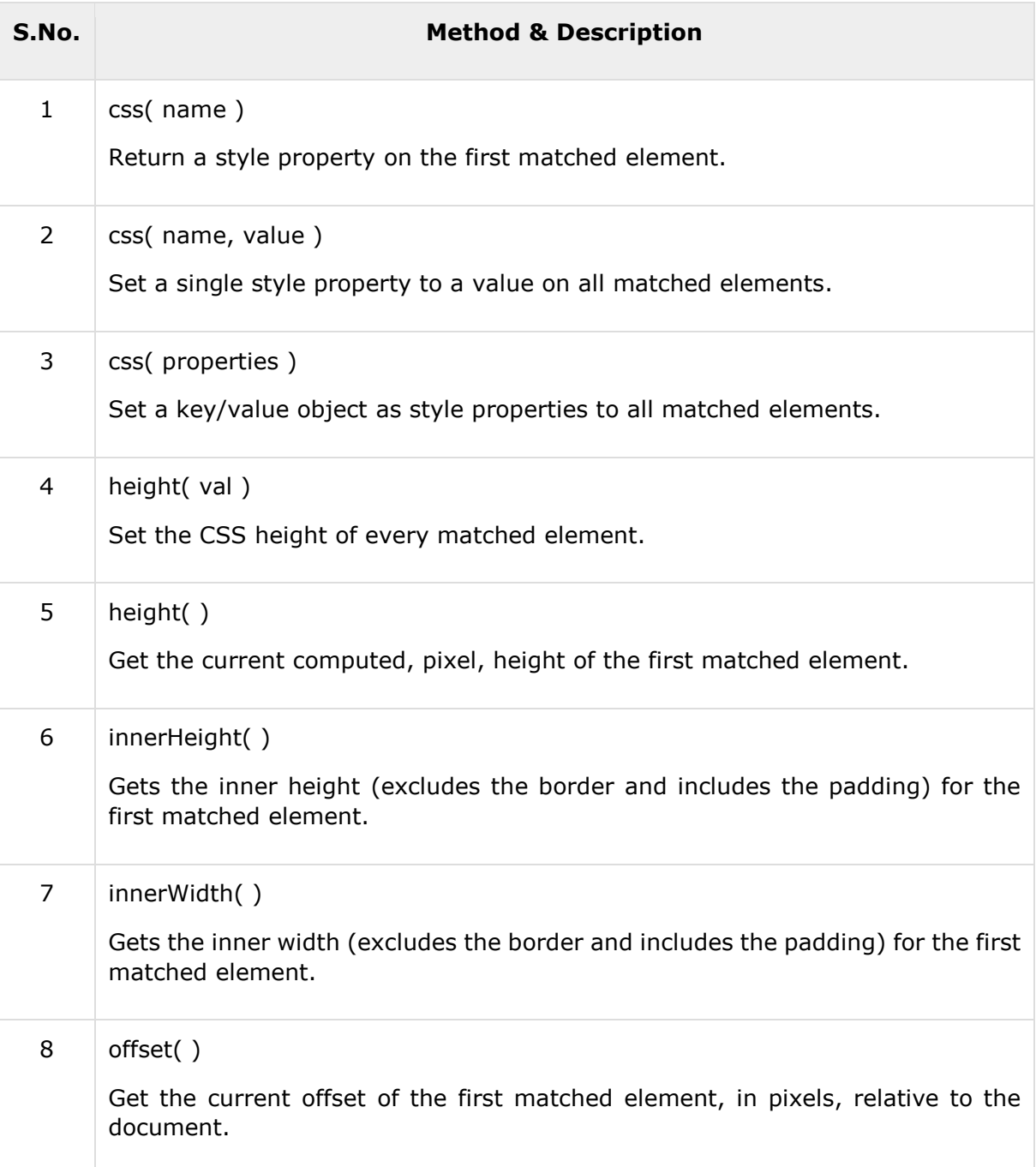

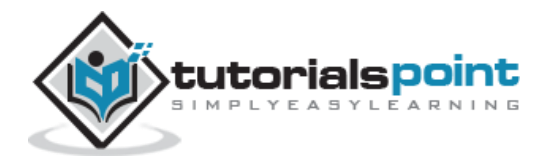

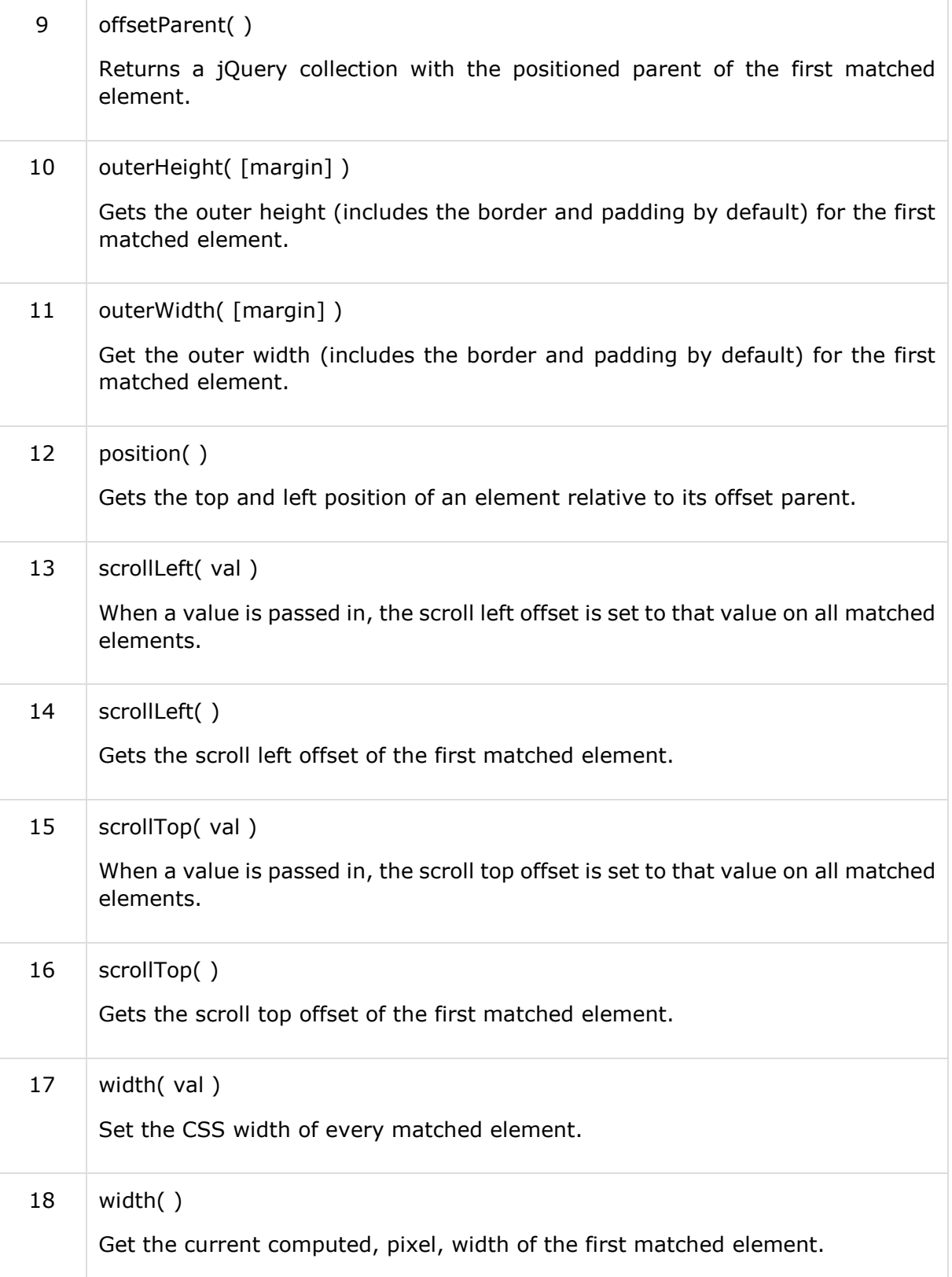

# css(name) Method

The **css( name )** method returns a style property on the first matched element.

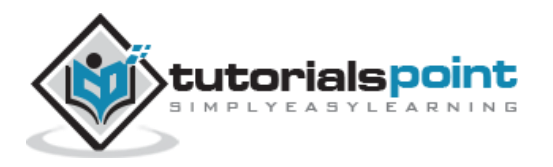

## **Syntax**

Here is the simple syntax to use this method:

```
selector.css( name )
```
#### **Parameters**

Here is the description of all the parameters used by this method:

**name:** The name of the property to access.

#### **Example**

```
<html>
<head>
<title>the title</title>
    <script type="text/javascript"
    src="/jquery/jquery-1.3.2.min.js"></script>
    <script type="text/javascript" language="javascript">
    $(document).ready(function() {
      $("div").click(function () {
       var color = $(this).css("background-color");
       $("#result").html("That div is <span style='color:" +
                          color + ";'>" + color + "</span>.");
     });
    });
    </script>
    <style>
       div { width:60px; height:60px; margin:5px; float:left; }
   </style>
</head>
<body>
    <p>Click on any square:</p>
    <span id="result"> </span>
```
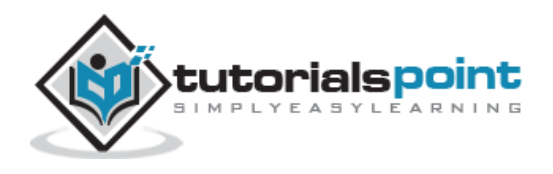
```
 <div style="background-color:blue;"></div>
    <div style="background-color:rgb(15,99,30);"></div>
    <div style="background-color:#123456;"></div>
    <div style="background-color:#f11;"></div>
</body>
</html>
```
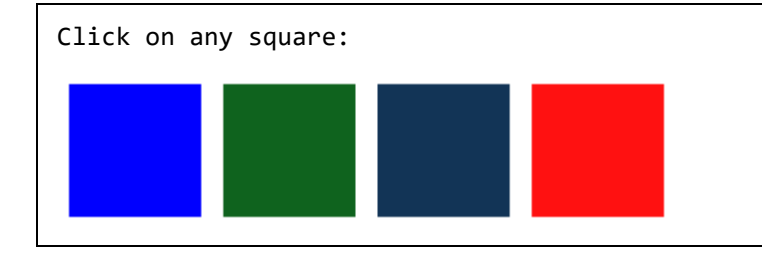

# css(name, value) Method

The **css( name, value )** method sets a single style property to a value on all matched elements..

#### **Syntax**

Here is the simple syntax to use this method:

```
selector.css( name, value )
```
#### **Parameters**

Here is the description of all the parameters used by this method:

- **name:** The name of the property to be set.
- **value:** The value of the property.

#### **Example**

```
<html>
<head>
<title>the title</title>
    <script type="text/javascript"
    src="/jquery/jquery-1.3.2.min.js"></script>
    <script type="text/javascript" language="javascript">
```
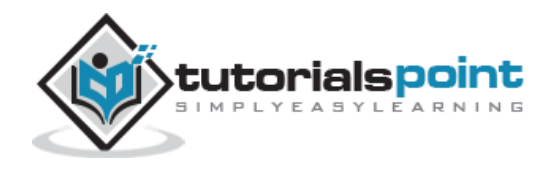

```
 $(document).ready(function() {
      $("div").click(function () {
       var color = $(this).css("background-color");
       $("#result").html("That div is <span>" + color + "</span>.");
       $("#result").css("color", color);
     });
    });
    </script>
    <style>
       div { width:60px; height:60px; margin:5px; float:left; }
   </style>
</head>
<body>
    <p>Click on any square:</p>
    <span id="result"> </span>
    <div style="background-color:blue;"></div>
    <div style="background-color:rgb(15,99,30);"></div>
    <div style="background-color:#123456;"></div>
    <div style="background-color:#f11;"></div>
</body>
</html>
```
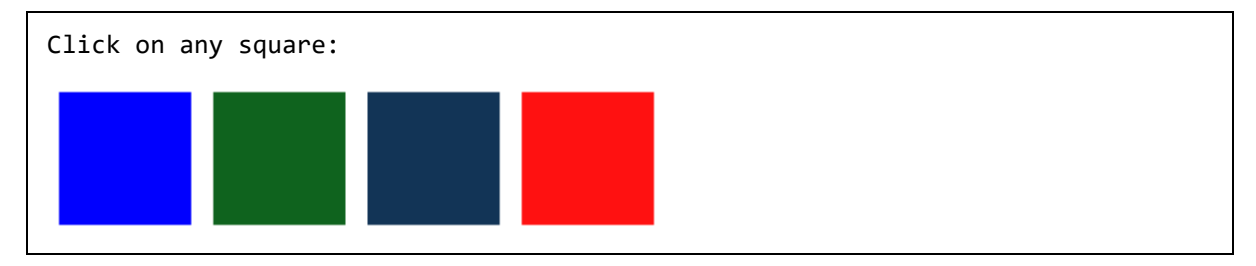

# **css(properties)Method**

The **css( properties )** method sets a key/value object as style properties to all matched elements.

**Syntax**

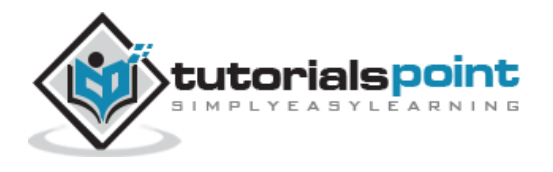

Here is the simple syntax to use this method:

selector.css( properties )

The above syntax can be written as follows:

```
selector.css( {key1:val1, key2:val2....keyN:valN})
```
#### **Parameters**

Here is the description of all the parameters used by this method:

**properties:** Key/value pairs to set as style properties.

#### **Example**

```
<html>
<head>
<title>the title</title>
    <script type="text/javascript"
    src="/jquery/jquery-1.3.2.min.js"></script>
    <script type="text/javascript" language="javascript">
    $(document).ready(function() {
      $("div").click(function () {
       var color = $(this).css("background-color");
       $("#result").html("That div is <span>" + color + "</span>.");
       $("#result").css({'color': color,
                          'font-weight' : 'bold',
                          'background-color': 'gray'});
     });
    });
    </script>
    <style>
       div { width:60px; height:60px; margin:5px; float:left; }
   </style>
</head>
```
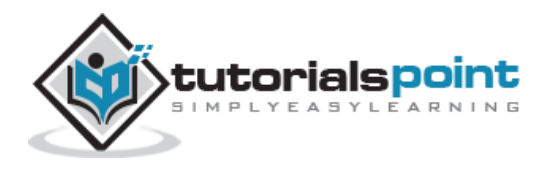

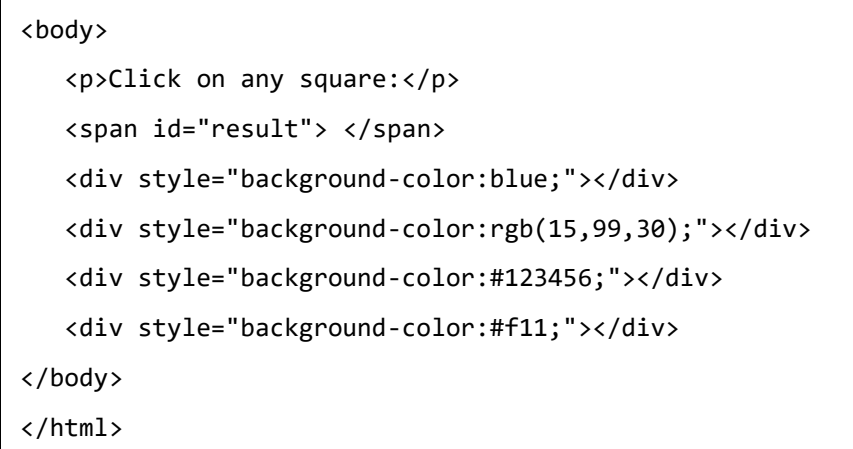

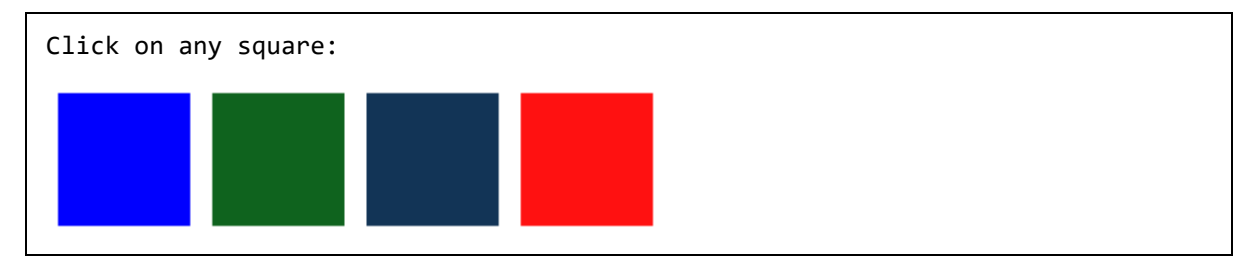

## height(val) Method

The **height( val )** method sets the CSS height of every matched element.

#### **Syntax**

Here is the simple syntax to use this method:

```
selector.height( val )
```
#### **Parameters**

Here is the description of all the parameters used by this method:

 **val:** This is height of the element. If no explicit unit was specified (like 'em' or '%') then "px" is concatenated to the value.

#### **Example**

```
<html>
<head>
<title>the title</title>
    <script type="text/javascript"
    src="/jquery/jquery-1.3.2.min.js"></script>
```
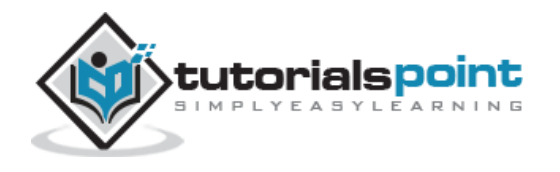

```
 <script type="text/javascript" language="javascript">
    $(document).ready(function() {
      $("div").click(function () {
       var color = $(this).css("background-color");
      var height = $(this).height();
       $("#result").html("That div is <span>" +color+ "</span>.");
       $("#result").css({'color': color, 'background-color':'gray'});
       $("#result").height( height );
     });
    });
    </script>
    <style>
       div { width:60px; height:60px; margin:5px; float:left; }
   </style>
</head>
<body>
    <p>Click on any square:</p>
    <span id="result"> </span>
    <div style="background-color:blue; height:50px;"></div>
    <div style="background-color:pink;height:30px;"></div>
    <div style="background-color:#123456;height:100px;"></div>
    <div style="background-color:#f11; height:75px;"></div>
</body>
</html>
```
Click on any square:

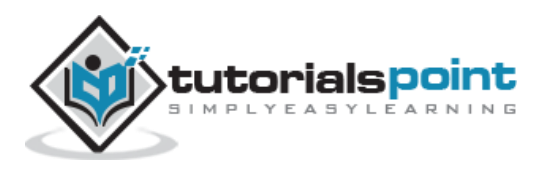

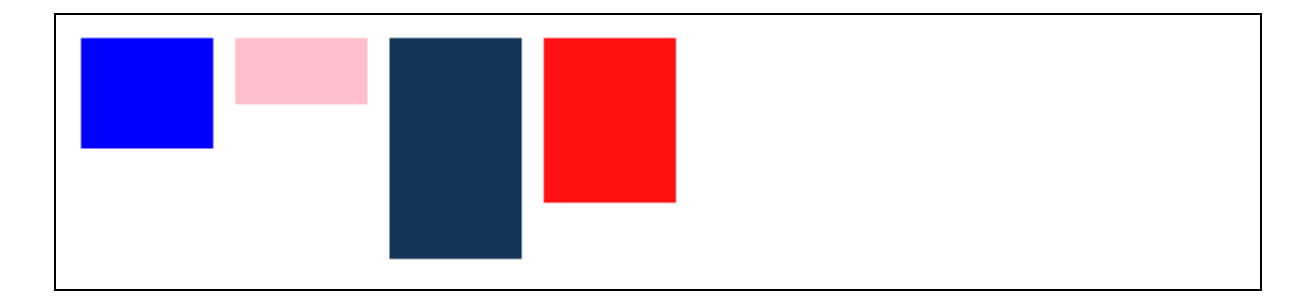

# height() Method

The **height( )** method gets the current computed, pixel, height of the first matched element.

#### **Syntax**

Here is the simple syntax to use this method:

selector.height( )

This method is able to find the height of the window and document as follows:

```
$(window).height(); // returns height of browser viewport
$(document).height(); // returns height of HTML document
```
#### **Parameters**

Here is the description of all the parameters used by this method:

**NA:**

#### **Example**

```
<html>
<head>
<title>the title</title>
    <script type="text/javascript"
    src="/jquery/jquery-1.3.2.min.js"></script>
    <script type="text/javascript" language="javascript">
    $(document).ready(function() {
      $("div").click(function () {
       var color = $(this).css("background-color");
```
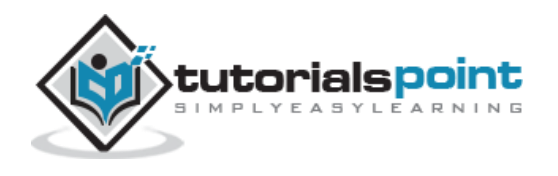

```
var height = $(this).height();
       $("#result").html("That div is <span>" +color+ "</span>.");
       $("#result").css({'color': color,
                          'background-color':'gray'});
       $("#result").height( height );
     });
    });
    </script>
    <style>
       div { width:60px; height:60px; margin:5px; float:left; }
   </style>
</head>
<body>
    <p>Click on any square:</p>
    <span id="result"> </span>
    <div style="background-color:blue; height:50px;"></div>
    <div style="background-color:pink;height:30px;"></div>
    <div style="background-color:#123456;height:100px;"></div>
    <div style="background-color:#f11; height:75px;"></div>
</body>
</html>
```
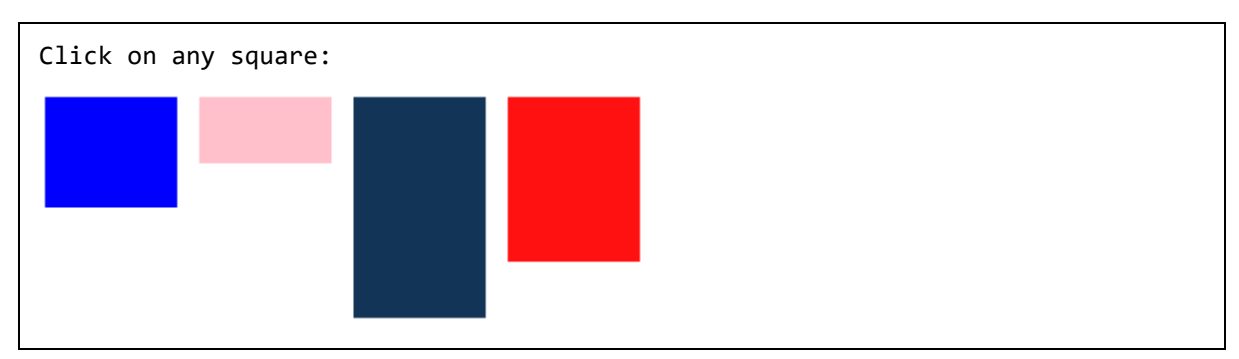

# **innerHeight()** Method

The **innerHeight( )** method gets the inner height (excludes the border and includes the padding) for the first matched element.

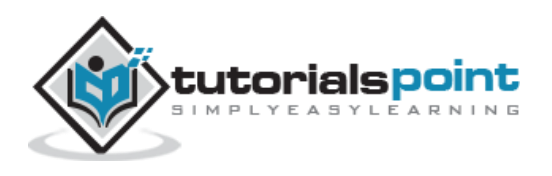

## **Syntax**

Here is the simple syntax to use this method:

```
selector.innerHeight( )
```
#### **Parameters**

Here is the description of all the parameters used by this method:

**NA:**

## **Example**

```
<html>
<head>
<title>the title</title>
    <script type="text/javascript"
    src="/jquery/jquery-1.3.2.min.js"></script>
    <script type="text/javascript" language="javascript">
    $(document).ready(function() {
      $("div").click(function () {
       var color = $(this).css("background-color");
      var height = $(this).innerHeight();
       $("#result").html("Inner Height is <span>" +
                           height + "</span>.");
       $("#result").css({'color': color,
                          'background-color':'gray'});
       $("#result").height( height );
     });
    });
    </script>
    <style>
       #div1{ margin:10px;padding:12px;
              border:2px solid #666;
```
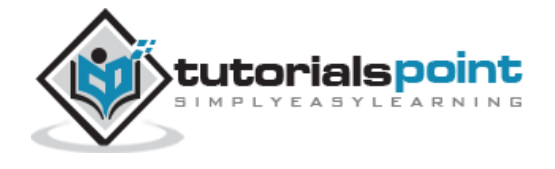

```
width:60px;}
       #div2 { margin:15px;padding:5px;
               border:5px solid #666;
              width:60px;}
       #div3 { margin:20px;padding:4px;
               border:4px solid #666;
              width:60px;}
       #div4 { margin:5px;padding:3px;
               border:3px solid #666;
              width:60px;}
   </style>
</head>
<body>
    <p>Click on any square:</p>
    <span id="result"> </span>
    <div id="div1" style="background-color:blue;"></div>
    <div id="div2" style="background-color:pink;"></div>
    <div id="div3" style="background-color:#123456;"></div>
    <div id="div4" style="background-color:#f11;"></div>
</body>
</html>
```
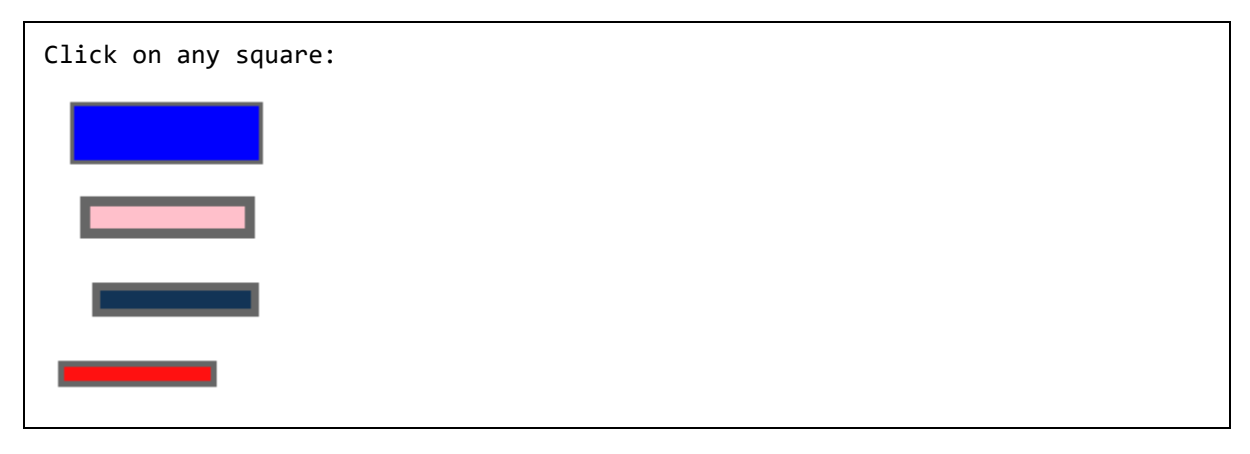

## innerWidth() Method

The **innerWidth( )** method gets the inner width (excludes the border and includes the padding) for the first matched element.

**Syntax**

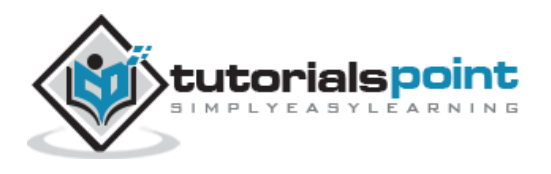

Here is the simple syntax to use this method:

selector.innerWidth( )

#### **Parameters**

Here is the description of all the parameters used by this method:

**NA:**

#### **Example**

```
<html>
<head>
<title>the title</title>
    <script type="text/javascript"
    src="/jquery/jquery-1.3.2.min.js"></script>
    <script type="text/javascript" language="javascript">
    $(document).ready(function() {
      $("div").click(function () {
       var color = $(this).css("background-color");
      var width = $(this).innerWidth();
       $("#result").html("Inner Width is <span>" +
                          width + "</span>.");
       $("#result").css({'color': color,
                          'background-color':'gray'});
     });
    });
    </script>
    <style>
       #div1{ margin:10px;padding:12px;
              border:2px solid #666;
             width:60px;}
       #div2 { margin:15px;padding:5px;
```
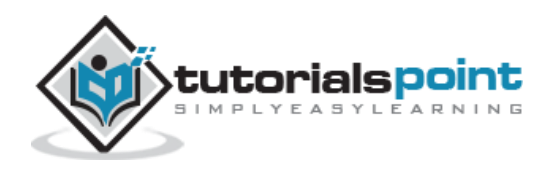

```
 border:5px solid #666;
              width:60px;}
       #div3 { margin:20px;padding:4px;
               border:4px solid #666;
              width:60px;}
       #div4 { margin:5px;padding:3px;
               border:3px solid #666;
              width:60px;}
   </style>
</head>
<body>
    <p>Click on any square:</p>
    <span id="result"> </span>
    <div id="div1" style="background-color:blue;"></div>
    <div id="div2" style="background-color:pink;"></div>
    <div id="div3" style="background-color:#123456;"></div>
    <div id="div4" style="background-color:#f11;"></div>
</body>
</html>
```
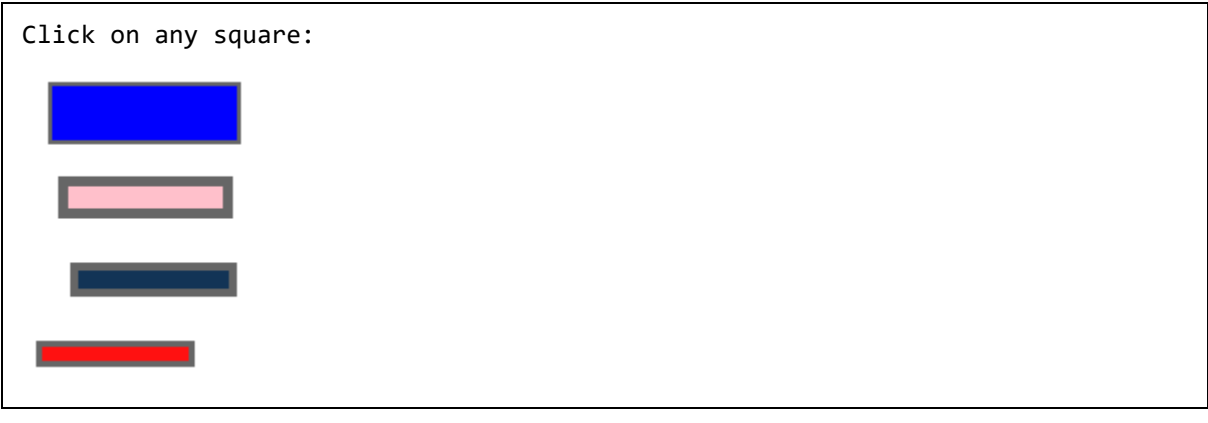

# offset() Method

The **offset( )** method gets the current offset of the first matched element, in pixels, relative to the document.

The returned object contains two Float properties, top and left. Browsers usually round these values to the nearest integer pixel for actual positioning. The method works only with visible elements.

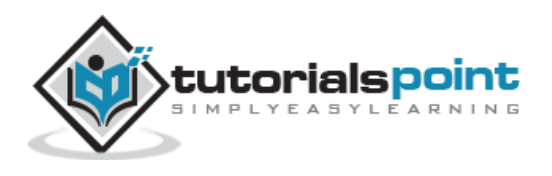

## **Syntax**

Here is the simple syntax to use this method:

```
selector.offset( )
```
#### **Parameters**

Here is the description of all the parameters used by this method:

**NA:**

## **Example**

```
<html>
<head>
<title>the title</title>
    <script type="text/javascript"
    src="/jquery/jquery-1.3.2.min.js"></script>
    <script type="text/javascript" language="javascript">
    $(document).ready(function() {
      $("div").click(function () {
      var offset = $(this).offset();
       $("#lresult").html("left offset: <span>" +
                           offset.left + "</span>.");
       $("#tresult").html("top offset: <span>" +
                           offset.top + "</span>.");
     });
    });
    </script>
    <style>
       div { width:60px; height:60px; margin:5px; float:left; }
   </style>
</head>
```
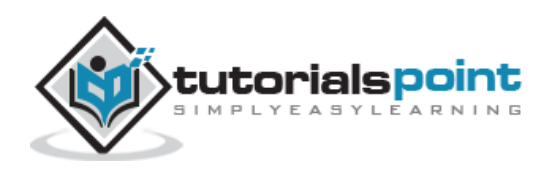

```
<body>
    <p>Click on any square:</p>
    <span id="lresult"> </span>
    <span id="tresult"> </span>
    <div style="background-color:blue;"></div>
    <div style="background-color:pink;"></div>
    <div style="background-color:#123456;"></div>
    <div style="background-color:#f11;"></div>
</body>
</html>
```
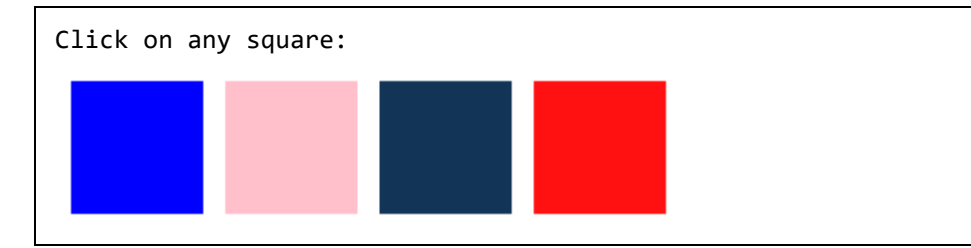

# offsetParent() Method

The **offsetParent( )** method returns a jQuery collection with the positioned parent of the first matched element.

This is the first parent of the element that has position (as in relative or absolute). This method only works with visible elements.

#### **Syntax**

Here is the simple syntax to use this method:

```
selector.offsetParent( )
```
#### **Parameters**

Here is the description of all the parameters used by this method:

NA:

#### **Example**

Following is a simple example showing the usage of this method:

<html>

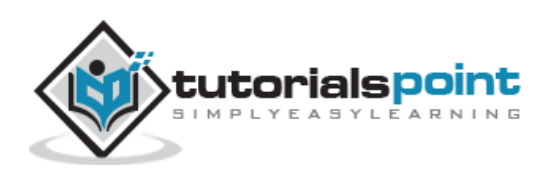

```
<head>
<title>the title</title>
    <script type="text/javascript"
    src="/jquery/jquery-1.3.2.min.js"></script>
    <script type="text/javascript" language="javascript">
     $(document).ready(function() {
      $("div").click(function () {
      var offset = $(this).offsetParent();
       $("#lresult").html("left offset: <span>" +
                          offset.offset().left + "</span>.");
       $("#tresult").html("top offset: <span>" +
                          offset.offset().top + "</span>.");
     });
    });
    </script>
    <style>
       div { width:60px; height:60px; margin:5px; float:left; }
   </style>
</head>
<body>
    <p>Click on any square:</p>
    <span id="lresult"> </span>
    <span id="tresult"> </span>
    <div style="background-color:blue;">
        <div style="background-color:pink;"></div>
    </div>
    <div style="background-color:#123456;">
       <div style="background-color:#f11;"></div>
    </div>
```
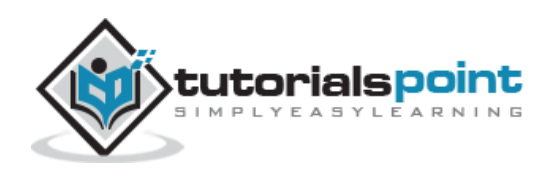

</body>

</html>

This will produce the following result:

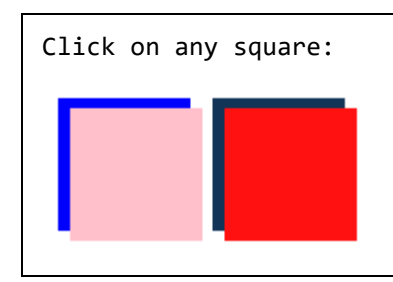

# **outerHeight([margin])Method**

The **outerHeight( [margin] )** method gets the outer height (includes the border and padding by default) for the first matched element.

This method works for both visible and hidden elements. It is not supported for elements that are indirectly hidden by consequence of a parent being hidden.

#### **Syntax**

Here is the simple syntax to use this method:

```
selector.outerHeight( [margin] )
```
#### **Parameters**

Here is the description of all the parameters used by this method:

 **margin:** This optional argument when set to true the margin of the element will be included in the calculations.

#### **Example**

```
<html>
<head>
<title>the title</title>
    <script type="text/javascript"
    src="/jquery/jquery-1.3.2.min.js"></script>
    <script type="text/javascript" language="javascript">
    $(document).ready(function() {
```
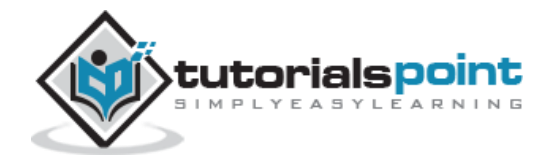

```
 $("div").click(function () {
       var color = $(this).css("background-color");
      var height = $(this).outerHeight();
       $("#result").html("Outer Height is <span>" +
                          height + "\langle/span>.");
       $("#result").css({'color': color,
                          'background-color':'gray'});
       $("#result").height( height );
     });
    });
    </script>
    <style>
       #div1{ margin:10px;padding:12px;
              border:2px solid #666;
             width:60px;}
       #div2 { margin:15px;padding:5px;
               border:5px solid #666;
              width:60px;}
       #div3 { margin:20px;padding:4px;
               border:4px solid #666;
              width:60px;}
       #div4 { margin:5px;padding:3px;
               border:3px solid #666;
              width:60px;}
   </style>
</head>
<body>
    <p>Click on any square:</p>
    <span id="result"> </span>
    <div id="div1" style="background-color:blue;"></div>
    <div id="div2" style="background-color:pink;"></div>
    <div id="div3" style="background-color:#123456;"></div>
    <div id="div4" style="background-color:#f11;"></div>
</body>
```
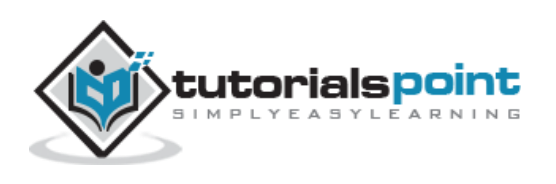

</html>

This will produce the following result:

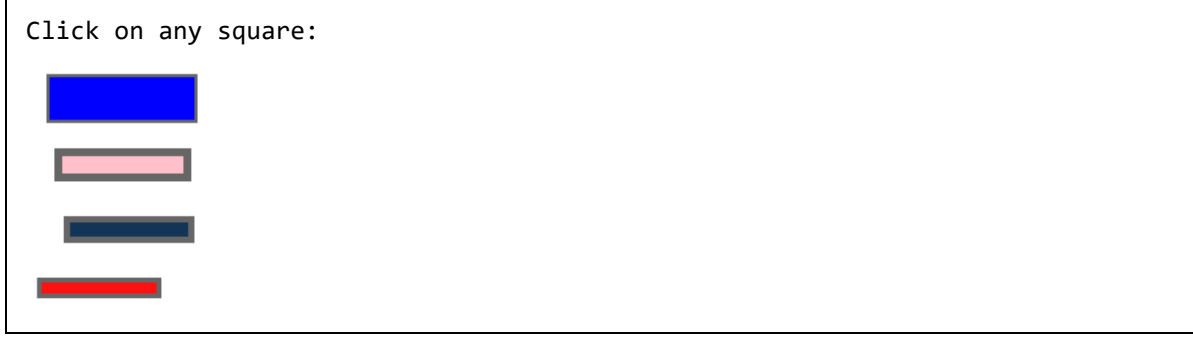

## **outerWidth([margin])Method**

The **outerWidth( [margin] )** method gets the outer width (includes the border and padding by default) for the first matched element.

This method works for both visible and hidden elements. It is not supported for elements that are indirectly hidden by consequence of a parent being hidden.

#### **Syntax**

Here is the simple syntax to use this method:

```
selector.outerWidth( [margin] )
```
#### **Parameters**

Here is the description of all the parameters used by this method:

 **margin:** This optional argument when set to true, the margin of the element will be included in the calculations.

#### **Example**

```
<html>
<head>
<title>the title</title>
    <script type="text/javascript"
    src="/jquery/jquery-1.3.2.min.js"></script>
    <script type="text/javascript" language="javascript">
```
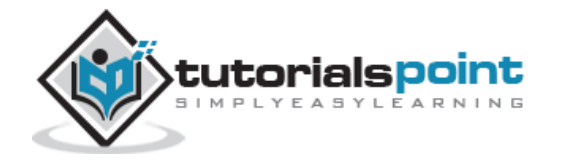

```
 $(document).ready(function() {
      $("div").click(function () {
       var color = $(this).css("background-color");
      var width = $(this).outerWidth( true ); $("#result").html("Outer Width is <span>" +
                          width + "\langle/span>.");
       $("#result").css({'color': color,
                          'background-color':'gray'});
     });
    });
    </script>
    <style>
       #div1{ margin:10px;padding:12px;
              border:2px solid #666;
              width:60px;}
       #div2 { margin:15px;padding:5px;
               border:5px solid #666;
              width:60px;}
       #div3 { margin:20px;padding:4px;
               border:4px solid #666;
              width:60px;}
       #div4 { margin:5px;padding:3px;
               border:3px solid #666;
              width:60px;}
   </style>
</head>
<body>
    <p>Click on any square:</p>
    <span id="result"> </span>
    <div id="div1" style="background-color:blue;"></div>
    <div id="div2" style="background-color:pink;"></div>
    <div id="div3" style="background-color:#123456;"></div>
    <div id="div4" style="background-color:#f11;"></div>
```
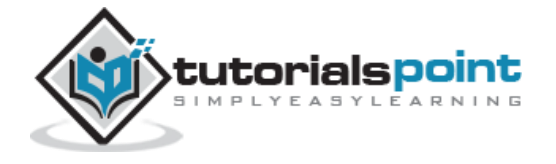

</body>

</html>

This will produce the following result:

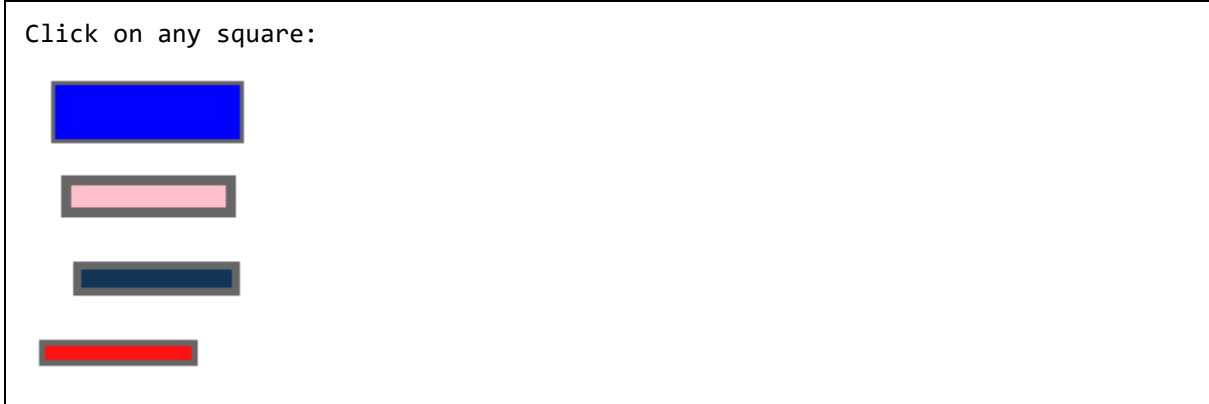

# position() Method

The **position( )** method gets the top and left position of an element relative to its offset parent.

The returned object contains two integer properties, top and left. For accurate calculations make sure to use pixel values for margins, borders and padding. This method only works with visible elements.

#### **Syntax**

Here is the simple syntax to use this method:

```
selector.position( )
```
#### **Parameters**

Here is the description of all the parameters used by this method:

**NA**

#### **Example**

```
<html>
```

```
<head>
```

```
<title>the title</title>
```
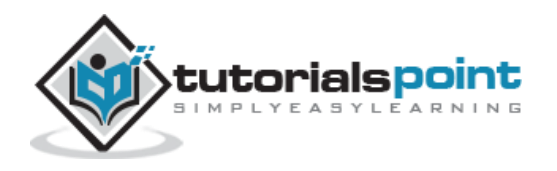

```
 <script type="text/javascript"
    src="/jquery/jquery-1.3.2.min.js"></script>
    <script type="text/javascript" language="javascript">
    $(document).ready(function() {
      $("div").click(function () {
      var position = $(this).position();
       $("#lresult").html("left position: <span>" +
                           position.left + "</span>.");
       $("#tresult").html("top position: <span>" +
                           position.top + "</span>.");
     });
    });
    </script>
    <style>
       div { width:60px; height:60px; margin:5px; float:left; }
   </style>
</head>
<body>
    <p>Click on any square:</p>
    <span id="lresult"> </span>
    <span id="tresult"> </span>
    <div style="background-color:blue;"></div>
    <div style="background-color:pink;"></div>
    <div style="background-color:#123456;"></div>
    <div style="background-color:#f11;"></div>
</body>
</html>
```
Click on any square:

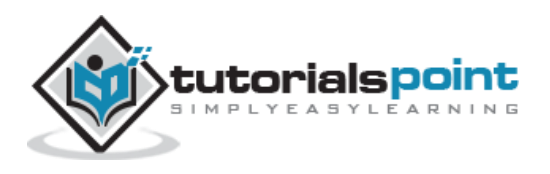

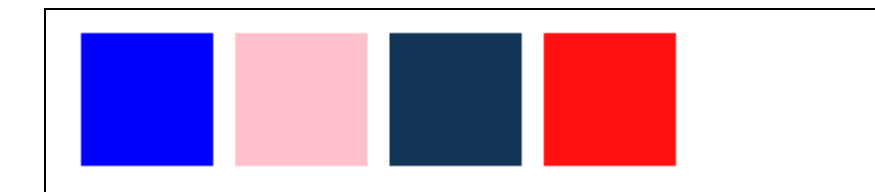

## scrollLeft(val) Method

The **scrollLeft( val )** method is used to set scroll left offset to the passed value on all matched elements. This method works for both visible and hidden elements.

#### **Syntax**

Here is the simple syntax to use this method:

```
selector.scrollLeft( val )
```
#### **Parameters**

Here is the description of all the parameters used by this method:

**val:** A positive number representing the desired scroll left offset.

#### **Example**

```
<html>
<head>
<title>the title</title>
    <script type="text/javascript"
    src="/jquery/jquery-1.3.2.min.js"></script>
    <script type="text/javascript" language="javascript">
    $(document).ready(function(){
        $("div.demo").scrollLeft(300);
    });
    </script>
    <style>
       div.demo {
      background:#CCCCCC none repeat scroll 0 0;
       border:3px solid #666666;
       margin:5px;
       padding:5px;
```
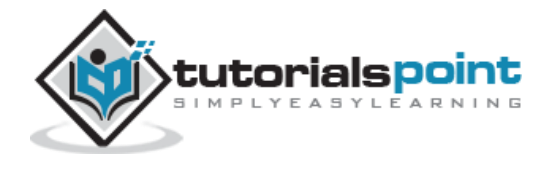

```
 position:relative;
       width:200px;
       height:100px;
       overflow:auto;
   }
   p { margin:10px;
       padding:5px;
       border:2px solid #666;
       width:1000px;
       height:1000px;
   }
</style>
</head>
<body>
   <div class="demo"><p>Hello</p></div>
</body>
</html>
```
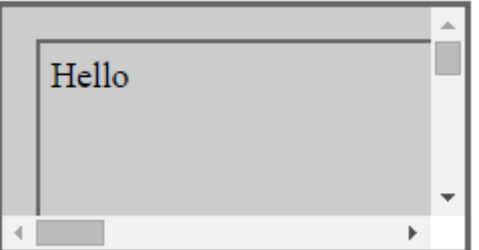

## scrollLeft() Method

The **scrollLeft( )** method gets the scroll left offset of the first matched element. This method works for both visible and hidden elements.

#### **Syntax**

Here is the simple syntax to use this method:

```
selector.scrollLeft( )
```
#### **Parameters**

Here is the description of all the parameters used by this method:

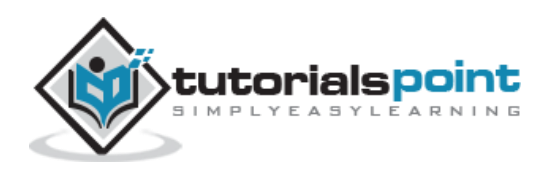

NA:

## **Example**

```
<html>
<head>
<title>the title</title>
    <script type="text/javascript"
    src="/jquery/jquery-1.3.2.min.js"></script>
    <script type="text/javascript" language="javascript">
    $(document).ready(function(){
        $("div.demo").scrollLeft( 200 );
        $("div.demo").mousemove(function () {
           var left = $("div.demo").scrollLeft();
           $("#result").html("left offset: <span>" +
                          left + "</span>.");
        });
    });
    </script>
    <style>
       div.demo {
      background:#CCCCCC none repeat scroll 0 0;
       border:3px solid #666666;
       margin:5px;
       padding:5px;
       position:relative;
       width:200px;
       height:100px;
       overflow:auto;
   }
   div.result{
       margin:10px;
       width:100px;
```
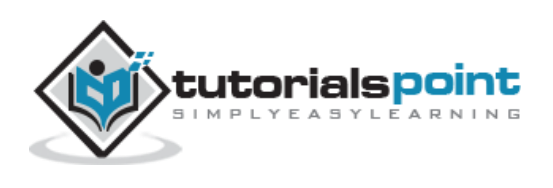

```
 height:100px;
       margin:5px;
       float:left;
       background-color:blue;
   }
   p { margin:10px;
       padding:5px;
       border:2px solid #666;
       width:1000px;
       height:1000px;
   }
</style>
</head>
<body>
   <div class="demo"><p>Hello</p></div>
    <span>Scroll horizontal button to see the result:</span>
   <div class="result"><span id="result"></span></div>
</body>
</html>
```
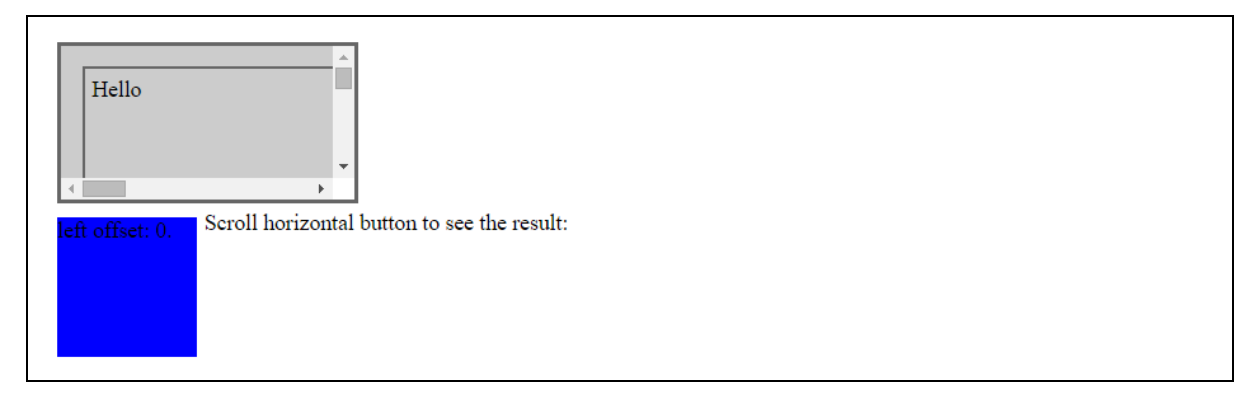

# scrollTop(val) Method

The **scrollTop( val )** method is used to set scroll top offset to the passed value on all matched elements. This method works for both visble and hidden elements.

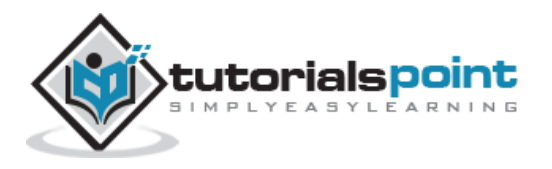

#### **Syntax**

Here is the simple syntax to use this method:

```
selector.scrollTop( val )
```
#### **Parameters**

Here is the description of all the parameters used by this method:

**val:** A positive number representing the desired scroll top offset.

## **Example**

```
<html>
<head>
<title>the title</title>
    <script type="text/javascript"
    src="/jquery/jquery-1.3.2.min.js"></script>
    <script type="text/javascript" language="javascript">
    $(document).ready(function(){
        $("div.demo").scrollTop(300);
    });
    </script>
    <style>
       div.demo {
      background:#CCCCCC none repeat scroll 0 0;
       border:3px solid #666666;
       margin:5px;
       padding:5px;
       position:relative;
       width:200px;
       height:100px;
       overflow:auto;
   }
   p { margin:10px;
       padding:5px;
       border:2px solid #666;
```
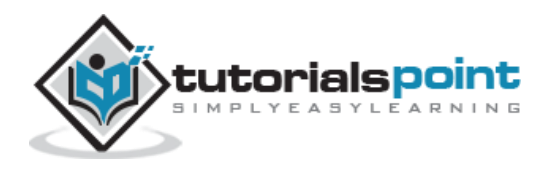

```
 width:1000px;
       height:1000px;
   }
</style>
</head>
<body>
   <div class="demo"><p>Hello</p></div>
</body>
</html>
```
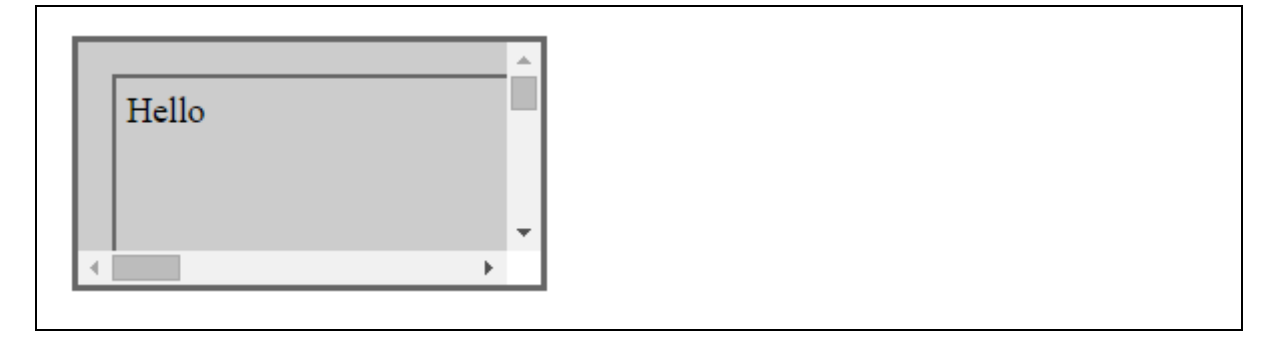

# scrollTop() Method

The **scrollTop( )** method gets the scroll top offset of the first matched element. This method works for both visible and hidden elements.

#### **Syntax**

Here is the simple syntax to use this method:

```
selector.scrollTop( )
```
#### **Parameters**

Here is the description of all the parameters used by this method:

**NA:**

#### **Example**

Following is a simple example showing the usage of this method:

<html>

<head>

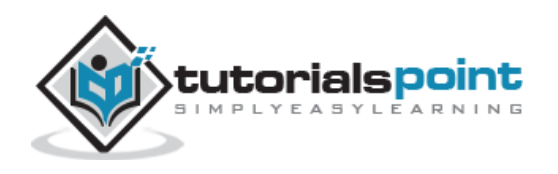

```
<title>the title</title>
    <script type="text/javascript"
    src="/jquery/jquery-1.3.2.min.js"></script>
    <script type="text/javascript" language="javascript">
    $(document).ready(function(){
        $("div.demo").scrollTop( 200 );
        $("div.demo").mousemove(function () {
           var top = $("div.demo").scrollTop();
           $("#result").html("top offset: <span>" +
                         top + "\langle/span\rangle.");
        });
    });
    </script>
    <style>
       div.demo {
      background:#CCCCCC none repeat scroll 0 0;
       border:3px solid #666666;
       margin:5px;
       padding:5px;
       position:relative;
       width:200px;
       height:100px;
       overflow:auto;
   }
  div.result{
       margin:10px;
       width:100px;
       height:100px;
       margin:5px;
       float:left;
       background-color:blue;
   }
   p { margin:10px;
```
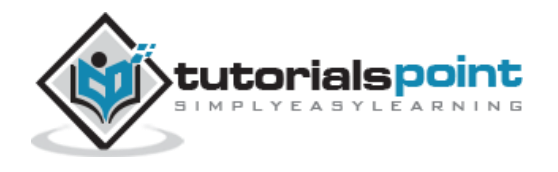

```
 padding:5px;
       border:2px solid #666;
       width:1000px;
       height:1000px;
   }
</style>
</head>
<body>
   <div class="demo"><p>Hello</p></div>
    <span>Scroll vertical button to see the result:</span>
   <div class="result"><span id="result"></span></div>
</body>
</html>
```
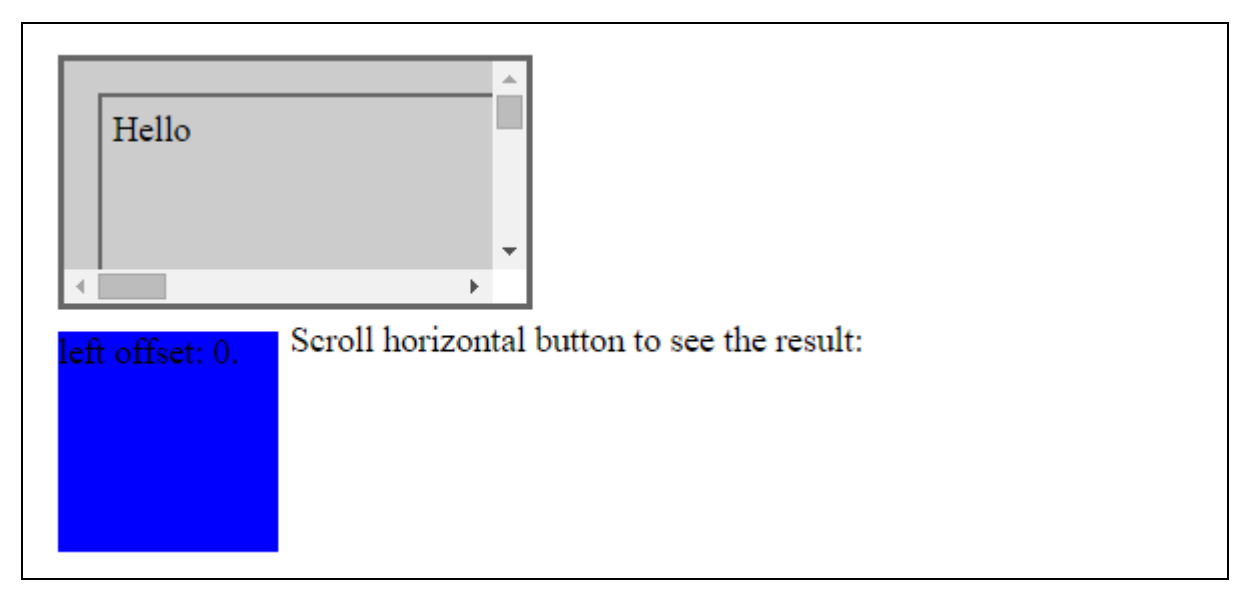

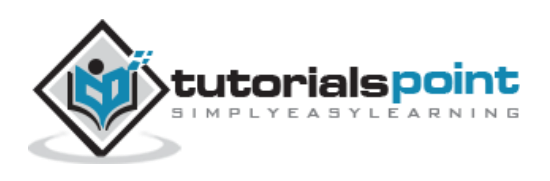

# width(val) Method

The **width( val )** method sets the CSS width of every matched element.

## **Syntax**

Here is the simple syntax to use this method:

```
selector.width( val )
```
#### **Parameters**

Here is the description of all the parameters used by this method:

 **val:** This is width of the element. If no explicit unit was specified (like 'em' or '%') then "px" is concatenated to the value.

## **Example**

```
<html>
<head>
<title>the title</title>
    <script type="text/javascript"
    src="/jquery/jquery-1.3.2.min.js"></script>
    <script type="text/javascript" language="javascript">
    $(document).ready(function() {
      $("div").click(function () {
       var color = $(this).css("background-color");
      var width = $(this).height();
       $("#result").html("That div is <span>" +color+ "</span>.");
       $("#result").css({'color': color, 'background-color':'gray'});
       $("#result").width( width );
     });
    });
    </script>
    <style>
```
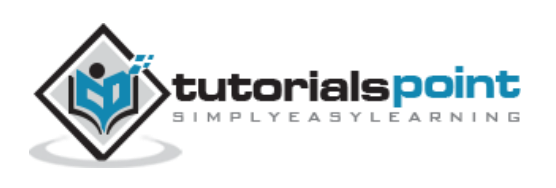

```
 div { width:60px; height:60px; margin:5px; float:left; }
   </style>
</head>
<body>
    <p>Click on any square:</p>
    <span id="result"> </span>
    <div style="background-color:blue; height:50px;"></div>
    <div style="background-color:pink;height:30px;"></div>
    <div style="background-color:#123456;height:100px;"></div>
    <div style="background-color:#f11; height:75px;"></div>
</body>
</html>
```
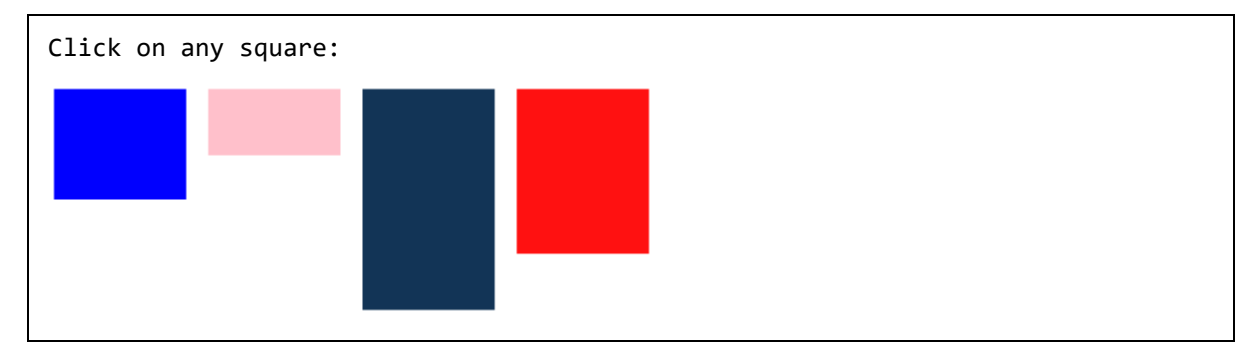

# width() Method

The **width( )** method gets the current computed, pixel, width of the first matched element.

#### **Syntax**

Here is the simple syntax to use this method:

```
selector.width( )
```
This method is able to find the width of the window and document as follows:

```
$(window).width(); // returns width of browser viewport
$(document).width(); // returns width of HTML document
```
#### **Parameters**

Here is the description of all the parameters used by this method:

**NA:**

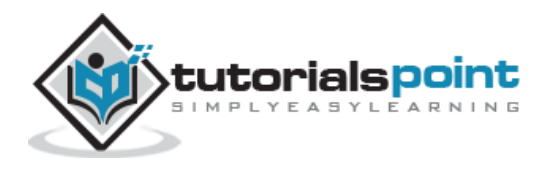

## **Example**

```
<html>
<head>
<title>the title</title>
    <script type="text/javascript"
    src="/jquery/jquery-1.3.2.min.js"></script>
    <script type="text/javascript" language="javascript">
    $(document).ready(function() {
      $("div").click(function () {
       var color = $(this).css("background-color");
      var width = $(this).height();
       $("#result").html("That div is <span>" +color+ "</span>.");
       $("#result").css({'color': color,
                          'background-color':'gray'});
       $("#result").width( width );
     });
    });
    </script>
    <style>
       div { width:60px; height:60px; margin:5px; float:left; }
   </style>
</head>
<body>
    <p>Click on any square:</p>
    <span id="result"> </span>
    <div style="background-color:blue; height:50px;"></div>
    <div style="background-color:pink;height:30px;"></div>
    <div style="background-color:#123456;height:100px;"></div>
    <div style="background-color:#f11; height:75px;"></div>
</body>
```
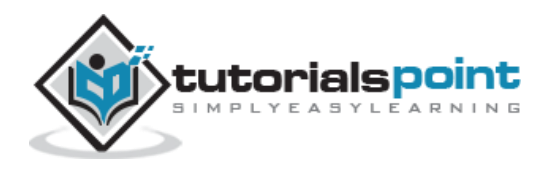

#### </html>

This will produce the following result:

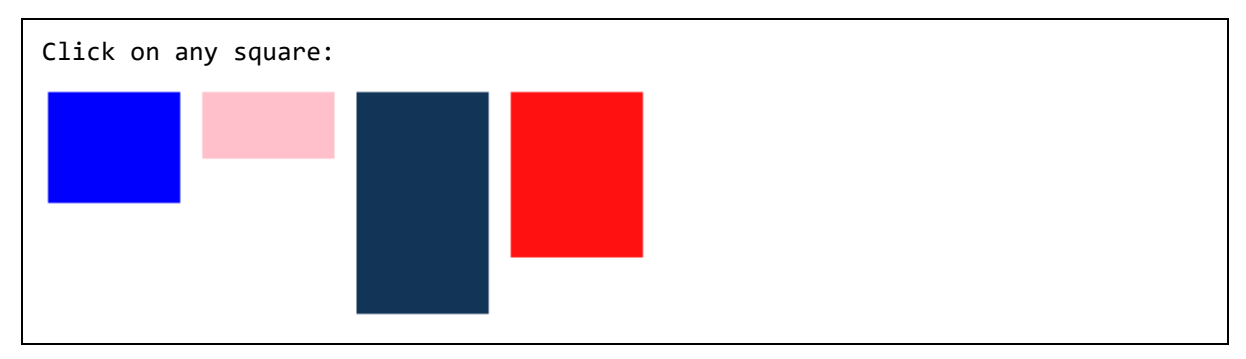

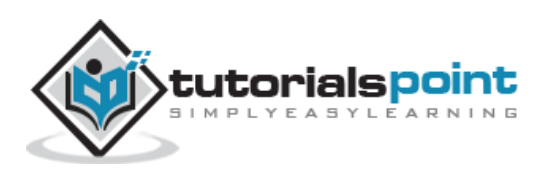

# 7. DOM MANIPULATION

JQuery provides methods to manipulate DOM in efficient way. You do not need to write big code to modify the value of any element's attribute or to extract HTML code from a paragraph or division.

JQuery provides methods such as .attr(), .html(), and .val() which act as getters, retrieving information from DOM elements for later use.

# **Content Manipulation**

The **html( )** method gets the html contents (innerHTML) of the first matched element. Here is the syntax for the method:

```
selector.html( )
```
#### **Example**

Following is an example which makes use of .html() and .text(val) methods. Here .html() retrieves HTML content from the object and then .text( val ) method sets value of the object using passed parameter:

```
<html>
<head>
<title>the title</title>
    <script type="text/javascript"
    src="/jquery/jquery-1.3.2.min.js"></script>
    <script type="text/javascript" language="javascript">
    $(document).ready(function() {
      $("div").click(function () {
      var content = $(this).html();
       $("#result").text( content );
     });
    });
    </script>
    <style>
```
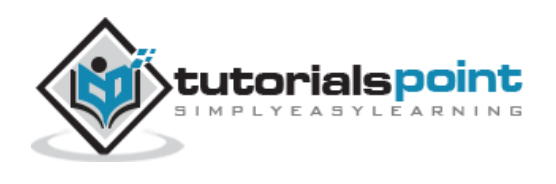

```
 #division{ margin:10px;padding:12px;
                  border:2px solid #666;
                  width:60px;
 }
   </style>
</head>
<body>
    <p>Click on the square below:</p>
    <span id="result"> </span>
    <div id="division" style="background-color:blue;">
     This is Blue Square!!
    </div>
</body>
</html>
```
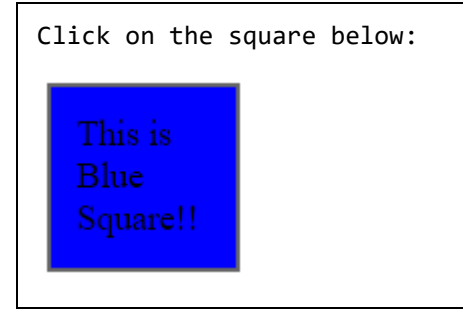

# **DOM Element Replacement**

You can replace a complete DOM element with the specified HTML or DOM elements. The **replaceWith( content )** method serves this purpose very well.

Here is the syntax for the method:

```
selector.replaceWith( content )
```
Here content is what you want to have instead of original element. This could be HTML or simple text.

**Example**

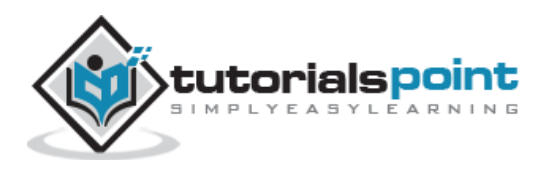

Following is an example which would replace division element with "<h1>JQuery is Great</h1>":

```
<html>
<head>
<title>the title</title>
    <script type="text/javascript"
    src="/jquery/jquery-1.3.2.min.js"></script>
    <script type="text/javascript" language="javascript">
    $(document).ready(function() {
      $("div").click(function () {
        $(this).replaceWith("<h1>JQuery is Great</h1>");
     });
    });
    </script>
    <style>
       #division{ margin:10px;padding:12px;
                  border:2px solid #666;
                  width:60px;
 }
   </style>
</head>
<body>
    <p>Click on the square below:</p>
    <span id="result"> </span>
    <div id="division" style="background-color:blue;">
      This is Blue Square!!
    </div>
</body>
</html>
```
This will produce the following result:

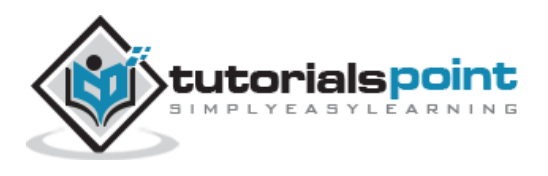

```
Click on the square below:
  Blue
  Square!!
```
# **Removing DOM Elements**

There may be a situation when you would like to remove one or more DOM elements from the document. JQuery provides two methods to handle the situation. The **empty( )** method remove all child nodes from the set of matched elements whereas the **remove( expr )** method removes all matched elements from the DOM. Here is the syntax for the method:

```
selector.remove( [ expr ])
or
selector.empty( )
```
You can pass optional paramter *expr* to filter the set of elements to be removed.

## **Example**

Following is an example where elements are being removed as soon as they are clicked:

```
<html>
<head>
<title>the title</title>
    <script type="text/javascript"
    src="/jquery/jquery-1.3.2.min.js"></script>
    <script type="text/javascript" language="javascript">
    $(document).ready(function() {
      $("div").click(function () {
        $(this).remove( );
     });
    });
```
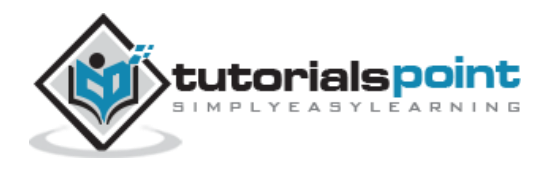
```
 </script>
    <style>
       .div{ margin:10px;padding:12px;
              border:2px solid #666;
              width:60px;
 }
   </style>
</head>
<body>
    <p>Click on any square below:</p>
    <span id="result"> </span>
    <div class="div" style="background-color:blue;"></div>
    <div class="div" style="background-color:green;"></div>
    <div class="div" style="background-color:red;"></div>
</body>
</html>
```
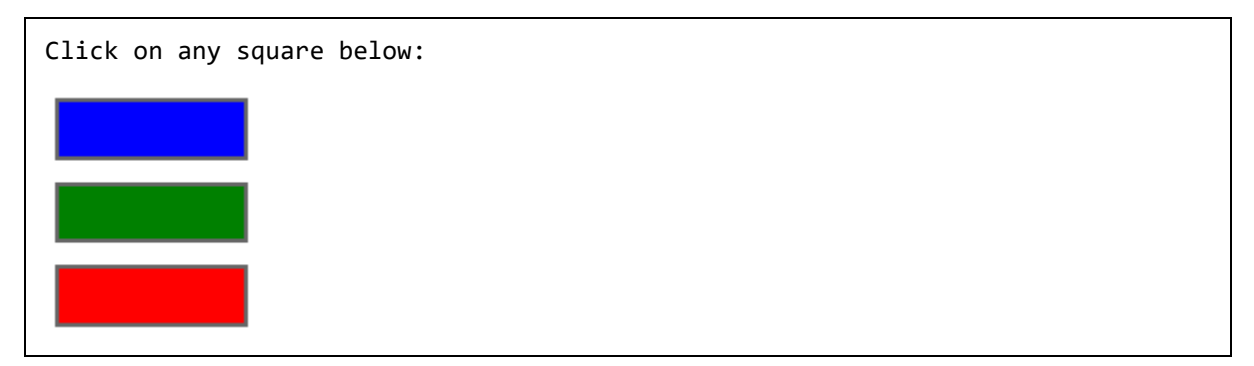

# **Inserting DOM Elements**

There may be a situation when you would like to insert new one or more DOM elements in your existing document. JQuery provides various methods to insert elements at various locations. The **after( content )** method insert content after each of the matched elements where as the **before( content )** method inserts content before each of the matched elements. Here is the syntax for the method:

selector.after( content )136 tutorialspoint **EARNING** 

```
or
selector.before( content )
```
Here content is what you want to insert. This could be HTML or simple text.

# **Example**

Following is an example where <div> elements are being inserted just before the clicked element:

```
<html>
<head>
<title>the title</title>
    <script type="text/javascript"
    src="/jquery/jquery-1.3.2.min.js"></script>
    <script type="text/javascript" language="javascript">
    $(document).ready(function() {
      $("div").click(function () {
        $(this).before('<div class="div"></div>' );
     });
    });
    </script>
    <style>
       .div{ margin:10px;padding:12px;
              border:2px solid #666;
              width:60px;
 }
   </style>
</head>
<body>
    <p>Click on any square below:</p>
    <span id="result"> </span>
    <div class="div" style="background-color:blue;"></div>
    <div class="div" style="background-color:green;"></div>
```
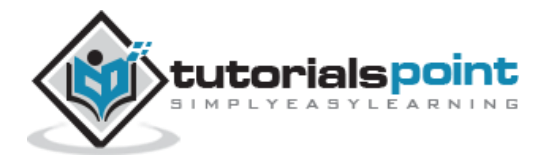

```
 <div class="div" style="background-color:red;"></div>
</body>
</html>
```
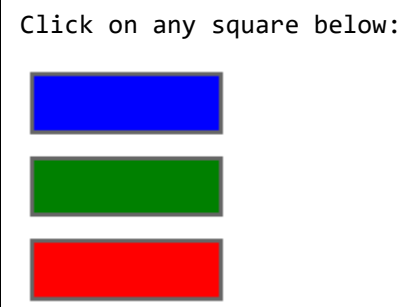

# **DOM Manipulation Methods**

Following table lists down all the methods which you can use to manipulate DOM elements:

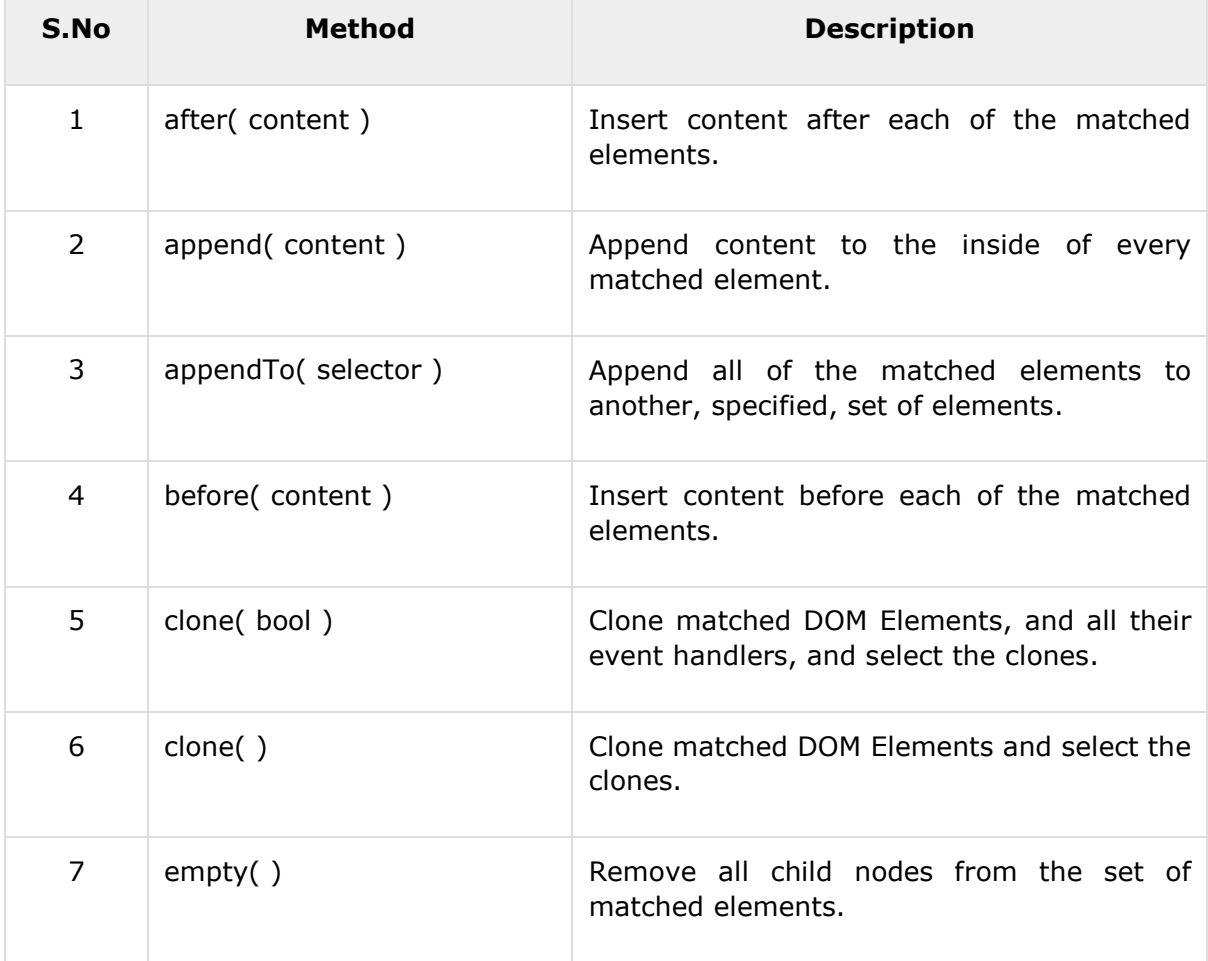

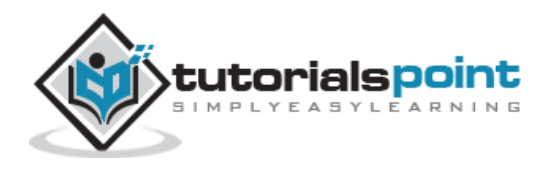

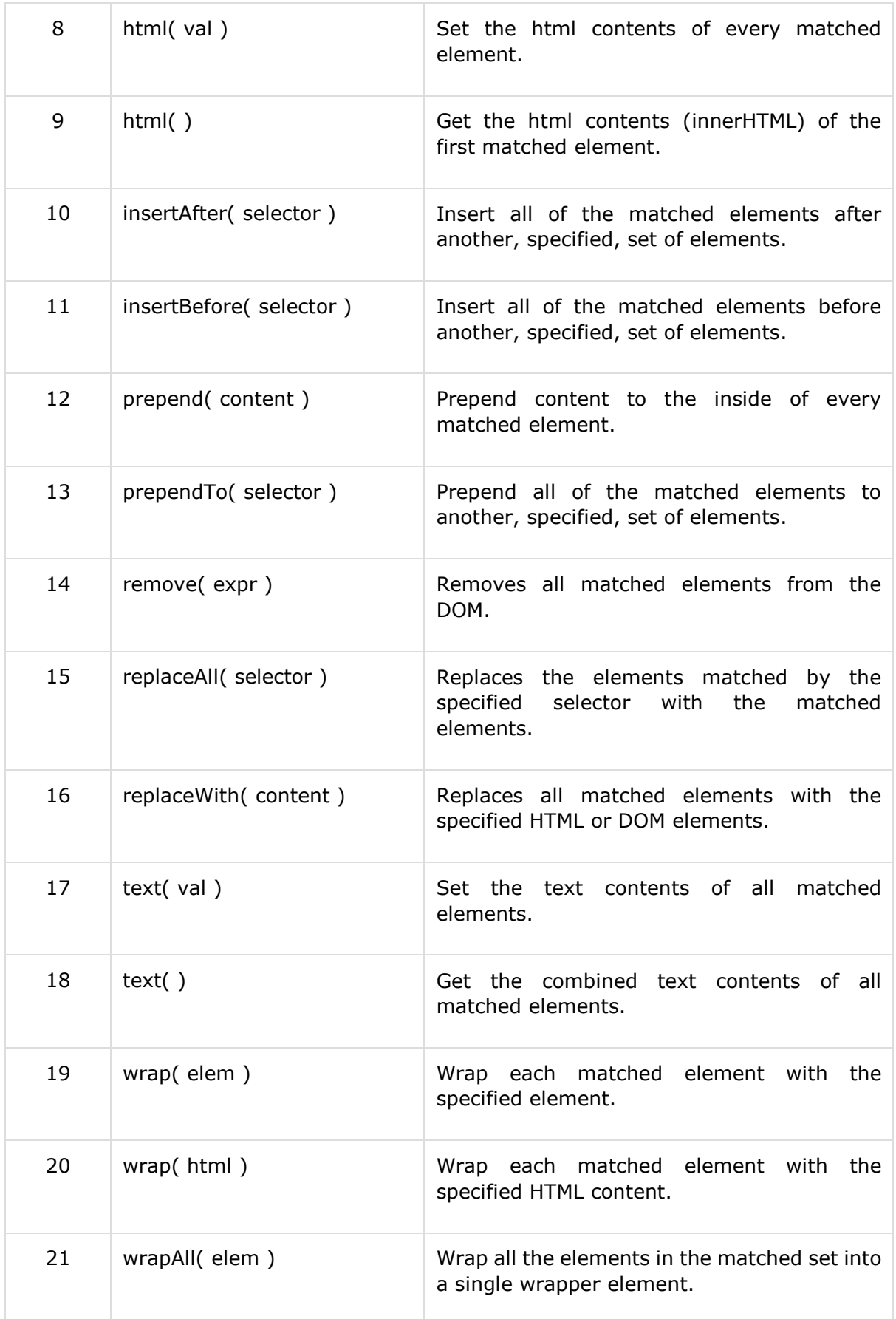

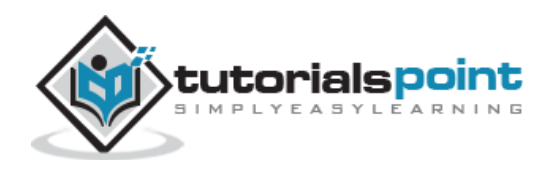

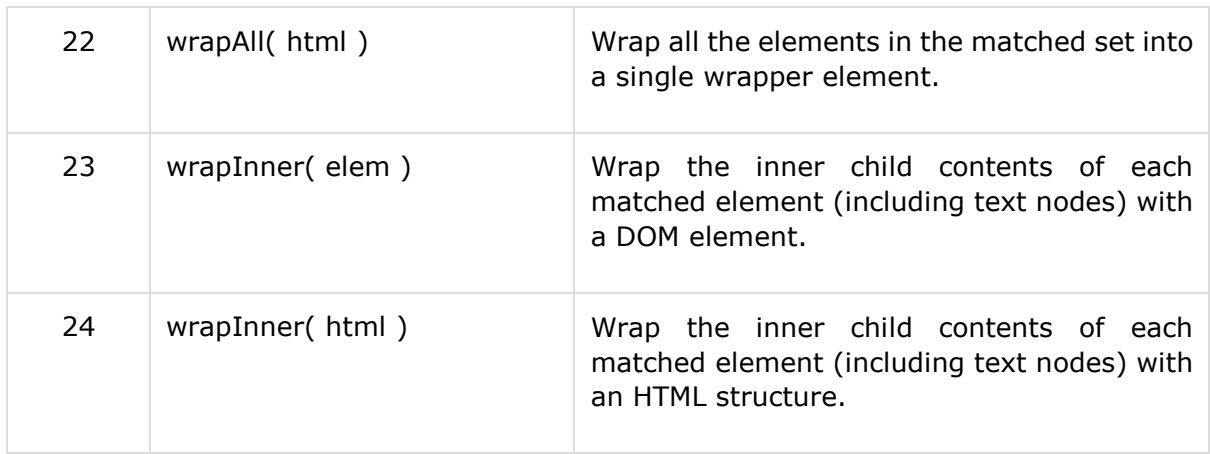

# **after(content)Method**

The **after( content )** method inserts content after each of the matched elements.

Here is the simple syntax to use this method:

selector.after( content )

### **Parameters**

Here is the description of all the parameters used by this method:

**content:** Content to insert after each target. This could be HTML or Text content

## **Example**

```
<html>
<head>
<title>the title</title>
    <script type="text/javascript"
    src="/jquery/jquery-1.3.2.min.js"></script>
    <script type="text/javascript" language="javascript">
    $(document).ready(function() {
      $("div").click(function () {
        $(this).after('<div class="div"></div>' );
     });
    });
```
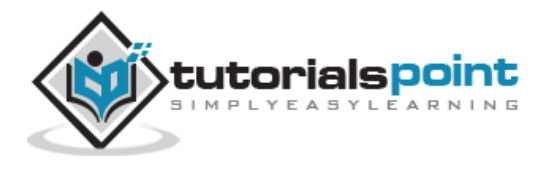

```
 </script>
    <style>
       .div{ margin:10px;padding:12px;
              border:2px solid #666;
              width:60px;
 }
   </style>
</head>
<body>
    <p>Click on any square below to see the result:</p>
    <div class="div" style="background-color:blue;"></div>
    <div class="div" style="background-color:green;"></div>
    <div class="div" style="background-color:red;"></div>
</body>
</html>
```
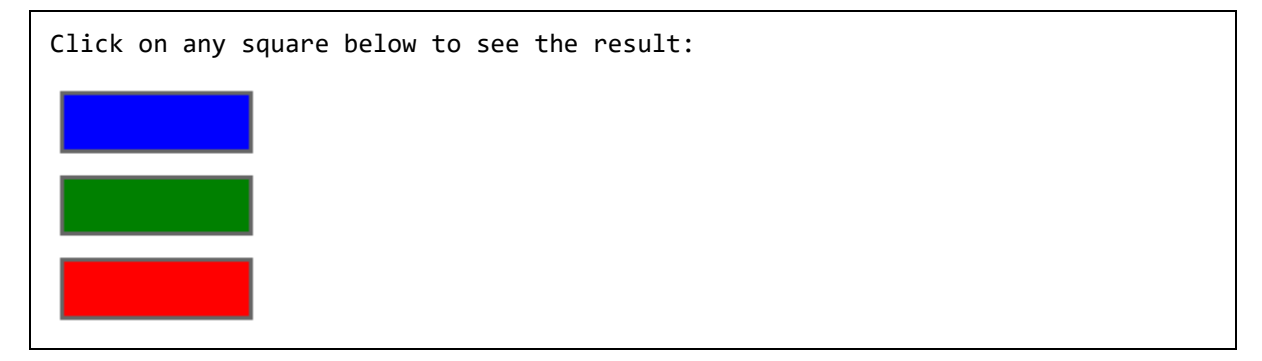

# **append(content)Method**

The **append( content )** method appends content to the inside of every matched element.

## **Syntax**

Here is the simple syntax to use this method

```
selector.append( content )
```
## **Parameters**

Here is the description of all the parameters used by this method:

**content:** Content to insert after each target. This could be HTML or Text content

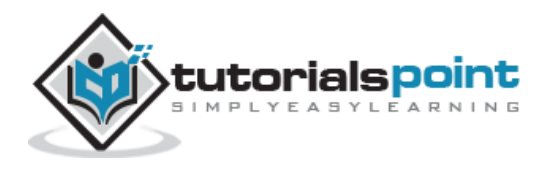

# **Example**

Following is a simple example showing the usage of this method:

```
<html>
<head>
<title>the title</title>
    <script type="text/javascript"
    src="/jquery/jquery-1.3.2.min.js"></script>
    <script type="text/javascript" language="javascript">
    $(document).ready(function() {
      $("div").click(function () {
        $(this).append('<div class="div"></div>' );
     });
    });
    </script>
    <style>
       .div{ margin:10px;padding:12px;
              border:2px solid #666;
              width:60px;
 }
   </style>
</head>
<body>
    <p>Click on any square below to see the result:</p>
    <div class="div" style="background-color:blue;"></div>
    <div class="div" style="background-color:green;"></div>
    <div class="div" style="background-color:red;"></div>
</body>
</html>
```
This will produce the following result:

Click on any square below to see the result:

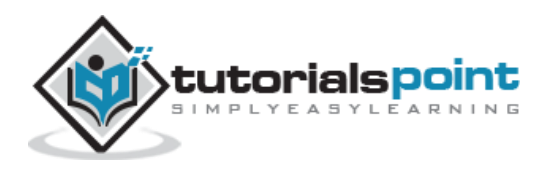

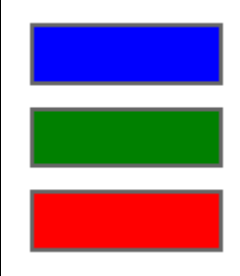

# **appendTo(selector)Method**

The **appendTo( selector )** method appends all of the matched elements to another, specified, set of elements.

# **Syntax**

Here is the simple syntax to use this method:

```
selector.appendTo( selector )
```
#### **Parameters**

Here is the description of all the parameters used by this method:

**selector:** This is the target to which the content will be appended.

## **Example**

```
<html>
<head>
<title>the title</title>
    <script type="text/javascript"
    src="/jquery/jquery-1.3.2.min.js"></script>
    <script type="text/javascript" language="javascript">
    $(document).ready(function() {
      $("div").click(function () {
        $(this).appendTo("#result");
     });
    });
```
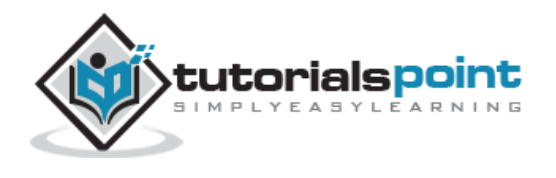

```
 </script>
    <style>
       .div{ margin:10px;padding:12px;
              border:2px solid #666;
              width:60px;
 }
   </style>
</head>
<body>
    <p>Click on any square below to see the result:</p>
    <p id="result"> THIS IS TEST </p>
   \langlehr />
    <div class="div" style="background-color:blue;"></div>
    <div class="div" style="background-color:green;"></div>
    <div class="div" style="background-color:red;"></div>
</body>
</html>
```
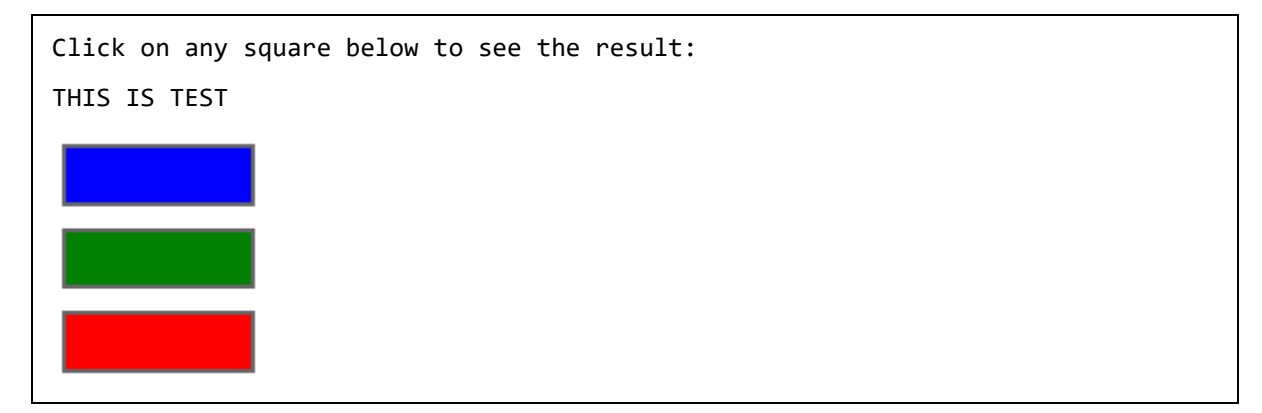

# before(content) Method

The **before( content )** method inserts content before each of the matched elements.

## **Syntax**

Here is the simple syntax to use this method:

selector.before( content )

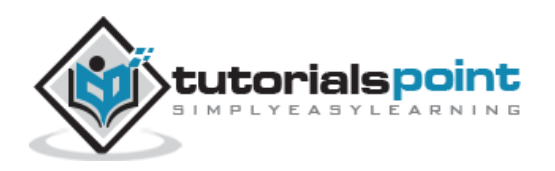

# **Parameters**

Here is the description of all the parameters used by this method:

**content:** Content to insert before each target. This could be HTML or Text content

# **Example**

```
<html>
<head>
<title>the title</title>
    <script type="text/javascript"
    src="/jquery/jquery-1.3.2.min.js"></script>
    <script type="text/javascript" language="javascript">
    $(document).ready(function() {
      $("div").click(function () {
        $(this).before('<div class="div"></div>' );
     });
    });
    </script>
    <style>
       .div{ margin:10px;padding:12px;
              border:2px solid #666;
              width:60px;
 }
   </style>
</head>
<body>
    <p>Click on any square below to see the result:</p>
    <div class="div" style="background-color:blue;"></div>
    <div class="div" style="background-color:green;"></div>
    <div class="div" style="background-color:red;"></div>
</body>
```
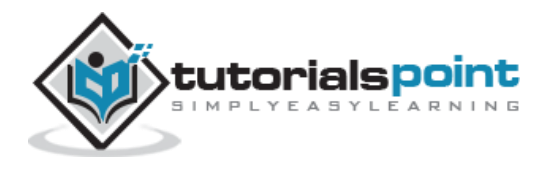

</html>

This will produce the following result:

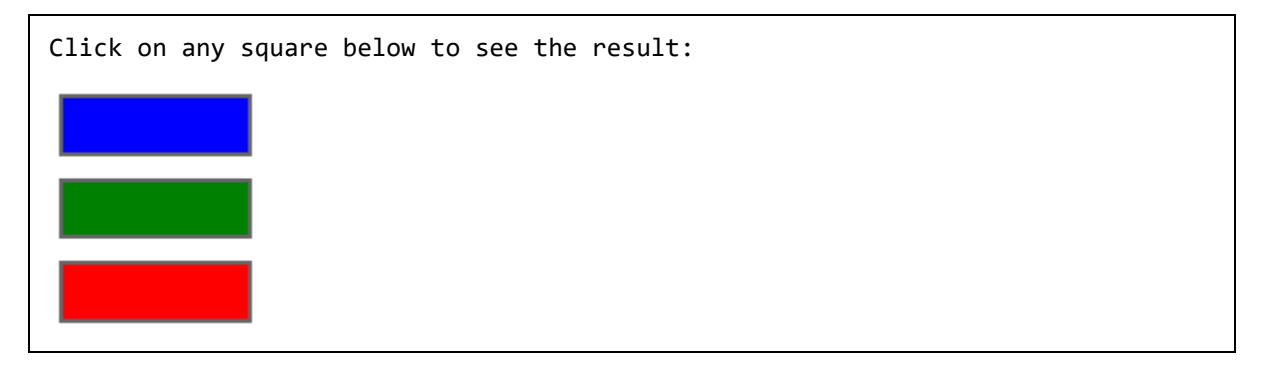

# **clone(bool)Method**

The **clone( bool )** method clones matched DOM Elements, and all their event handlers, and select the clones.

This is useful for moving copies of the elements, and their events, to another location in the DOM.

## **Syntax**

Here is the simple syntax to use this method:

```
selector.clone( bool )
```
#### **Parameters**

Here is the description of all the parameters used by this method:

**bool:** Set to true to enable cloning of event handlers.

## **Example**

Following is a simple example showing the usage of this method:

```
<html>
<head>
<title>the title</title>
    <script type="text/javascript"
    src="/jquery/jquery-1.3.2.min.js"></script>
    <script type="text/javascript" language="javascript">
```
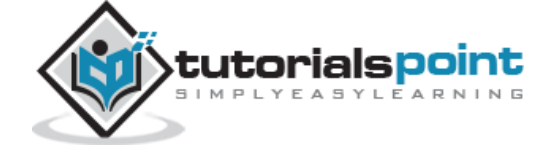

146

```
 $(document).ready(function() {
      $("div").click(function () {
        $(this).clone().insertAfter(this);
     });
    });
    </script>
    <style>
       .div{ margin:10px;padding:12px;
              border:2px solid #666;
              width:60px;
 }
   </style>
</head>
<body>
    <p>Click on any square below to see the result:</p>
    <div class="div" style="background-color:blue;"></div>
    <div class="div" style="background-color:green;"></div>
    <div class="div" style="background-color:red;"></div>
</body>
</html>
```
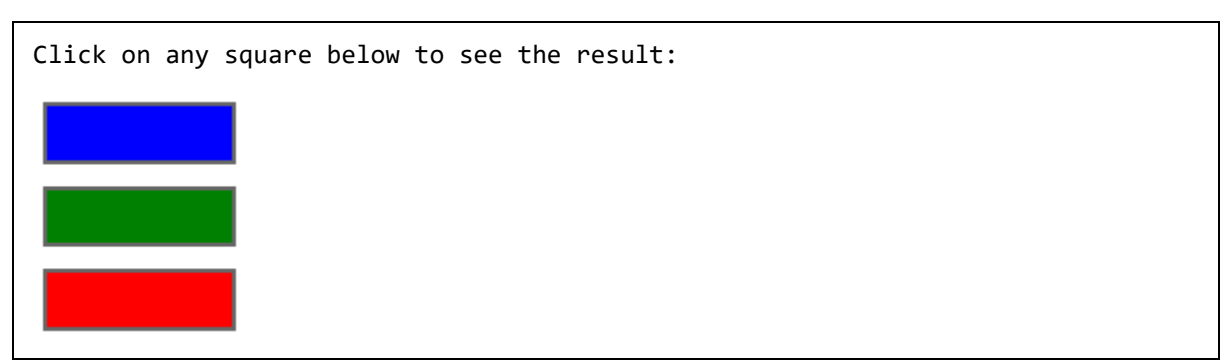

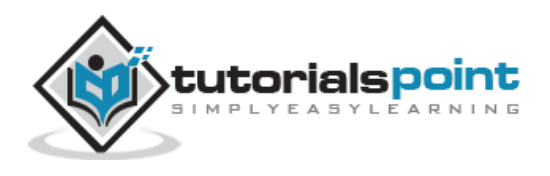

# clone() Method

The **clone( )** method clones matched DOM Elements and select the clones. This is useful for moving copies of the elements to another location in the DOM.

### **Syntax**

Here is the simple syntax to use this method:

```
selector.clone( )
```
#### **Parameters**

Here is the description of all the parameters used by this method:

**NA:**

### **Example**

```
<html>
<head>
<title>the title</title>
    <script type="text/javascript"
    src="/jquery/jquery-1.3.2.min.js"></script>
    <script type="text/javascript" language="javascript">
    $(document).ready(function() {
      $("div").click(function () {
        $(this).clone().insertAfter(this);
     });
    });
    </script>
    <style>
       .div{ margin:10px;padding:12px;
              border:2px solid #666;
              width:60px;
 }
   </style>
```
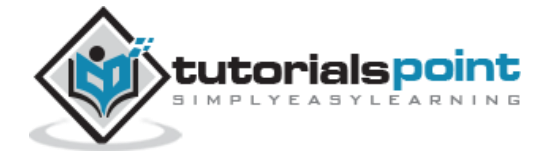

```
</head>
<body>
    <p>Click on any square below to see the result:</p>
    <div class="div" style="background-color:blue;"></div>
    <div class="div" style="background-color:green;"></div>
    <div class="div" style="background-color:red;"></div>
</body>
</html>
```
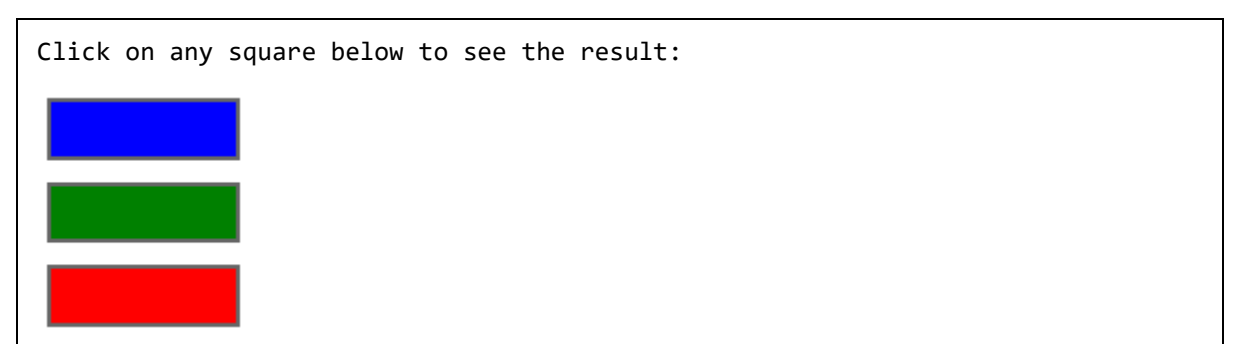

# empty() Method

The **empty( )** method removes all child nodes from the set of matched elements.

## **Syntax**

Here is the simple syntax to use this method:

```
selector.empty( )
```
#### **Parameters**

Here is the description of all the parameters used by this method:

**NA:**

#### **Example**

Following is a simple example showing the usage of this method:

<html>

```
<head>
```

```
<title>the title</title>
```
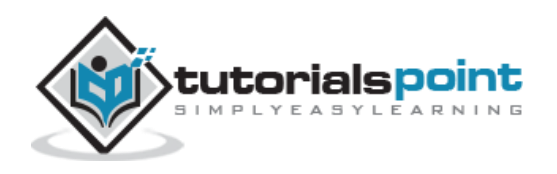

```
 <script type="text/javascript"
    src="/jquery/jquery-1.3.2.min.js"></script>
    <script type="text/javascript" language="javascript">
    $(document).ready(function() {
      $("div").click(function () {
        $(this).empty();
     });
    });
    </script>
    <style>
       .div{ margin:10px;padding:12px;
              border:2px solid #666;
              width:60px;
 }
   </style>
</head>
<body>
    <p>Click on any square below to see the result:</p>
    <div class="div" style="background-color:blue;">ONE</div>
    <div class="div" style="background-color:green;">TWO</div>
    <div class="div" style="background-color:red;">THREE</div>
</body>
</html>
```
Click on any square below to see the result:

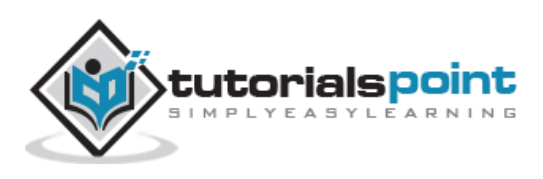

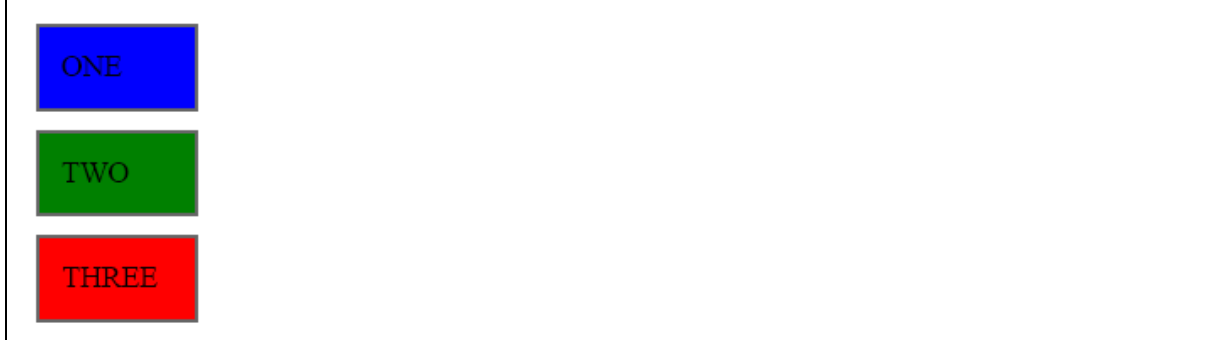

# html(val) Method

The **html( val )** method sets the html contents of every matched element. This property is not available on XML documents.

## **Syntax**

Here is the simple syntax to use this method:

```
selector.html( val )
```
#### **Parameters**

Here is the description of all the parameters used by this method:

**val:** This is the html content to be set.

#### **Example**

```
<html>
<head>
<title>the title</title>
    <script type="text/javascript"
    src="/jquery/jquery-1.3.2.min.js"></script>
    <script type="text/javascript" language="javascript">
    $(document).ready(function() {
      $("div").click(function () {
        $(this).html( "<h1>Click another square</h1>");
     });
    });
```
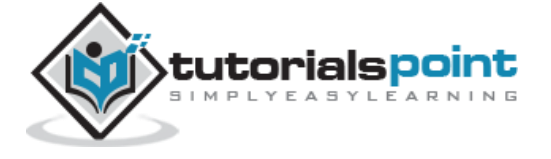

```
 </script>
    <style>
       .div{ margin:10px;padding:12px;
              border:2px solid #666;
              width:60px;
 }
   </style>
</head>
<body>
    <p>Click on any square below to see the result:</p>
    <div class="div" style="background-color:blue;"></div>
    <div class="div" style="background-color:green;"></div>
    <div class="div" style="background-color:red;"></div>
</body>
</html>
```
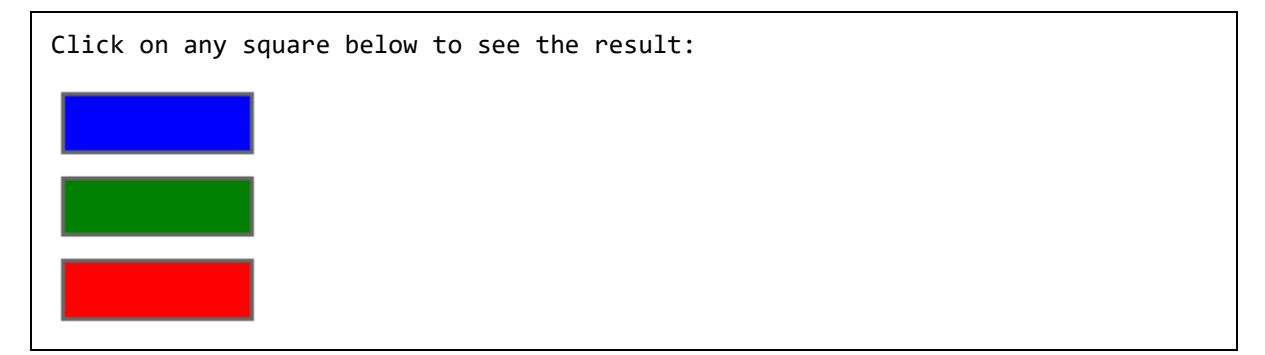

# html() Method

The **html( val )** method gets the html contents (innerHTML) of the first matched element. This property is not available on XML documents.

## **Syntax**

Here is the simple syntax to use this method:

```
selector.html( )
```
## **Parameters**

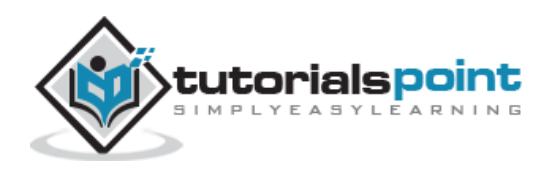

Here is the description of all the parameters used by this method:

**NA:**

# **Example**

```
<html>
<head>
<title>the title</title>
    <script type="text/javascript"
    src="/jquery/jquery-1.3.2.min.js"></script>
    <script type="text/javascript" language="javascript">
    $(document).ready(function() {
      $("div").click(function () {
       var content = $(this).html();
        $("#result").html(content);
     });
    });
    </script>
    <style>
       .div{ margin:10px;padding:12px;
              border:2px solid #666;
              width:60px;
 }
   </style>
</head>
<body>
    <p>Click on any square below to see the result:</p>
    <p id="result"> THIS IS TEST </p>
    <div class="div" style="background-color:blue;">
        <h1>This is square one </h1>
    </div>
    <div class="div" style="background-color:green;">
```
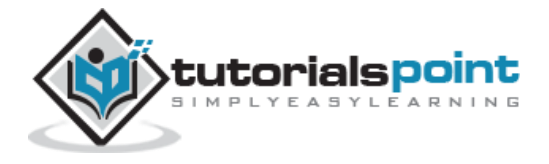

```
 <h1>This is square two </h1>
    </div>
    <div class="div" style="background-color:red;">
        <h1>This is square three </h1>
    </div>
</body>
</html>
```
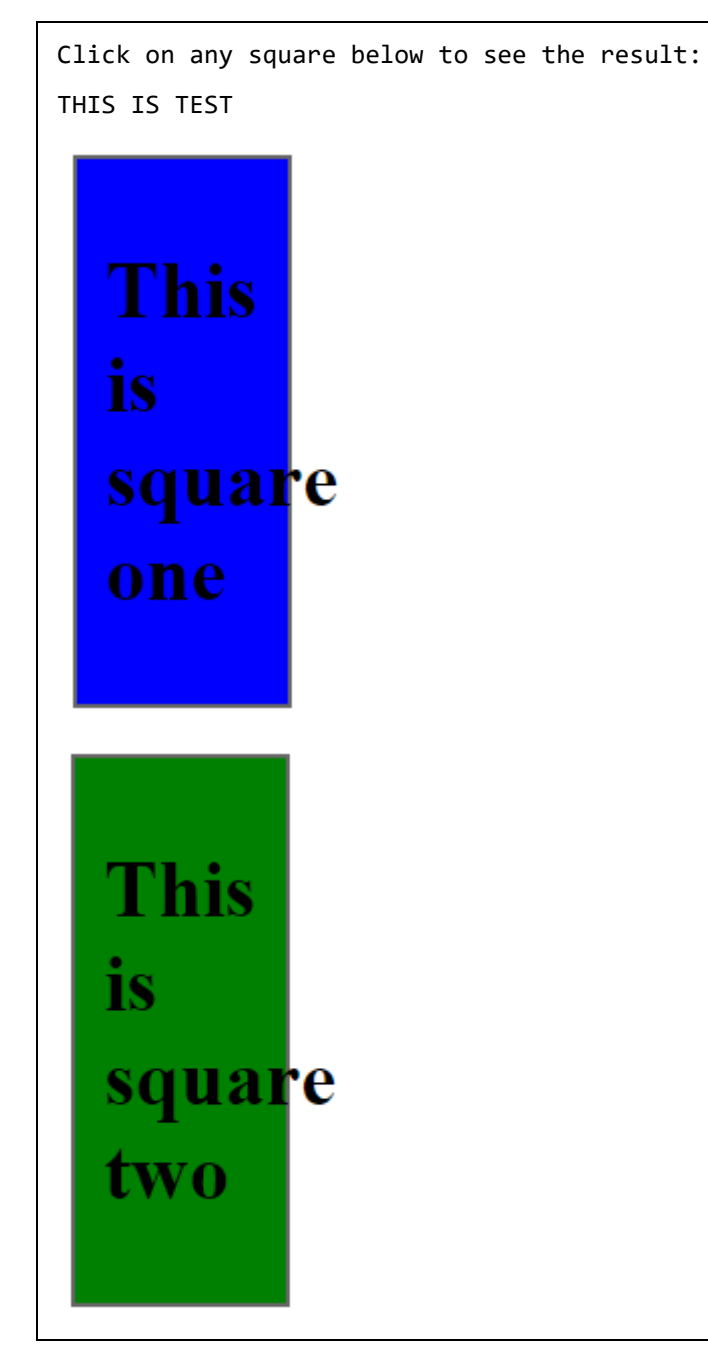

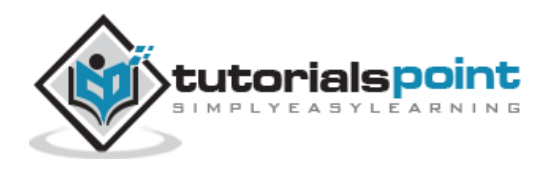

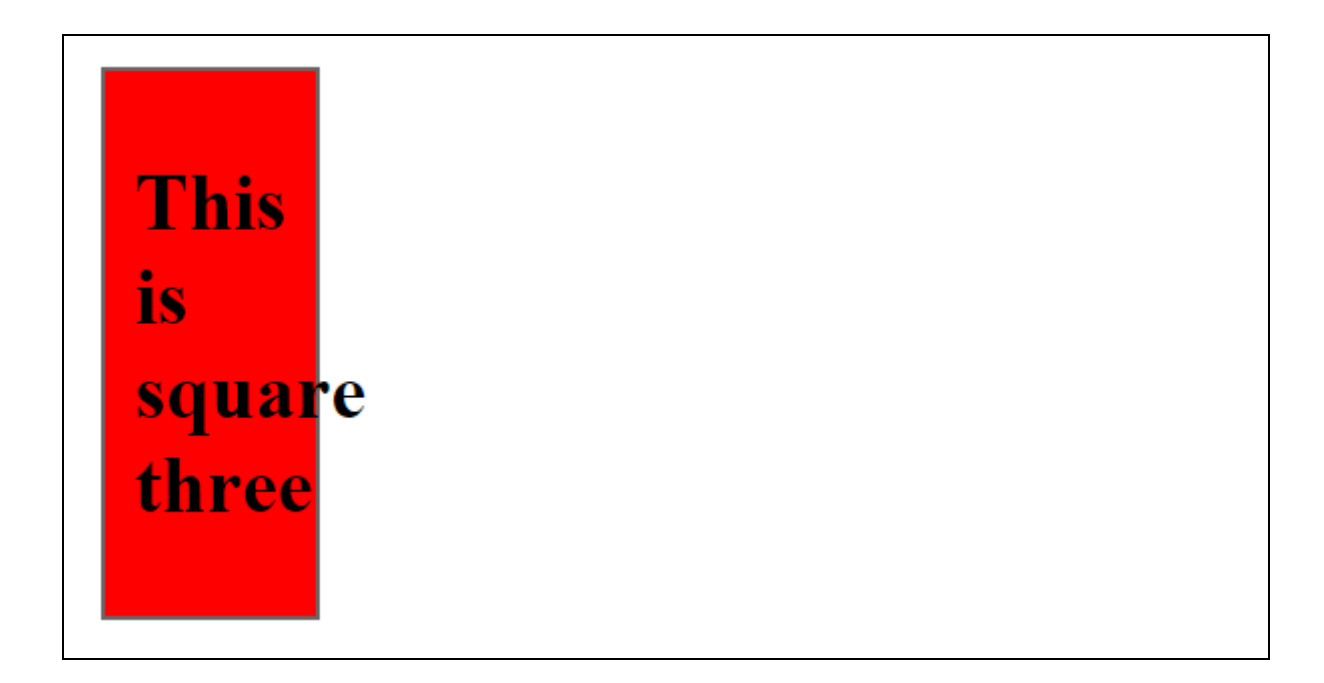

# **insertAfter(selector)Method**

The **insertAfter( selector )** method inserts all of the matched elements after another, specified, set of elements.

#### **Syntax**

Here is the simple syntax to use this method:

```
selector.insertAfter( selector )
```
#### **Parameters**

Here is the description of all the parameters used by this method:

**selector:** Content after which the selected element(s) is inserted.

#### **Example**

Following is a simple example showing the usage of this method. This inserts division element with ID of "source" after an element which is being clicked.

```
<html>
<head>
<title>the title</title>
    <script type="text/javascript"
    src="/jquery/jquery-1.3.2.min.js"></script>
```
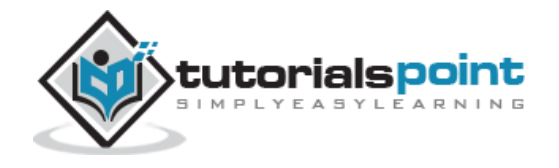

```
 <script type="text/javascript" language="javascript">
    $(document).ready(function() {
      $("div").click(function () {
        $("#source").insertAfter(this);
     });
    });
    </script>
    <style>
       .div{ margin:10px;padding:12px;
              border:2px solid #666;
              width:60px;
 }
   </style>
</head>
<body>
    <p>Click on any square below to see the result:</p>
    <div class="div" id="source"></div>
    <div class="div" style="background-color:blue;"></div>
    <div class="div" style="background-color:green;"></div>
    <div class="div" style="background-color:red;"></div>
</body>
</html>
```
Click on any square below to see the result:

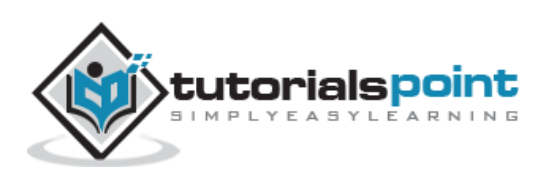

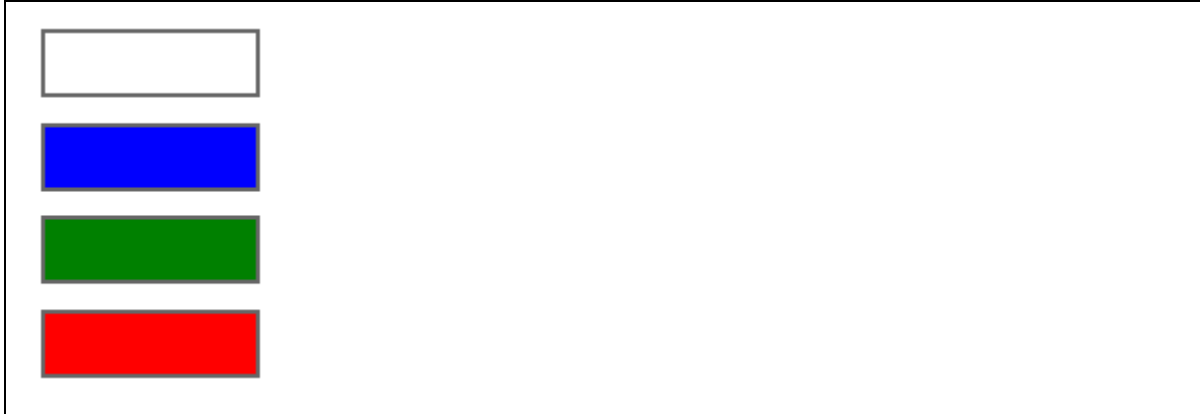

# **insertBefore(selector)Method**

The **insertBefore( selector )** method inserts all of the matched elements before another, specified, set of elements.

### **Syntax**

Here is the simple syntax to use this method:

```
selector.insertBefore( selector )
```
#### **Parameters**

Here is the description of all the parameters used by this method:

**selector:** Content before which the selected element(s) is inserted.

#### **Example**

Following is a simple example showing the usage of this method. This inserts division element with ID of "source" before an element which is being clicked.

```
<html>
<head>
<title>the title</title>
    <script type="text/javascript"
    src="/jquery/jquery-1.3.2.min.js"></script>
    <script type="text/javascript" language="javascript">
    $(document).ready(function() {
      $("div").click(function () {
        $("#source").insertBefore(this);
```
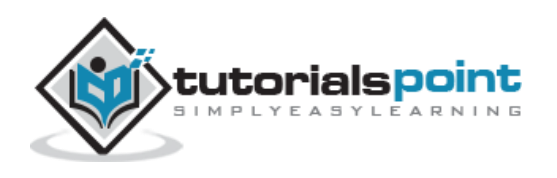

```
 });
    });
    </script>
    <style>
       .div{ margin:10px;padding:12px;
              border:2px solid #666;
              width:60px;
            }
   </style>
</head>
<body>
    <p>Click on any square below to see the result:</p>
    <div class="div" style="background-color:blue;"></div>
    <div class="div" style="background-color:green;"></div>
    <div class="div" style="background-color:red;"></div>
    <div class="div" id="source"></div>
</body>
</html>
```
Click on any square below to see the result:

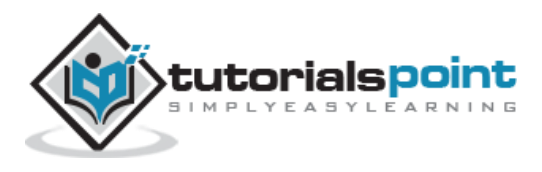

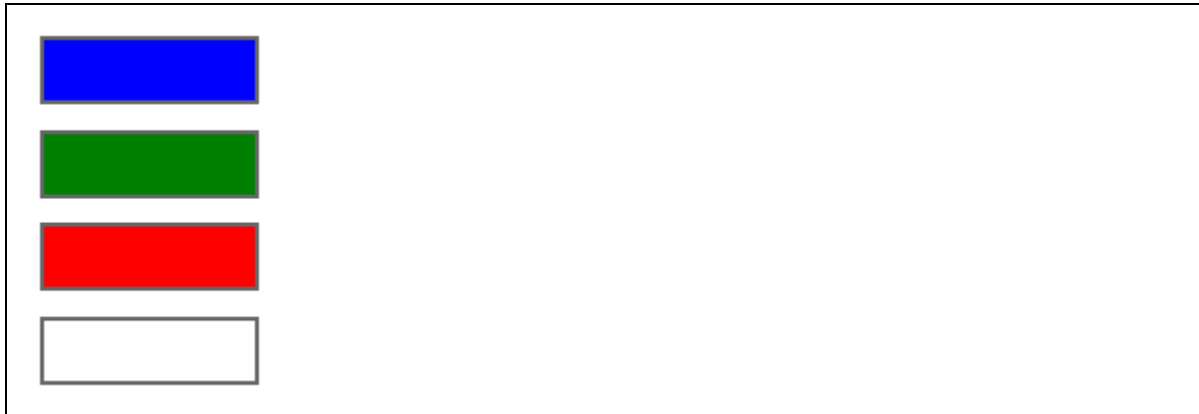

# prepend(content) Method

The **prepend( content )** method prepends content to the inside of every matched element. Compare it with **append( content )** method.

#### **Syntax**

Here is the simple syntax to use this method:

```
selector.prepend( content )
```
#### **Parameters**

Here is the description of all the parameters used by this method:

**content:** Content to insert after each target. This could be HTML or Text content

#### **Example**

```
<html>
<head>
<title>the title</title>
    <script type="text/javascript"
    src="/jquery/jquery-1.3.2.min.js"></script>
    <script type="text/javascript" language="javascript">
    $(document).ready(function() {
      $("div").click(function () {
        $(this).prepend('<div class="div"></div>' );
     });
```
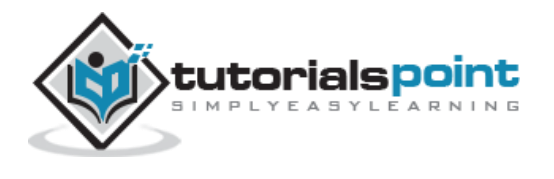

```
 });
    </script>
    <style>
       .div{ margin:10px;padding:12px;
              border:2px solid #666;
              width:60px;
 }
   </style>
</head>
<body>
    <p>Click on any square below to see the result:</p>
    <div class="div" style="background-color:blue;"></div>
    <div class="div" style="background-color:green;"></div>
    <div class="div" style="background-color:red;"></div>
</body>
</html>
```
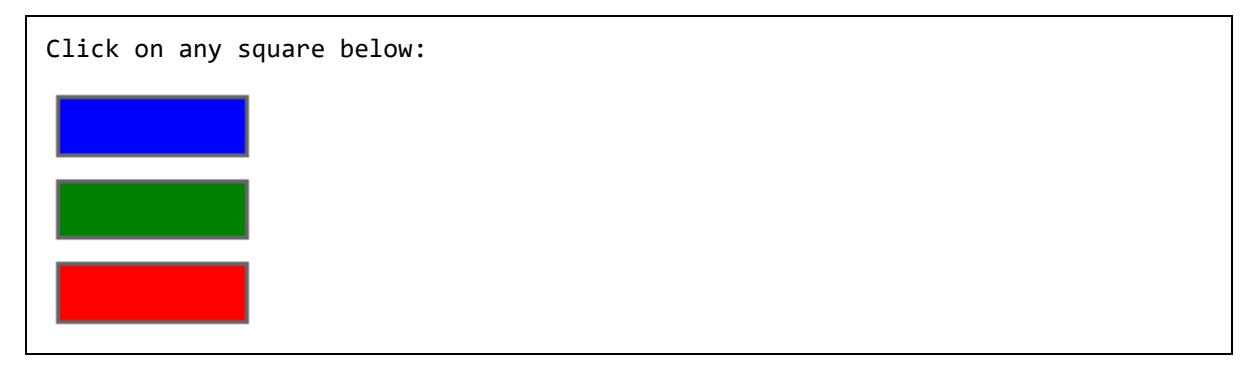

# prependTo(selector) Method

The **prependTo( selector )** method prepends all of the matched elements to another, specified, set of elements. Compare it with **appendTo( selector )** method.

## **Syntax**

Here is he simple syntax to use this method:

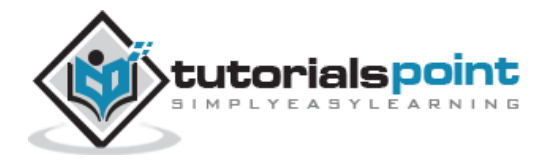

```
selector.prependTo( selector )
```
#### **Parameters**

Here is the description of all the parameters used by this method:

**selector:** This is the target to which the content will be prepended.

## **Example**

```
<html>
<head>
<title>the title</title>
    <script type="text/javascript"
    src="/jquery/jquery-1.3.2.min.js"></script>
    <script type="text/javascript" language="javascript">
    $(document).ready(function() {
      $("div").click(function () {
        $(this).prependTo("#result");
     });
    });
    </script>
    <style>
       .div{ margin:10px;padding:12px;
              border:2px solid #666;
              width:60px;
 }
   </style>
</head>
<body>
    <p>Click on any square below to see the result:</p>
    <p id="result"> THIS IS TEST </p>
   \langlehr />
    <div class="div" style="background-color:blue;"></div>
```
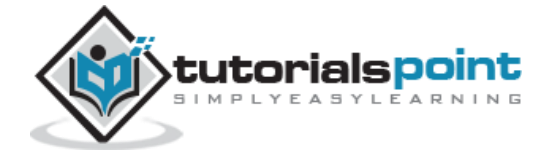

```
 <div class="div" style="background-color:green;"></div>
    <div class="div" style="background-color:red;"></div>
</body>
</html>
```
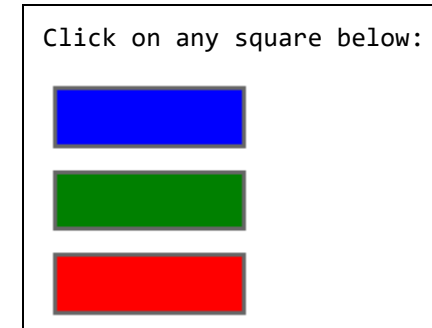

# **remove(expr)Method**

The remove( expr ) method removes all matched elements from the DOM. This does NOT remove them from the jQuery object, allowing you to use the matched elements further. Compare it with **empty()** method.

# **Syntax**

Here is the simple syntax to use this method:

```
selector.remove( expr )
```
#### **Parameters**

Here is the description of all the parameters used by this method:

 **expr:** This is an optional jQuery expression to filter the set of elements to be removed

## **Example**

```
<html>
<head>
<title>the title</title>
    <script type="text/javascript"
    src="/jquery/jquery-1.3.2.min.js"></script>
    <script type="text/javascript" language="javascript">
```
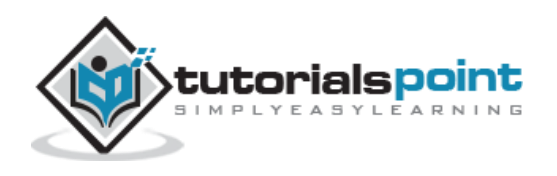

```
 $(document).ready(function() {
      $("div").click(function () {
        $(this).remove().appendTo("#result");
     });
    });
    </script>
    <style>
       .div{ margin:10px;padding:12px;
              border:2px solid #666;
              width:60px;
 }
   </style>
</head>
<body>
    <p>Click on any square below to see the result:</p>
    <p id="result"> THIS IS TEST </p>
   \langlehr />
    <div class="div" style="background-color:blue;">ONE</div>
    <div class="div" style="background-color:green;">TWO</div>
    <div class="div" style="background-color:red;">THREE</div>
</body>
</html>
```

```
Click on any square below to see the result:
THIS IS TEST
```
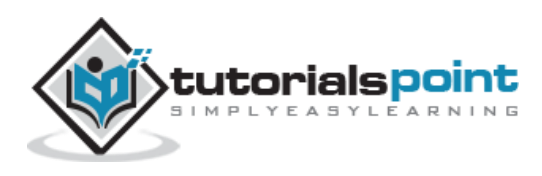

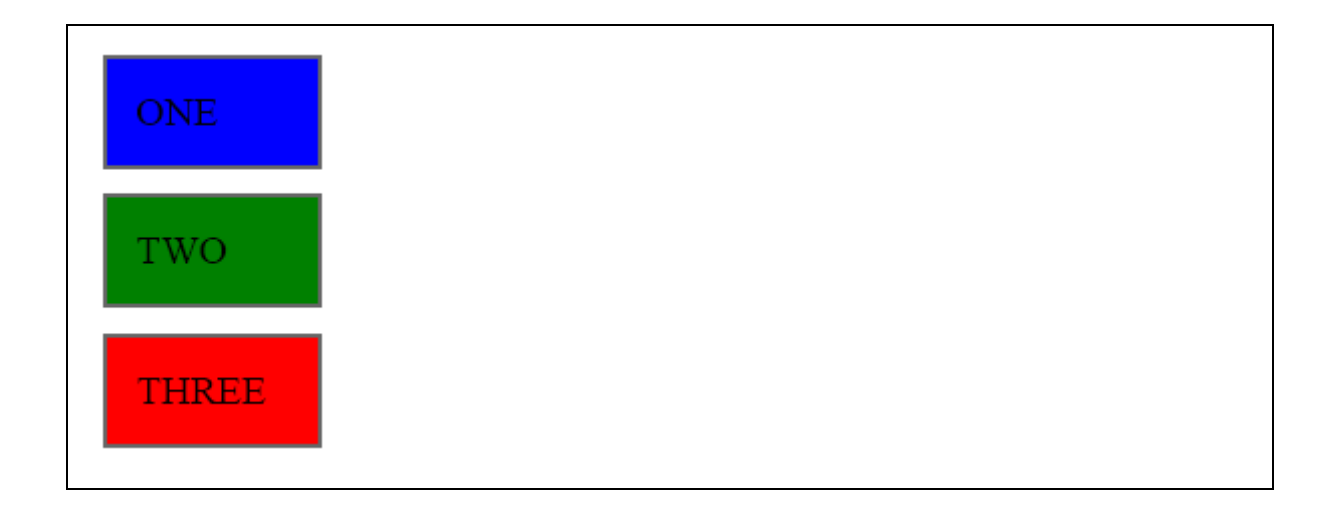

# replaceAll(selector) Method

The **replaceAll( selector )** method replaces the elements matched by the specified selector with the matched elements.

#### **Syntax**

Here is the simple syntax to use this method:

```
selector.replaceAll( selector )
```
#### **Parameters**

Here is the description of all the parameters used by this method:

**selector:** The elements to find and replace the matched elements with.

## **Example**

Following is a simple example showing the usage of this method. This replaces clicked one square by a new division:

```
<html>
<head>
<title>the title</title>
    <script type="text/javascript"
    src="/jquery/jquery-1.3.2.min.js"></script>
    <script type="text/javascript" language="javascript">
    $(document).ready(function() {
      $("div").click(function () {
        $('<div class="div"></div>').replaceAll( this );
```
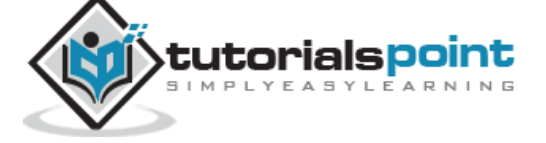

164

```
 });
    });
    </script>
    <style>
       .div{ margin:10px;padding:12px;
              border:2px solid #666;
              width:60px;
 }
   </style>
</head>
<body>
    <p>Click on any square below to see the result:</p>
    <div class="div" style="background-color:blue;">ONE</div>
    <div class="div" style="background-color:green;">TWO</div>
    <div class="div" style="background-color:red;">THREE</div>
</body>
</html>
```
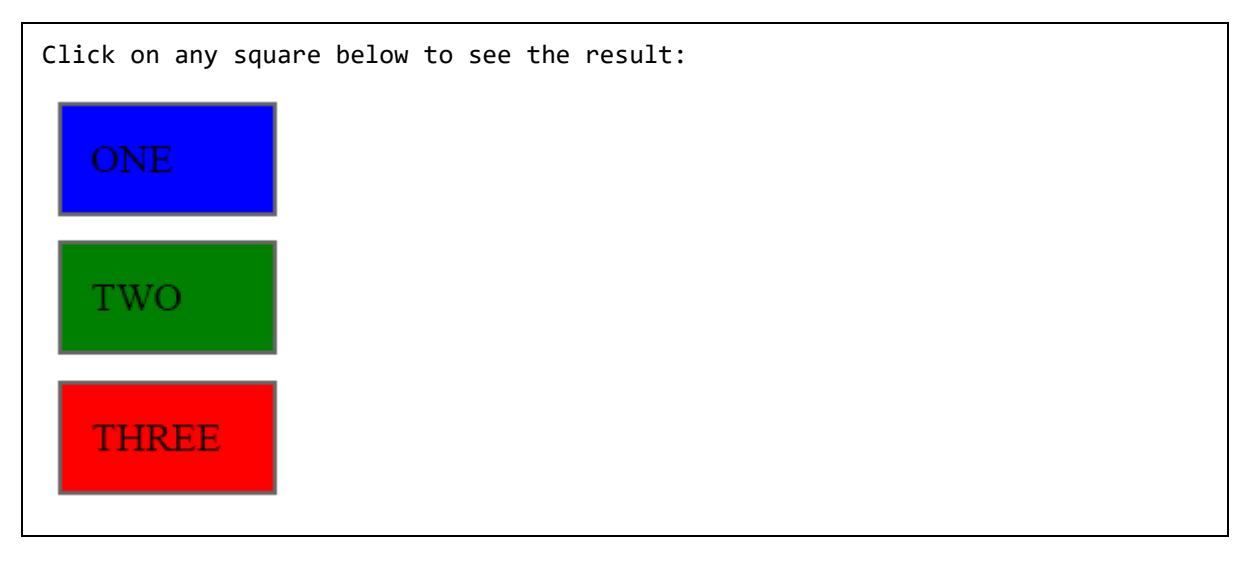

# replaceWith(content) Method

The **replaceWith( content )** method replaces all matched elements with the specified HTML or DOM elements. This returns the JQuery element that was just replaced, which has been removed from the DOM.

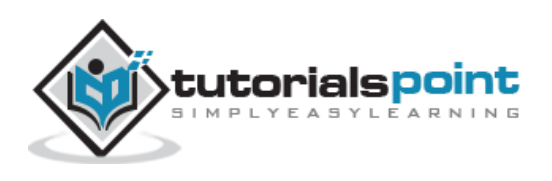

# **Syntax**

Here is the simple syntax to use this method:

```
selector.replaceWith( content )
```
### **Parameters**

Here is the description of all the parameters used by this method:

**content :** Content to replace the matched elements with.

# **Example**

Following is a simple example showing the usage of this method. This replaces clicked one square by a new division. Compare the syntax with **replaceAll( selector )**method

```
<html>
<head>
<title>the title</title>
    <script type="text/javascript"
    src="/jquery/jquery-1.3.2.min.js"></script>
    <script type="text/javascript" language="javascript">
    $(document).ready(function() {
      $("div").click(function () {
        $(this).replaceWith( ('<div class="div"></div>') );
     });
    });
    </script>
    <style>
       .div{ margin:10px;padding:12px;
              border:2px solid #666;
              width:60px;
 }
   </style>
</head>
<body>
```
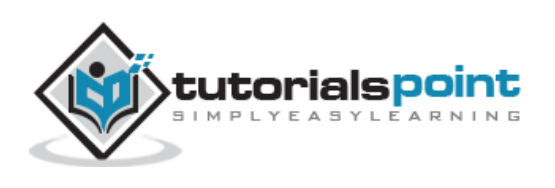

```
 <p>Click on any square below to see the result:</p>
    <div class="div" style="background-color:blue;">ONE</div>
    <div class="div" style="background-color:green;">TWO</div>
    <div class="div" style="background-color:red;">THREE</div>
</body>
</html>
```
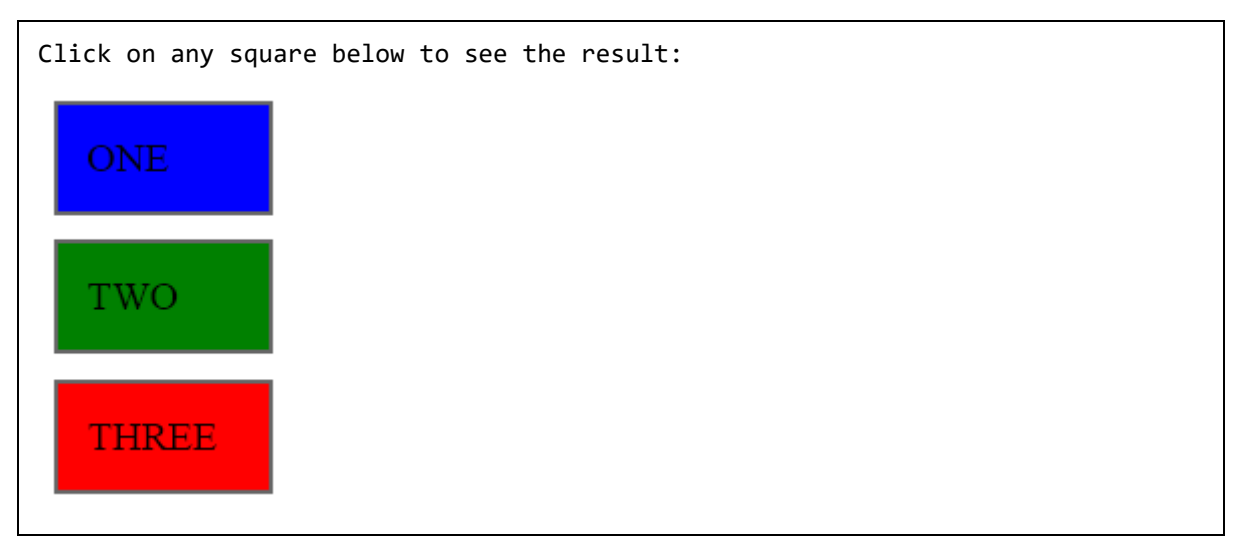

# text(val) Method

The **text( val )** method gets the combined text contents of all matched elements. Similar to html( val ), but escapes HTML (replace "<" and ">" with their HTML entities).

# **Syntax**

Here is the simple syntax to use this method:

```
selector.text( val )
```
## **Parameters**

Here is the description of all the parameters used by this method:

**val:** This is the text value to be set.

## **Example**

Following is a simple example showing the usage of this method:

<html>

<head>

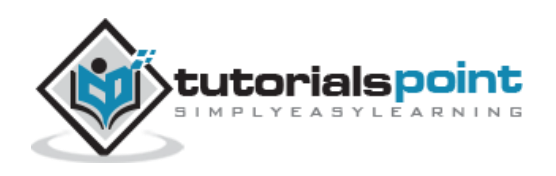

```
<title>the title</title>
    <script type="text/javascript"
    src="/jquery/jquery-1.3.2.min.js"></script>
    <script type="text/javascript" language="javascript">
    $(document).ready(function() {
      $("div").click(function () {
        $(this).text( "<h1>Click another square</h1>");
     });
    });
    </script>
    <style>
       .div{ margin:10px;padding:12px;
              border:2px solid #666;
              width:60px;
 }
   </style>
</head>
<body>
    <p>Click on any square below to see the result:</p>
    <div class="div" style="background-color:blue;"></div>
    <div class="div" style="background-color:green;"></div>
    <div class="div" style="background-color:red;"></div>
</body>
</html>
```
Click on any square below to see the result:

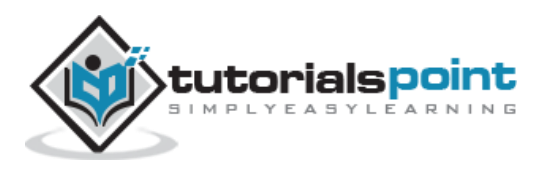

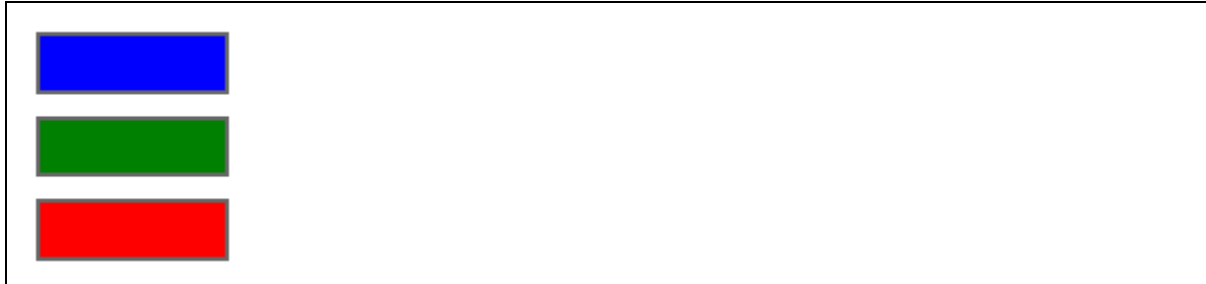

# **text()Method**

The **html( val )** method gets the combined text contents of all matched elements.

The result is a string that contains the combined text contents of all matched elements. This method works on both HTML and XML documents.

## **Syntax**

Here is the simple syntax to use this method:

```
selector.text( )
```
### **Parameters**

Here is the description of all the parameters used by this method:

 $\bullet$  NA

#### **Example**

```
<html>
<head>
<title>the title</title>
    <script type="text/javascript"
    src="/jquery/jquery-1.3.2.min.js"></script>
    <script type="text/javascript" language="javascript">
    $(document).ready(function() {
      $("div").click(function () {
       var content = $(this).text();
        $("#result").text(content);
     });
```
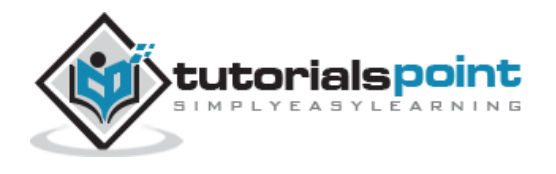

```
 });
    </script>
    <style>
       .div{ margin:10px;padding:12px;
              border:2px solid #666;
              width:60px;
 }
  </style>
</head>
<body>
    <p>Click on any square below to see the result:</p>
    <p id="result"> THIS IS TEST </p>
    <div class="div" style="background-color:blue;">
        <h1>This is square one </h1>
    </div>
    <div class="div" style="background-color:green;">
        <h1>This is square two </h1>
    </div>
    <div class="div" style="background-color:red;">
        <h1>This is square three </h1>
    </div>
</body>
</html>
```
Click on any square below to see the result: THIS IS TEST

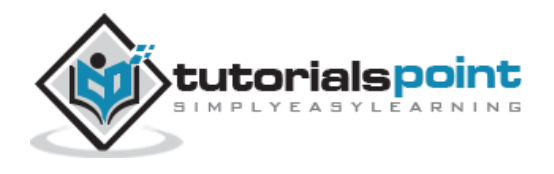

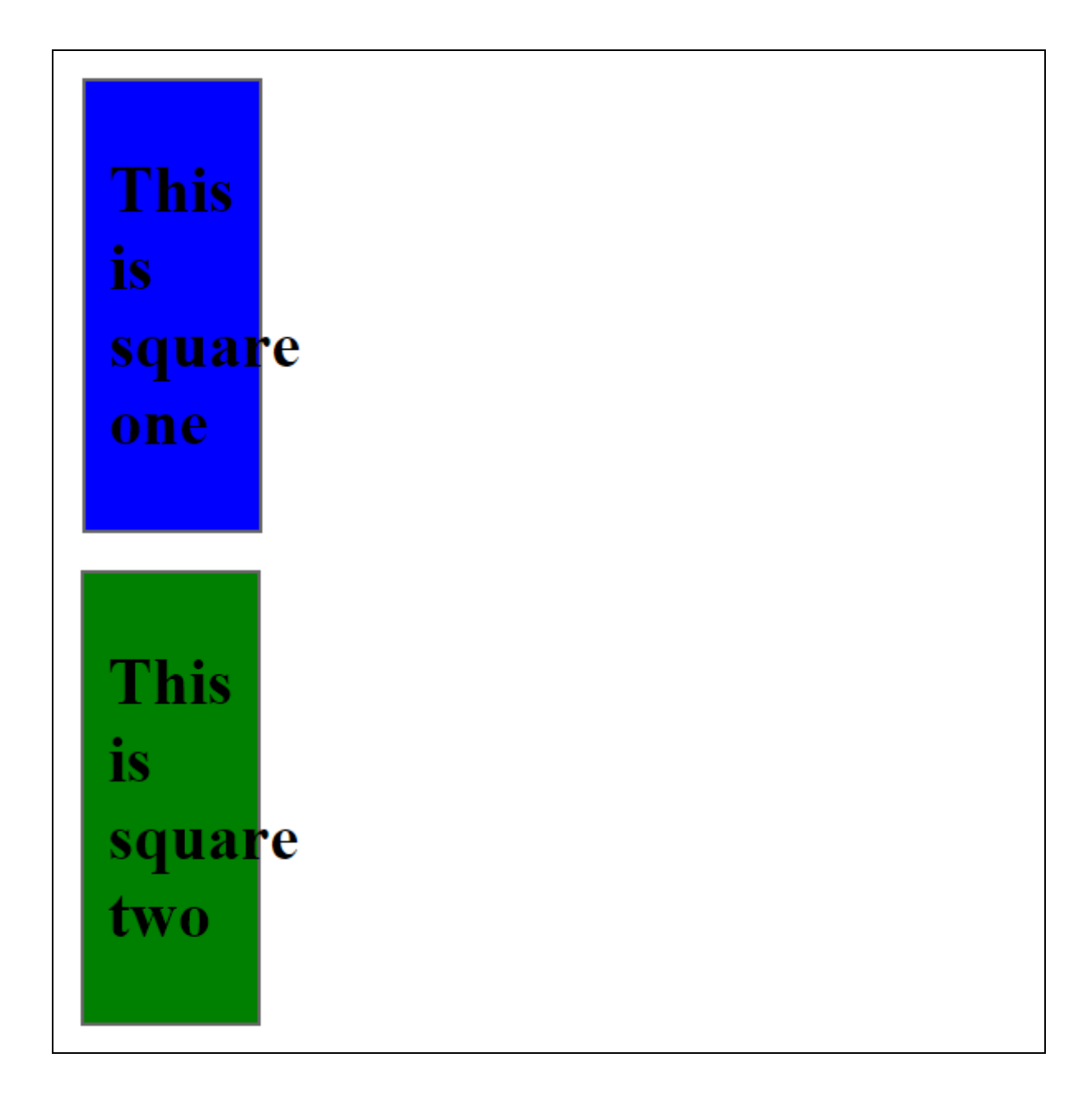

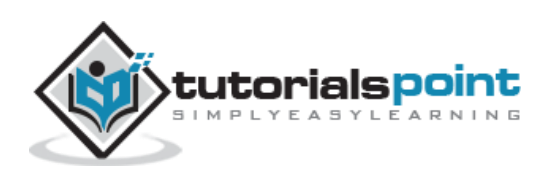
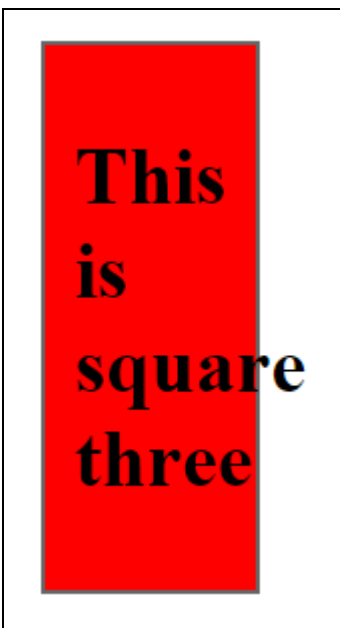

# wrap(elem) Method

The **wrap( elem )** method wraps each matched element with the specified element.

### **Syntax**

Here is the simple syntax to use this method:

```
selector.wrap( elem )
```
### **Parameters**

Here is the description of all the parameters used by this method:

**elem :** A DOM element that will be wrapped around each target.

#### **Example**

Following is a simple example showing the usage of this method. This wraps destination square with a square when any square gets cli cked:

```
<html>
<head>
<title>the title</title>
    <script type="text/javascript"
    src="/jquery/jquery-1.3.2.min.js"></script>
    <script type="text/javascript" language="javascript">
```
\$(document).ready(function() {

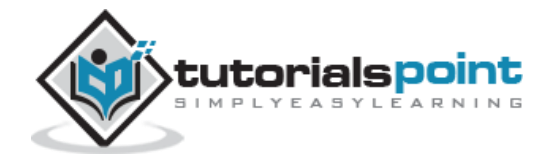

```
 $("div").click(function () {
        var content = 'div class="div"';
        $("#destination").wrap(document.createElement(content));
     });
    });
    </script>
    <style>
       .div{ margin:10px;padding:12px;
              border:2px solid #666;
              width:60px;
            }
   </style>
</head>
<body>
    <p>Click on any square below to see the result:</p>
    <div class="div" id="destination">THIS IS TEST</div>
    <div class="div" style="background-color:blue;">ONE</div>
    <div class="div" style="background-color:green;">TWO</div>
    <div class="div" style="background-color:red;">THREE</div>
</body>
</html>
```
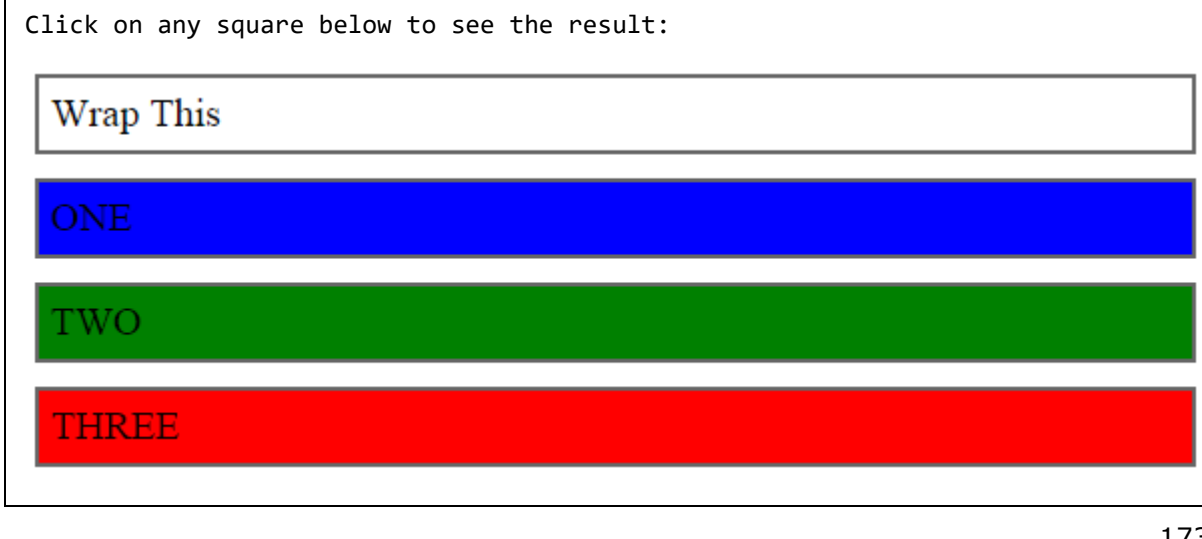

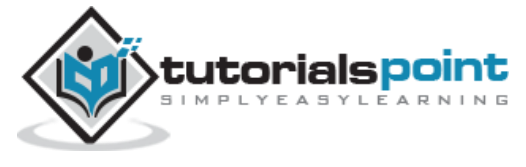

# wrap(html) Method

The **wrap( html )** method wraps each matched element with the specified HTML content.

This wrapping process is most useful for injecting additional structure into a document, without ruining the original semantic qualities of a document.

### **Syntax**

Here is the simple syntax to use this method:

```
selector.wrap( html )
```
#### **Parameters**

Here is the description of all the parameters used by this method:

 **elem :** A string of HTML that will be created on the fly and wrapped around each target.

### **Example**

Following is a simple example showing the usage of this method. This wraps destination square with a sqaure when any square gets clicked:

```
<html>
<head>
<title>the title</title>
    <script type="text/javascript"
    src="/jquery/jquery-1.3.2.min.js"></script>
    <script type="text/javascript" language="javascript">
    $(document).ready(function() {
      $("div").click(function () {
        var content = '<div class="div"></div>';
        $("#destination").wrap( content );
     });
    });
    </script>
    <style>
       .div{ margin:10px;padding:12px;
```
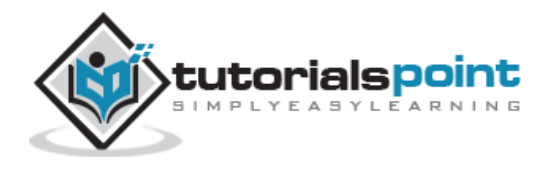

```
 border:2px solid #666;
             width:60px;
 }
   </style>
</head>
<body>
    <p>Click on any square below to see the result:</p>
    <div class="div" id="destination">THIS IS TEST</div>
    <div class="div" style="background-color:blue;">ONE</div>
    <div class="div" style="background-color:green;">TWO</div>
    <div class="div" style="background-color:red;">THREE</div>
</body>
</html>
```
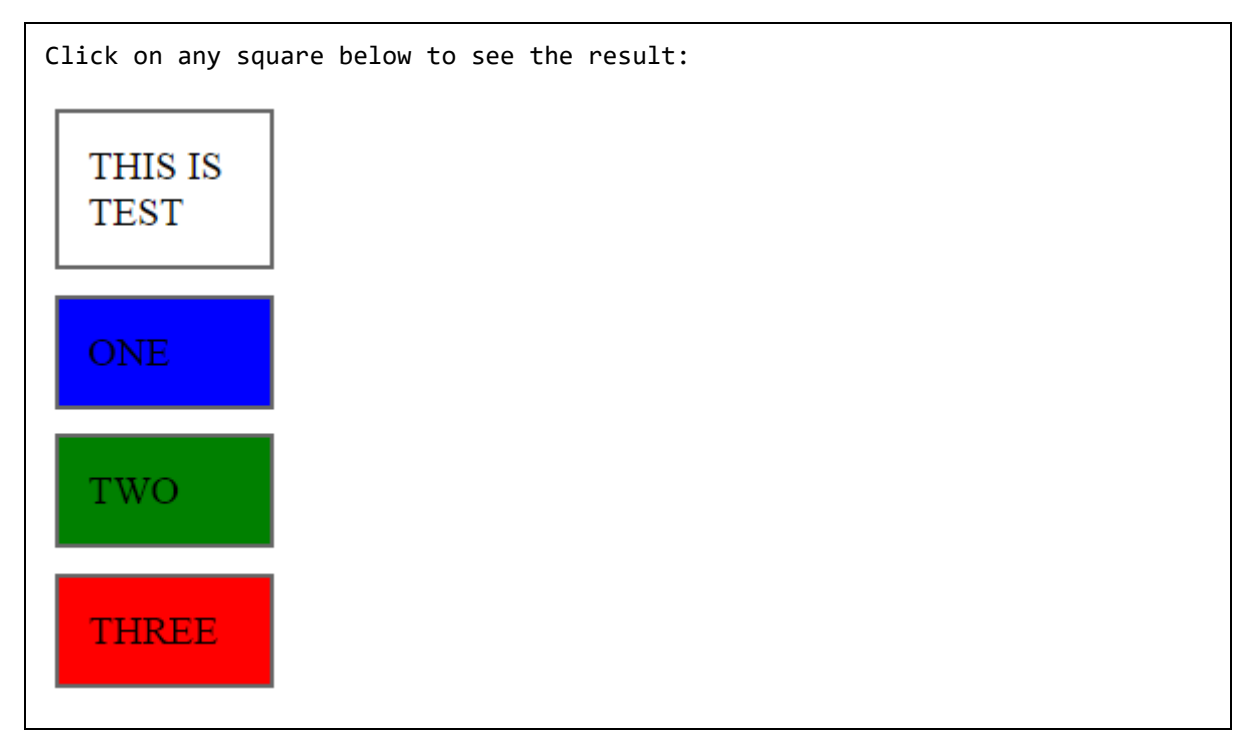

## wrapAll(elem) Method

The **wrapAll( elem )** method wraps all the elements in the matched set into a single wrapper element.

Here is the simple syntax to use this method:

```
selector.wrapAll( elem )
```
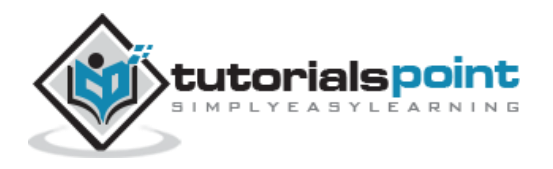

### **Parameters**

Here is the description of all the parameters used by this method:

**elem :** A DOM element that will be wrapped around the target.

### **Example**

Following is a simple example showing the usage of this method. This wraps all the squares with a new square:

```
<html>
<head>
<title>the title</title>
    <script type="text/javascript"
    src="/jquery/jquery-1.3.2.min.js"></script>
    <script type="text/javascript" language="javascript">
    $(document).ready(function() {
      $("div").click(function () {
        var content = "<div class='div'>";
        $("div").wrapAll( document.createElement(content) );
     });
    });
    </script>
    <style>
       .div{ margin:10px;padding:12px;
              border:2px solid #666;
              width:60px;
 }
   </style>
</head>
<body>
    <p>Click on any square below to see the result:</p>
    <div class="div" id="destination">THIS IS TEST</div>
    <div class="div" style="background-color:blue;">ONE</div>
    <div class="div" style="background-color:green;">TWO</div>
```
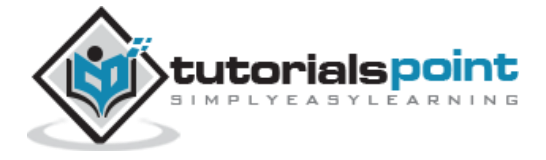

```
 <div class="div" style="background-color:red;">THREE</div>
</body>
</html>
```
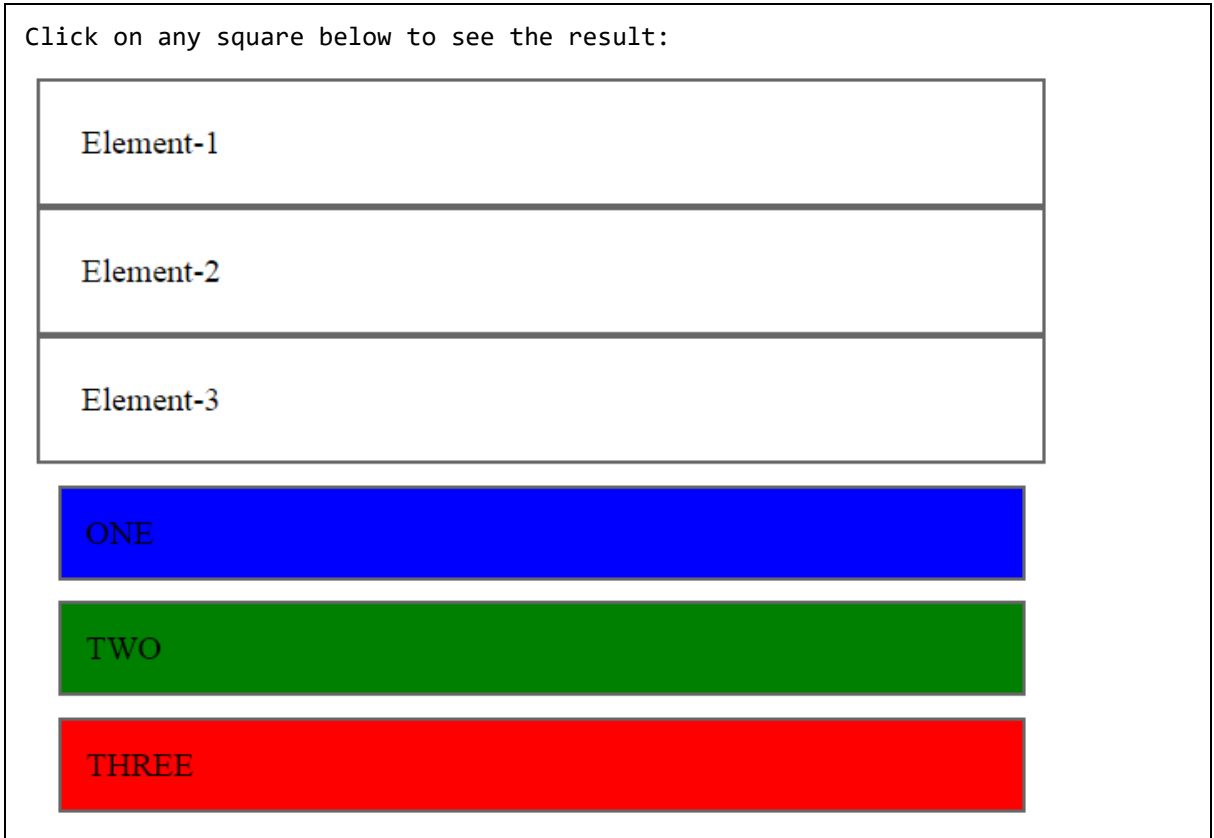

# wrapAll(html) Method

The **wrapAll( html )** method wraps all the elements in the matched set into a single wrapper element.

Here is the simple syntax to use this method:

```
selector.wrapAll( html )
```
#### **Parameters**

Here is the description of all the parameters used by this method:

 **html:** A string of HTML that will be created on the fly and wrapped around each target.

#### **Example**

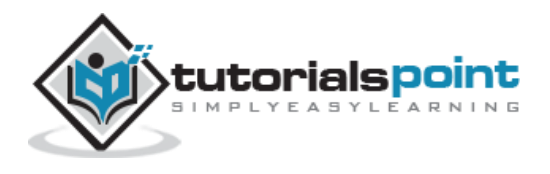

Following is a simple example showing the usage of this method. This wraps all the squares with a new square:

```
<html>
<head>
<title>the title</title>
    <script type="text/javascript"
    src="/jquery/jquery-1.3.2.min.js"></script>
    <script type="text/javascript" language="javascript">
    $(document).ready(function() {
      $("div").click(function () {
       var content = "<div class='div'></div>";
        $("div").wrapAll( content );
     });
    });
    </script>
    <style>
       .div{ margin:10px;padding:12px;
              border:2px solid #666;
              width:60px;
 }
   </style>
</head>
<body>
    <p>Click on any square below to see the result:</p>
    <div class="div" id="destination">THIS IS TEST</div>
    <div class="div" style="background-color:blue;">ONE</div>
    <div class="div" style="background-color:green;">TWO</div>
    <div class="div" style="background-color:red;">THREE</div>
</body>
</html>
```
This will produce the following result:

Click on any square below to see the result:

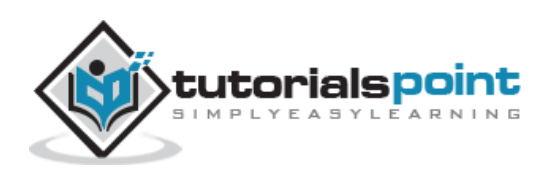

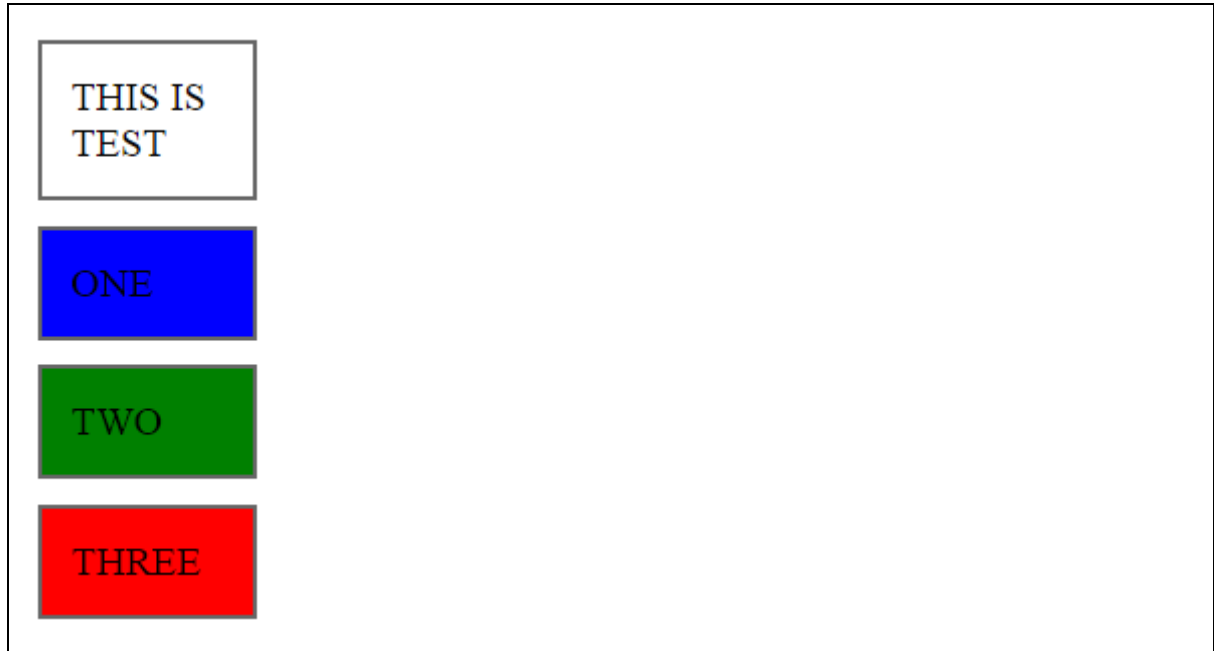

# wrapInner(elem) Method

The **wrapInner( elem )** method wraps the inner child contents of each matched element (including text nodes) with a DOM element.

Here is the simple syntax to use this method:

```
selector.wrapInner( elem )
```
#### **Parameters**

Here is the description of all the parameters used by this method:

**html :** A DOM element that will be wrapped around the target.

#### **Example**

Following is a simple example showing the usage of this method. This selects all divisions and wraps a bold tag around the content of clicked one square:

```
<html>
<head>
<title>the title</title>
    <script type="text/javascript"
    src="/jquery/jquery-1.3.2.min.js"></script>
    <script type="text/javascript" language="javascript">
```
\$(document).ready(function() {

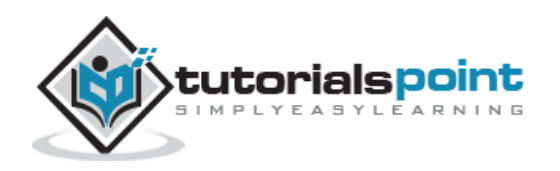

```
 $("div").click(function () {
        $(this).wrapInner(document.createElement( "b" ));
     });
    });
    </script>
    <style>
       .div{ margin:10px;padding:12px;
              border:2px solid #666;
              width:60px;
 }
  </style>
</head>
<body>
    <p>Click on any square below to see the result:</p>
    <div class="div" id="destination">THIS IS TEST</div>
    <div class="div" style="background-color:blue;">ONE</div>
    <div class="div" style="background-color:green;">TWO</div>
    <div class="div" style="background-color:red;">THREE</div>
</body>
</html>
```
Click on any square below to see the result:

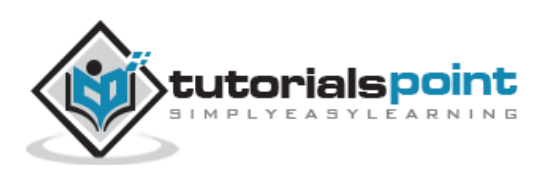

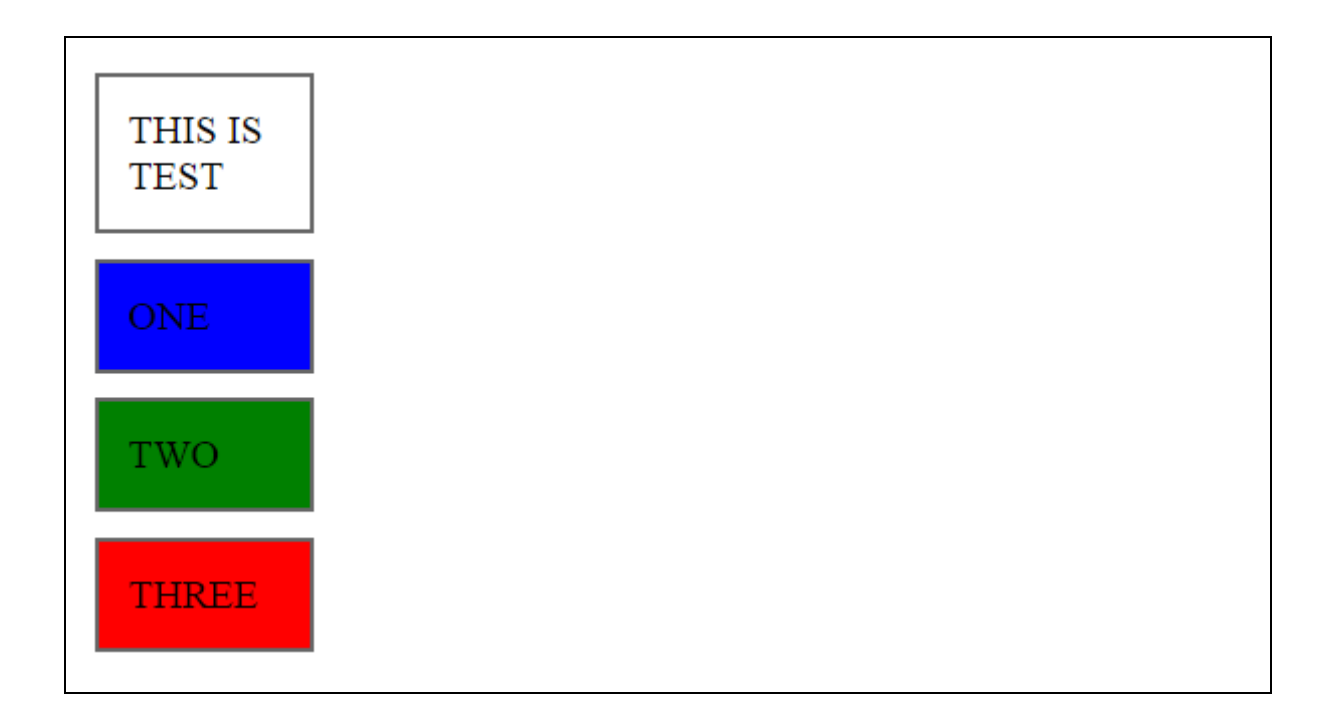

# wrapInner(html) Method

The **wrapInner( html )** method wraps the inner child contents of each matched element (including text nodes) with an HTML structure.

Here is the simple syntax to use this method:

```
selector.wrapInner( html )
```
#### **Parameters**

Here is the description of all the parameters used by this method:

 **html :** A string of HTML that will be created on the fly and wrapped around the target.

#### **Example**

Following is a simple example showing the usage of this method. This selects all divisions and wraps a bold tag around the content of clicked one square:

```
<html>
<head>
<title>the title</title>
    <script type="text/javascript"
    src="/jquery/jquery-1.3.2.min.js"></script>
    <script type="text/javascript" language="javascript">
```
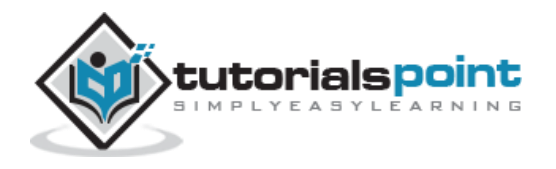

```
 $(document).ready(function() {
      $("div").click(function () {
       var content = "<b></b>";
        $(this).wrapInner( content );
     });
    });
    </script>
    <style>
       .div{ margin:10px;padding:12px;
              border:2px solid #666;
              width:60px;
 }
   </style>
</head>
<body>
    <p>Click on any square below to see the result:</p>
    <div class="div" id="destination">THIS IS TEST</div>
    <div class="div" style="background-color:blue;">ONE</div>
    <div class="div" style="background-color:green;">TWO</div>
    <div class="div" style="background-color:red;">THREE</div>
</body>
</html>
```
Click on any square below to see the result:

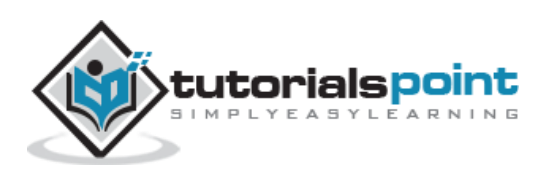

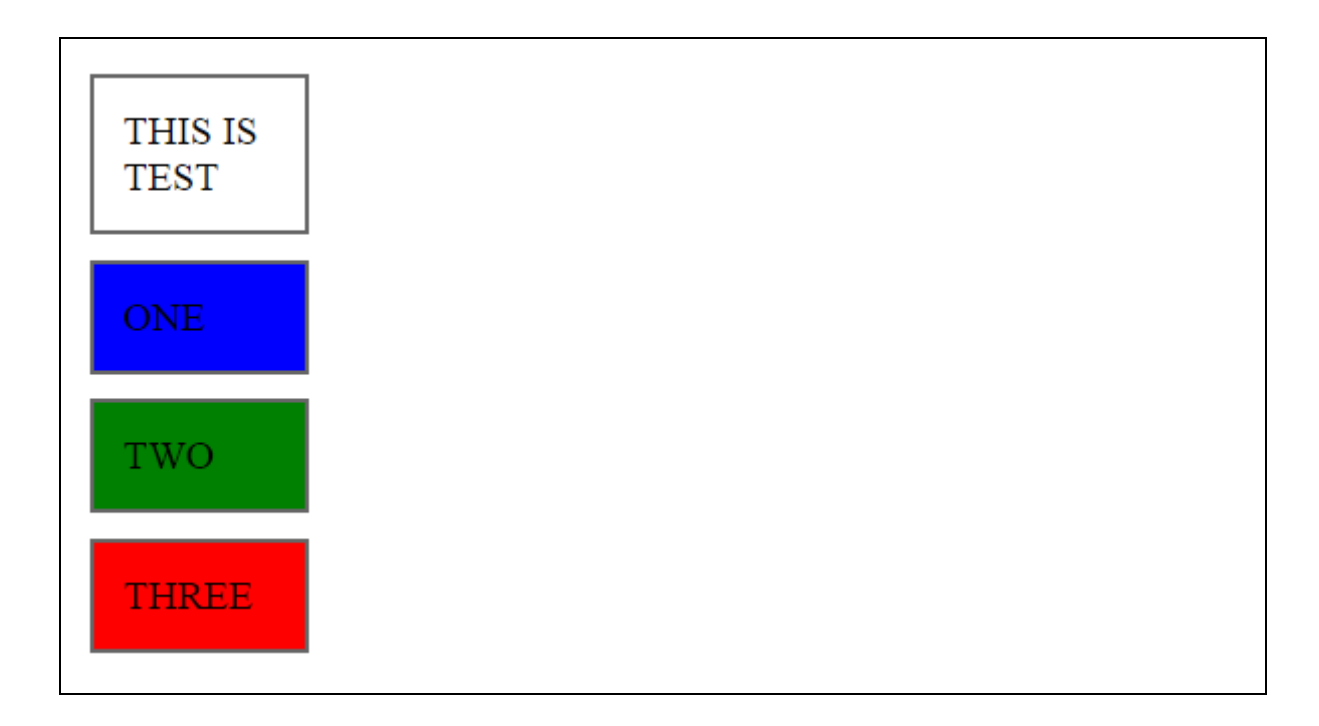

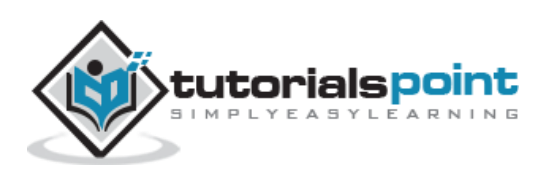

# 8. EVENTS HANDLING

We have the ability to create dynamic web pages by using events. Events are actions that can be detected by your Web Application.

Following are the examples events:

- A mouse click
- A web page loading
- Taking mouse over an element
- Submitting an HTML form
- A keystroke on your keyboard, etc.

When these events are triggered, you can then use a custom function to do pretty much whatever you want with the event. These custom functions call Event Handlers.

# **Binding Event Handlers**

Using the jQuery Event Model, we can establish event handlers on DOM elements with the **bind()** method as follows:

```
<html>
    <head>
       <title>The jQuery Example</title>
       <script type="text/javascript"
src="http://ajax.googleapis.com/ajax/libs/jquery/2.1.3/jquery.min.js"></script>
       <script type="text/javascript" language="javascript">
          $(document).ready(function() {
             $('div').bind('click', function( event ){
                 alert('Hi there!');
             });
          });
       </script>
       <style>
          .div{ margin:10px;padding:12px; border:2px solid #666; width:60px;}
       </style>
    </head>
```
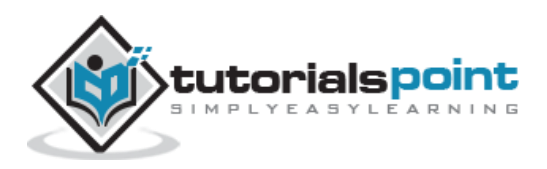

```
 <body>
       <p>Click on any square below to see the result:</p>
       <div class="div" style="background-color:blue;">ONE</div>
       <div class="div" style="background-color:green;">TWO</div>
       <div class="div" style="background-color:red;">THREE</div>
    </body>
</html>
```
This code will cause the division element to respond to the click event; when a user clicks inside this division thereafter, the alert will be shown.

This will produce the following result:

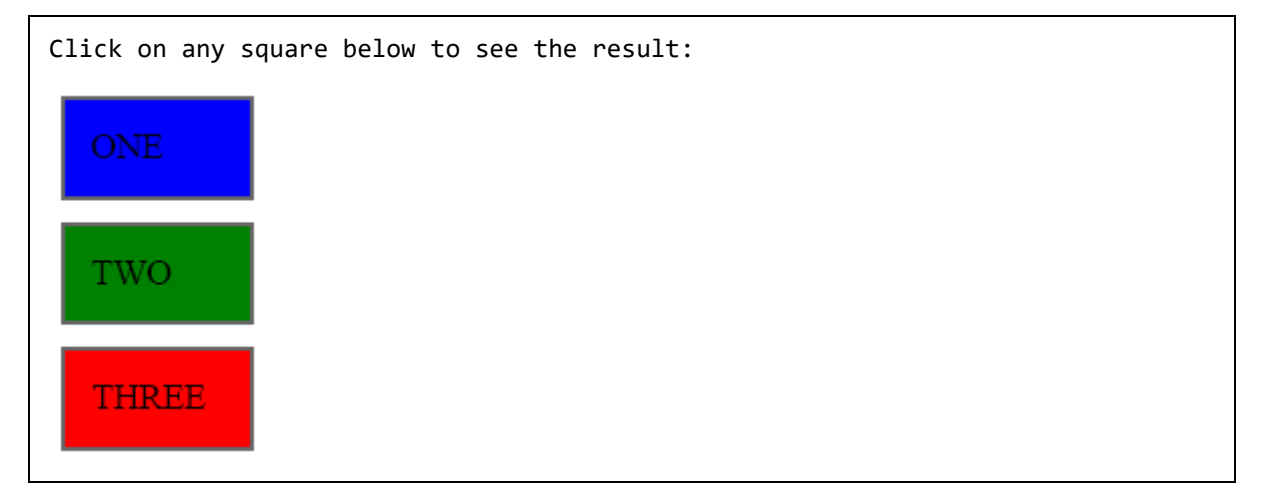

The full syntax of the bind() command is as follows:

```
selector.bind( eventType[, eventData], handler)
```
Following is the description of the parameters:

- **eventType:** A string containing a JavaScript event type, such as click or submit. Refer to the next section for a complete list of event types.
- **eventData:** This optional parameter is a map of data that will be passed to the event handler.
- **handler:** A function to execute each time the event is triggered.

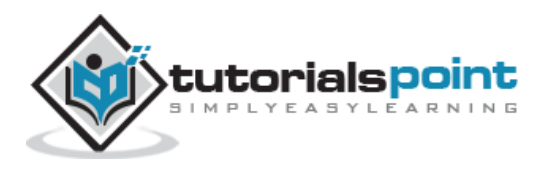

# **Removing Event Handlers**

Typically, once an event handler is established, it remains in effect for the remainder of the life of the page. There may be a need when you would like to remove event handler. jQuery provides the **unbind()** command to remove an exiting event handler. The syntax of unbind() is as follows:

```
selector.unbind(eventType, handler)
or
selector.unbind(eventType)
```
Following is the description of the parameters:

- **eventType:** A string containing a JavaScript event type, such as click or submit. Refer to the next section for a complete list of event types.
- **handler:** If provided, identifies the specific listener that's to be removed.

# **Event Types**

The following are cross platform and recommended event types which you can bind using JQuery:

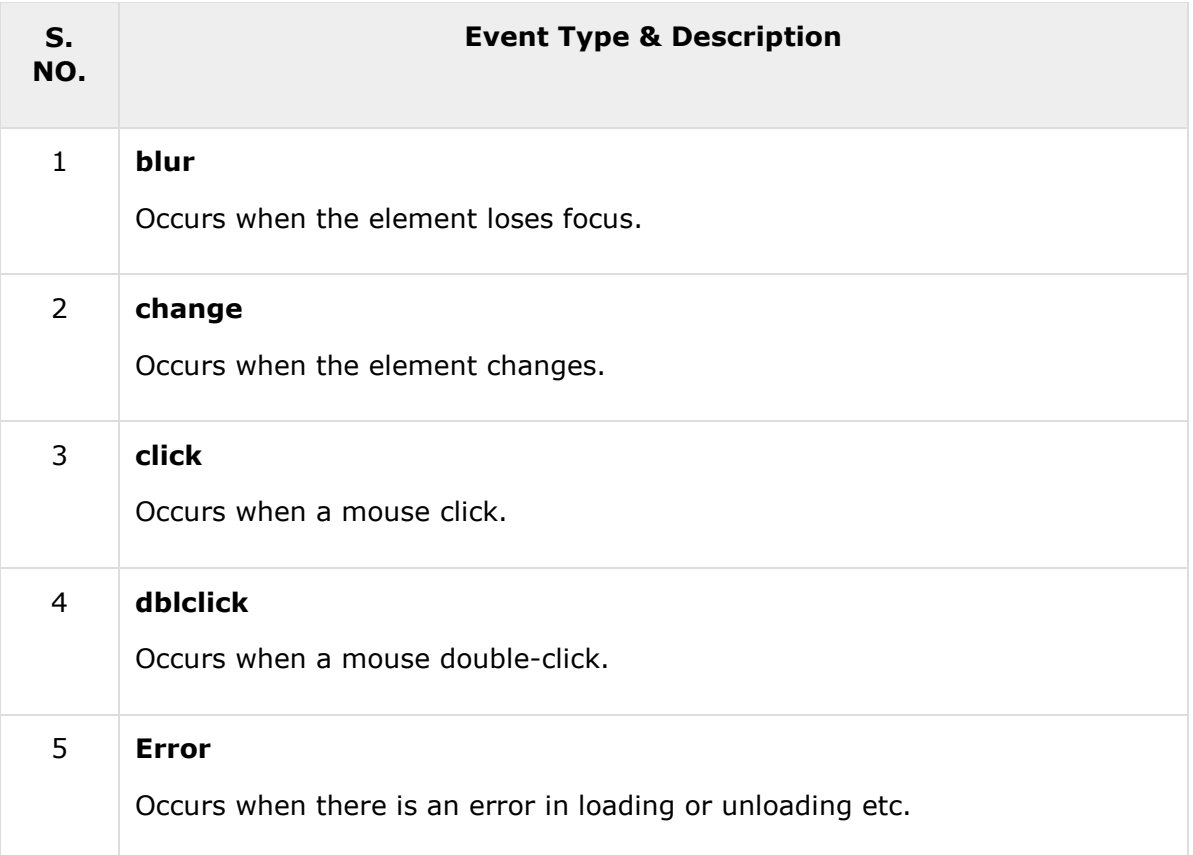

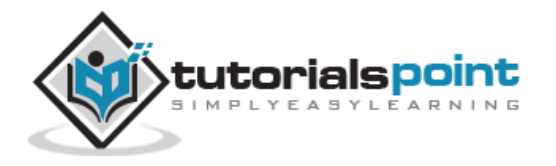

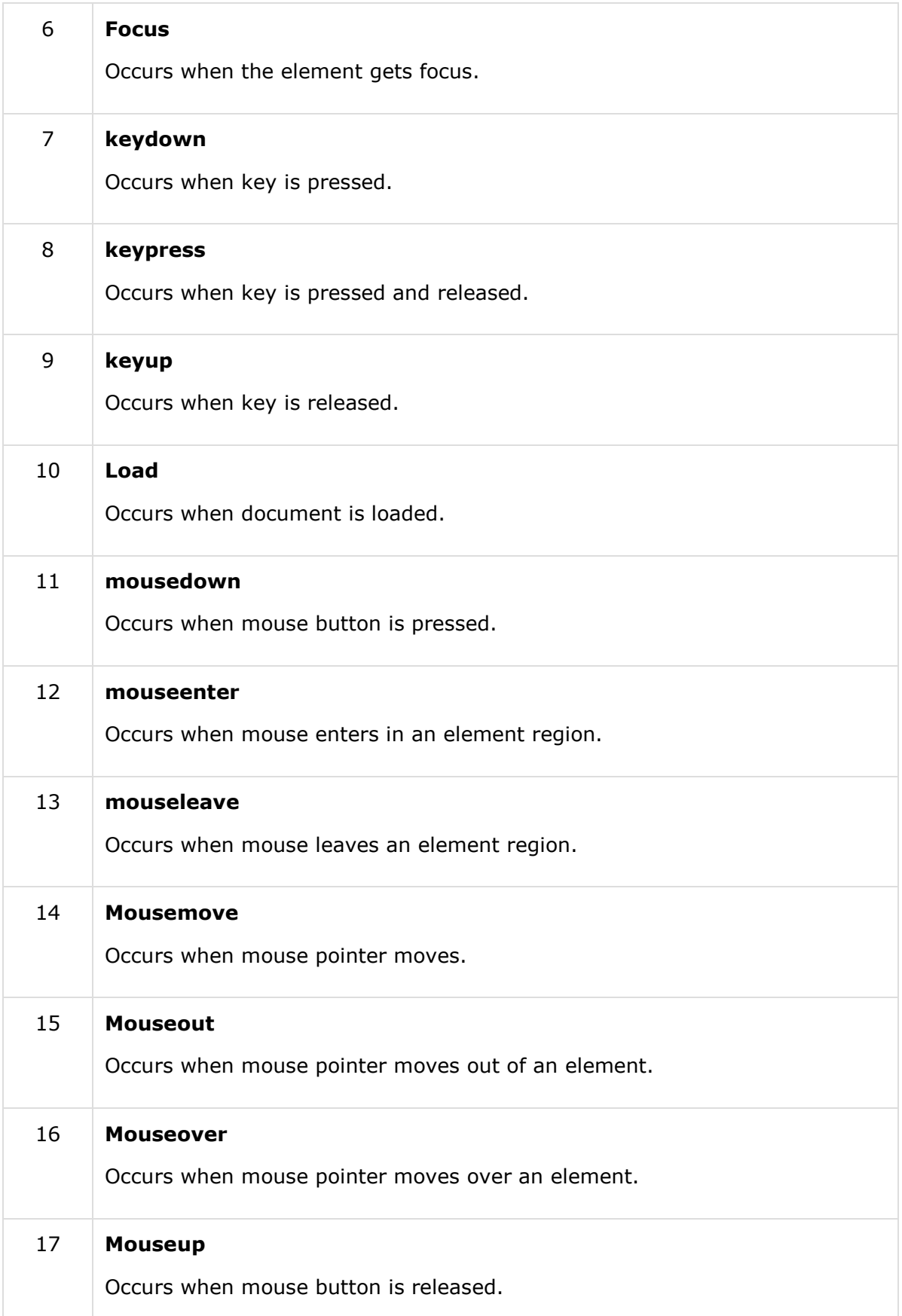

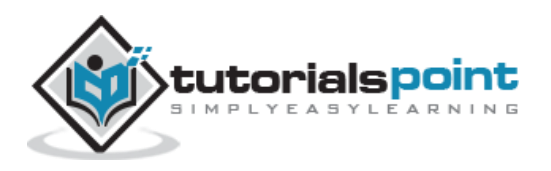

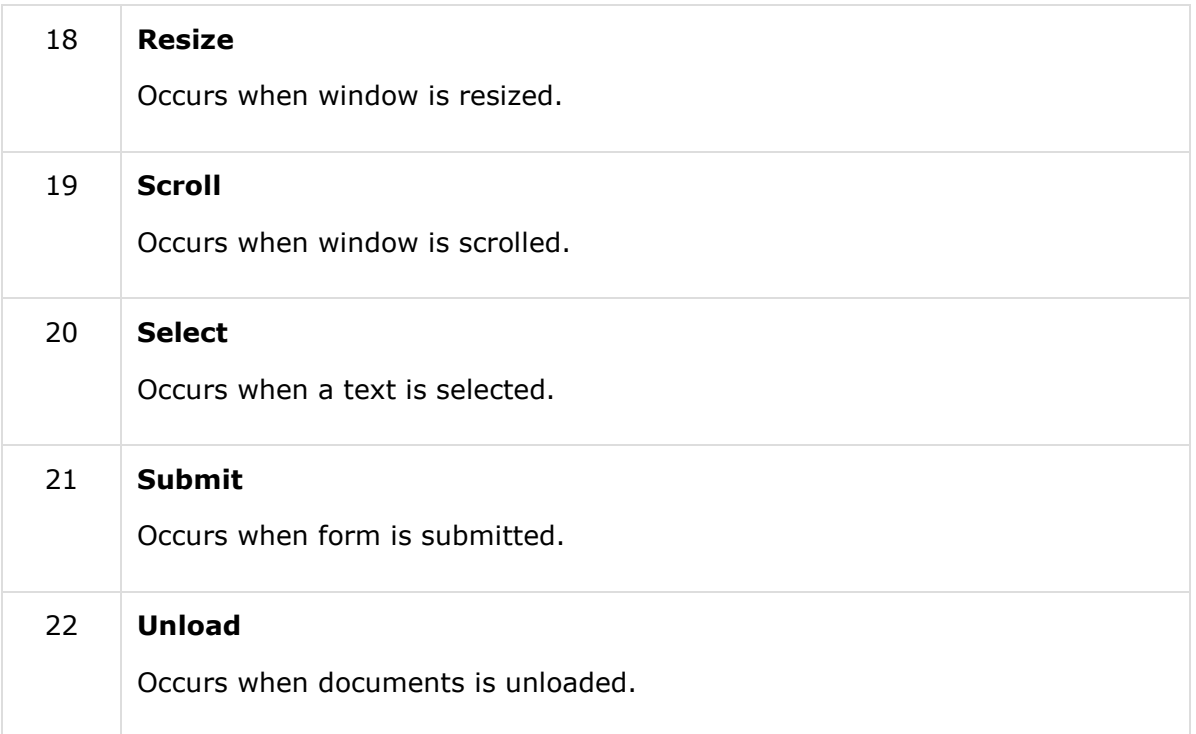

# **The Event Object**

The callback function takes a single parameter; when the handler is called the JavaScript event object will be passed through it.

The event object is often unnecessary and the parameter is omitted, as sufficient context is usually available when the handler is bound to know exactly what needs to be done when the handler is triggered, however there are certain attributes which you would need to be accessed.

# **The Event Attributes**

The following event properties/attributes are available and safe to access in a platform independent manner:

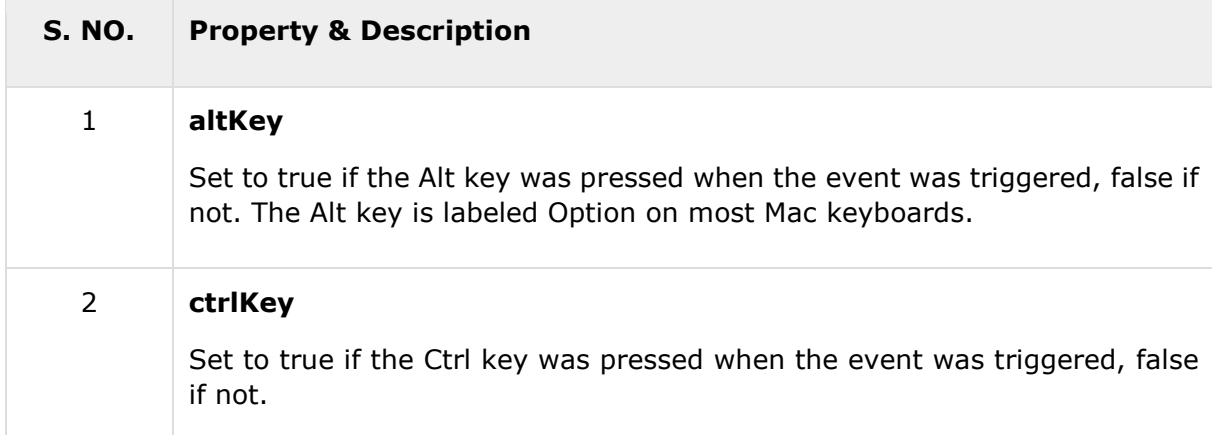

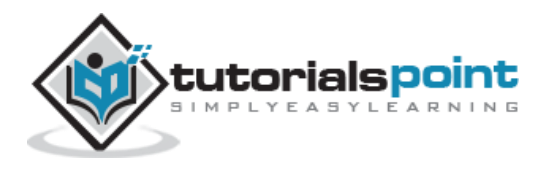

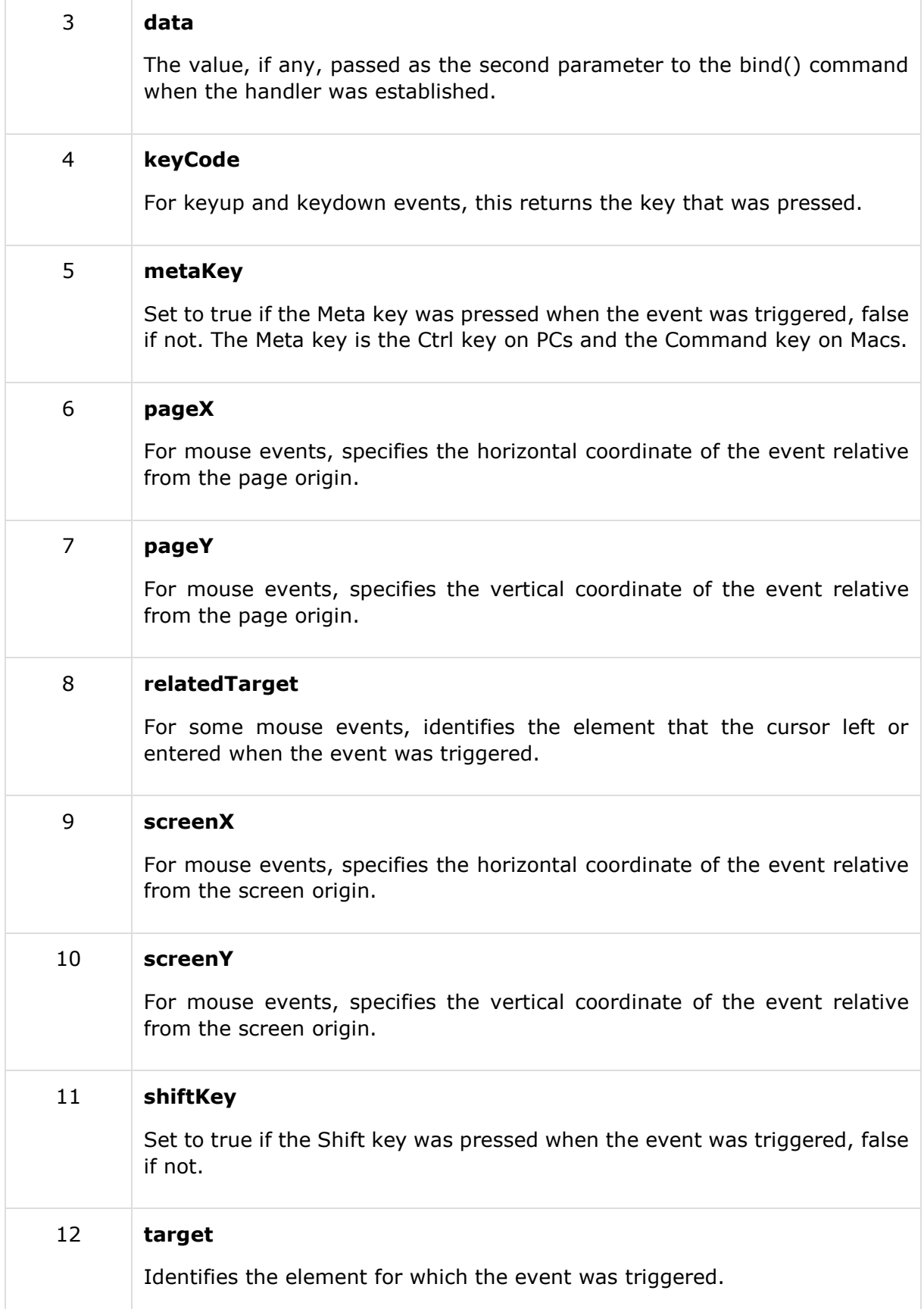

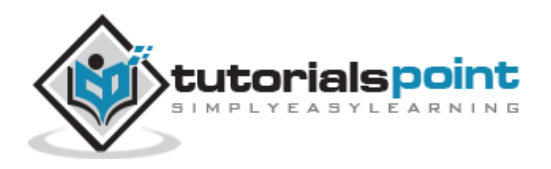

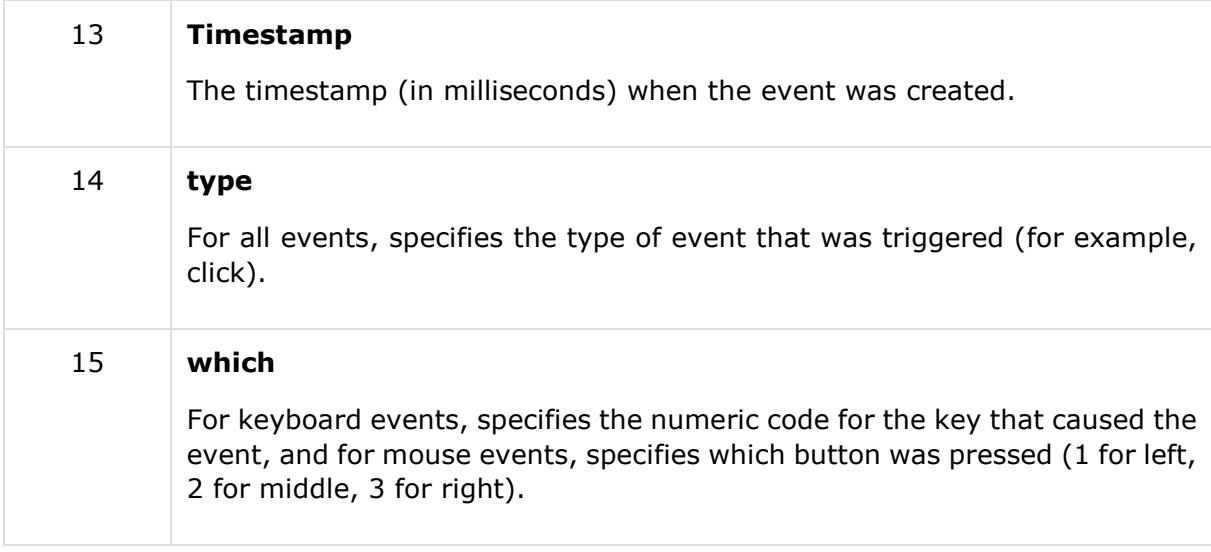

#### <html>

```
 <head>
       <title>The jQuery Example</title>
       <script type="text/javascript"
src="http://ajax.googleapis.com/ajax/libs/jquery/2.1.3/jquery.min.js"></script>
       <script type="text/javascript" language="javascript">
          $(document).ready(function() {
             $('div').bind('click', function( event ){
                 alert('Event type is ' + event.type);
                alert('pageX : ' + event.pageX);
                alert('pageY : ' + event.pageY);
                alert('Target : ' + event.target.innerHTML);
             });
          });
       </script>
       <style>
          .div{ margin:10px;padding:12px; border:2px solid #666; width:60px;}
       </style>
    </head>
    <body>
```
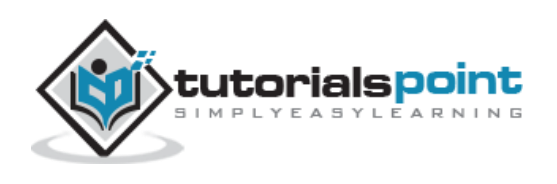

```
 <p>Click on any square below to see the result:</p>
       <div class="div" style="background-color:blue;">ONE</div>
       <div class="div" style="background-color:green;">TWO</div>
       <div class="div" style="background-color:red;">THREE</div>
    </body>
</html>
```
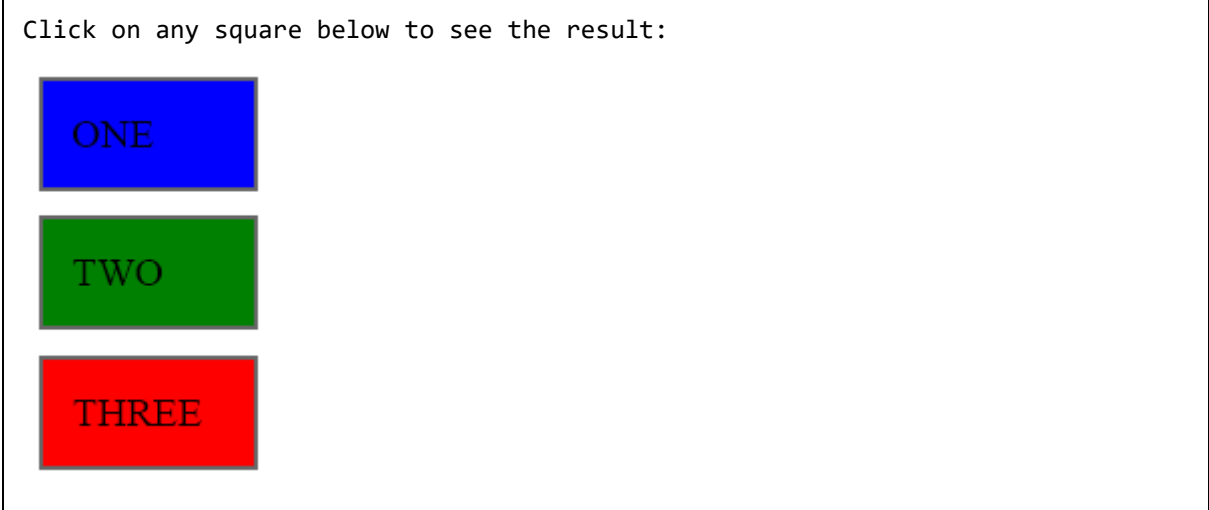

# **The Event Methods**

There is a list of methods which can be called on an Event Object:

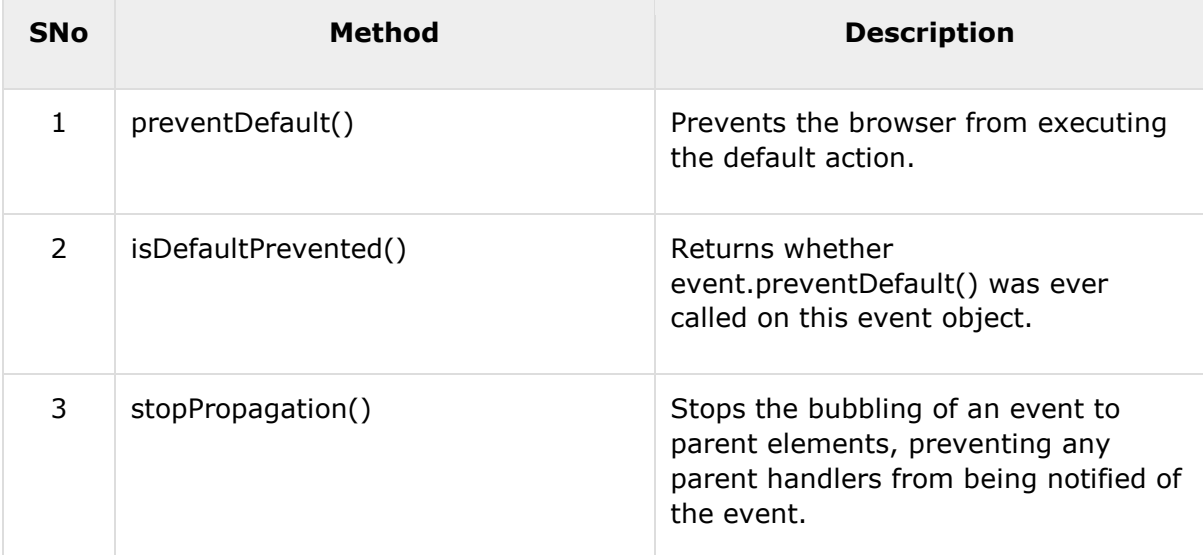

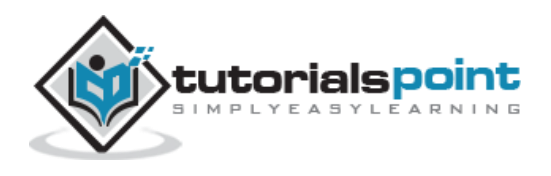

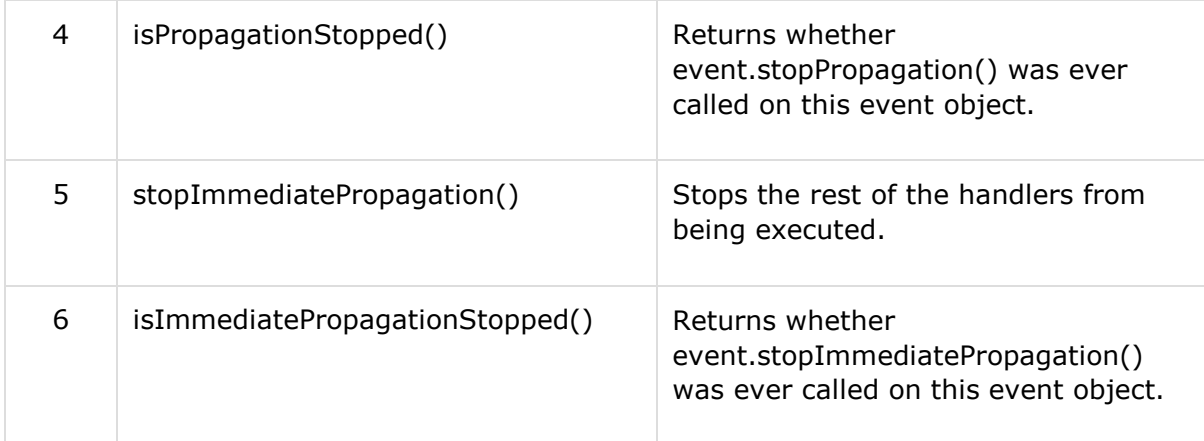

# preventDefault() Method

The **preventDefault()** method prevents the browser from executing the default action.

You can use the method **isDefaultPrevented** to know whether this method was ever called (on that event object).

#### **Syntax**

Here is the simple syntax to use this method:

```
event.preventDefault()
```
#### **Parameters**

Here is the description of all the parameters used by this method:

```
 NA
```
#### **Example**

Following is a simple example showing the usage of this method. This example demonstrate how you can stop the browser from changing the page to the href of any anchors.

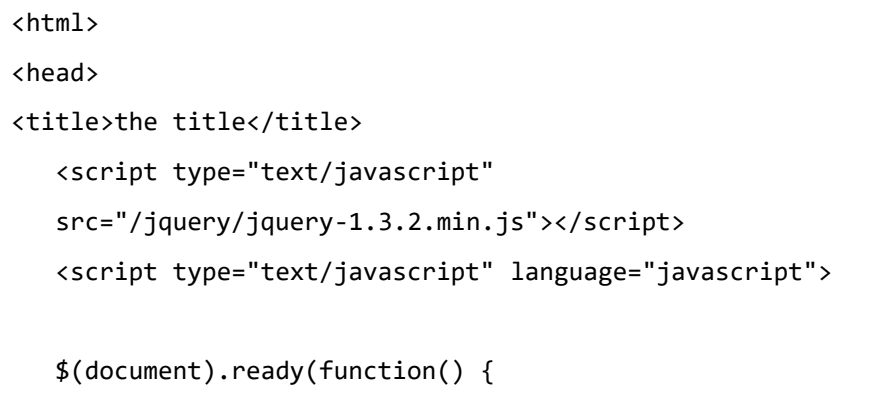

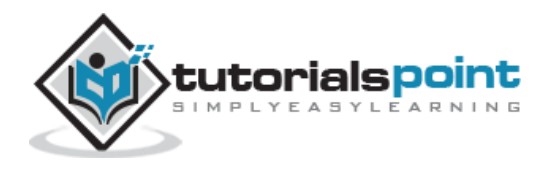

```
 $("a").click(function(event){
          event.preventDefault();
          alert( "Default behavior is disabled!" );
       });
    });
    </script>
</head>
<body>
    <span>Click the following link and it won't work:</span>
    <a href="http://www.google.com">GOOGLE Inc.</a>
</body>
</html>
```
Click the following link and it won't work: GOOGLE Inc.

# **isDefaultPrevented() Method**

The **isDefaultPrevented()** method checks whether event.preventDefault() was ever called on this event object.

This method returns true in case preventDefault() has been called otherwise it returns false.

### **Syntax**

Here is the simple syntax to use this method:

```
event.isDefaultPrevented()
```
#### **Parameters**

Here is the description of all the parameters used by this method:

**NA**

#### **Example**

Following is a simple example showing the usage of this method. This example demonstrate how you can stop the browser from changing the page to the href of any anchors.

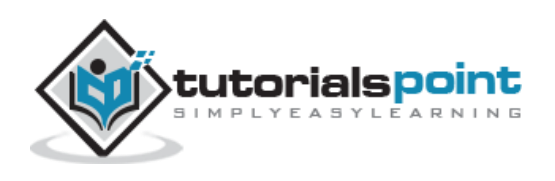

```
<html>
<head>
<title>the title</title>
    <script type="text/javascript"
    src="/jquery/jquery-1.3.2.min.js"></script>
    <script type="text/javascript" language="javascript">
    $(document).ready(function() {
       $("a").click(function(event){
          if ( event.isDefaultPrevented() ){
            alert( "Default behavior is disabled - 1" );
          }else{
            alert( "Default behavior is enabled - 1" );
          }
          event.preventDefault();
          if ( event.isDefaultPrevented() ){
            alert( "Default behavior is disabled - 2" );
          }else{
            alert( "Default behavior is enabled - 2" );
          }
       });
    });
    </script>
</head>
<body>
    <span>Click the following link and it won't work:</span>
    <a href="http://www.google.com">GOOGLE Inc.</a>
</body>
</html>
```
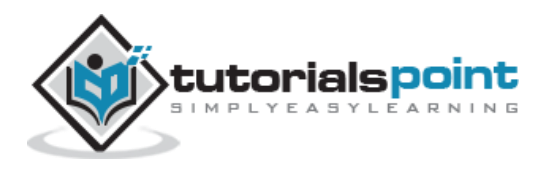

Click the following link and it won't work: GOOGLE Inc.

# stopPropagation() Method

The **stopPropagation()** method stops the bubbling of an event to parent elements, preventing any parent handlers from being notified of the event.

You can use the method **event.isPropagationStopped()** to know whether this method was ever called (on that event object).

#### **Syntax**

Here is the simple syntax to use this method:

```
event.stopPropagation()
```
#### **Parameters**

Here is the description of all the parameters used by this method:

**NA**

#### **Example**

Following is a simple example showing the usage of this method. This example demonstrate how you can prevent other event handlers from being called:

```
<html>
<head>
<title>the title</title>
    <script type="text/javascript"
    src="/jquery/jquery-1.3.2.min.js"></script>
    <script type="text/javascript" language="javascript">
    $(document).ready(function() {
       $("div").click(function(event){
          alert("This is : " + \$(this).text());
           // Comment the following to see the difference
           event.stopPropagation();
       });
    });
```
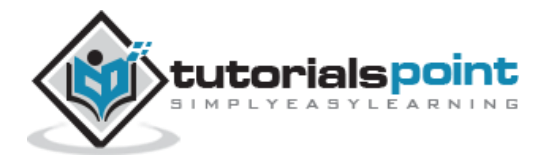

```
 </script>
    <style>
       div{ margin:10px;padding:12px;
              border:2px solid #666;
              width:160px;
 }
  </style>
</head>
<body>
    <p>Click on any box to see the effect:</p>
    <div id="div1" style="background-color:blue;">
        OUTER BOX
        <div id="div2" style="background-color:red;">
              INNER BOX
       </div>
   </div>
</body>
</html>
```
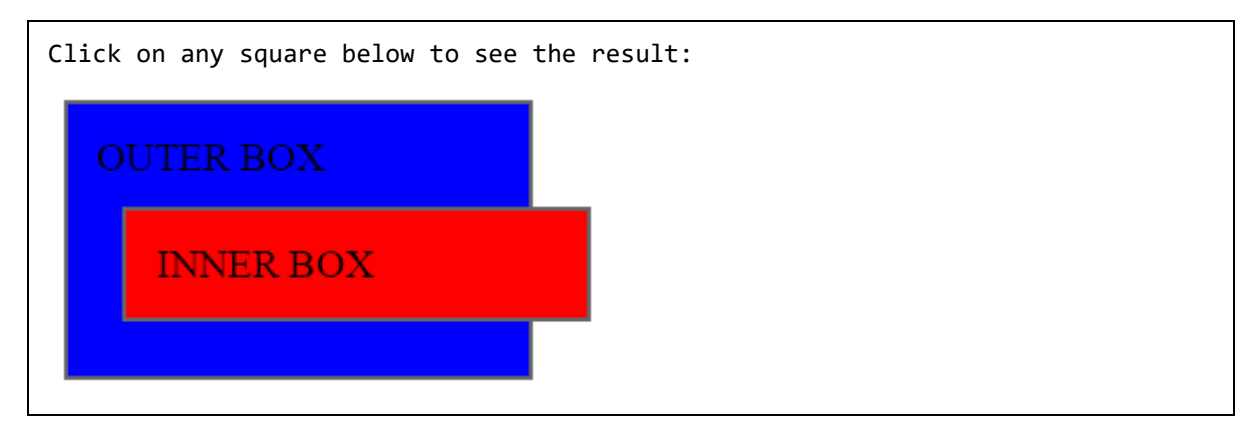

# **isPropagationStopped() Method**

The **isPropagationStopped()** method checks whether event.stopPropagation() was ever called on this event object.

This method returns true in case **event.stopPropagation()** method has been already called, otherwise it returns false.

## **Syntax**

Here is the simple syntax to use this method:

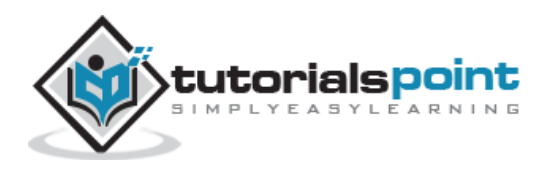

event.isPropagationStopped()

#### **Parameters**

Here is the description of all the parameters used by this method:

**NA**

### **Example**

Following is a simple example showing the usage of this method:

```
<html>
<head>
<title>the title</title>
    <script type="text/javascript"
    src="/jquery/jquery-1.3.2.min.js"></script>
    <script type="text/javascript" language="javascript">
    $(document).ready(function() {
       $("div").click(function(event){
          alert("This is : " + $(this).text());
           if ( event.isPropagationStopped() ){
             alert( "Event bubbling is disabled - 1" );
           }else{
             alert( "Event bubbling is enabled - 1" );
 }
           event.stopPropagation();
           if ( event.isPropagationStopped() ){
             alert( "Event bubbling is disabled - 2" );
           }else{
             alert( "Event bubbling is enabled - 2" );
           }
       });
    });
    </script>
    <style>
       div{ margin:10px;padding:12px;
```
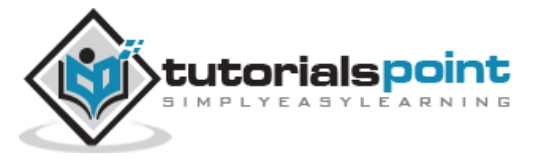

```
 border:2px solid #666;
              width:160px;
 }
   </style>
</head>
<body>
    <p>Click on any box to see the effect:</p>
    <div id="div1" style="background-color:blue;">
        OUTER BOX
        <div id="div2" style="background-color:red;">
              INNER BOX
       </div>
   </div>
</body>
</html>
```
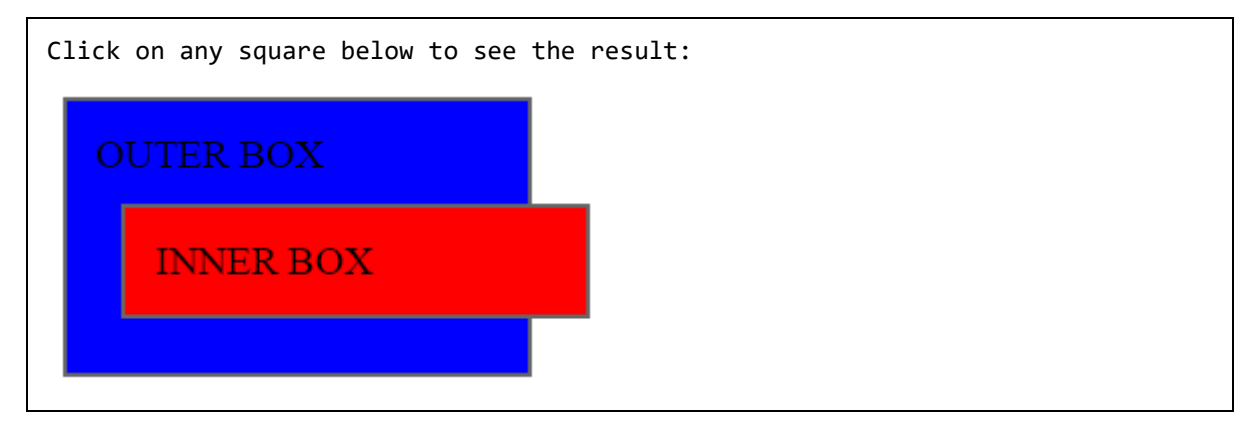

# stopImmediatePropagation() Method

The **stopImmediatePropagation()** method stops the rest of the handlers from being executed. This method also stops the bubbling by calling event.stopPropagation(). You can use **event.isImmediatePropagationStopped()** to know whether this method was ever called (on that event object).

## **Syntax**

Here is the simple syntax to use this method:

```
event.stopImmediatePropagation()
```
## **Parameters**

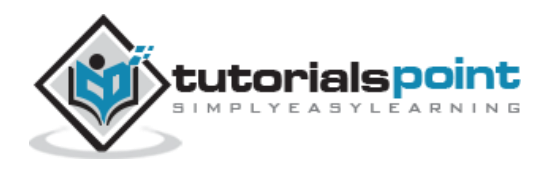

Here is the description of all the parameters used by this method:

**NA**

### **Example**

Following is a simple example showing the usage of this method:

```
<html>
<head>
<title>the title</title>
    <script type="text/javascript"
    src="/jquery/jquery-1.3.2.min.js"></script>
    <script type="text/javascript" language="javascript">
    $(document).ready(function() {
       $("div").click(function(event){
          alert("1 - This is : " + $(this).text());
           // Comment the following to see the effect.
           event.stopImmediatePropagation();
       });
       // This won't be executed.
       $("div").click(function(event){
          alert("2 - This is : " + $(this).text());
       });
    });
    </script>
    <style>
       div{ margin:10px;padding:12px;
              border:2px solid #666;
              width:160px;
 }
   </style>
</head>
<body>
    <p>Click on any box to see the result:</p>
```
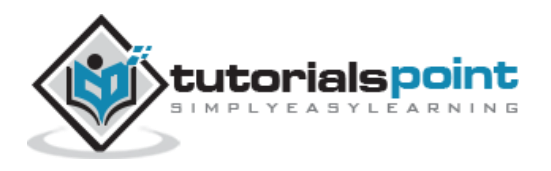

```
 <div id="div1" style="background-color:blue;">
        BOX 1
   </div>
   <div id="div2" style="background-color:red;">
          BOX 2
   </div>
</body>
</html>
```
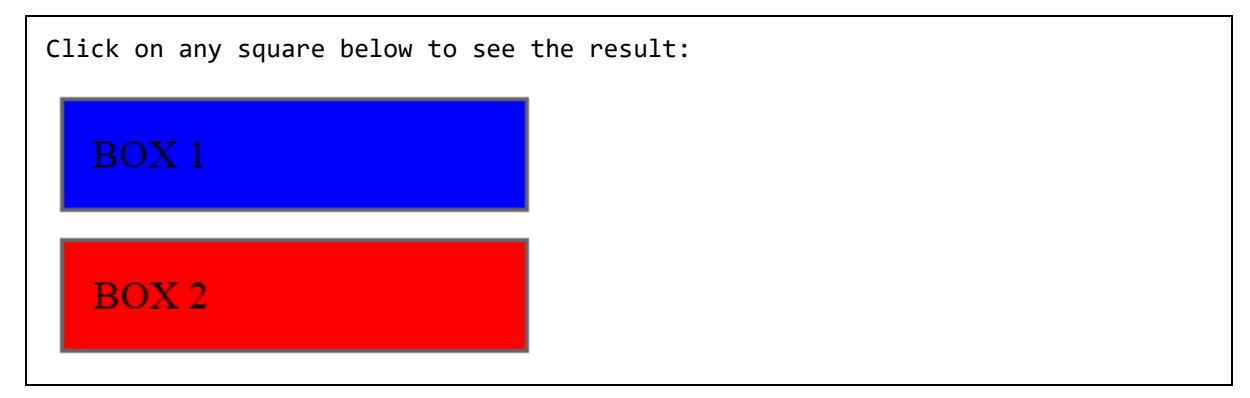

# **isImmediatePropagationStopped() Method**

The **isImmediatePropagationStopped()** method checks whether event.stopImmediatePropagation() was ever called on this event object. This method returns true in case **event.stopImmediatePropagation()** method has already been called, otherwise it returns false:

### **Syntax**

Here is the simple syntax to use this method:

```
event.isImmediatePropagationStopped()
```
### **Parameters**

Here is the description of all the parameters used by this method:

**NA**

### **Example**

Following is a simple example showing the usage of this method:

<html>

<head>

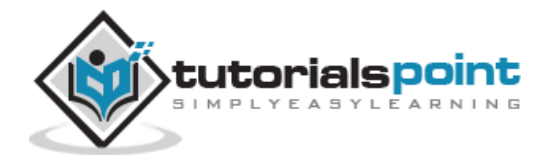

```
<title>the title</title>
    <script type="text/javascript"
    src="/jquery/jquery-1.3.2.min.js"></script>
    <script type="text/javascript" language="javascript">
    $(document).ready(function() {
       $("div").click(function(event){
           if ( event.isImmediatePropagationStopped() ){
             alert( "Event bubbling is disabled - 1" );
           }else{
             alert( "Event bubbling is enabled - 1" );
           }
           event.stopImmediatePropagation();
           if ( event.isImmediatePropagationStopped() ){
             alert( "Event bubbling is disabled - 2" );
           }else{
             alert( "Event bubbling is enabled - 2" );
           }
       });
    });
    </script>
    <style>
       div{ margin:10px;padding:12px;
              border:2px solid #666;
              width:160px;
 }
   </style>
</head>
<body>
    <p>Click on any box to see the result:</p>
    <div id="div1" style="background-color:blue;">
        BOX 1
```
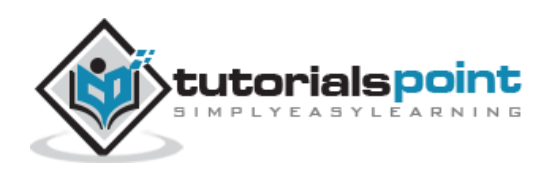

```
 </div>
   <div id="div2" style="background-color:red;">
        BOX 2
   </div>
</body>
</html>
```
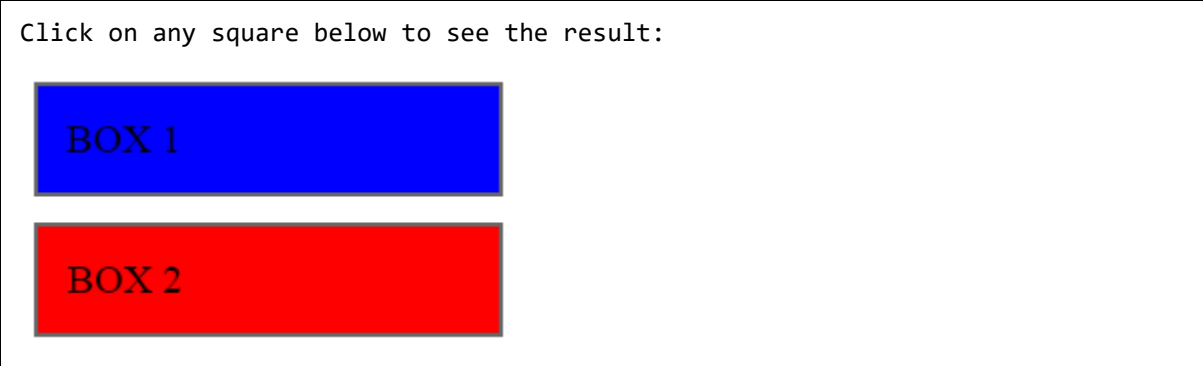

# **Event Manipulation Methods**

Following table lists down important event-related methods:

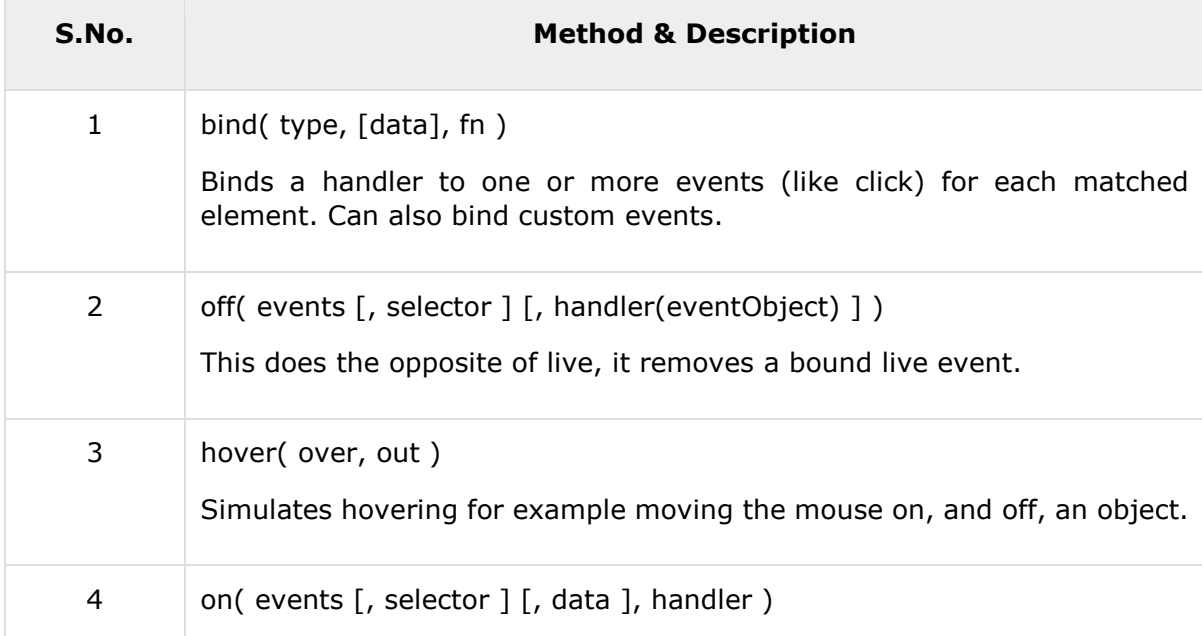

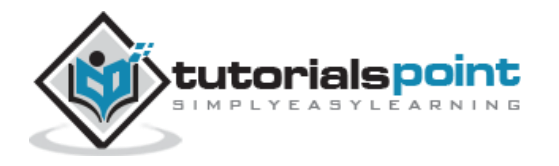

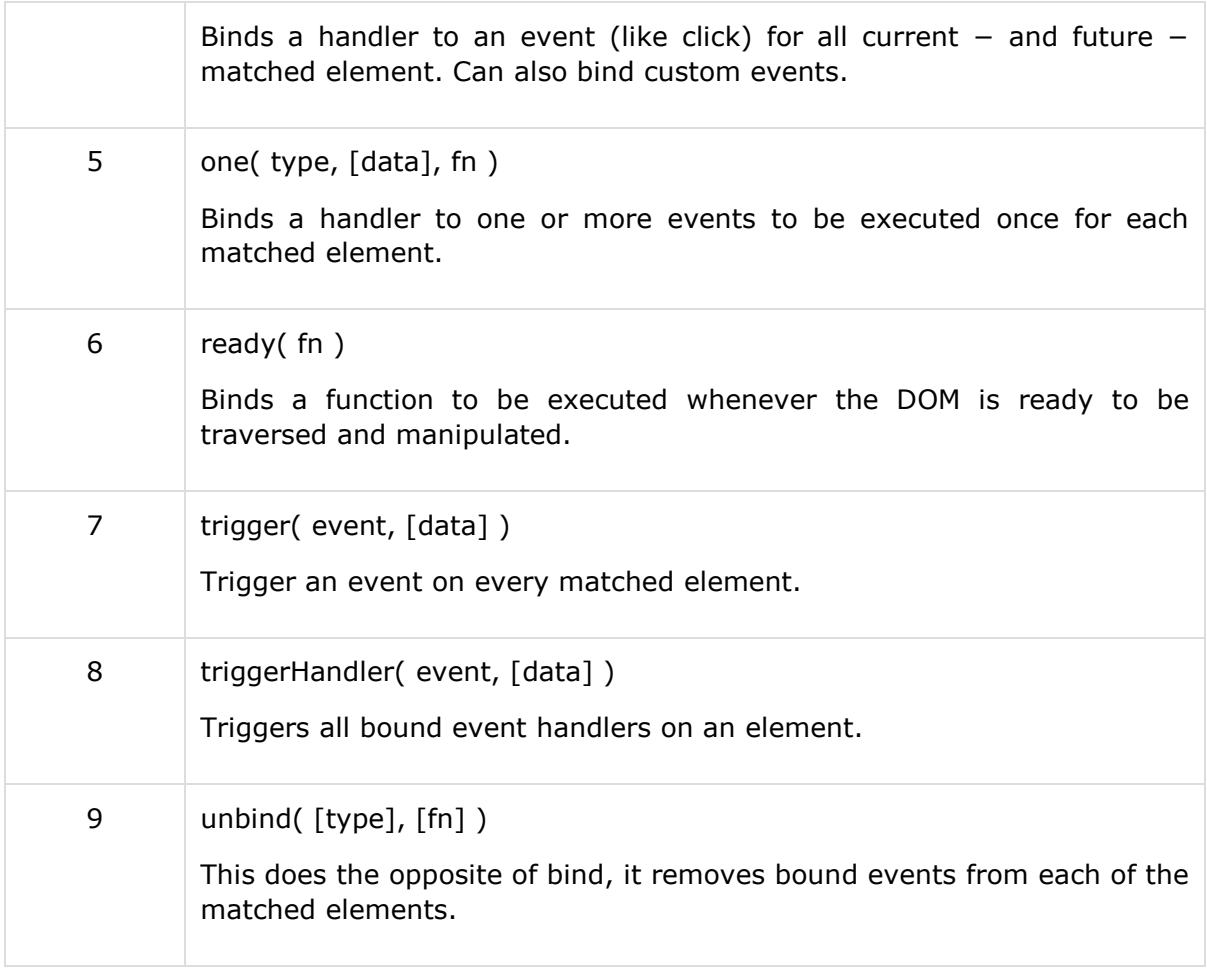

# bind(type, [data], fn) Method

The **bind( type, [data], fn )** method binds a handler to one or more events (like click) for each matched element. Can also bind custom events.

Possible event values: blur, focus, load, resize, scroll, unload, click etc.

#### **Syntax**

Here is the simple syntax to use this method:

```
selector.bind( type, [data], fn )
```
#### **Parameters**

Here is the description of all the parameters used by this method:

- **type:** One or more event types separated by a space.
- **data:** This is optional paramter and represents additional data passed to the event handler as event.data.
- **fn:** A function to bind to the event on each of the set of matched elements.

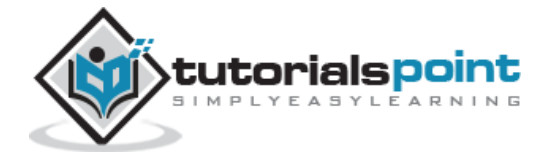

## **Example**

Following is a simple example showing the usage of this method. Here it binds click event with each <div> element:

```
<html>
<head>
<title>the title</title>
    <script type="text/javascript"
    src="/jquery/jquery-1.3.2.min.js"></script>
    <script type="text/javascript" language="javascript">
    $(document).ready(function() {
      $('div').bind('click', function( event ){
          alert('Hi there!');
      });
    });
    </script>
    <style>
       .div{ margin:10px;padding:12px;
              border:2px solid #666;
              width:60px;
 }
   </style>
</head>
<body>
    <p>Click on any square below to see the result:</p>
    <div class="div" style="background-color:blue;"></div>
    <div class="div" style="background-color:green;"></div>
    <div class="div" style="background-color:red;"></div>
</body>
</html>
```
This will produce the following result:

Click on any square below to see the result:

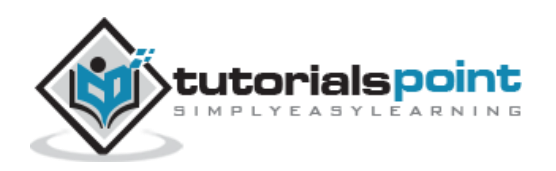

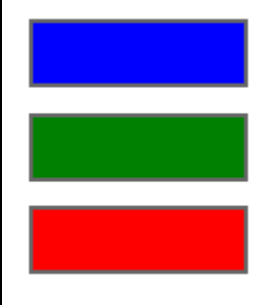

# off(events [, selector ] [, handler(eventObject) ] ) Method

The **off( events [, selector ] [, handler(eventObject) ] )** method does the opposite of **on()** method, it removes a bound live event.

### **Syntax**

Here is the simple syntax to use this method −

```
selector.on( event, selector, handler )
```
#### **Parameter**

Here is the description of all the parameters used by this method −

- **events −** Event types separated by spaces.
- **selector −** A Selector String
- **handler −** A function to bind to the event on each of the set of matched elements

#### **Example**

Following is a simple example showing the usage of this method.

```
<html>
    <head>
       <title>The jQuery Example</title>
       <script type="text/javascript"
src="http://ajax.googleapis.com/ajax/libs/jquery/2.1.3/jquery.min.js"></script>
       <script type="text/javascript" language="javascript">
          $(document).ready(function() {
             function aClick() {
                $("div").show().fadeOut("slow");
 }
```
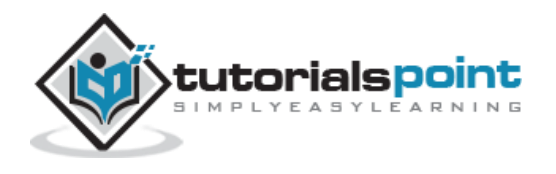

```
 $("#bind").click(function () {
                $("#theone").on("click", aClick).text("Can Click!");
             });
             $("#unbind").click(function () {
                $("#theone").off("click", aClick).text("Does nothing...");
             });
          });
       </script>
       <style>
          button { margin:5px; }
          button#theone { color:red; background:yellow; }
       </style>
    </head>
    <body>
       <button id="theone">Does nothing...</button>
       <button id="bind">Bind Click</button>
       <button id="unbind">Unbind Click</button>
       <div style="display:none;">Click!</div>
    </body>
</html>
```
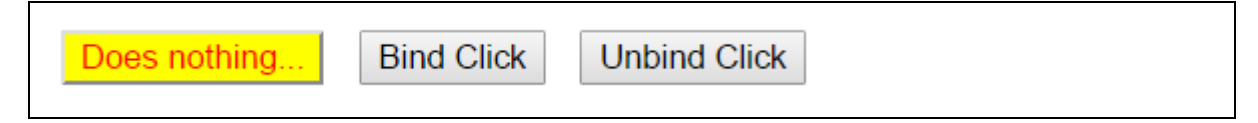

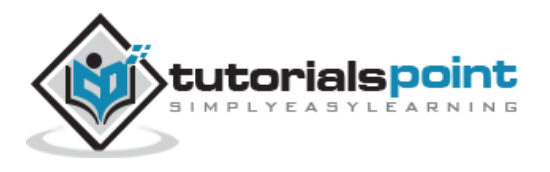

# hover(over, out) Method

The **hover( over, out )** method simulates hovering (moving the mouse on, and off, an object). This is a custom method which provides an 'in' to a frequent task.

#### **Syntax**

Here is the simple syntax to use this method:

```
selector.hover( over, out )
```
#### **Parameters**

Here is the description of all the parameters used by this method:

- **over:** The callback function to fire when the mouse is moved over a matched element.
- **out:** The callback function to fire when the mouse is moved off of a matched element.

#### **Example**

Following is a simple example showing the usage of this method:

```
<html>
<head>
<title>the title</title>
    <script type="text/javascript"
    src="/jquery/jquery-1.3.2.min.js"></script>
    <script type="text/javascript" language="javascript">
    $(document).ready(function() {
      $('div').hover(
          function () {
            $(this).css({"background-color":"red"});
          },
          function () {
            $(this).css({"background-color":"blue"});
          }
      );
    });
```
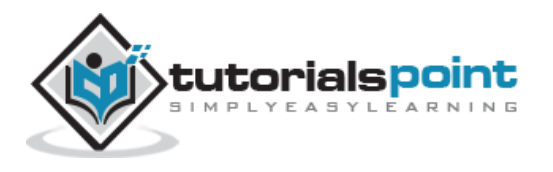
```
 </script>
    <style>
       .div{ margin:10px;padding:12px;
              border:2px solid #666;
              width:60px;
 }
   </style>
</head>
<body>
    <p>Move mouse on any square below to see the result:</p>
    <div class="div" style="background-color:blue;"></div>
    <div class="div" style="background-color:blue;"></div>
    <div class="div" style="background-color:blue;"></div>
</body>
</html>
```
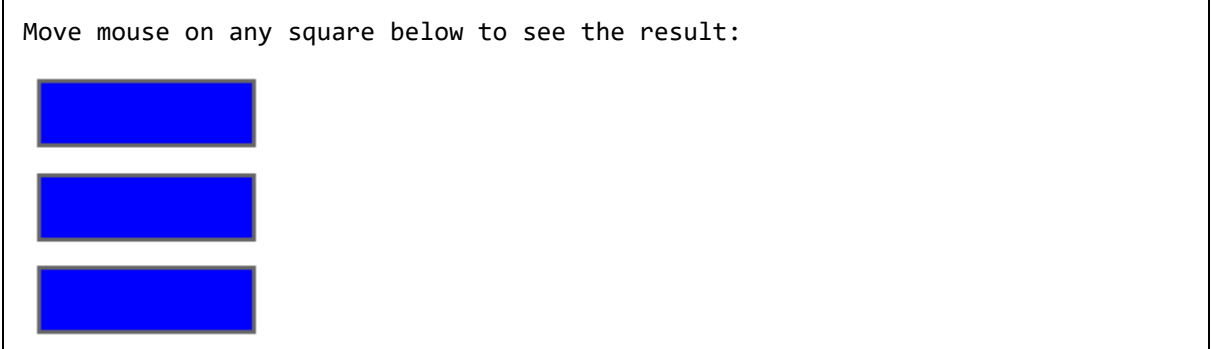

# on(events [, selector ] [, data ], handler ) Method

The **on( events [, selector ] [, data ], handler )** method binds a handler to an event (like click) for all current − and future − matched element. Can also bind custom events. Possible event values − blur, focus, load, resize, scroll, unload, click etc.

## **Syntax**

Here is the simple syntax to use this method −

```
selector.on( event, selector, data, handler )
```
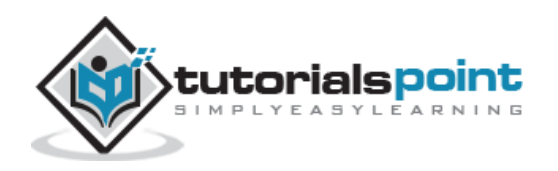

## **Parameter**

Here is the description of all the parameters used by this method −

- **events −** Event types separated by spaces.
- **selector −** A Selector String
- **data −** Data to be passed to the event handler in event.data
- **handler −** A function to bind to the event on each of the set of matched elements

### **Example**

Following is a simple example showing the usage of this method. Here it binds click event with each <div> element −

```
<html>
    <head>
       <title>The jQuery Example</title>
       <script type="text/javascript"
src="http://ajax.googleapis.com/ajax/libs/jquery/2.1.3/jquery.min.js"></script>
       <script type="text/javascript" language="javascript">
          $(document).ready(function() {
             $('div').on('click', function( event ){
                alert('Hi there!');
             });
          });
       </script>
       <style>
          .div{ margin:10px;padding:12px; border:2px solid #666; width:60px;}
       </style>
    </head>
    <body>
       <p>Click on any square below to see the result:</p>
       <div class="div" style="background-color:blue;"></div>
```
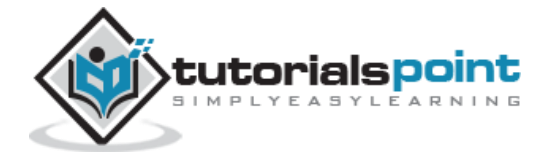

```
 <div class="div" style="background-color:green;"></div>
       <div class="div" style="background-color:red;"></div>
    </body>
</html>
```
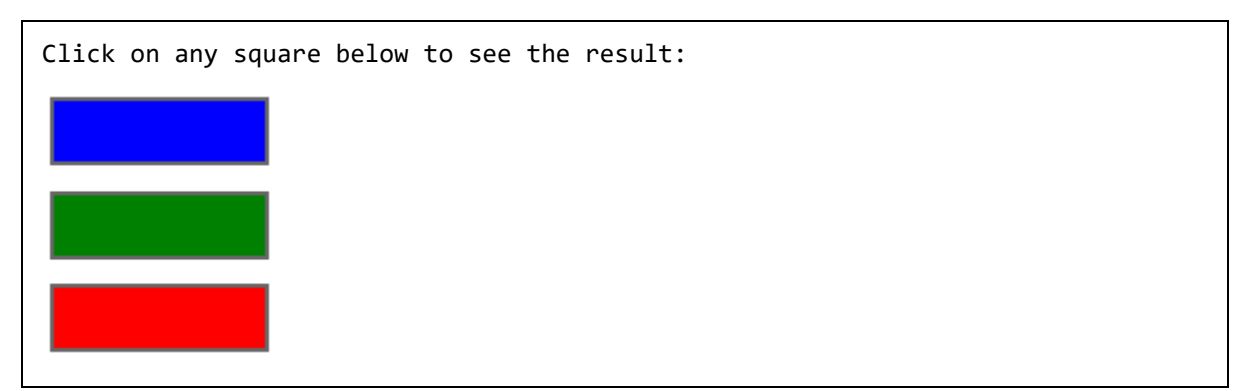

# **one(type,[data],fn)Method**

The **one( type, [data], fn )** method binds a handler to one or more events to be executed once for each matched element. The handler is executed only once for each element. Otherwise, the same rules as described in bind() apply.

Possible event values: blur, focus, load, resize, scroll, unload, click etc.

## **Syntax**

Here is the simple syntax to use this method:

```
selector.one( type, [data], fn )
```
### **Parameters**

Here is the description of all the parameters used by this method:

- **type:** An event type.
- **data:** This is optional paramter and represents additional data passed to the event handler as event.data.
- **fn:** A function to bind to the event on each of the set of matched elements.

## **Example**

Following is a simple example showing the usage of this method. Here it binds click event with each <div> element. Try to click any square two times, it won't react unlike bind() method:

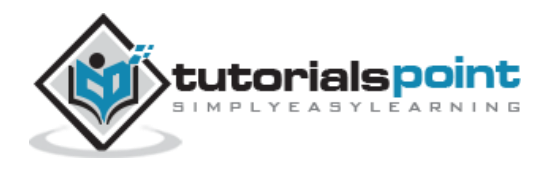

```
<html>
<head>
<title>the title</title>
    <script type="text/javascript"
    src="/jquery/jquery-1.3.2.min.js"></script>
    <script type="text/javascript" language="javascript">
    $(document).ready(function() {
      $('div').one('click', function( event ){
          alert('Hi there!');
      });
    });
    </script>
    <style>
       .div{ margin:10px;padding:12px;
              border:2px solid #666;
              width:60px;
 }
   </style>
</head>
<body>
    <p>Click on any square below to see the result:</p>
    <div class="div" style="background-color:blue;"></div>
    <div class="div" style="background-color:green;"></div>
    <div class="div" style="background-color:red;"></div>
</body>
</html>
```
Click on any square below to see the result:

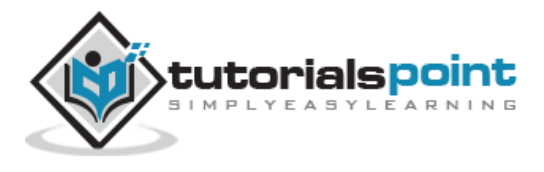

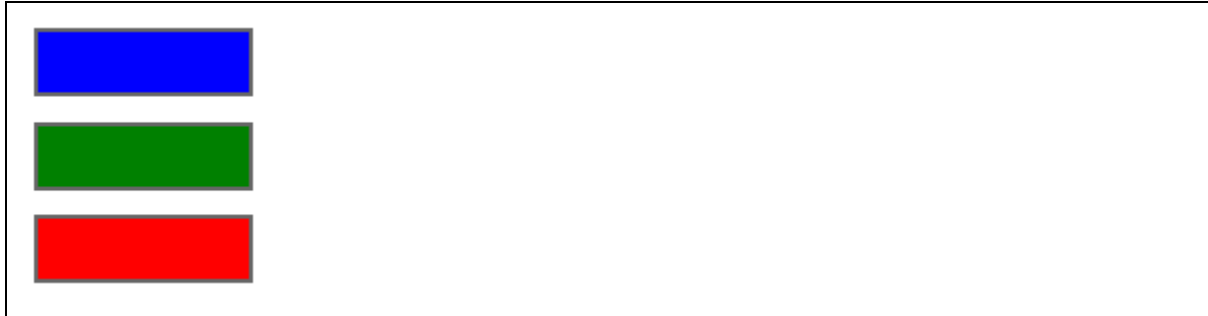

# ready(fn) Method

The **ready( fn )** method binds a function to be executed whenever the DOM is ready to be traversed and manipulated. This method is a replacement for using window.onload

## **Syntax**

Here is the simple syntax to use this method:

selector.ready( fn )

#### **Parameters**

Here is the description of all the parameters used by this method:

**fn:** The function to be executed when the DOM is ready.

### **Example**

Following is a simple example showing the usage of this method:

```
<html>
<head>
<title>the title</title>
    <script type="text/javascript"
    src="/jquery/jquery-1.3.2.min.js"></script>
    <script type="text/javascript" language="javascript">
    $(document).ready(function() {
       $("div").text("The DOM is now loaded...");
    });
    </script>
    <style>
       .div{ margin:10px;padding:12px;
              border:2px solid #666;
```
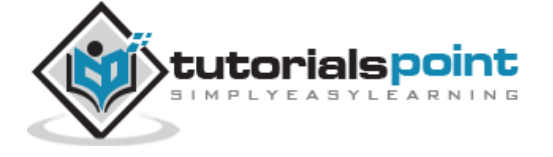

```
 width:200px;
 }
  </style>
</head>
<body>
   <div class="div" style="background-color:blue;"></div>
</body>
</html>
```
The DOM is now loaded...

# **trigger(event,[data])Method**

The **trigger( event, [data] )** method triggers an event on every matched element.

Triggered events aren't limited to browser-based events, you can also trigger custom events registered with bind.

### **Syntax**

Here is the simple syntax to use this method:

```
selector.trigger( event, [data] )
```
### **Parameters**

Here is the description of all the parameters used by this method:

- **event:** An event object or type to trigger.
- **data :** This is an optional parameters and represents additional data to pass as arguments (after the event object) to the event handler.

### **Example**

Following is a simple example showing the usage of this method. Here you would trigger a click event on square TWO by clicking on square ONE:

<html>

<head>

<title>the title</title>

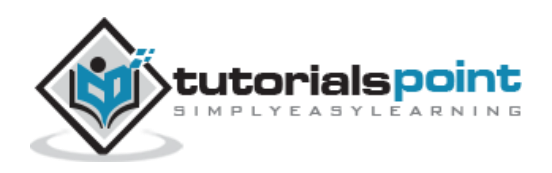

```
 <script type="text/javascript"
    src="/jquery/jquery-1.3.2.min.js"></script>
    <script type="text/javascript" language="javascript">
    $(document).ready(function() {
       $("#div1").click( function () {
            $("#div2").trigger('click');
       });
       $("#div2").click( function () {
            alert( "Square TWO is clicked");
       });
    });
    </script>
    <style>
       div{ margin:10px;padding:12px;
              border:2px solid #666;
              width:60px;
 }
   </style>
</head>
<body>
    <span>Click square ONE to see the result:</span>
    <div id="div1" style="background-color:blue;">ONE</div>
    <div id="div2" style="background-color:blue;">TWO</div>
</body>
</html>
```
Click on any square below to see the result:

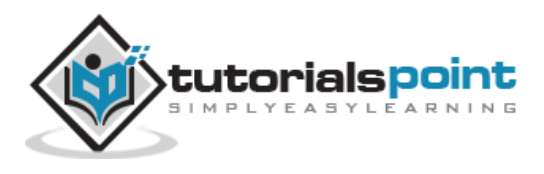

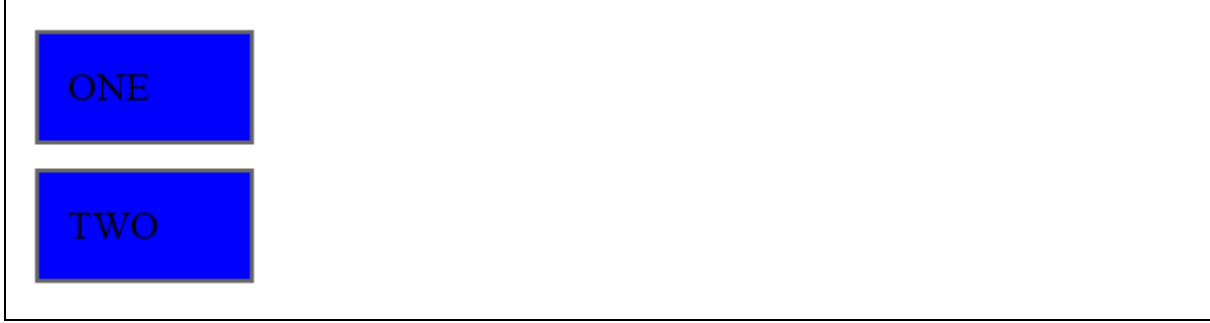

# **triggerHandler(event,[data])Method**

The **triggerHandler( event, [data] )** method triggers all bound event handlers on an element (for a specific event type) WITHOUT executing the browser's default actions, bubbling, or live events.

This method behaves very similarly to the trigger method, with two major exceptions:

- **First:** No default browser actions are triggered, the triggered event does not bubble, and live events aren't triggered.
- **Second:** The event is only triggered on the first element within the jQuery collection.

This method returns the return value of the triggered handler instead of a chainable jQuery object.

### **Syntax**

Here is the simple syntax to use this method:

```
selector.triggerHandler( event, [data] )
```
#### **Parameters**

Here is the description of all the parameters used by this method:

- **event:** An event object or type to trigger.
- **data :** This is an optional parameters and represents additional data to pass as arguments (after the event object) to the event handler.

### **Example**

Following is a simple example showing the usage of this method:

```
<html>
<head>
<title>the title</title>
    <script type="text/javascript"
    src="/jquery/jquery-1.3.2.min.js"></script>
```
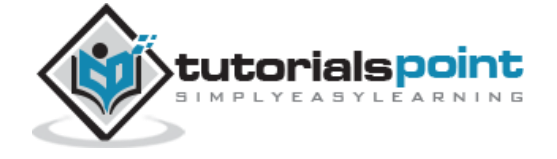

```
 <script type="text/javascript" language="javascript">
    $(document).ready(function() {
       $("#old").click(function(){
          $("input").trigger("focus");
       });
       $("#new").click(function(){
          $("input").triggerHandler("focus");
       });
       $("input").focus(function(){
        $("<span>Focused!</span>").appendTo("body").fadeOut(1000);
       });
    });
    </script>
</head>
<body>
    <button id="old">.trigger("focus")</button>
   <br/>button id="new">.triggerHandler("focus")</button><br/><br/>>ht/>
    <input type="text" value="To Be Focused"/>
</body>
</html>
```
Click on any square below to see the result:

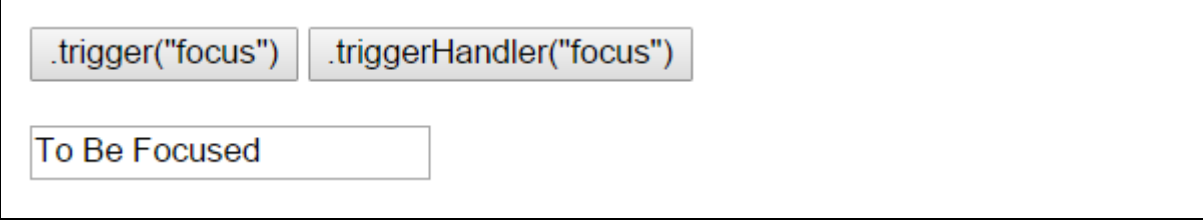

# unbind([type], [fn]) Method

The **unbind( [type], [fn] )** method does the opposite of bind, it removes bound events from each of the matched elements.

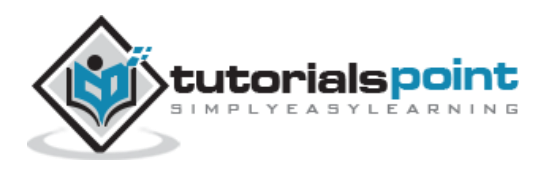

## **Syntax**

Here is the simple syntax to use this method:

```
selector.unbind( [type], [fn] )
```
### **Parameters**

Here is the description of all the parameters used by this method:

- **type:** One or more event types separated by a space.
- **fn:** A function to unbind from the event on each of the set of matched elements.

## **Example**

Following is a simple example showing the usage of this method:

```
<html>
<head>
<title>the title</title>
    <script type="text/javascript"
    src="/jquery/jquery-1.3.2.min.js"></script>
    <script type="text/javascript" language="javascript">
    $(document).ready(function() {
        function aClick() {
          $("div").show().fadeOut("slow");
        }
        $("#bind").click(function () {
          $("#theone").click(aClick)
                    .text("Can Click!");
        });
        $("#unbind").click(function () {
          $("#theone").unbind('click', aClick)
                    .text("Does nothing...");
        });
    });
    </script>
    <style>
```
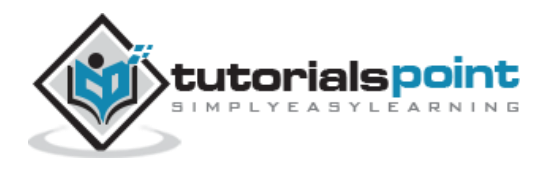

```
 button { margin:5px; }
       button#theone { color:red; background:yellow; }
   </style>
</head>
<body>
   <button id="theone">Does nothing...</button>
   <button id="bind">Bind Click</button>
   <button id="unbind">Unbind Click</button>
   <div style="display:none;">Click!</div>
</body>
</html>
```
Click on any square below to see the result:

# **Event Helper Methods**

jQuery also provides a set of event helper functions which can be used either to trigger an event to bind any event types mentioned above.

# **Trigger Methods**

Following is an example which would triggers the blur event on all paragraphs:

```
$("p").blur();
```
## **Binding Methods**

Following is an example which would bind a **click** event on all the <div>:

```
$("div").click( function () {
    // do something here
});
```
Here is a complete list of all the support methods provided by jQuery:

**S.No. Method & Description**

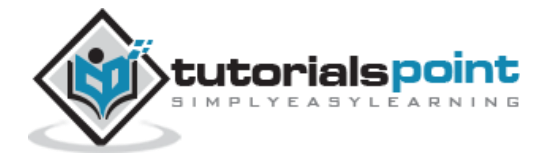

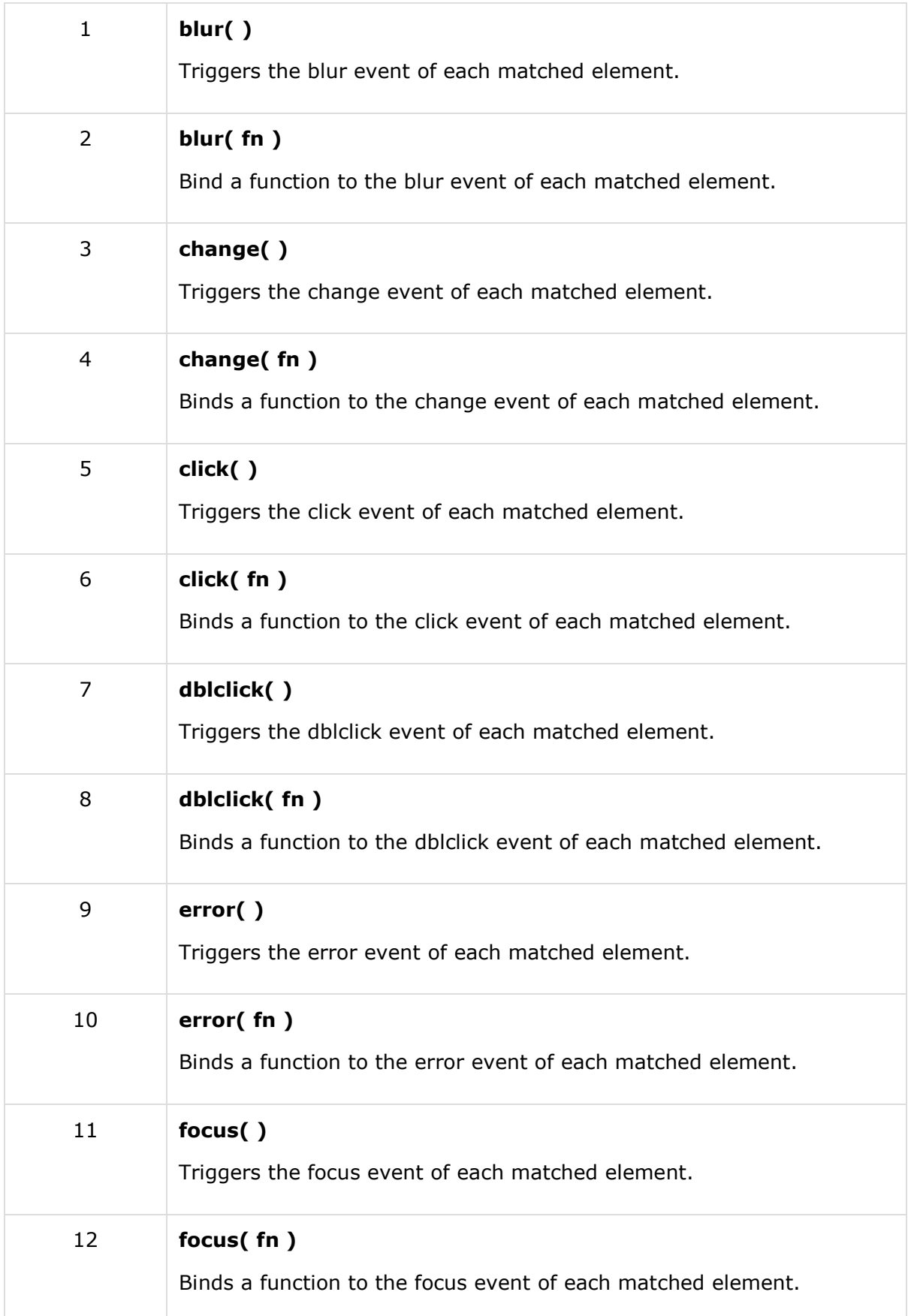

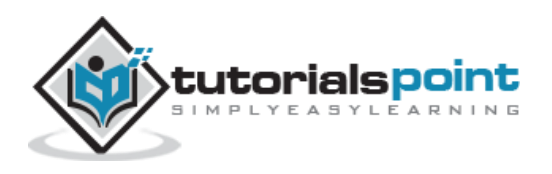

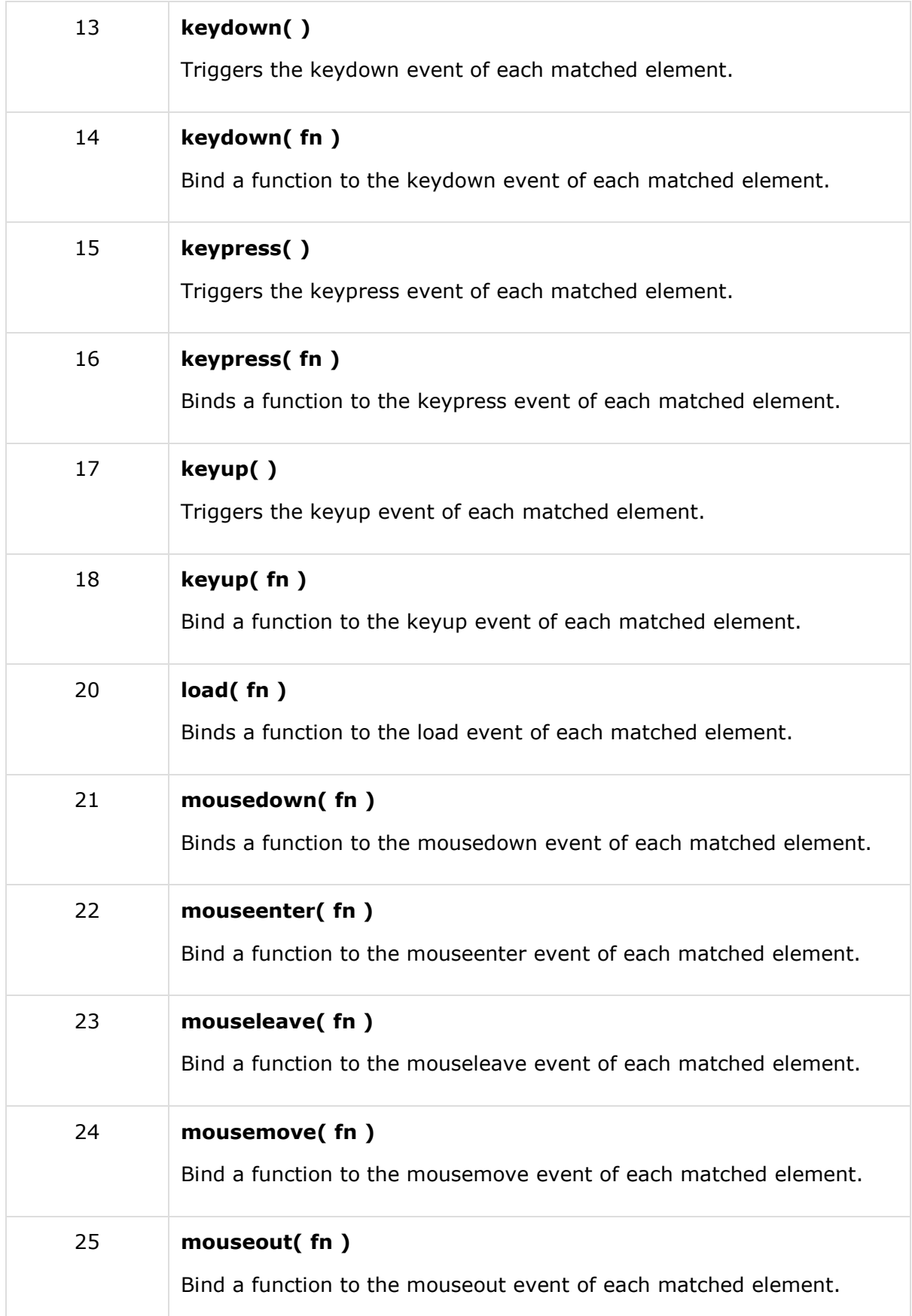

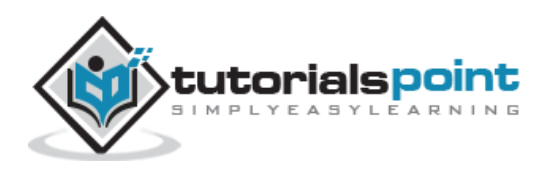

### jQuery

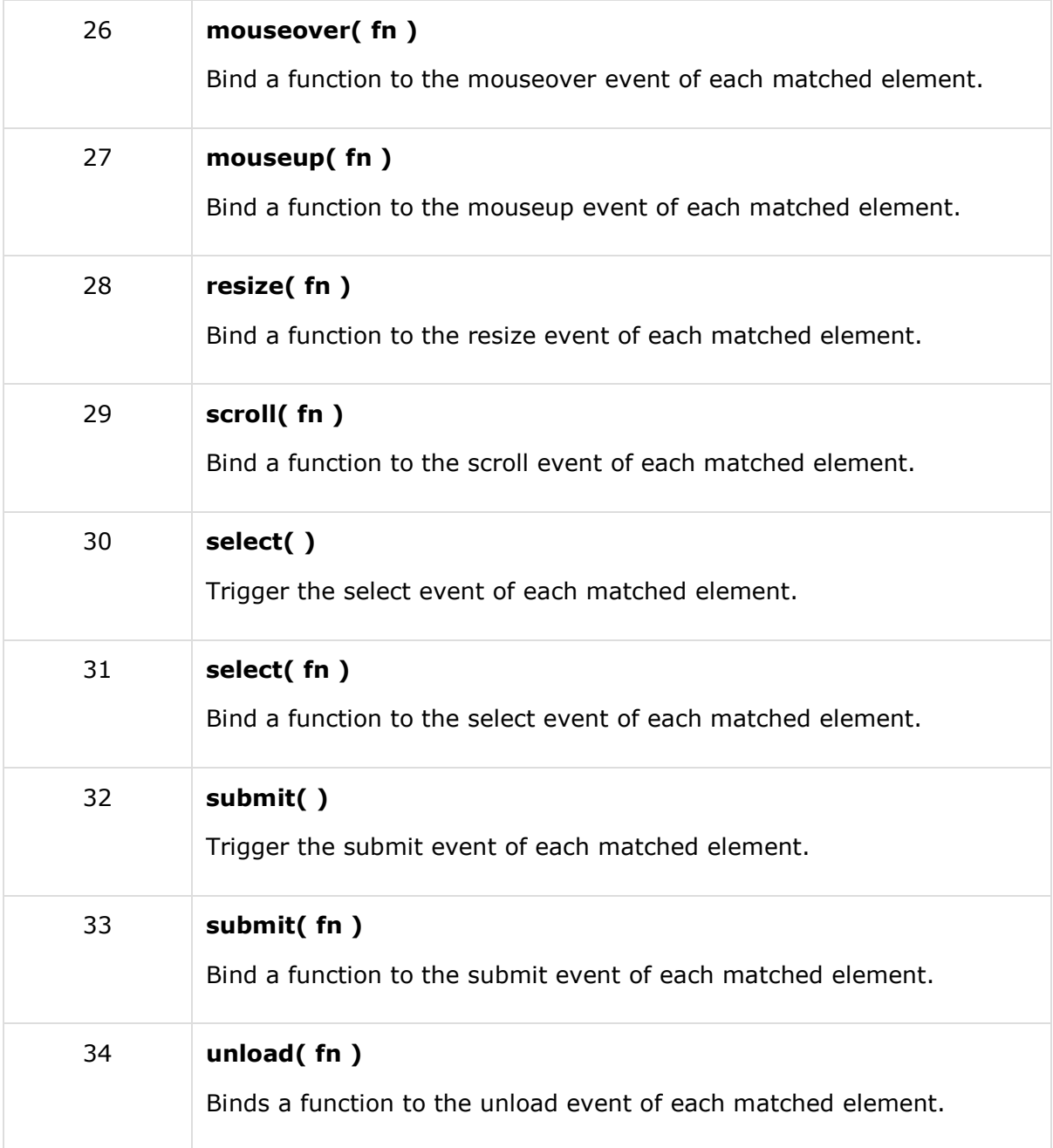

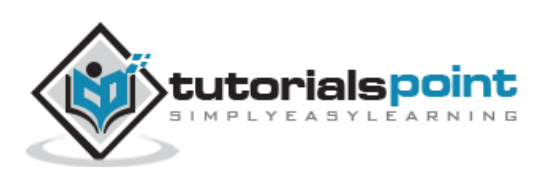

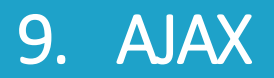

AJAX is an acronym standing for Asynchronous JavaScript and XML and this technology helps us to load data from the server without a browser page refresh.

If you are new with AJAX, I would recommend you go through our Ajax [Tutorial](http://localhost/ajax/) before proceeding further.

JQuery is a great tool which provides a rich set of AJAX methods to develop next generation web application.

## **Loading Simple Data**

This is very easy to load any static or dynamic data using JQuery AJAX. JQuery provides **load()** method to do the job:

#### **Syntax**

Here is the simple syntax for **load()** method:

[selector].load( URL, [data], [callback] );

Here is the description of all the parameters:

- **URL:** The URL of the server-side resource to which the request is sent. It could be a CGI, ASP, JSP, or PHP script which generates data dynamically or out of a database.
- **data:** This optional parameter represents an object whose properties are serialized into properly encoded parameters to be passed to the request. If specified, the request is made using the **POST** method. If omitted, the **GET** method is used.
- **callback:** A callback function invoked after the response data has been loaded into the elements of the matched set. The first parameter passed to this function is the response text received from the server and second parameter is the status code.

#### **Example**

Consider the following HTML file with a small JQuery coding:

```
<html>
<head>
<title>the title</title>
    <script type="text/javascript"
    src="/jquery/jquery-1.3.2.min.js"></script>
    <script type="text/javascript" language="javascript">
    $(document).ready(function() {
```
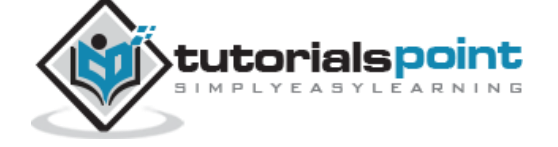

<del>222</del>

```
 $("#driver").click(function(event){
           $('#stage').load('/jquery/result.html');
       });
    });
    </script>
</head>
<body>
    <p>Click on the button to load result.html file:</p>
    <div id="stage" style="background-color:blue;">
           STAGE
    </div>
    <input type="button" id="driver" value="Load Data" />
</body>
</html>
```
Here **load()** initiates an Ajax request to the specified URL **/jquery/result.html** file. After loading this file, all the content would be populated inside <div> tagged with ID *stage*. Assuming, our /jquery/result.html file has just one HTML line:

<h1>THIS IS RESULT...</h1>

When you click the given button, then result.html file gets loaded.

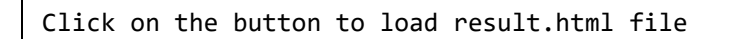

**STAGE** 

Load Data

## **Getting JSON Data**

There would be a situation when server would return JSON string against your request. JQuery utility function **getJSON()** parses the returned JSON string and makes the resulting string available to the callback function as first parameter to take further action.

### **Syntax**

Here is the simple syntax for **getJSON()** method:

```
[selector].getJSON( URL, [data], [callback] );
```
Here is the description of all the parameters:

**URL:** The URL of the server-side resource contacted via the GET method.

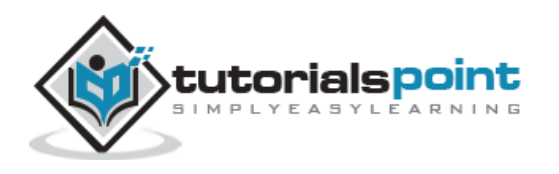

- **Data:** An object whose properties serve as the name/value pairs used to construct a query string to be appended to the URL, or a preformatted and encoded query string.
- **Callback:** A function invoked when the request completes. The data value resulting from digesting the response body as a JSON string is passed as the first parameter to this callback, and the status as the second.

## **Example**

Consider the following HTML file with a small JQuery coding:

```
<html>
<head>
<title>the title</title>
    <script type="text/javascript"
    src="/jquery/jquery-1.3.2.min.js"></script>
    <script type="text/javascript" language="javascript">
    $(document).ready(function() {
       $("#driver").click(function(event){
           $.getJSON('/jquery/result.json', function(jd) {
              $('#stage').html('<p> Name: ' + jd.name + '</p>');
              $('#stage').append('<p>Age : ' + jd.age+ '</p>');
              $('#stage').append('<p> Sex: ' + jd.sex+ '</p>');
           });
       });
    });
    </script>
</head>
<body>
    <p>Click on the button to load result.html file:</p>
    <div id="stage" style="background-color:blue;">
           STAGE
    </div>
    <input type="button" id="driver" value="Load Data" />
</body>
</html>
```
Here JQuery utility method **getJSON()** initiates an Ajax request to the specified URL**/jquery/result.json** file. After loading this file, all the content would be passed to the callback function which finally would be populated inside <div> tagged with ID *stage*. Assuming, our /jquery/result.json file has following json formatted content:

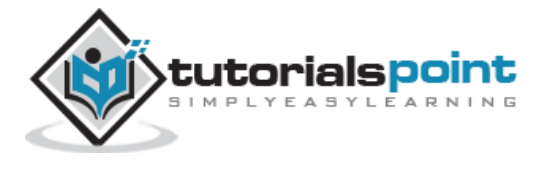

```
{
"name": "Zara Ali",
"age" : "67",
"sex": "female"
}
```
When you click the given button, then result.html file gets loaded.

```
Click on the button to load result.html file
STAGE
 Load Data
```
# **Passing Data to the Server**

Many times you collect input from the user and you pass that input to the server for further processing. JQuery AJAX made it easy enough to pass collected data to the server using **data** parameter of any available Ajax method.

## **Example**

This example demonstrates how user can pass input to a web server script which would send the same result back and we would print it:

```
<html>
<head>
<title>the title</title>
    <script type="text/javascript"
    src="/jquery/jquery-1.3.2.min.js"></script>
    <script type="text/javascript" language="javascript">
    $(document).ready(function() {
       $("#driver").click(function(event){
          var name = $("#name") . val();
           $("#stage").load('/jquery/result.php', {"name":name} );
       });
    });
    </script>
</head>
<body>
    <p>Enter your name and click on the button:</p>
    <input type="input" id="name" size="40" /><br />
```
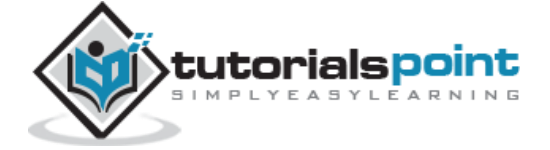

225

```
 <div id="stage" style="background-color:blue;">
           STAGE
    </div>
    <input type="button" id="driver" value="Show Result" />
</body>
</html>
```
Here is the code written in **result.php** script:

```
<?php
if( $_REQUEST["name"] )
{
    $name = $_REQUEST['name'];
    echo "Welcome ". $name;
}
?>
```
Now you can enter any text in the given input box and then click "Show Result" button to see what you have entered in the input box.

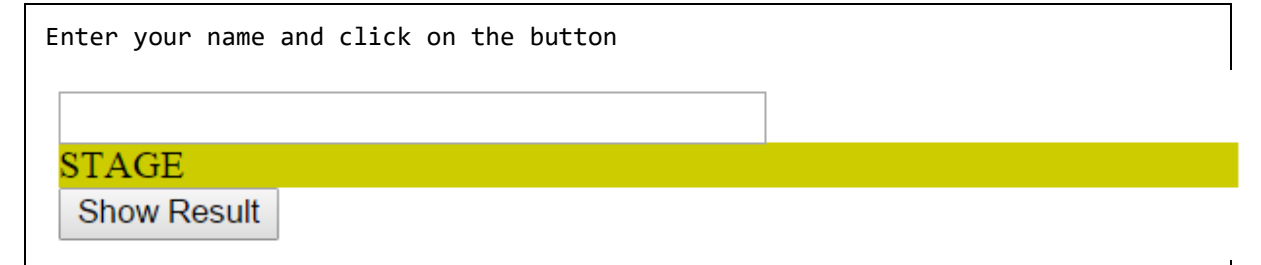

# **JQueryAJAXMethods**

You have seen basic concept of AJAX using JQuery. Following table lists down all important JQuery AJAX methods which you can use based your programming need:

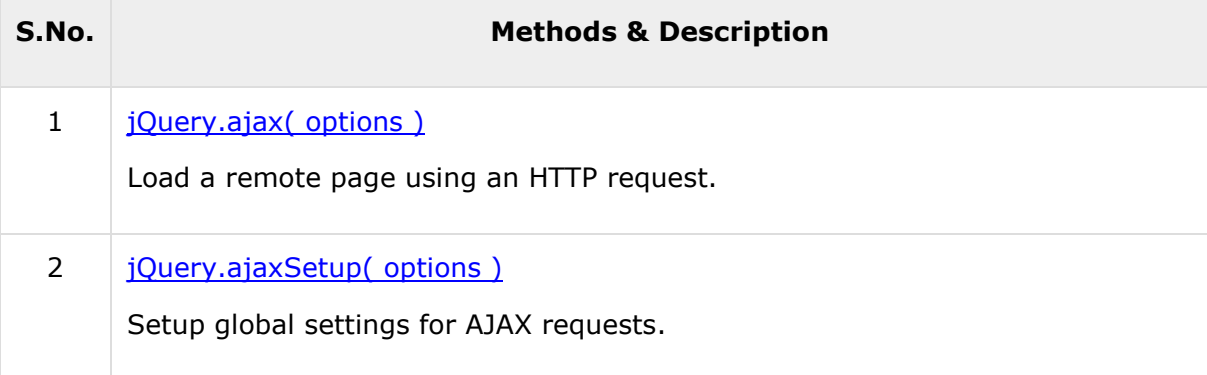

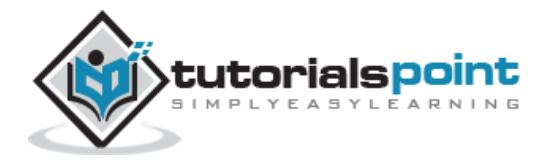

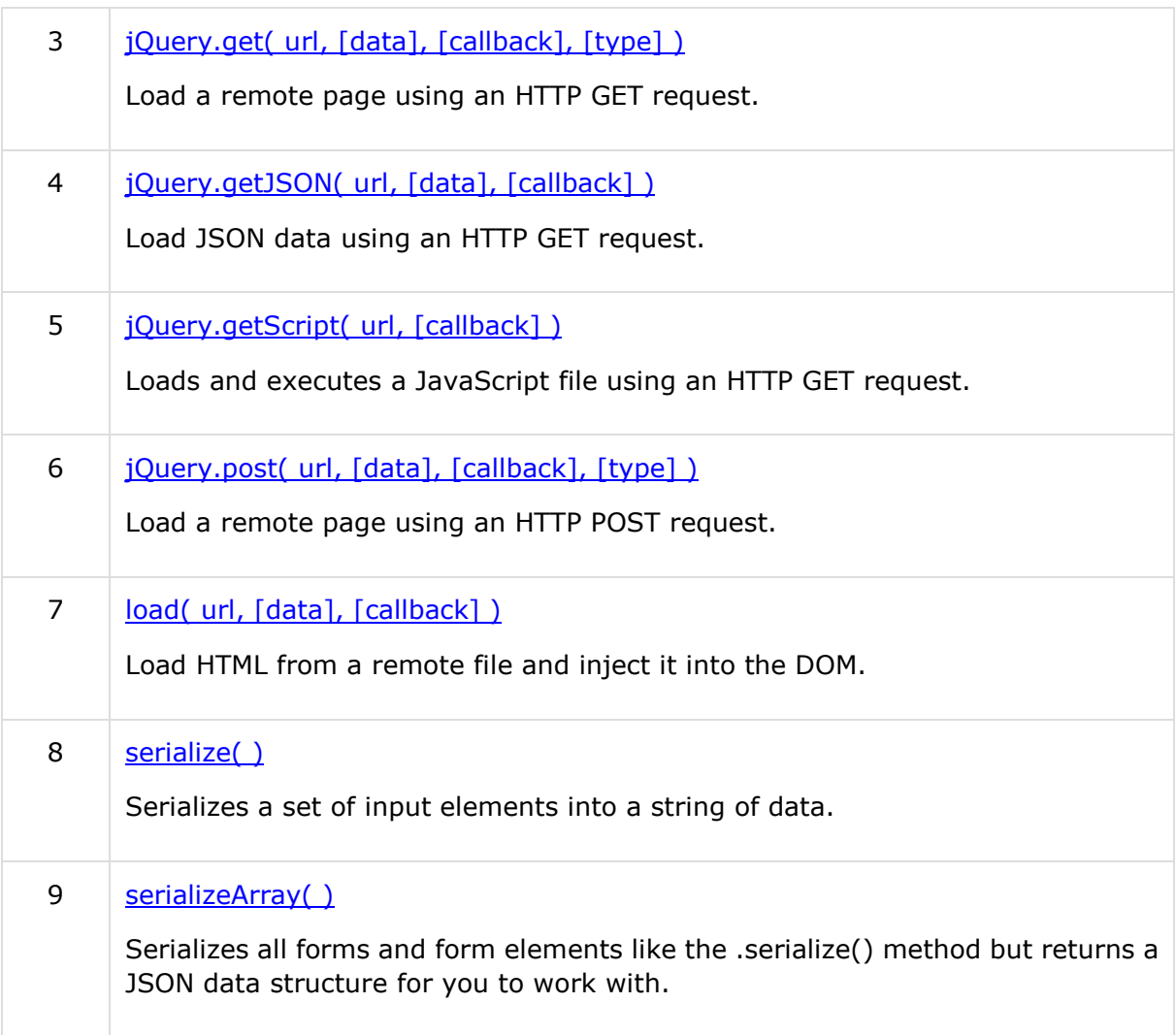

# **jQuery.ajax(options)Method**

The **jQuery.ajax( options )** method loads a remote page using an HTTP request. \$.ajax() returns the XMLHttpRequest that it creates. In most cases you won't need that object to manipulate directly, but it is available if you need to abort the request manually.

## **Syntax**

Here is the simple syntax to use this method:

```
$.ajax( options )
```
## **Parameters**

Here is the description of all the parameters used by this method:

 **options**: A set of key/value pairs that configure the Ajax request. All options are optional.

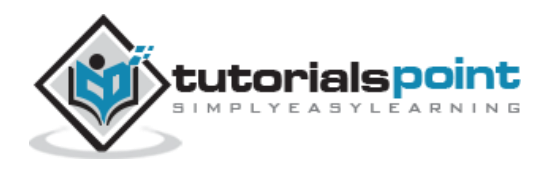

Here is the list of option which could be used as key/value pairs. Except URL, rest of the parameters are optional:

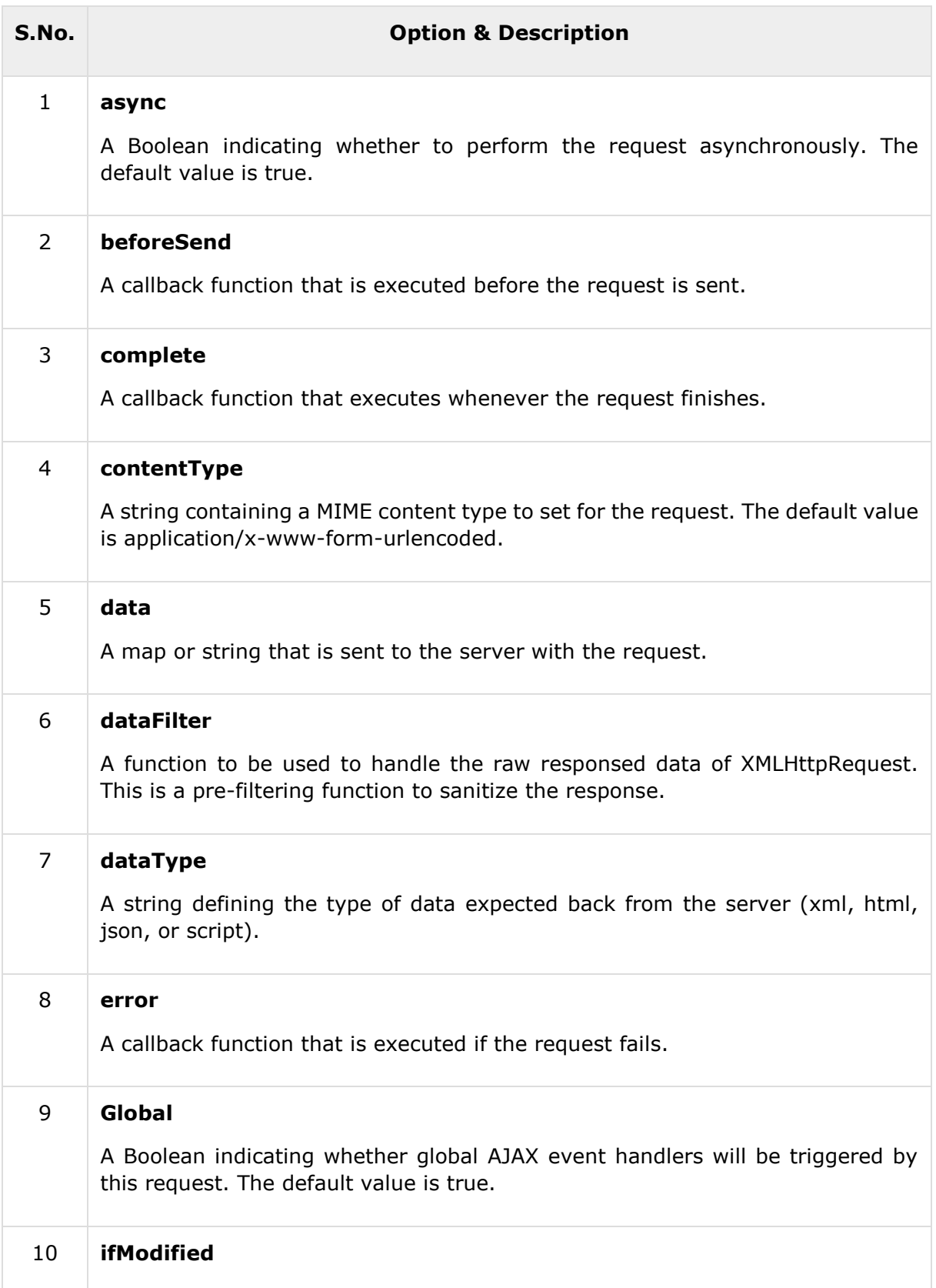

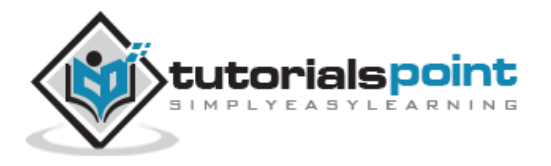

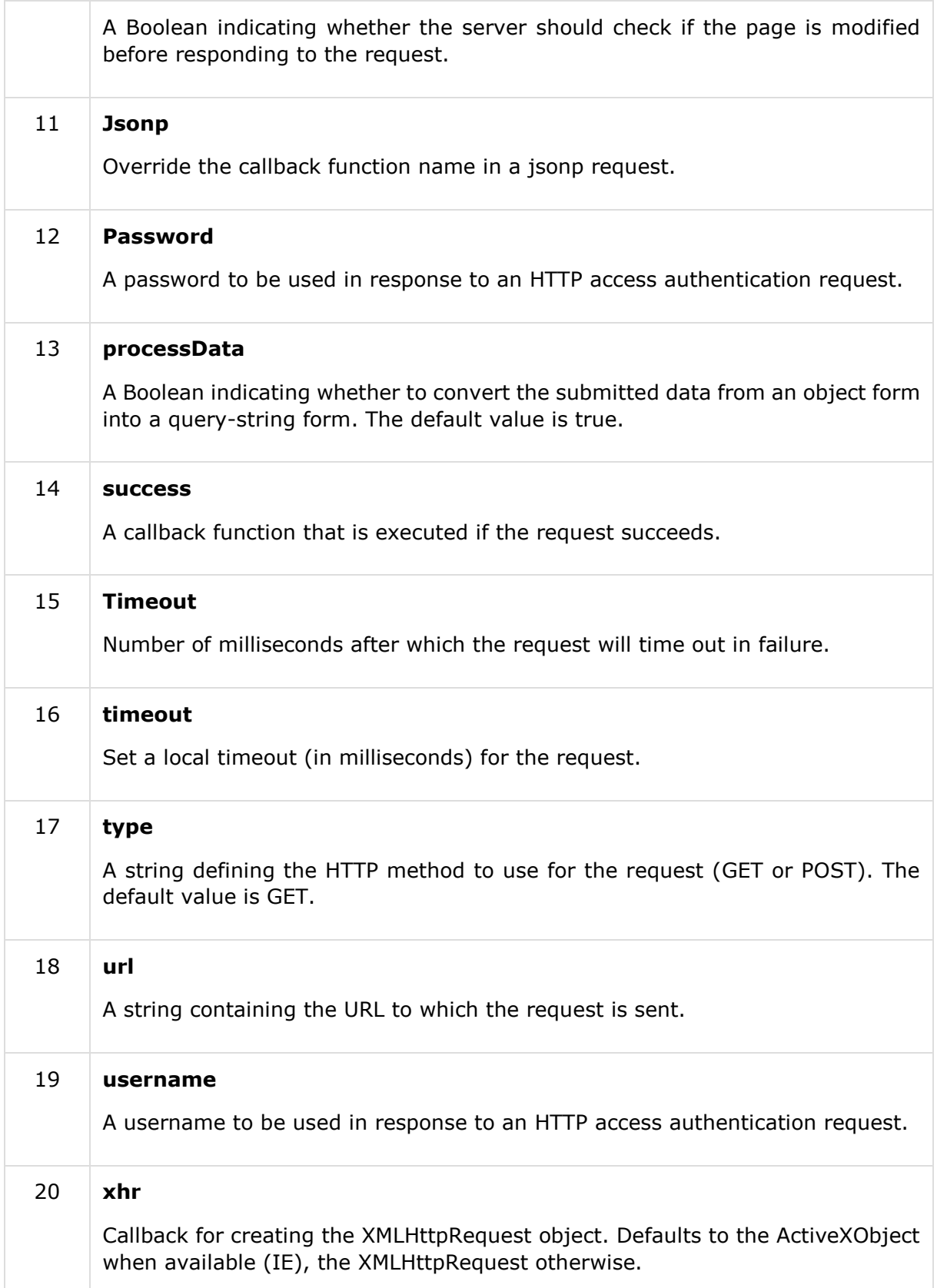

# **Example**

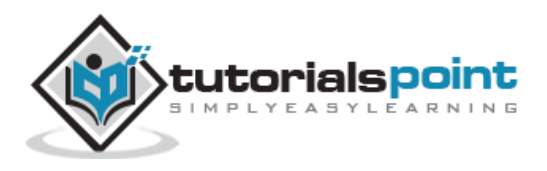

Assuming we have following HTML content in /jquery/result.html file:

<h1>THIS IS RESULT...</h1>

Following is a simple example showing the usage of this method. Here we make use of *success* handler to populate returned HTML:

```
<html>
<head>
<title>the title</title>
    <script type="text/javascript"
    src="/jquery/jquery-1.3.2.min.js"></script>
    <script type="text/javascript" language="javascript">
    $(document).ready(function() {
       $("#driver").click(function(event){
           $.ajax( {
              url:'/jquery/result.html',
              success:function(data) {
                 $('#stage').html(data);
 }
           });
       });
    });
    </script>
</head>
<body>
    <p>Click on the button to load result.html file:</p>
    <div id="stage" style="background-color:blue;">
           STAGE
    </div>
    <input type="button" id="driver" value="Load Data" />
</body>
</html>
```
This will produce the following result:

```
Click on the button to load result.html file:Load Data
```
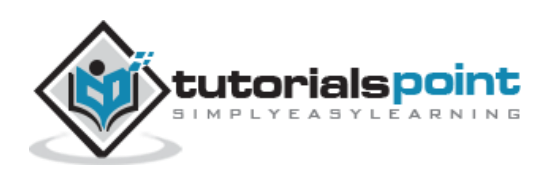

# **ajaxSetup(options)Method**

The **jQuery.ajaxSetup( options )** method sets global settings for future AJAX requests.

## **Syntax**

Here is the simple syntax to use this method:

```
$.ajaxSetup( options )
```
## **Parameters**

Here is the description of all the parameters used by this method:

 **options**: A set of key/value pairs that configure the Ajax request. All options are optional.

Here is the list of option which could be used as key/value pairs. Except URL, rest of the parameters are optional:

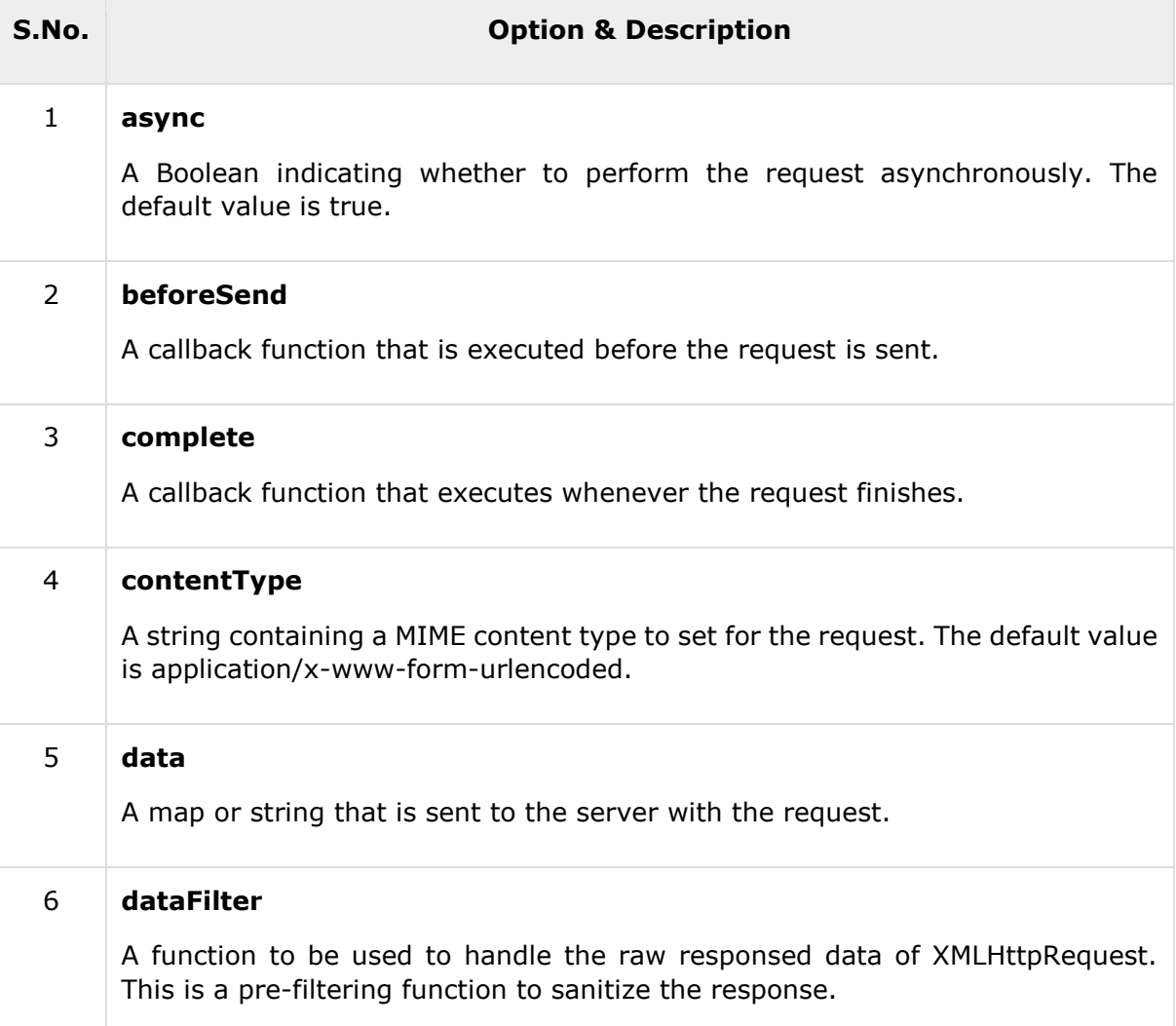

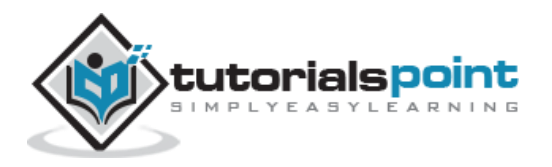

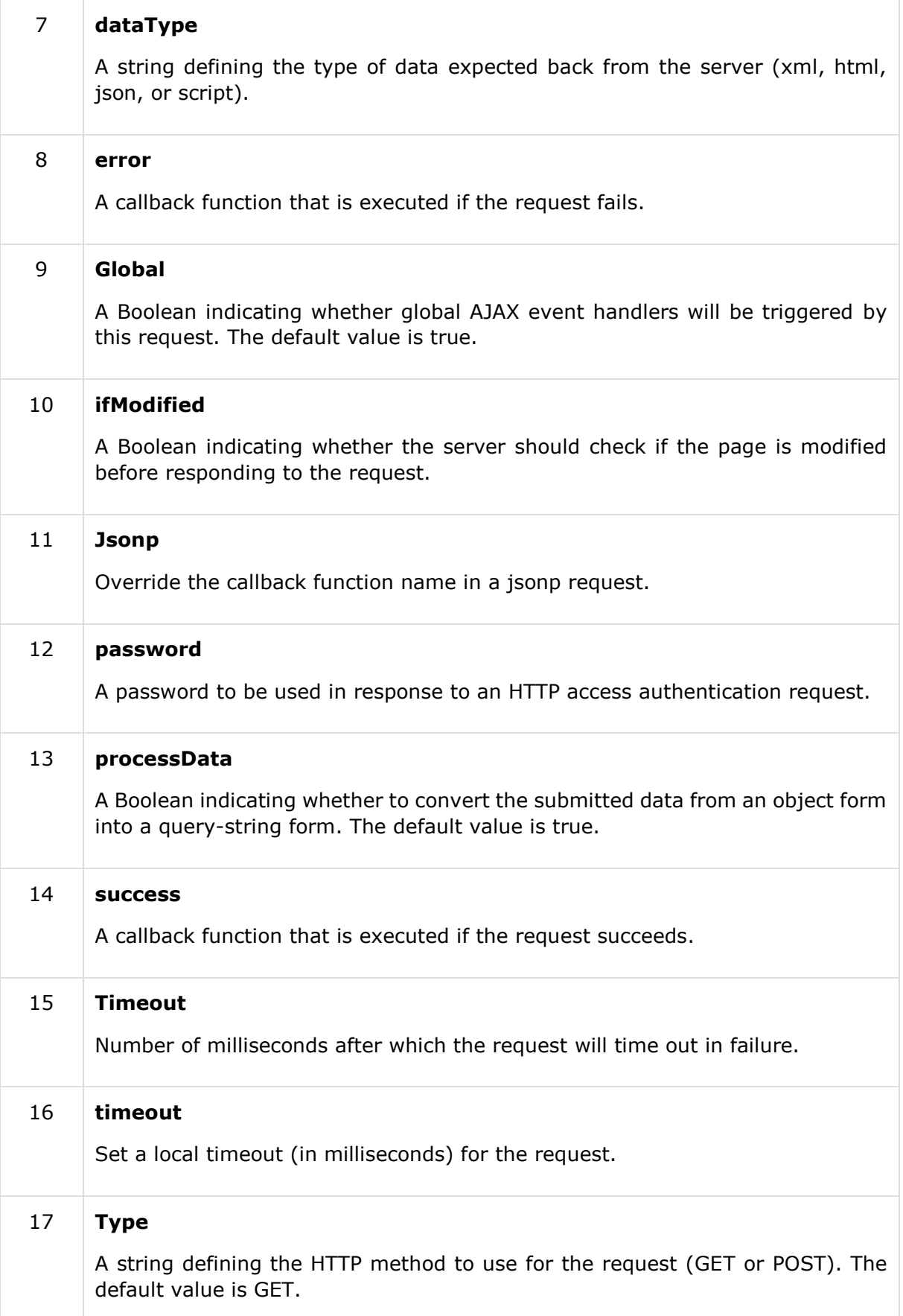

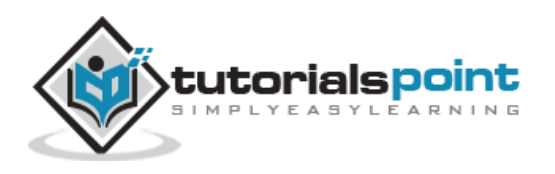

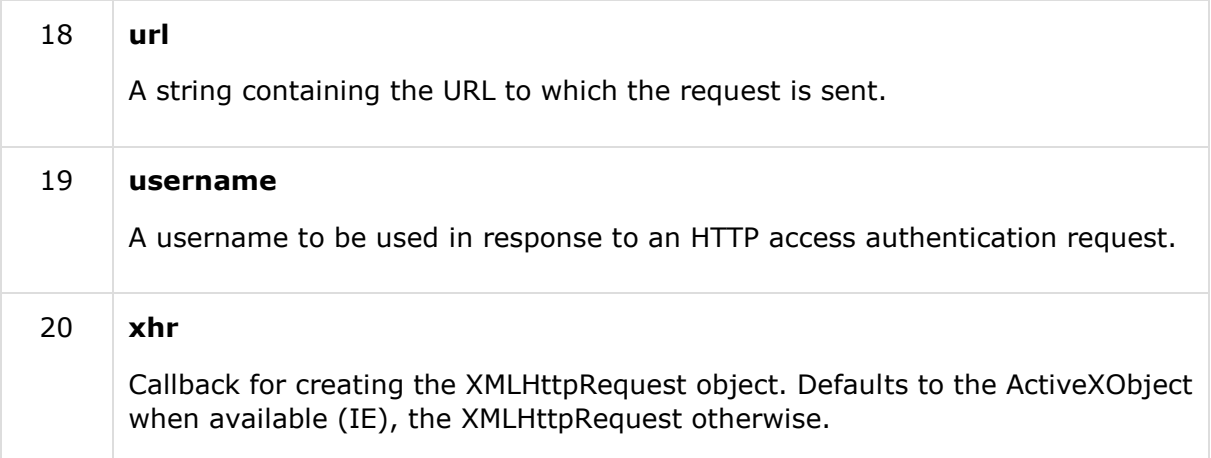

## **Example**

Assuming we have following HTML content in /jquery/result.html file:

```
<h1>THIS IS RESULT...</h1>
```
Following is a simple example showing the usage of this method. Here we make use of *success* handler to populate returned HTML:

```
<html>
<head>
<title>the title</title>
    <script type="text/javascript"
    src="/jquery/jquery-1.3.2.min.js"></script>
    <script type="text/javascript" language="javascript">
    $(document).ready(function() {
       $("#driver").click(function(event){
           // Do global setting.
           $.ajaxSetup({
              url: "/jquery/result.html"
           });
           $.ajax( {
              success:function(data) {
                 $('#stage').html(data);
 }
           });
       });
    });
    </script>
```
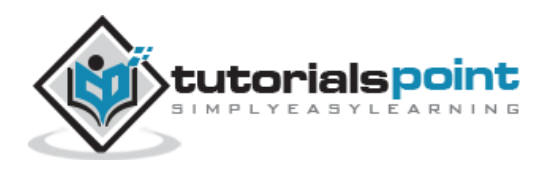

```
</head>
<body>
    <p>Click on the button to load result.html file:</p>
    <div id="stage" style="background-color:blue;">
          STAGE
    </div>
    <input type="button" id="driver" value="Load Data" />
</body>
</html>
```

```
Click on the button to load result.html file:
```
**STAGE** Load Data

# **get(url,[data],[callback],[type])Method**

The **jQuery.get( url, [data], [callback], [type] )** method loads data from the server using a GET HTTP request. The method returns XMLHttpRequest object.

## **Syntax**

Here is the simple syntax to use this method:

```
$.get( url, [data], [callback], [type] )
```
### **Parameters**

Here is the description of all the parameters used by this method:

- **url**: A string containing the URL to which the request is sent
- **data:**: This optional parameter represents key/value pairs that will be sent to the server.
- **callback:**: This optional parameter represents a function to be executed whenever the data is loaded successfully.
- **type:**: This optional parameter represents type of data to be returned to callback function: "xml", "html", "script", "json", "jsonp", or "text".

## **Example**

Assuming we have following PHP content in /jquery/result.php file:

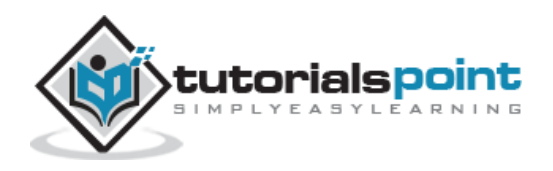

```
<?php
if( $_REQUEST["name"] )
{
   $name = $ REQUEST['name'];
    echo "Welcome ". $name;
}
?>
```
Following is a simple example showing the usage of this method:

# **getJSON(url,[data],[callback])Method**

The **jQuery.getJSON( url, [data], [callback] )** method loads JSON data from the server using a GET HTTP request. The method returns XMLHttpRequest object.

## **Syntax**

Here is the simple syntax to use this method:

```
$.getJSON( url, [data], [callback] )
```
### **Parameters**

Here is the description of all the parameters used by this method:

- **url**: A string containing the URL to which the request is sent
- **data:**: This optional parameter represents key/value pairs that will be sent to the server.
- **callback:**: This optional parameter represents a function to be executed whenever the data is loaded successfully.

## **Example**

Assuming we have following JSON content in /jquery/result.json file

```
{
"name": "Zara Ali",
"age" : "67",
"sex": "female"
}
```
Following is a simple example showing the usage of this method:

<html>

<head>

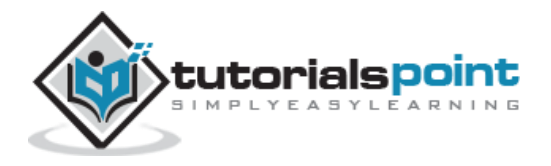

```
 <title>The jQuery Example</title>
       <script type="text/javascript"
src="http://ajax.googleapis.com/ajax/libs/jquery/2.1.3/jquery.min.js"></script>
       <script type="text/javascript" language="javascript">
          $(document).ready(function() {
             $("#driver").click(function(event){
                $.get(
                    "result.php",
                   { name: "Zara" },
                   function(data) {
                       $('#stage').html(data);
 }
                );
             });
          });
       </script>
    </head>
    <body>
       <p>Click on the button to load result.html file −</p>
       <span id="stage" style="background-color:#cc0;">
          STAGE
       </span>
       <div><input type="button" id="driver" value="Load Data" /></div>
    </body>
</html>
```
This should produce the following result:

Click on the button to load result.html file:

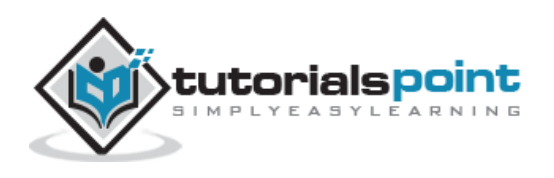

**STAGE** Load Data

# **getScript(url,[callback])Method**

The **jQuery.getScript( url, [callback] )** method loads and executes a JavaScript file using an HTTP GET request. The method returns XMLHttpRequest object.

## **Syntax**

Here is the simple syntax to use this method:

```
$.getScript( url, [callback] )
```
### **Parameters**

Here is the description of all the parameters used by this method:

- **url**: A string containing the URL to which the request is sent
- **callback:**: This optional parameter represents a function to be executed whenever the data is loaded successfully.

## **Example**

Assuming we have following JavaScript content in /jquery/result.js file:

```
function CheckJS(){
    alert("This is JavaScript");
}
```
Following is a simple example showing the usage of this method:

```
<html>
    <head>
       <title>The jQuery Example</title>
       <script type="text/javascript"
src="http://ajax.googleapis.com/ajax/libs/jquery/2.1.3/jquery.min.js"></script>
       <script type="text/javascript" language="javascript">
          $(document).ready(function() {
             $("#driver").click(function(event){
                $.getScript('result.js', function(jd) {
                   // Call custom function defined in script
```
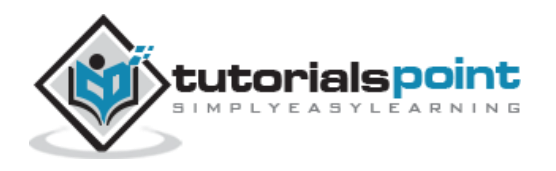

#### jQuery

```
 CheckJS();
                 });
             });
          });
       </script>
    </head>
    <body>
       <p>Click on the button to load result.js file −</p>
       <div id="stage" style="background-color:cc0;">
          STAGE
       </div>
       <input type="button" id="driver" value="Load Data" />
    </body>
</html>
```
This should produce the following result

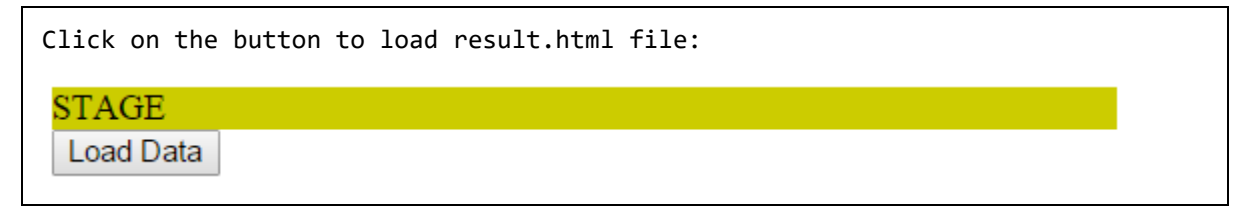

# post( url, data, callback, type ) Method

The **jQuery.post( url, [data], [callback], [type] )** method loads a page from the server using a POST HTTP request. The method returns XMLHttpRequest object.

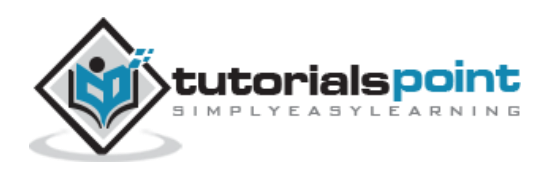

## **Syntax**

Here is the simple syntax to use this method:

```
$.post( url, [data], [callback], [type] )
```
### **Parameters**

Here is the description of all the parameters used by this method:

- **url**: A string containing the URL to which the request is sent
- **data:**: This optional parameter represents key/value pairs or the return value of the .serialize() function that will be sent to the server.
- **callback:**: This optional parameter represents a function to be executed whenever the data is loaded successfully.
- **type:**: This optional parameter represents a type of data to be returned to callback function: "xml", "html", "script", "json", "jsonp", or "text".

## **Example**

Assuming we have the following PHP content in /jquery/result.php file:

```
<?php
if( $_REQUEST["name"] )
{
    $name = $_REQUEST['name'];
    echo "Welcome ". $name;
}
?>
```
Following is a simple example showing the usage of this method:

```
<html>
    <head>
       <title>The jQuery Example</title>
       <script type="text/javascript"
src="http://ajax.googleapis.com/ajax/libs/jquery/2.1.3/jquery.min.js"></script>
       <script type="text/javascript" language="javascript">
          $(document).ready(function() {
             $("#driver").click(function(event){
```
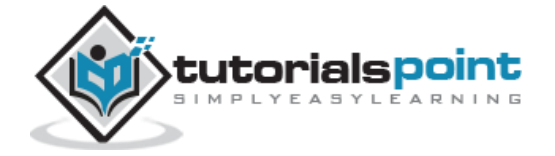

```
 $.post(
                   "result.php",
                   { name: "Zara" },
                   function(data) {
                      $('#stage').html(data);
 }
                );
             });
          });
       </script>
    </head>
    <body>
       <p>Click on the button to load result.html file −</p>
       <div id="stage" style="background-color:cc0;">
          STAGE
       </div>
       <input type="button" id="driver" value="Load Data" />
    </body>
</html>
```
This should produce the following result

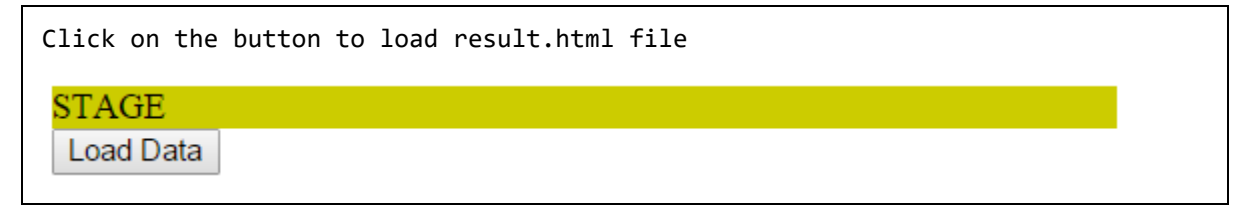

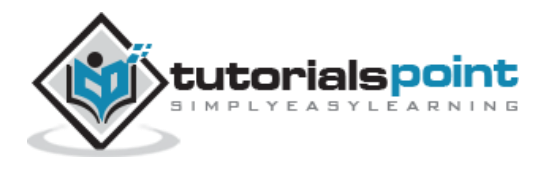

# load(url, data, callback) Method

The **load( url, data, callback )** method loads data from the server and places the returned HTML into the matched element.

## **Syntax**

Here is the simple syntax to use this method:

```
[selector].load( url, [data], [callback] )
```
#### **Parameters**

Here is the description of all the parameters used by this method:

- **url**: A string containing the URL to which the request is sent.
- **data**: This optional parameter represents a map of data that is sent with the request.
- **callback**: This optional parameter represents a function that is executed if the request succeeds

### **Example**

Assuming we have the following HTML content in /jquery/result.html file:

```
<h1>THIS IS RESULT...</h1>
```
Following is a simple example showing the usage of this method.

```
<html>
    <head>
       <title>The jQuery Example</title>
       <script type="text/javascript"
src="http://ajax.googleapis.com/ajax/libs/jquery/2.1.3/jquery.min.js"></script>
       <script type="text/javascript" language="javascript">
          $(document).ready(function() {
             $("#driver").click(function(event){
                $('#stage').load('result.html');
             });
          });
       </script>
    </head>
```
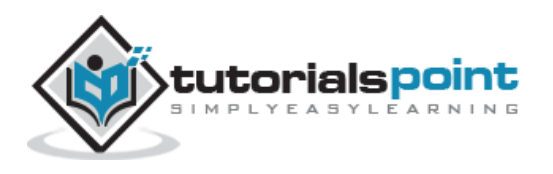

```
 <body>
       <p>Click on the button to load result.html file:</p>
       <div id="stage" style="background-color:cc0;">
          STAGE
       </div>
       <input type="button" id="driver" value="Load Data" />
    </body>
</html>
```
This should produce the following result

```
Click on the button to load result.html file
STAGE
 Load Data
```
# serialize() Method

The **serialize( )** method serializes a set of input elements into a string of data.

## **Syntax**

Here is the simple syntax to use this method:

```
$.serialize( )
```
## **Parameters**

Here is the description of all the parameters used by this method:

 $\bullet$  NA

## **Example**

Assuming we have the following PHP content in /jquery/serialize.php file:

```
<?php
if( $ REQUEST["name"] )
```
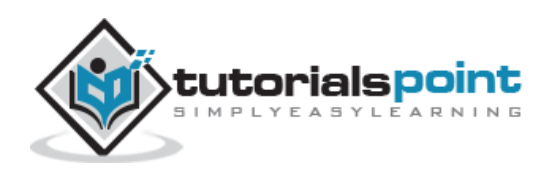

```
{
    $name = $_REQUEST['name'];
    echo "Welcome ". $name;
    $age = $_REQUEST['age'];
   echo "<br />Your age : ". $age;
    $sex = $_REQUEST['sex'];
   echo "<br />Your gender : ". $sex;
}
?>
```
Following is a simple example showing the usage of this method:

```
</html>
 <head>
       <title>The jQuery Example</title>
       <script type="text/javascript"
src="http://ajax.googleapis.com/ajax/libs/jquery/2.1.3/jquery.min.js"></script>
       <script type="text/javascript" language="javascript">
          $(document).ready(function() {
             $("#driver").click(function(event){
                $.post(
                   "serialize.php",
                   $("#testform").serialize(),
                   function(data) {
                      $('#stage1').html(data);
 }
                );
                var str = $("#testform").serialize();
                $("#stage2").text(str);
             });
```
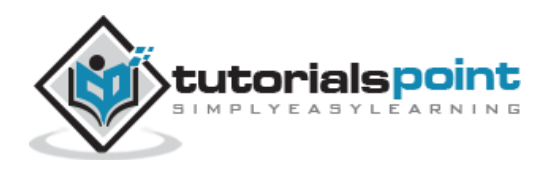
```
 });
    </script>
 </head>
 <body>
    <p>Click on the button to load result.html file:</p>
    <div id="stage1" style="background-color:blue;">
       STAGE - 1
    </div>
   \text{ch} />
    <div id="stage2" style="background-color:blue;">
       STAGE - 2
    </div>
    <form id="testform">
       <table>
          <tr>
             <td><p>Name:</p></td>
              <td><input type="text" name="name" size="40" /></td>
         \langle/tr>
          <tr>
              <td><p>Age:</p></td>
              <td><input type="text" name="age" size="40" /></td>
         \langle/tr>
          <tr>
             <td><p>Sex:</p></td>
              <td> <select name="sex">
```
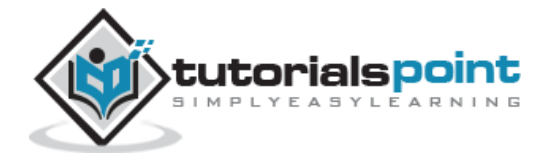

```
 <option value="Male" selected>Male</option>
                     <option value="Female" selected>Female</option>
                 </select></td>
             \langle/tr>
              <tr>
                 <td colspan="2">
                     <input type="button" id="driver" value="Load Data" />
                 </td>
             \langle/tr>
           </table>
       </form>
    </body>
</html>
```
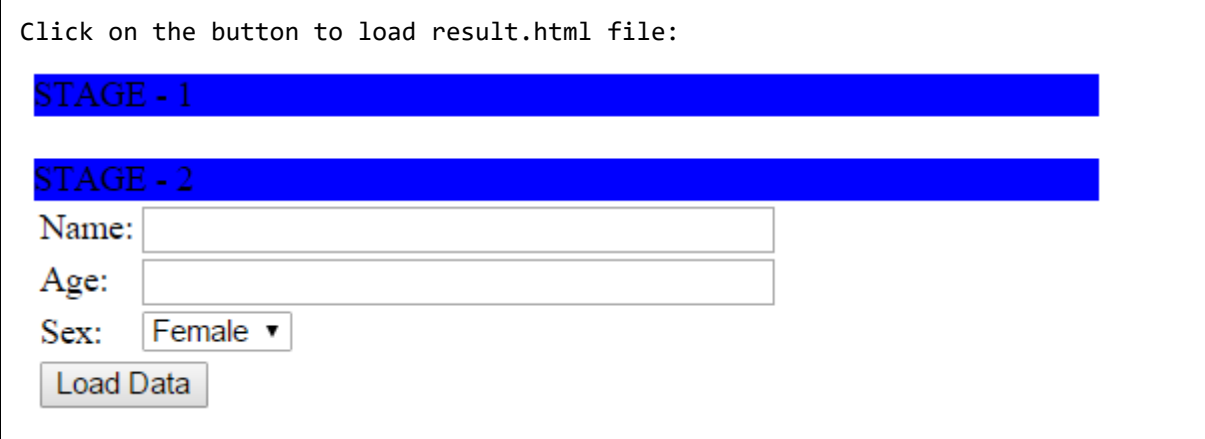

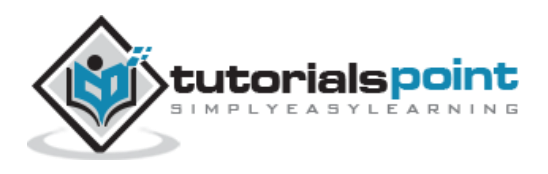

# serializeArray() Method

The **serializeArray( )** method serializes all forms and form elements like the .serialize() method but returns a JSON data structure for you to work with. The JSON structure returned is not a string. You must use a plugin or third-party library to "stringify".

### **Syntax**

Here is the simple syntax to use this method:

```
$.serializeArray( )
```
#### **Parameters**

Here is the description of all the parameters used by this method:

 $\bullet$  NA

### **Example**

Assuming we have the following PHP content in /jquery/serialize.php file:

```
<?php
if( $_REQUEST["name"] )
{
   $name = $ REQUEST['name']; echo "Welcome ". $name;
   \text{\$age = } \text{\${} REQUEST['age'];
   echo "<br />Your age : ". $age;
   $sex = $ REQUEST['sex'];echo "<br />Your gender : ". $sex;
}
?>
```

```
<html>
    <head>
       <title>The jQuery Example</title>
       <script type="text/javascript"
src="http://ajax.googleapis.com/ajax/libs/jquery/2.1.3/jquery.min.js"></script>
       <script type="text/javascript" language="javascript">
          $(document).ready(function() {
             $("#driver").click(function(event){
```
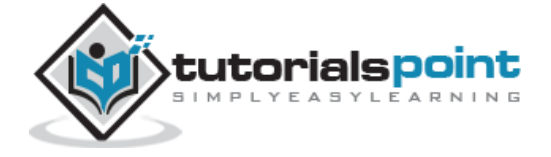

```
 $.post(
                   "serialize.php",
                   $("#testform").serializeArray(),
                   function(data) {
                       $('#stage1').html(data);
 }
                );
                var fields = $("#testform").serializeArray();
                $("#stage2").empty();
                jQuery.each(fields, function(i, field){
                   $("#stage2").append(field.value + " ");
                });
             });
          });
       </script>
   </head>
   <body>
       <p>Click on the button to load result.html file:</p>
       <div id="stage1" style="background-color:blue;">
          STAGE - 1
       </div>
      \text{br} />
       <div id="stage2" style="background-color:blue;">
          STAGE - 2
       </div>
       <form id="testform">
          <table>
             <tr>
               <td><p>Name:</p></td>
                <td><input type="text" name="name" size="40" /></td>
            \langle/tr>
```
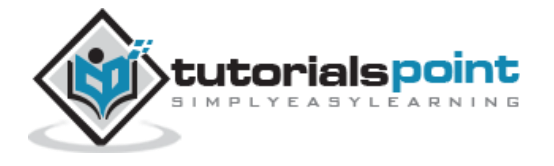

```
 <tr>
                 <td><p>Age:</p></td>
                  <td><input type="text" name="age" size="40" /></td>
             \langle/tr>
              <tr>
                  <td><p>Sex:</p></td>
                  <td> <select name="sex">
                     <option value="Male" selected>Male</option>
                     <option value="Female" selected>Female</option>
                  </select></td>
             \langle/tr>
              <tr>
                  <td colspan="2">
                     <input type="button" id="driver" value="Load Data" />
                 \langle/td\rangle\langle/tr>
           </table>
       </form>
    </body>
</html>
```
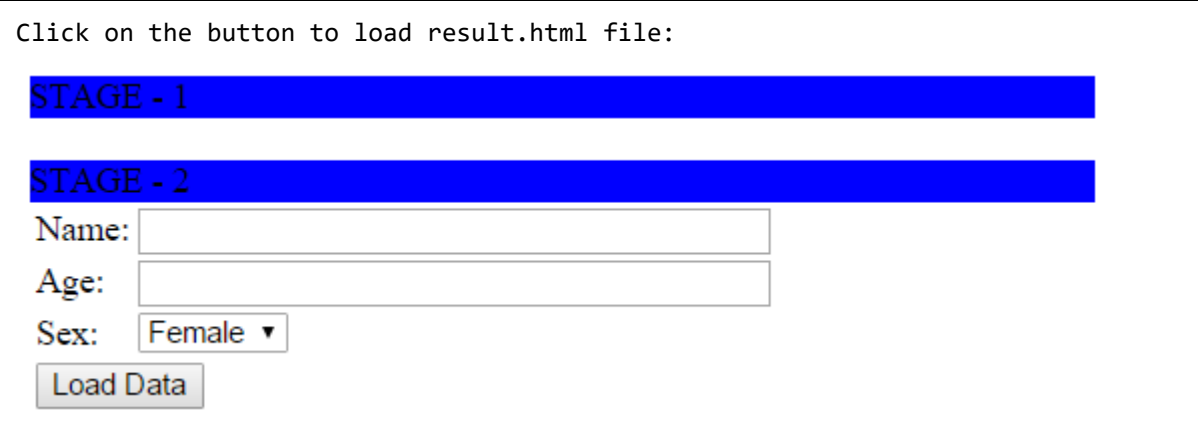

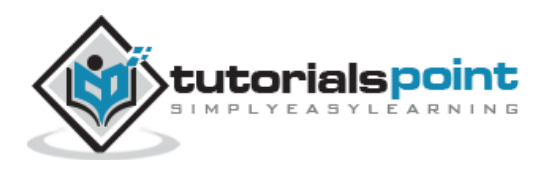

# **JQuery AJAX Events**

You can call various JQuery methods during the life cycle of AJAX call progress. Based on different events/stages, the following methods are available. You can go through all the AJAX [Events.](http://www.tutorialspoint.com/jquery/ajax-events.htm)

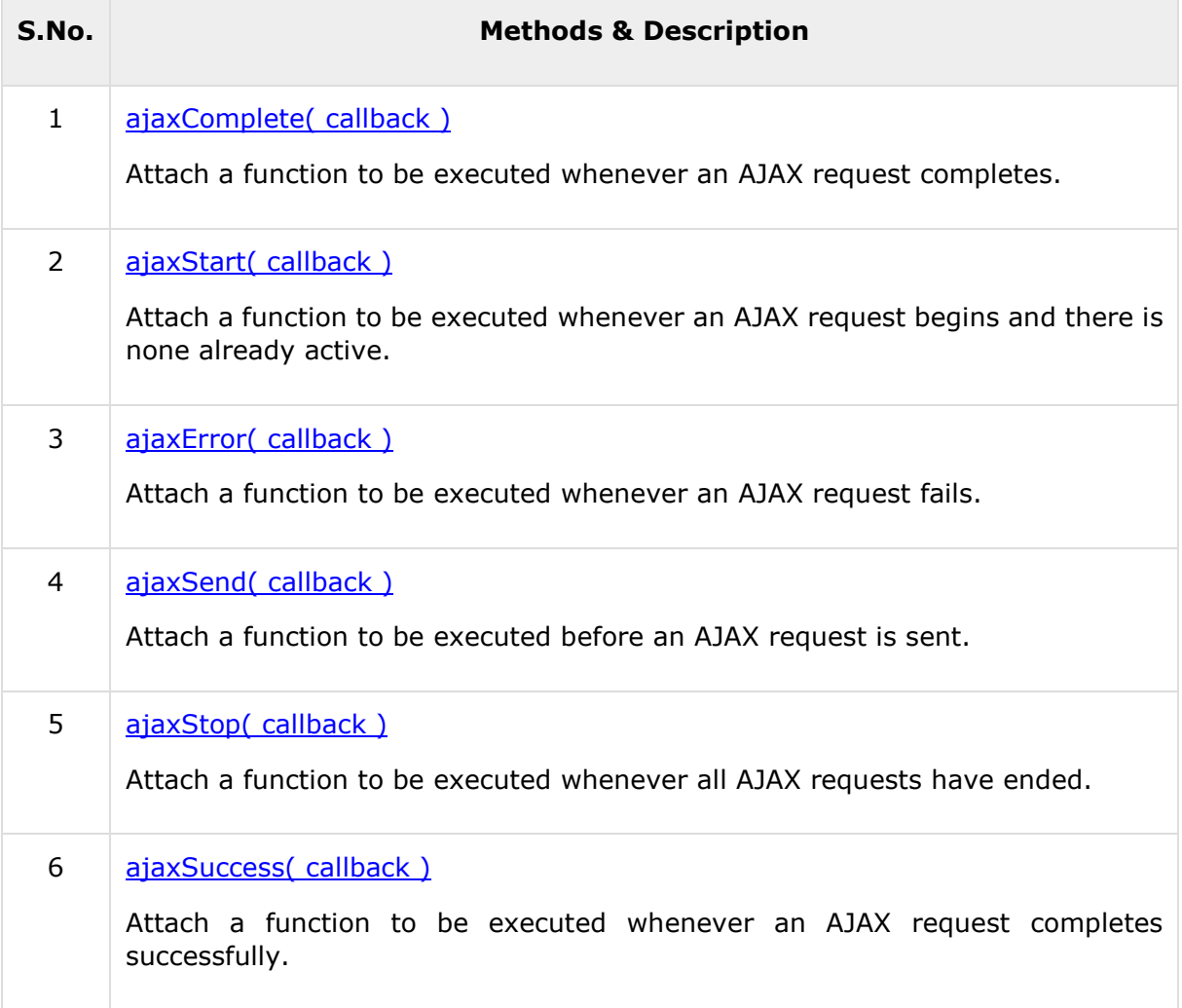

# **ajaxComplete(callback)Method**

The **ajaxComplete( callback )** method attaches a function to be executed whenever an AJAX request completes. This is an Ajax Event.

#### **Syntax**

Here is the simple syntax to use this method:

```
$(document).ajaxComplete( )
```
### **Parameters**

Here is the description of all the parameters used by this method:

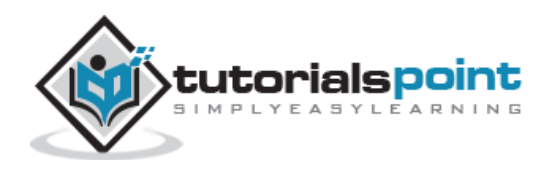

 **callback**: The function to execute. The XMLHttpRequest and settings used for that request are passed as arguments to this function.

#### **Example**

Assuming we have the following HTML content in /jquery/result.html file

```
<h1>THIS IS RESULT...</h1>
```

```
<html>
    <head>
       <title>The jQuery Example</title>
       <script type="text/javascript"
src="http://ajax.googleapis.com/ajax/libs/jquery/2.1.3/jquery.min.js"></script>
       <script type="text/javascript" language="javascript">
          $(document).ready(function() {
             $("#driver").click(function(event){
                $('#stage1').load('result.html');
             });
             $(document).ajaxComplete(function(event, request, settings){
                $("#stage2").html("<h1>Request Complete.</h1>");
             });
          });
       </script>
    </head>
    <body>
       <p>Click on the button to load result.html file:</p>
       <div id="stage1" style="background-color:blue;">
          STAGE - 1
       </div>
       <div id="stage2" style="background-color:blue;">
```
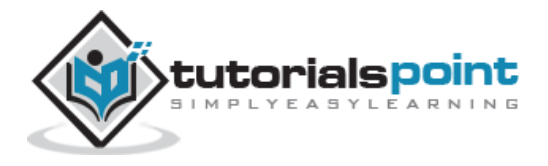

```
 STAGE - 2
       </div>
       <input type="button" id="driver" value="Load Data" />
    </body>
</html>
```
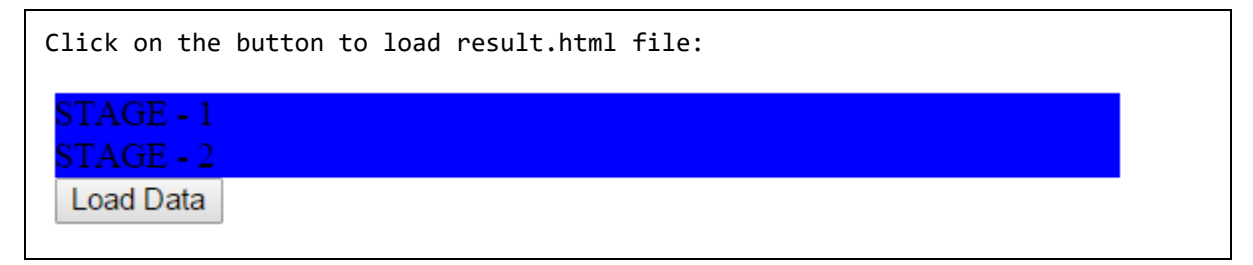

# **ajaxStart(callback)Method**

The **ajaxStart( callback )** method attaches a function to be executed whenever an AJAX request begins and there is none already active. This is an Ajax Event.

### **Syntax**

Here is the simple syntax to use this method:

```
$(document).ajaxStart( callback )
```
#### **Parameters**

Here is the description of all the parameters used by this method:

**callback**: The function to execute.

### **Example**

Assuming we have the following HTML content in /jquery/result.html file:

```
<h1>THIS IS RESULT...</h1>
```
Following is a simple example showing the usage of this method.

<html>

<head>

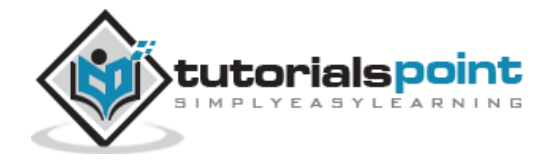

```
 <title>The jQuery Example</title>
       <script type="text/javascript"
src="http://ajax.googleapis.com/ajax/libs/jquery/2.1.3/jquery.min.js"></script>
       <script type="text/javascript" language="javascript">
          $(document).ready(function() {
             /* Global variable */
            var count = 0; $("#driver").click(function(event){
                 $('#stage1').load('result.html');
             });
              /* Gets called when request starts */
             $(document).ajaxStart(function(){
                 count++;
                 $("#stage2").html("<h1>Starts, Count :" + count + "</h1>");
             });
             /* Gets called when request complete */
             $(document).ajaxComplete(function(event,request,set){
                 count++;
                 $("#stage3").html("<h1>Completes,Count:" + count + "</h1>");
             });
          });
       </script>
    </head>
    <body>
       <p>Click on the button to load result.html file:</p>
       <div id="stage1" style="background-color:blue;">
          STAGE - 1
       </div>
```
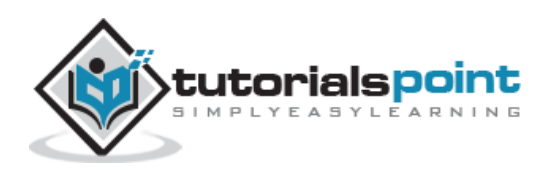

```
 <div id="stage2" style="background-color:blue;">
          STAGE - 2
       </div>
       <div id="stage3" style="background-color:blue;">
          STAGE - 3
       </div>
       <input type="button" id="driver" value="Load Data" />
    </body>
</html>
```

```
Click on the button to load result.html file:
 STAGE - 1
 STAGE - 2STAGE - 3Load Data
```
# **ajaxError(callback)Method**

The **ajaxError( callback )** method attaches a function to be executed whenever an AJAX request fails. This is an Ajax Event.

## **Syntax**

Here is a simple syntax to use this method:

```
$(document).ajaxError( callback )
```
#### **Parameters**

Here is the description of all the parameters used by this method:

 **callback**: The function to execute. The XMLHttpRequest and settings used for that request are passed as arguments to this function. A third argument, an exception object, is passed if an exception occurred while processing the request.

### **Example**

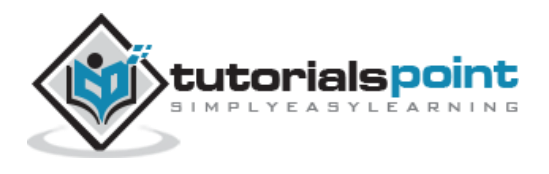

```
<html>
    <head>
       <title>The jQuery Example</title>
       <script type="text/javascript"
src="http://ajax.googleapis.com/ajax/libs/jquery/2.1.3/jquery.min.js"></script>
       <script type="text/javascript" language="javascript">
          $(document).ready(function() {
             $("#driver").click(function(event){
                /* Assume result.text does not exist. */
                $('#stage1').load('/jquery/result.text');
             });
             $(document).ajaxError(function(event, request, settings ){
                $("#stage2").html("<h1>Error in loading page.</h1>");
             });
          });
       </script>
    </head>
    <body>
       <p>Click on the button to load result.text file:</p>
       <div id="stage1" style="background-color:blue;">
          STAGE - 1
       </div>
       <div id="stage2" style="background-color:blue;">
          STAGE - 2
       </div>
       <input type="button" id="driver" value="Load Data" />
```
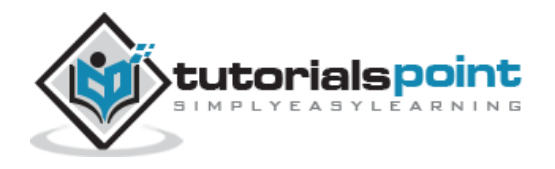

</body>

```
</html>
```
This will produce the following result

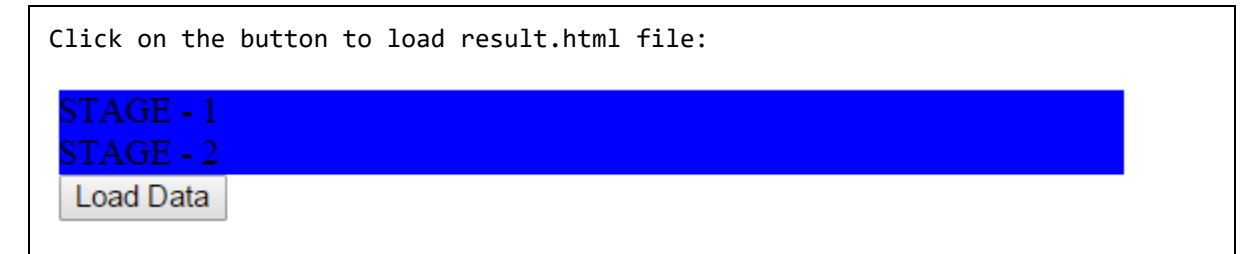

# ajaxSend(callback) Method

The **ajaxSend( callback )** method attaches a function to be executed whenever an AJAX request is sent. This is an Ajax Event.

#### **Syntax**

Here is the simple syntax to use this method:

```
$(document).ajaxSend( callback )
```
#### **Parameters**

Here is the description of all the parameters used by this method:

 **callback**: The function to execute. The XMLHttpRequest and settings used for that request are passed as arguments to the callback.

#### **Example**

Assuming we have following HTML content in /jquery/result.html file:

<h1>THIS IS RESULT...</h1>

```
<html>
    <head>
       <title>The jQuery Example</title>
       <script type="text/javascript"
src="http://ajax.googleapis.com/ajax/libs/jquery/2.1.3/jquery.min.js"></script>
```
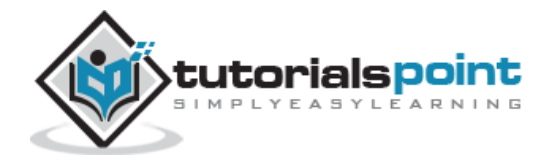

```
 <script type="text/javascript" language="javascript">
       $(document).ready(function() {
          /* Global variable */
         var count = 0:
          $("#driver").click(function(event){
             $('#stage0').load('result.html');
          });
          /* Gets called when request starts */
          $(document).ajaxStart(function(){
             count++;
             $("#stage1").html("<h1>Starts, Count :" + count + "</h1>");
          });
          /* Gets called when request is sent */
          $(document).ajaxSend(function(evt, req, set){
             count++;
             $("#stage2").html("<h1>Sends, Count :" + count + "</h1>");
            $("#stage2") . append("<math>h1&gt;URL : " + set.url + "<math>h1&gt;")</math>); });
          /* Gets called when request complete */
          $(document).ajaxComplete(function(event,request,settings){
             count++;
             $("#stage3").html("<h1>Completes, Count :" + count + "</h1>");
          });
       });
    </script>
 </head>
 <body>
    <p>Click on the button to load result.html file:</p>
```
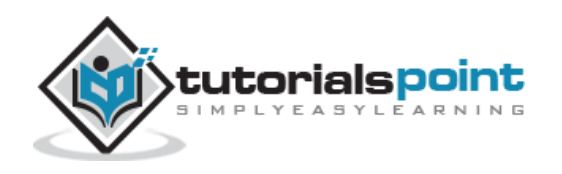

```
 <div id="stage0" style="background-color:blue;">
          STAGE - 0
       </div>
       <div id="stage1" style="background-color:blue;">
          STAGE - 1
       </div>
       <div id="stage2" style="background-color:blue;">
          STAGE - 2
       </div>
       <div id="stage3" style="background-color:blue;">
          STAGE - 3
       </div>
       <input type="button" id="driver" value="Load Data" />
    </body>
</html>
```

```
Click on the button to load result.html file:
 STAGE - 0STAGE - 1STAGE - 2STAGE - 3Load Data
```
# **ajaxStop(callback)Method**

The **ajaxStop( callback )** method attaches a function to be executed whenever all AJAX requests have ended. This is an Ajax Event.

# **Syntax**

Here is the simple syntax to use this method:

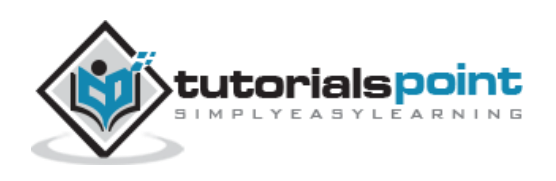

\$[selector].ajaxStop( callback )

#### **Parameters**

Here is the description of all the parameters used by this method:

**callback**: The function to execute.

#### **Example**

Assuming we have following HTML content in /jquery/result.html file:

```
<h1>THIS IS RESULT...</h1>
```

```
<html>
<head>
<title>the title</title>
    <script type="text/javascript"
    src="/jquery/jquery-1.3.2.min.js"></script>
    <script type="text/javascript" language="javascript">
    $(document).ready(function() {
       /* Global variable */
      var count = 0;
       $("#driver").click(function(event){
           $('#stage0').load('/jquery/result.html');
       });
       /* Gets called when request starts */
       $("#stage1").ajaxStart(function(){
           count++;
           $(this).html("<h1>Starts, Count :" + count + "</h1>");
       });
       /* Gets called when request is sent */
       $("#stage2").ajaxSend(function(evt, req, set){
           count++;
          $(this).html("<h1&gt;Sends, Count : " + count + "</h1&gt;");$(this).append("<h1&gt;URL : " + set.url + "<<h>1&gt;</u>"); });
```
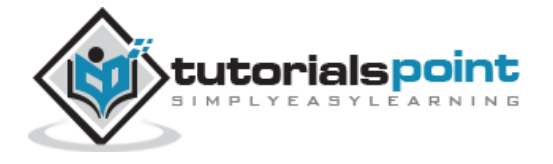

```
 /* Gets called when request complete */
       $("#stage3").ajaxComplete(function(event,request,settings){
           count++;
           $(this).html("<h1>Completes, Count :" + count + "</h1>");
       });
       /* Gets called when all requests are ended */
       $("#stage4").ajaxStop(function(event,request,settings){
           count++;
           $(this).html("<h1>Stops, Count :" + count + "</h1>");
       });
    });
    </script>
</head>
<body>
    <p>Click on the button to load result.html file:</p>
    <div id="stage0" style="background-color:blue;">
           STAGE - 0
    </div>
    <div id="stage1" style="background-color:blue;">
           STAGE - 1
    </div>
    <div id="stage2" style="background-color:blue;">
           STAGE - 2
    </div>
    <div id="stage3" style="background-color:blue;">
           STAGE - 3
    </div>
    <div id="stage4" style="background-color:blue;">
           STAGE - 4
    </div>
    <input type="button" id="driver" value="Load Data" />
</body>
</html>
```
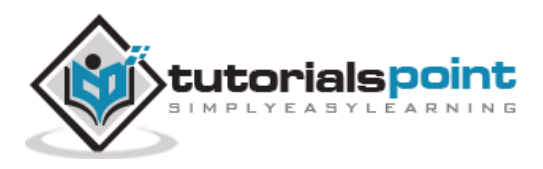

# **ajaxSuccess(callback)Method**

The **ajaxSuccess( callback )** method attaches a function to be executed whenever an AJAX request completes successfully. This is an Ajax Event.

#### **Syntax**

Here is the simple syntax to use this method:

```
$(document).ajaxSuccess( callback )
```
#### **Parameters**

Here is the description of all the parameters used by this method:

 **callback**: The function to execute. The event object, XMLHttpRequest, and settings used for that request are passed as arguments to the callback.

#### **Example**

Assuming we have the following HTML content in /jquery/result.html file:

<h1>THIS IS RESULT...</h1>

```
<html>
    <head>
       <title>The jQuery Example</title>
       <script type="text/javascript"
src="http://ajax.googleapis.com/ajax/libs/jquery/2.1.3/jquery.min.js"></script>
       <script type="text/javascript" language="javascript">
          $(document).ready(function() {
             /* Global variable */
            var count = 0:
             $("#driver").click(function(event){
                $('#stage0').load('result.html');
             });
             /* Gets called when request starts */
             $(document).ajaxStart(function(){
                count++;
                $("#stage1").html("<h1>Starts, Count :" + count + "</h1>");
```
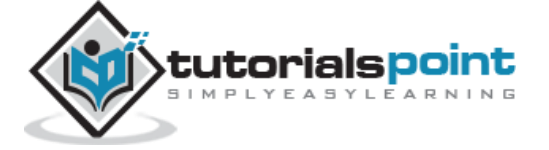

```
 });
          /* Gets called when request is sent */
          $(document).ajaxSend(function(evt, req, set){
             count++;
             $("#stage2").html("<h1>Sends, Count :" + count + "</h1>");
            $("#stage2") . append("<math>h1&gt;URL : " + set.url + "<math>h1&gt;")</math>;
          });
          /* Gets called when request completes */
          $(document).ajaxComplete(function(event,request,settings){
             count++;
             $("#stage3").html("<h1>Completes,Count:" + count + "</h1>");
          });
          /* Gets called when request is stopped */
          $(document).ajaxStop(function(event,request,settings){
             count++;
             $("#stage4").html("<h1>Stops, Count :" + count + "</h1>");
          });
          /* Gets called when all request completes successfully */
          $(document).ajaxSuccess(function(event,request,settings){
             count++;
             $("#stage5").html("<h1>Success,Count :" + count + "</h1>");
          });
       });
    </script>
 </head>
 <body>
    <p>Click on the button to load result.html file:</p>
    <div id="stage0" style="background-color:blue;">
```
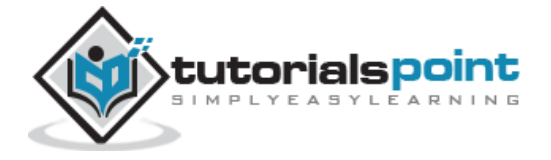

```
 STAGE - 0
       </div>
       <div id="stage1" style="background-color:blue;">
          STAGE - 1
       </div>
       <div id="stage2" style="background-color:blue;">
          STAGE - 2
       </div>
       <div id="stage3" style="background-color:blue;">
          STAGE - 3
       </div>
       <div id="stage4" style="background-color:blue;">
          STAGE - 4
       </div>
       <div id="stage5" style="background-color:blue;">
          STAGE - 5
       </div>
       <input type="button" id="driver" value="Load Data" />
    </body>
</html>
```
Click on the button to load result.html file:

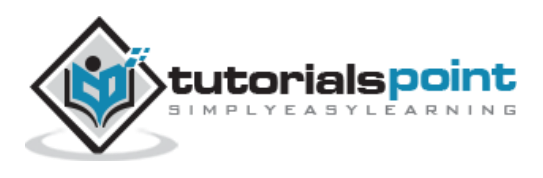

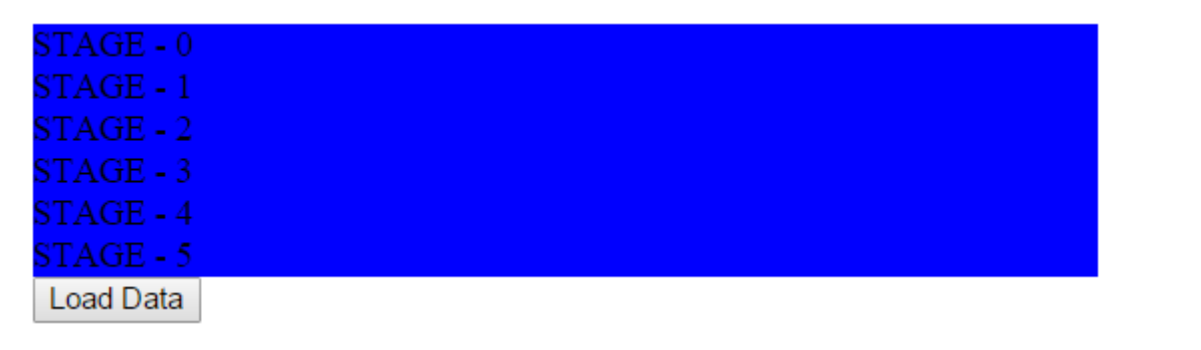

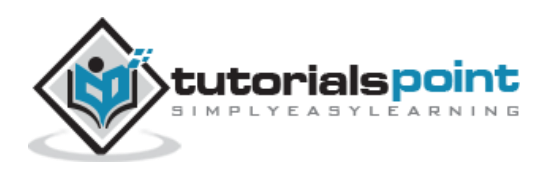

# 10. EFFECTS

jQuery provides a trivially simple interface for doing various kind of amazing effects. jQuery methods allow us to quickly apply commonly used effects with a minimum configuration. This tutorial covers all the important jQuery methods to create visual effects.

# **Showing and Hiding Elements**

The commands for showing and hiding elements are pretty much what we would expect: **show()** to show the elements in a wrapped set and **hide()** to hide them.

#### **Syntax**

Here is the simple syntax for **show()** method:

[selector].show( speed, [callback] );

Here is the description of all the parameters:

- **speed:** A string representing one of the three predefined speeds ("slow", "normal", or "fast") or the number of milliseconds to run the animation (e.g. 1000).
- **callback:** This optional parameter represents a function to be executed whenever the animation completes; executes once for each element animated against.

Following is the simple syntax for **hide()** method:

```
[selector].hide( speed, [callback] );
```
Here is the description of all the parameters:

- **speed:** A string representing one of the three predefined speeds ("slow", "normal", or "fast") or the number of milliseconds to run the animation (e.g. 1000).
- **callback:** This optional parameter represents a function to be executed whenever the animation completes; executes once for each element animated against.

#### **Example**

Consider the following HTML file with a small JQuery coding:

```
<html>
    <head>
       <title>The jQuery Example</title>
       <script type="text/javascript"
src="http://ajax.googleapis.com/ajax/libs/jquery/2.1.3/jquery.min.js"></script>
```
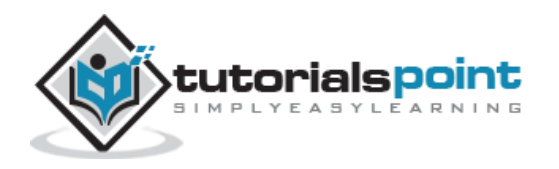

```
 <script type="text/javascript" language="javascript">
          $(document).ready(function() {
             $("#show").click(function () {
                 $(".mydiv").show( 1000 );
             });
             $("#hide").click(function () {
                 $(".mydiv").hide( 1000 );
             });
          });
       </script>
       <style>
           .mydiv{ margin:10px;padding:12px; border:2px solid #666; width:100px;
height:100px;}
       </style>
    </head>
    <body>
       <div class="mydiv">
          This is a SQUARE
       </div>
       <input id="hide" type="button" value="Hide" /> 
       <input id="show" type="button" value="Show" /> 
    </body>
</html>
```
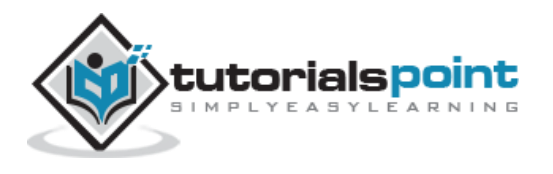

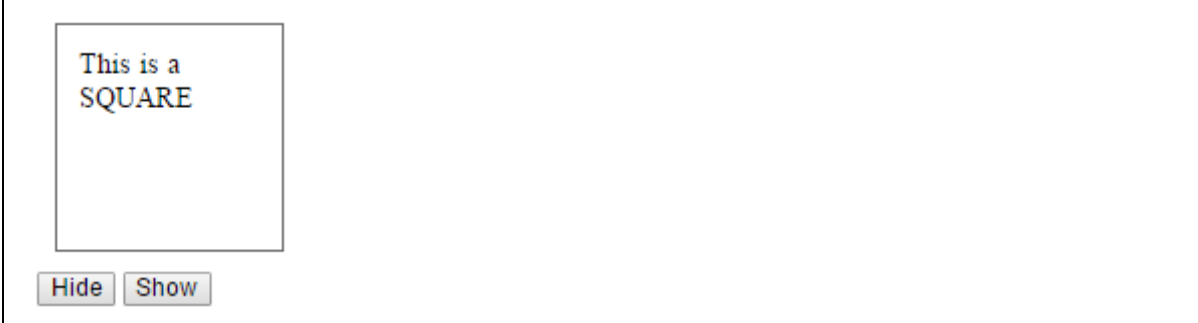

# **Toggling the Elements**

jQuery provides methods to toggle the display state of elements between revealed or hidden. If the element is initially displayed, it will be hidden; if hidden, it will be shown.

#### **Syntax**

Here is the simple syntax for one of the **toggle()** methods:

```
[selector]..toggle([speed][, callback]);
```
Here is the description of all the parameters:

- **speed:** A string representing one of the three predefined speeds ("slow", "normal", or "fast") or the number of milliseconds to run the animation (e.g. 1000).
- **callback:** This optional parameter represents a function to be executed whenever the animation completes; executes once for each element animated against.

#### **Example**

We can animate any element, such as a simple <div> containing an image:

```
<html>
    <head>
       <title>The jQuery Example</title>
       <script type="text/javascript"
src="http://ajax.googleapis.com/ajax/libs/jquery/2.1.3/jquery.min.js"></script>
       <script type="text/javascript" language="javascript">
          $(document).ready(function() {
             $(".clickme").click(function(event){
                $(".target").toggle('slow', function(){
                   $(".log").text('Transition Complete');
                });
```
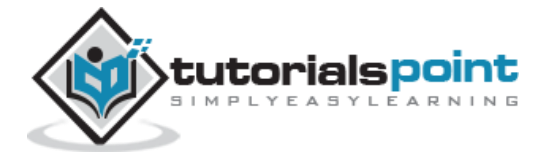

```
 });
          });
       </script>
       <style>
           .clickme{ margin:10px;padding:12px; border:2px solid #666;
width:100px; height:50px;}
       </style>
    </head>
    <body>
       <div class="content">
           <div class="clickme">Click Me</div>
           <div class="target">
              <img src="./images/jquery.jpg" alt="jQuery" />
           </div>
           <div class="log"></div>
       </div>
    </body>
</html>
```
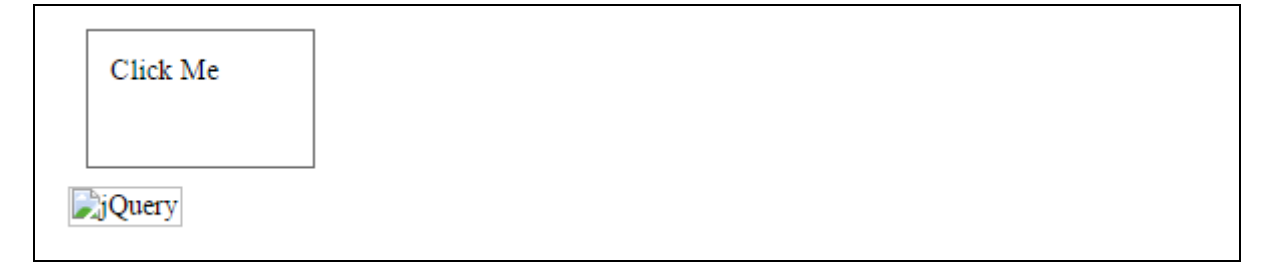

# **JQuery Effect Methods**

You have seen basic concept of jQuery Effects. Following table lists down all the important methods to create different kind of effects:

**S.No. Methods & Description**

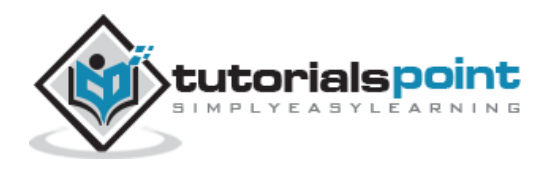

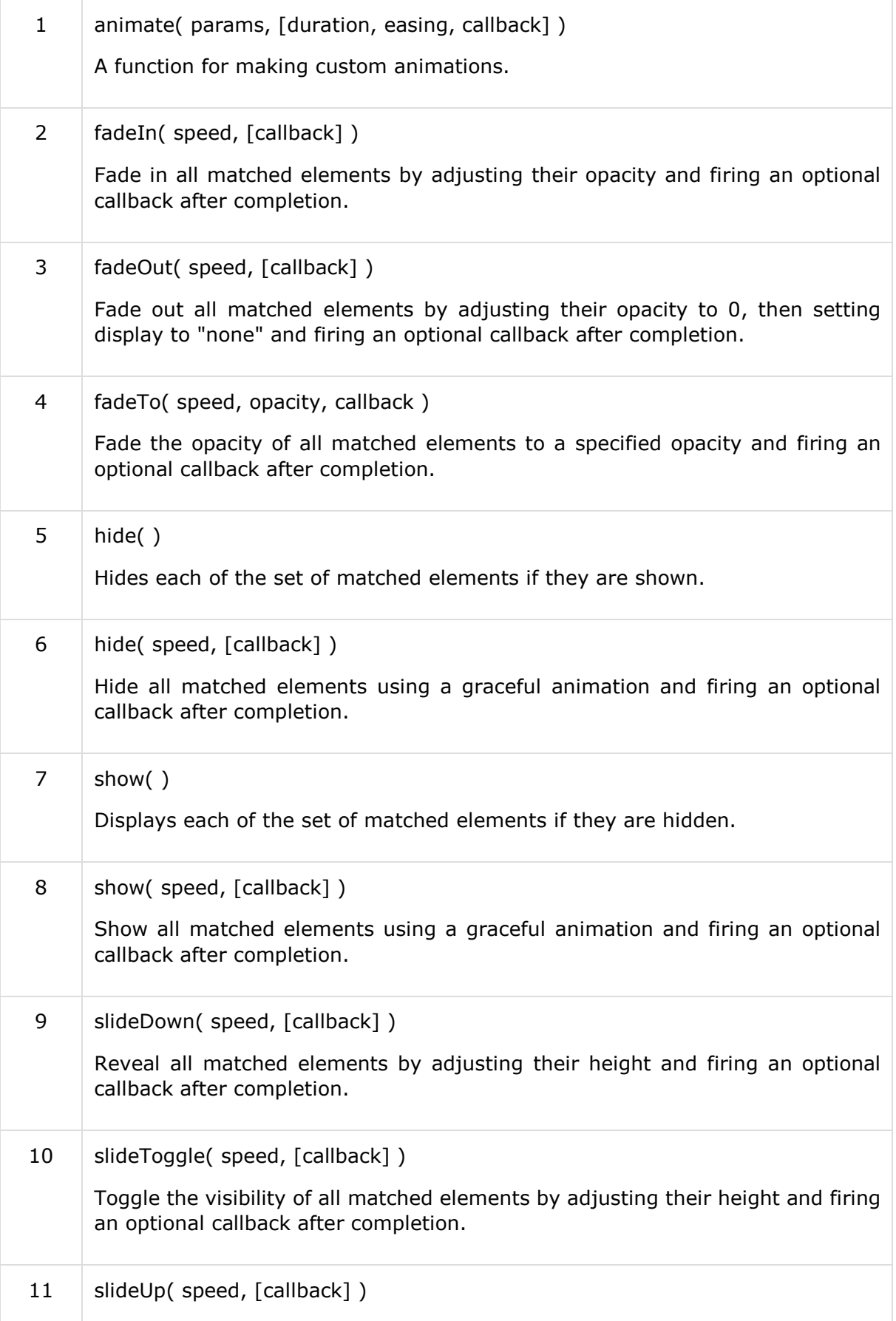

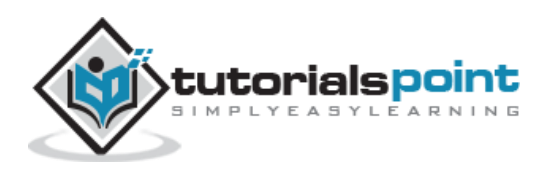

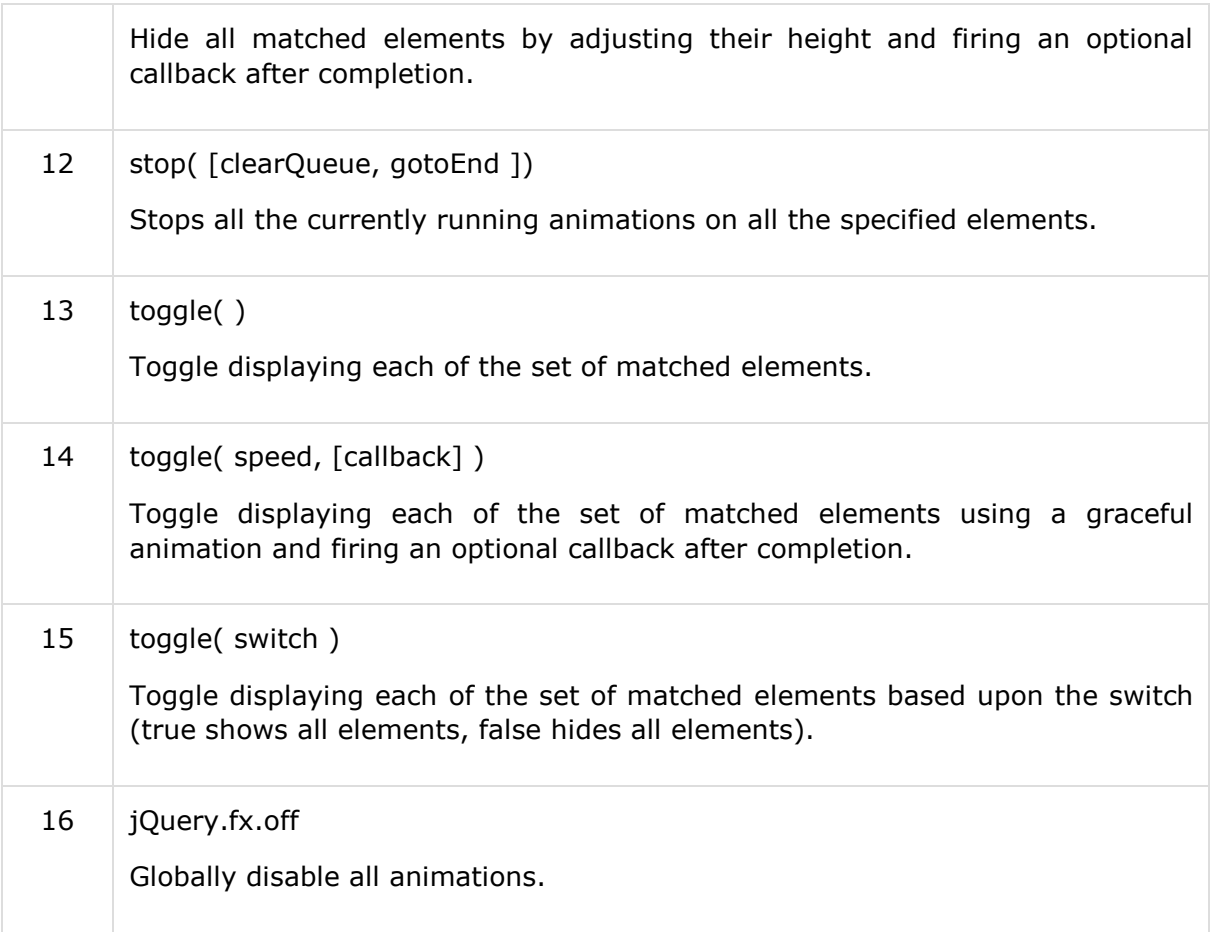

# animate() Method

The **animate( )** method performs a custom animation of a set of CSS properties.

### **Syntax**

Here is the simple syntax to use this method:

```
selector.animate( params, [duration, easing, callback] );
```
### **Parameters**

Here is the description of all the parameters used by this method:

- **params:** A map of CSS properties that the animation will move toward.
- **duration:** This is optional parameter representing how long the animation will run.
- **easing:** This is optional parameter representing which easing function to use for the transition
- **callback:** This is optional parameter representing a function to call once the animation is complete.

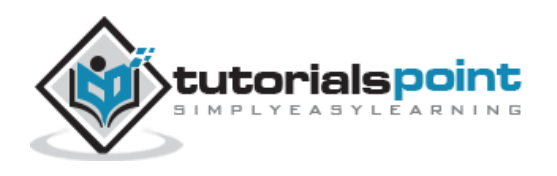

## **Example**

```
<html>
    <head>
       <title>The jQuery Example</title>
       <script type="text/javascript"
src="http://ajax.googleapis.com/ajax/libs/jquery/2.1.3/jquery.min.js"></script>
       <script type="text/javascript" language="javascript">
          $(document).ready(function() {
             $("#out").click(function(){
                $("#block").animate({
                    width: "70%",
                    opacity: 0.4,
                    marginLeft: "0.6in",
                    fontSize: "3em",
                    borderWidth: "10px"
                }, 1500 );
             });
             $("#in").click(function(){
                $("#block").animate({
                    width: "100",
                    opacity: 1.0,
                    marginLeft: "0in",
                    fontSize: "100%",
                    borderWidth: "1px"
                }, 1500 );
             });
          });
       </script>
       <style>
          div {background-color:#bca; width:100px; border:1px solid green;}
```
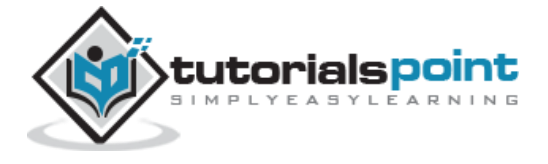

```
 </style>
    </head>
    <body>
       <p>Click on any of the buttons</p>
       <button id="out"> Animate Out </button>
       <button id="in"> Animate In</button>
       <div id="block">Hello</div>
    </body>
</html>
```

```
Click on any of the buttons
  Animate Out
               Animate In
 Hello
```
# fadeIn() Method

The **fadeIn( )** method fades in all matched elements by adjusting their opacity and firing an optional callback after completion.

### **Syntax**

Here is the simple syntax to use this method:

```
selector.fadeIn( speed, [callback] );
```
# **Parameters**

Here is the description of all the parameters used by this method:

 **speed:** A string representing one of the three predefined speeds ("slow", "def", or "fast") or the number of milliseconds to run the animation (e.g. 1000).

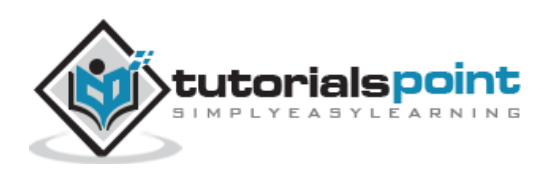

 **callback:** This is optional parameter representing a function to call once the animation is complete.

### **Example**

```
<html>
    <head>
       <title>The jQuery Example</title>
       <script type="text/javascript"
src="http://ajax.googleapis.com/ajax/libs/jquery/2.1.3/jquery.min.js"></script>
       <script type="text/javascript" language="javascript">
          $(document).ready(function() {
             $("#in").click(function(){
                $(".target").fadeIn( 'slow', function(){
                   $(".log").text('Fade In Transition Complete');
                });
             });
             $("#out").click(function(){
                $(".target").fadeOut( 'slow', function(){
                   $(".log").text('Fade Out Transition Complete');
                });
             });
          });
       </script>
       <style>
          p {background-color:#bca; width:200px; border:1px solid green;}
       </style>
    </head>
    <body>
```
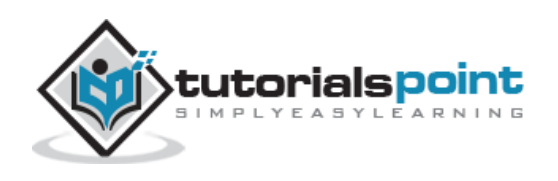

```
 <p>Click on any of the buttons</p>
       <button id="out"> Fade Out </button>
       <button id="in"> Fade In</button>
       <div class="target">
          <img src="./images/jquery.jpg" alt="jQuery" />
       </div>
       <div class="log"></div>
    </body>
</html>
```
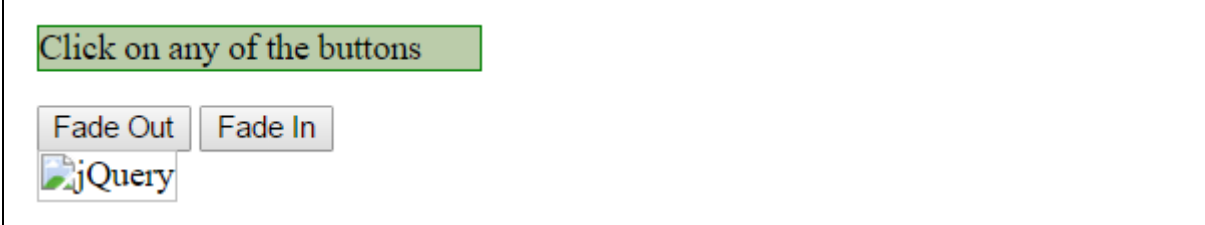

# fadeOut() Method

The **fadeOut( )** method fades out all matched elements by adjusting their opacity to 0, then setting display to "none" and firing an optional callback after completion.

### **Syntax**

Here is the simple syntax to use this method:

```
selector.fadeOut( speed, [callback] );
```
### **Parameters**

Here is the description of all the parameters used by this method:

 **speed:** A string representing one of the three predefined speeds ("slow", "def", or "fast") or the number of milliseconds to run the animation (e.g. 1000).

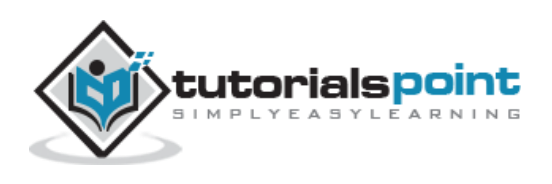

 **callback:** This is optional parameter representing a function to call once the animation is complete.

### **Example**

```
<html>
    <head>
       <title>The jQuery Example</title>
       <script type="text/javascript"
src="http://ajax.googleapis.com/ajax/libs/jquery/2.1.3/jquery.min.js"></script>
       <script type="text/javascript" language="javascript">
          $(document).ready(function() {
             $("#in").click(function(){
                $(".target").fadeIn( 'slow', function(){
                   $(".log").text('Fade In Transition Complete');
                });
             });
             $("#out").click(function(){
                $(".target").fadeOut( 'slow', function(){
                   $(".log").text('Fade Out Transition Complete');
                });
             });
          });
       </script>
       <style>
          p {background-color:#bca; width:200px; border:1px solid green;}
       </style>
    </head>
    <body>
```
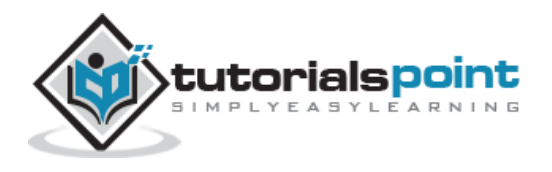

```
 <p>Click on any of the buttons</p>
       <button id="out"> Fade Out </button>
       <button id="in"> Fade In</button>
       <div class="target">
          <img src="./images/jquery.jpg" alt="jQuery" />
       </div>
       <div class="log"></div>
    </body>
</html>
```
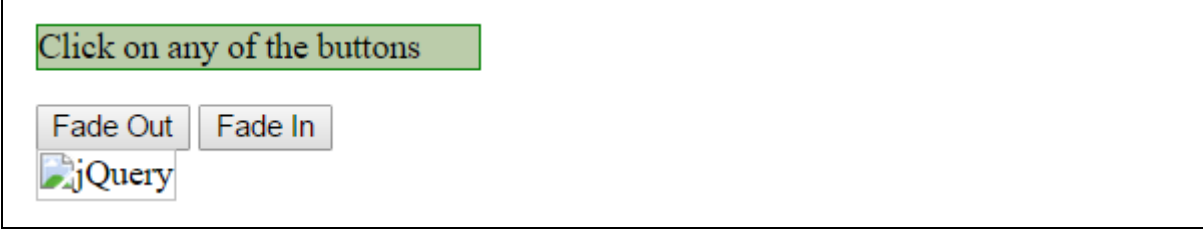

# fadeTo() Method

The **fadeTo( )** method fades the opacity of all matched elements to a specified opacity and firing an optional callback after completion.

## **Syntax**

Here is the simple syntax to use this method:

```
selector.fadeTo(speed, opacity[, callback]);
```
#### **Parameters**

Here is the description of all the parameters used by thi method:

- **speed:** A string representing one of the three predefined speeds ("slow", "def", or "fast") or the number of milliseconds to run the animation (e.g. 1000).
- **opacity:** A number between 0 and 1 denoting the target opacity.

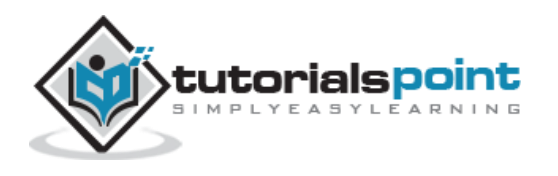

 **callback:** This is optional parameter representing a function to call once the animation is complete.

### **Exmple**

```
<html>
    <head>
       <title>The jQuery Example</title>
       <script type="text/javascript"
src="http://ajax.googleapis.com/ajax/libs/jquery/2.1.3/jquery.min.js"></script>
       <script type="text/javascript" language="javascript">
          $(document).ready(function() {
             $("#more").click(function(){
                $(".target").fadeTo( 'slow', 0.7, function(){
                   $(".log").text('More Opacity Transition Complete');
                });
             });
             $("#less").click(function(){
                $(".target").fadeTo( 'slow', 0.2, function(){
                   $(".log").text('less Opacity Transition Complete');
                });
             });
          });
       </script>
       <style>
          p {background-color:#bca; width:200px; border:1px solid green;}
       </style>
    </head>
    <body>
```
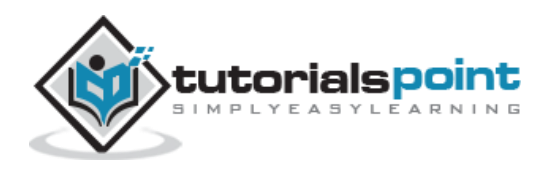

```
 <p>Click on any of the buttons</p>
       <button id="less"> Less Opacity </button>
       <button id="more"> More Opacity</button>
       <div class="target">
          <img src="./images/jquery.jpg" alt="jQuery" />
       </div>
       <div class="log"></div>
    </body>
</html>
```
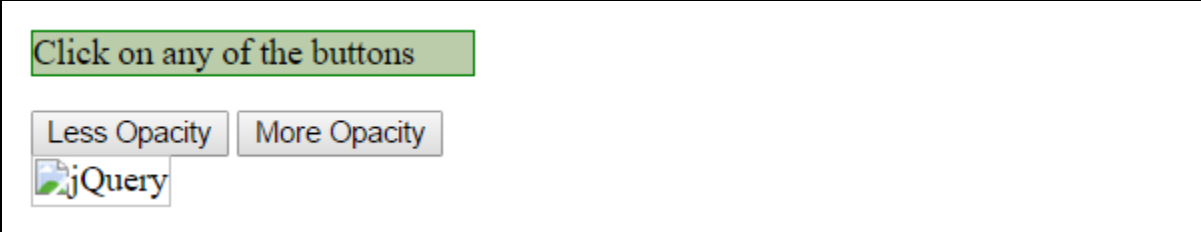

# hide() Method

The **hide( )** method simply hides each of the set of matched elements if they are shown. There is another form of this method which controls the speed of the animation.

### **Syntax**

Here is the simple syntax to use this method:

```
selector.hide( );
```
# **Parameters**

Here is the description of all the parameters used by this method:

NA:

# **Example**

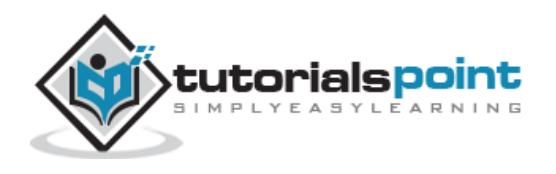

```
<html>
    <head>
       <title>The jQuery Example</title>
       <script type="text/javascript"
src="http://ajax.googleapis.com/ajax/libs/jquery/2.1.3/jquery.min.js"></script>
       <script type="text/javascript" language="javascript">
          $(document).ready(function() {
             $("#show").click(function () {
                 $(".mydiv").show();
             });
             $("#hide").click(function () {
                 $(".mydiv").hide();
             });
          });
       </script>
       <style>
          .mydiv{ margin:10px;padding:12px; border:2px solid #666; width:100px;
height:100px;}
       </style>
    </head>
    <body>
       <div class="mydiv">
          This is a SQUARE.
       </div>
       <input id="hide" type="button" value="Hide" /> 
       <input id="show" type="button" value="Show" />
```
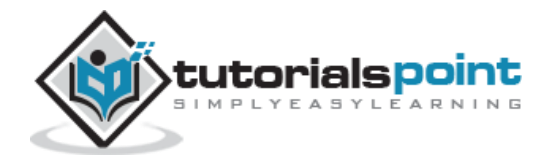

</body>

</html>

This will produce the following result:

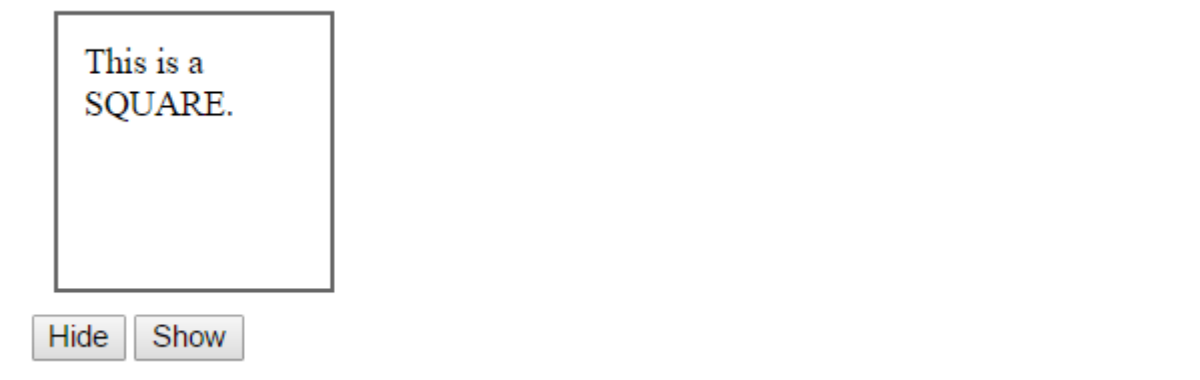

# **hide(speed,[callback])Method**

The **hide( speed, [callback] )** method hides all matched elements using a graceful animation and firing an optional callback after completion.

### **Syntax**

Here is the simple syntax to use this method:

```
selector.hide( speed, [callback] );
```
#### **Parameters**

Here is the description of all the parameters used by this method:

- **speed:** A string representing one of the three predefined speeds ("slow", "normal", or "fast") or the number of milliseconds to run the animation (e.g. 1000).
- **callback:** This is optional parameter representing a function to call once the animation is complete.

### **Example**

```
<html>
    <head>
       <title>The jQuery Example</title>
       <script type="text/javascript"
src="http://ajax.googleapis.com/ajax/libs/jquery/2.1.3/jquery.min.js"></script>
```
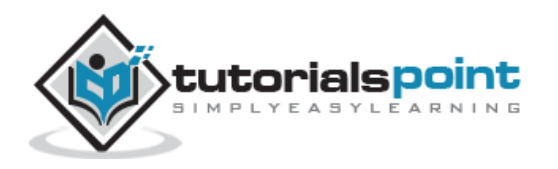
```
 <script type="text/javascript" language="javascript">
          $(document).ready(function() {
             $("#show").click(function () {
                 $(".mydiv").show( 100 );
             });
             $("#hide").click(function () {
                 $(".mydiv").hide( 100 );
             });
          });
       </script>
       <style>
           .mydiv{ margin:10px;padding:12px; border:2px solid #666; width:100px;
height:100px;}
       </style>
    </head>
    <body>
       <div class="mydiv">
          This is a SQUARE.
       </div>
       <input id="hide" type="button" value="Hide" /> 
       <input id="show" type="button" value="Show" /> 
    </body>
</html>
```
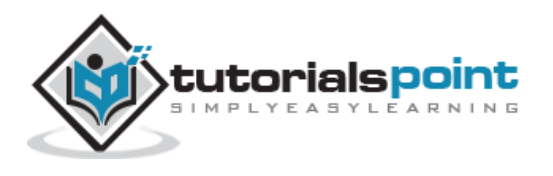

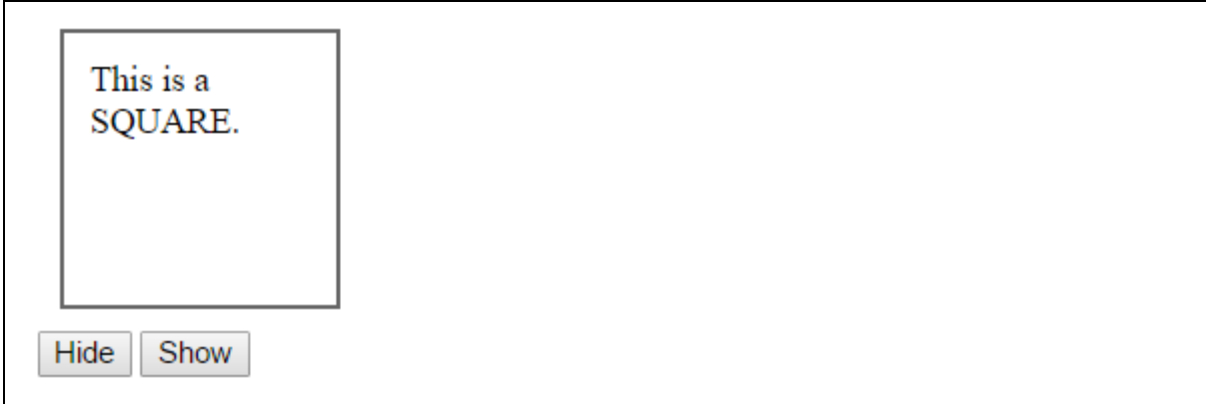

## show() Method

The **show( )** method simply shows each of the set of matched elements if they are hidden. There is another form of this method which controls the speed of the animation.

## **Syntax**

Here is the simple syntax to use this method:

```
selector.show( );
```
### **Parameters**

Here is the description of all the parameters used by this method:

NA:

## **Example**

```
<html>
    <head>
       <title>The jQuery Example</title>
       <script type="text/javascript"
src="http://ajax.googleapis.com/ajax/libs/jquery/2.1.3/jquery.min.js"></script>
       <script type="text/javascript" language="javascript">
          $(document).ready(function() {
             $("#show").click(function () {
                $(".mydiv").show();
             });
```
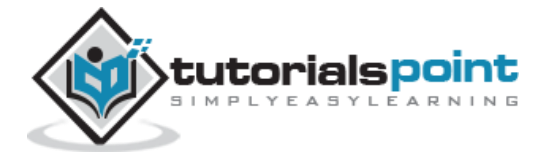

```
 $("#hide").click(function () {
                 $(".mydiv").hide();
              });
          });
       </script>
       <style>
           .mydiv{ margin:10px;padding:12px; border:2px solid #666; width:100px;
height:100px;}
       </style>
    </head>
    <body>
       <div class="mydiv">
          This is a SQUARE.
       </div>
       <input id="hide" type="button" value="Hide" /> 
       <input id="show" type="button" value="Show" /> 
    </body>
</html>
```
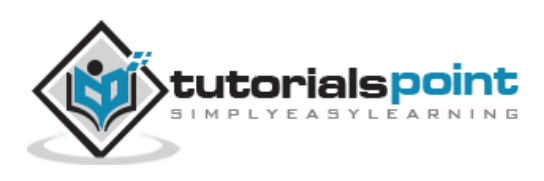

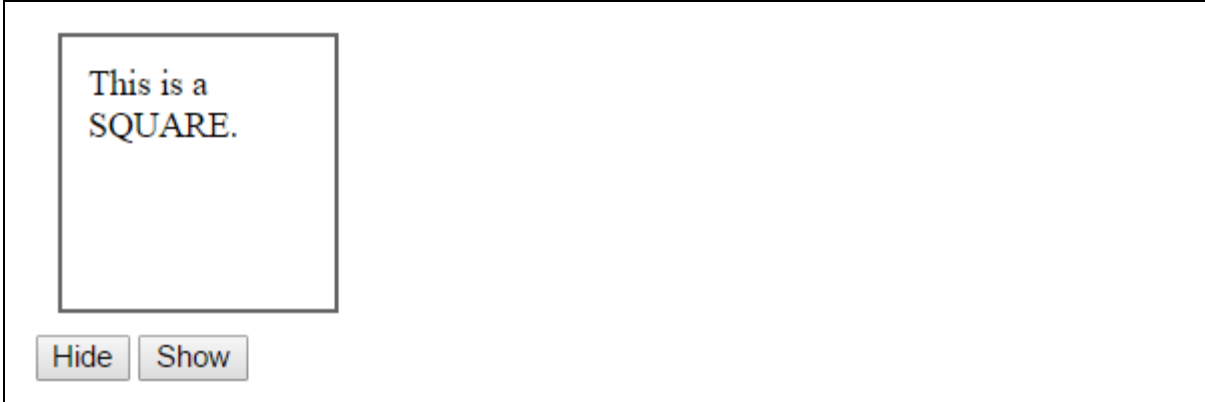

## show(speed, [callback]) Method

The **show( speed, [callback] )** method shows all matched elements using a graceful animation and firing an optional callback after completion.

## **Synta**

Here is the simple syntax to use this method −

```
selector.show( speed, [callback] );
```
#### **Parameter**

Here is the description of all the parameters used by this method −

- **speed −** A string representing one of the three predefined speeds ("slow", "normal", or "fast") or the number of milliseconds to run the animation (e.g. 1000).
- **callback −** This is optional parameter representing a function to call once the animation is complete.

## **Example**

```
<html>
    <head>
       <title>The jQuery Example</title>
       <script type="text/javascript"
src="http://ajax.googleapis.com/ajax/libs/jquery/2.1.3/jquery.min.js"></script>
       <script type="text/javascript" language="javascript">
          $(document).ready(function() {
```
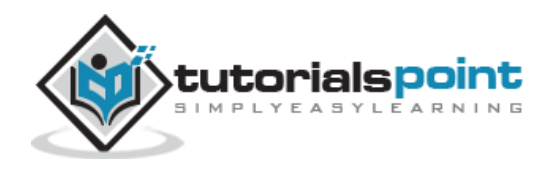

```
 $("#show").click(function () {
                 $(".mydiv").show( 100 );
              });
              $("#hide").click(function () {
                 $(".mydiv").hide( 100 );
              });
          });
       </script>
       <style>
           .mydiv{ margin:10px;padding:12px; border:2px solid #666; width:100px;
height:100px;}
       </style>
    </head>
    <body>
       <div class="mydiv">
          This is a SQUARE.
       </div>
       <input id="hide" type="button" value="Hide" /> 
       <input id="show" type="button" value="Show" /> 
    </body>
</html>
```
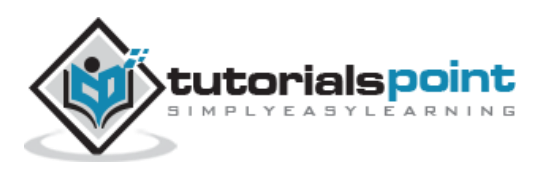

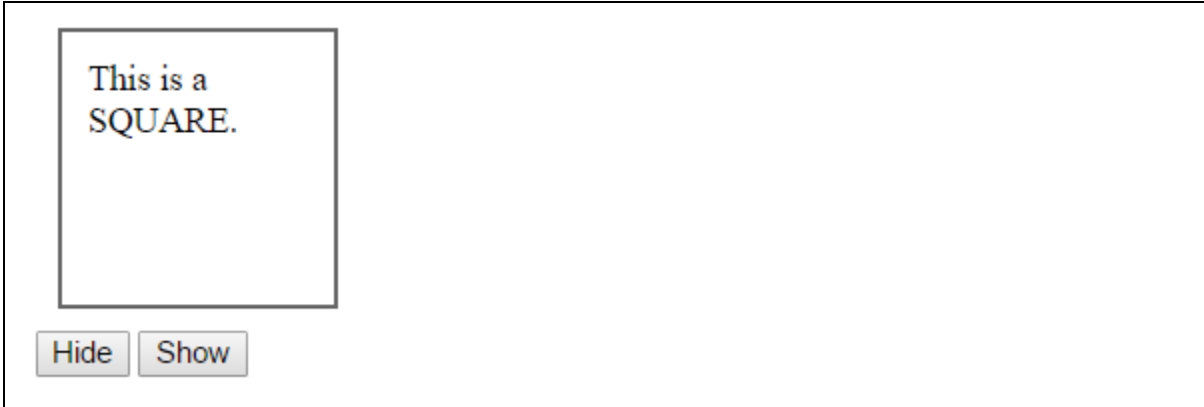

## slideDown() Method

The **slideDown()** method reveals all matched elements by adjusting their height and firing an optional callback after completion.

### **Syntax**

Here is the simple syntax to use this method:

```
selector.slideDown( speed, [callback] );
```
#### **Parameters**

Here is the description of all the parameters used by this method:

- **speed:** A string representing one of the three predefined speeds ("slow", "normal", or "fast") or the number of milliseconds to run the animation (e.g. 1000).
- **callback:** This is optional parameter representing a function to call once the animation is complete.

## **Example**

```
<html>
    <head>
       <title>The jQuery Example</title>
       <script type="text/javascript"
src="http://ajax.googleapis.com/ajax/libs/jquery/2.1.3/jquery.min.js"></script>
       <script type="text/javascript" language="javascript">
          $(document).ready(function() {
             $("#show").click(function () {
```
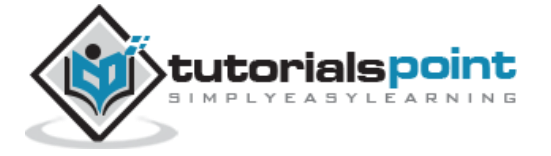

```
 $(".mydiv").show( 100 );
              });
              $("#hide").click(function () {
                 $(".mydiv").hide( 100 );
             });
          });
       </script>
       <style>
          .mydiv{ margin:10px;padding:12px; border:2px solid #666; width:100px;
height:100px;}
       </style>
    </head>
    <body>
       <div class="mydiv">
          This is a SQUARE.
       </div>
       <input id="hide" type="button" value="Hide" /> 
       <input id="show" type="button" value="Show" /> 
    </body>
</html>
```
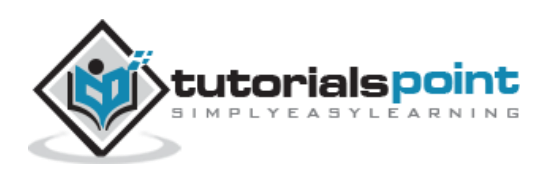

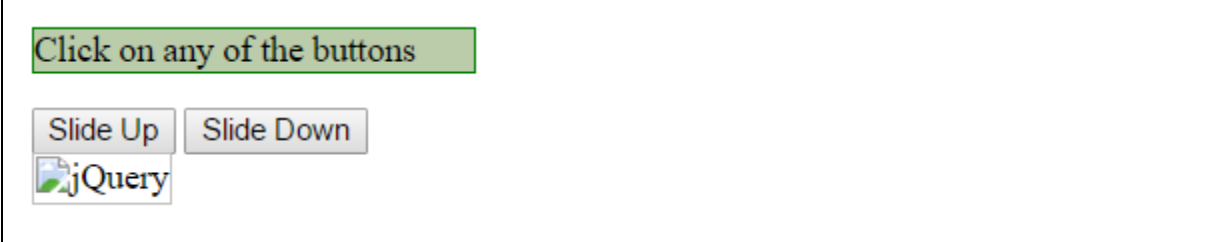

## slideToggle() Method

The **slideToggle()** method toggles the visibility of all matched elements by adjusting their height and firing an optional callback after completion.

## **Syntax**

Here is the simple syntax to use this method:

```
selector.slideToggle( speed, [callback] );
```
### **Parameters**

Here is the description of all the parameters used by this method:

- **speed:** A string representing one of the three predefined speeds ("slow", "normal", or "fast") or the number of milliseconds to run the animation (e.g. 1000).
- **callback:** This is optional parameter representing a function to call once the animation is complete.

## **Example**

Following is a simple example showing the usage of this method:

```
<html>
    <head>
       <title>The jQuery Example</title>
       <script type="text/javascript"
src="http://ajax.googleapis.com/ajax/libs/jquery/2.1.3/jquery.min.js"></script>
       <script type="text/javascript" language="javascript">
          $(document).ready(function() {
             $("#toggle").click(function(){
                $(".target").slideToggle( 'slow', function(){
                   $(".log").text('Toggle Transition Complete');
                });
```
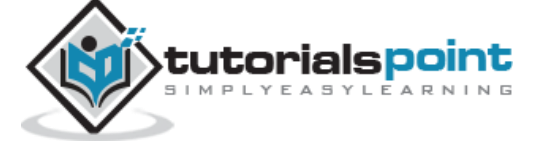

287

```
 });
          });
       </script>
       <style>
          p {background-color:#bca; width:200px; border:1px solid green;}
       </style>
    </head>
    <body>
       <p>Click on the following button:</p>
       <button id="toggle"> Toggle </button>
       <div class="target">
          <img src="./images/jquery.jpg" alt="jQuery" />
       </div>
       <div class="log"></div>
    </body>
</html>
```
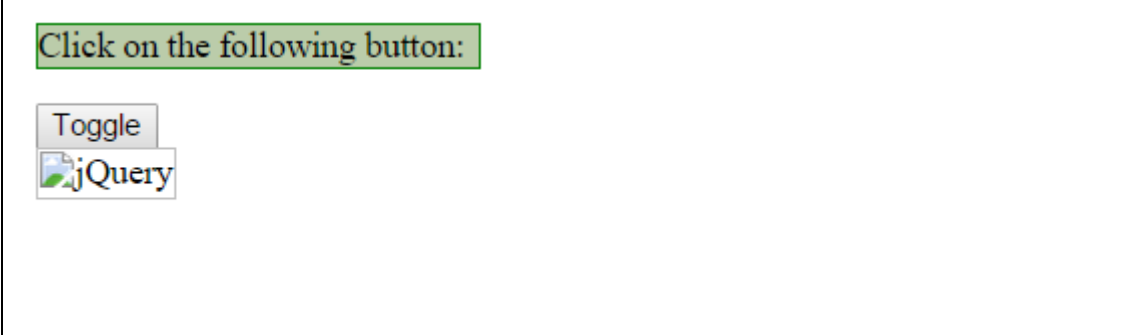

## slideUp() Method

The **slideUp()** method hides all matched elements by adjusting their height and firing an optional callback after completion.

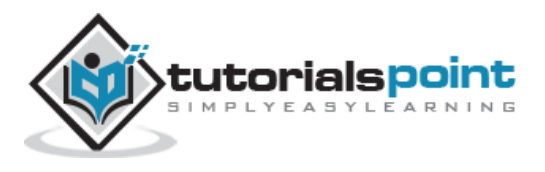

## **Syntax**

Here is the simple syntax to use this method:

```
selector.slideUp( speed, [callback] );
```
## **Parameters**

Here is the description of all the parameters used by this method:

- **speed:** A string representing one of the three predefined speeds ("slow", "normal", or "fast") or the number of milliseconds to run the animation (e.g. 1000).
- **callback:** This is optional parameter representing a function to call once the animation is complete.

## **Example**

```
<html>
    <head>
       <title>The jQuery Example</title>
       <script type="text/javascript"
src="http://ajax.googleapis.com/ajax/libs/jquery/2.1.3/jquery.min.js"></script>
       <script type="text/javascript" language="javascript">
          $(document).ready(function() {
             $("#down").click(function(){
                $(".target").slideDown( 'slow', function(){
                   $(".log").text('Slide Down Transition Complete');
                });
             });
             $("#up").click(function(){
                $(".target").slideUp( 'slow', function(){
                   $(".log").text('Slide Up Transition Complete');
                });
             });
          });
       </script>
```
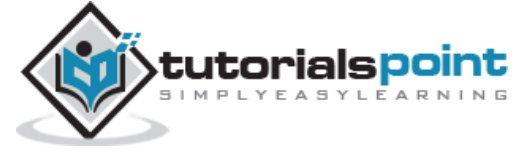

```
 <style>
          p {background-color:#bca; width:200px; border:1px solid green;}
       </style>
    </head>
    <body>
       <p>Click on any of the buttons</p>
       <button id="up"> Slide Up </button>
       <button id="down"> Slide Down</button>
       <div class="target">
          <img src="./images/jquery.jpg" alt="jQuery" />
       </div>
       <div class="log"></div>
    </body>
</html>
```
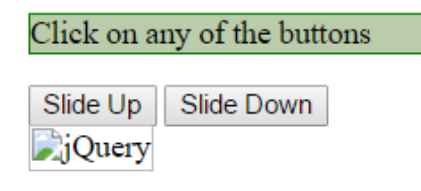

## stop() Method

The **stop( [clearQueue, gotoEnd ])** method stops all the currently running animations on all the specified elements.

## **Syntax**

Here is the simple syntax to use this method:

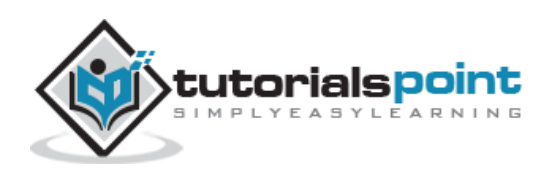

```
selector.stop( [clearQueue], [gotoEnd] ) ;
```
#### **Parameters**

Here is the description of all the parameters used by this method:

- **clearQueue:** This is optional boolean parameter. When set to true clears the animation queue, effectively stopping all queued animations.
- **gotoEnd :** This is optional boolean parameter. A Boolean (true/false) that when set to true causes the currently playing animation to immediately complete, including resetting original styles on show and hide and calling the callback function.

### **Example**

```
<html>
    <head>
       <title>The jQuery Example</title>
       <script type="text/javascript"
src="http://ajax.googleapis.com/ajax/libs/jquery/2.1.3/jquery.min.js"></script>
       <script type="text/javascript" language="javascript">
          $(document).ready(function() {
             $("#go").click(function(){
                $(".target").animate({left: '+=100px'}, 2000);
             });
             $("#stop").click(function(){
                $(".target").stop();
             });
             $("#back").click(function(){
                $(".target").animate({left: '-=100px'}, 2000);
             });
          });
       </script>
```
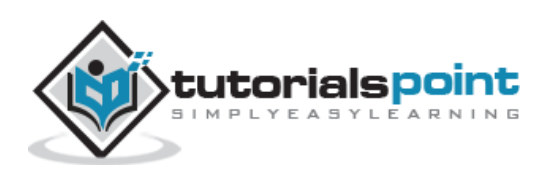

```
 <style>
          p {background-color:#bca; width:250px; border:1px solid green;} 
          div{position: absolute; left: 50px; top:300px;}
       </style>
    </head>
    <body>
       <p>Click on any of the following buttons:</p>
       <button id="go"> GO</button>
       <button id="stop"> STOP </button>
       <button id="back"> BACK </button>
       <div class="target">
          <img src="./images/jquery.jpg" alt="jQuery" />
       </div>
    </body>
</html>
```
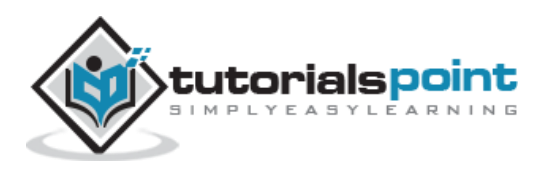

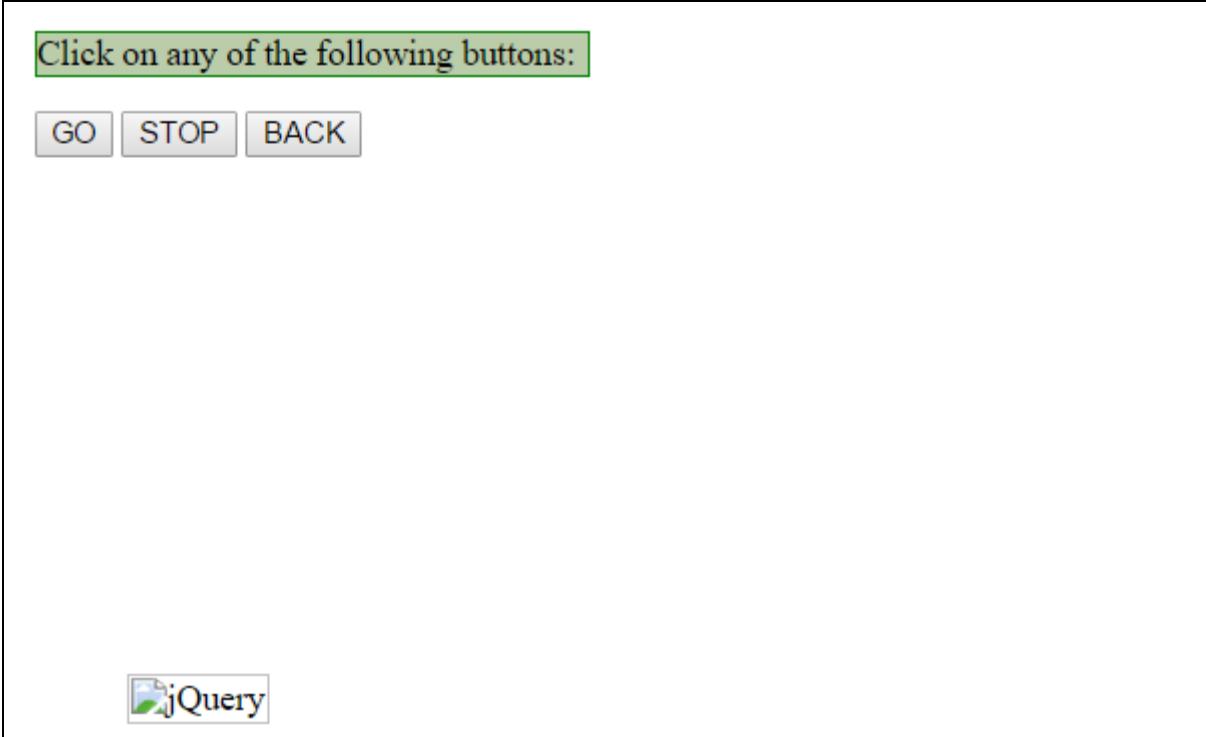

## toggle() Method

The **toggle()** method toggles displaying each of the set of matched elements.

## **Syntax**

Here is the simple syntax to use this method:

```
selector.toggle( );
```
### **Parameters**

Here is the description of all the parameters used by this method:

NA:

## **Example**

Following is a simple example showing the usage of this method:

```
<html>
    <head>
       <title>The jQuery Example</title>
       <script type="text/javascript"
src="http://ajax.googleapis.com/ajax/libs/jquery/2.1.3/jquery.min.js"></script>
```
<script type="text/javascript" language="javascript">

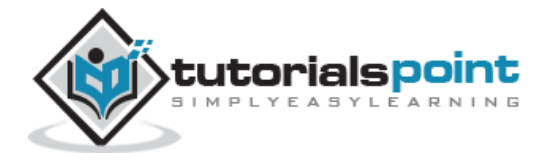

```
 $(document).ready(function() {
             $("#toggle").click(function(){
                 $(".target").toggle( );
             });
          });
       </script>
       <style>
          p {background-color:#bca; width:200px; border:1px solid green;}
       </style>
    </head>
    <body>
       <p>Click on the following button:</p>
       <button id="toggle"> Toggle </button>
       <div class="target">
          <img src="./images/jquery.jpg" alt="jQuery" />
       </div>
    </body>
</html>
```
# Click on the following button: Toggle  $\rightarrow$  jQuery

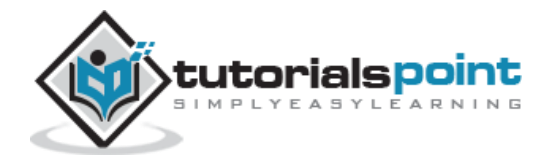

## **toggle(speed,[callback])Method**

The **toggle( speed, [callback])** method toggles displaying each of the set of matched elements using a graceful animation and firing an optional callback after completion.

## **Syntax**

Here is the simple syntax to use this method:

```
selector.toggle( speed, [callback]);
```
### **Parameters**

Here is the description of all the parameters used by this method:

- **speed:** A string representing one of the three predefined speeds ("slow", "normal", or "fast") or the number of milliseconds to run the animation (e.g. 1000).
- **callback:** This is optional parameter representing a function to call once the animation is complete.

### **Example**

```
<html>
    <head>
       <title>The jQuery Example</title>
       <script type="text/javascript"
src="http://ajax.googleapis.com/ajax/libs/jquery/2.1.3/jquery.min.js"></script>
       <script type="text/javascript" language="javascript">
          $(document).ready(function() {
             $("#toggle").click(function(){
                $(".target").toggle( 'slow', function(){
                    $(".log").text('Toggle Transition Complete');
                });
             });
          });
       </script>
       <style>
```
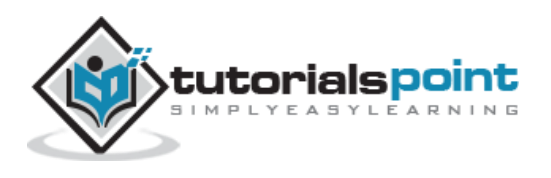

```
 p {background-color:#bca; width:200px; border:1px solid green;}
       </style>
    </head>
    <body>
       <p>Click on the following button:</p>
       <button id="toggle"> Toggle </button>
       <div class="target">
          <img src="./images/jquery.jpg" alt="jQuery" />
       </div>
       <div class="log"></div>
    </body>
</html>
```
### Click on the following button:

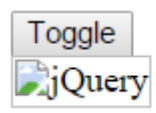

## **toggle(switch)Method**

The **toggle( switch )** method toggle displaying each of the set of matched elements based upon the passed paratmer. If true parameter shows all elements, false hides all elements.

## **Syntax**

Here is the simple syntax to use this method:

```
selector.toggle( switch );
```
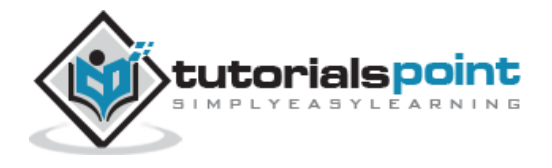

## **Parameters**

Here is the description of all the parameters used by this method:

**switch:** A switch to toggle the display on.

## **Example**

```
<html>
    <head>
       <title>The jQuery Example</title>
       <script type="text/javascript"
src="http://ajax.googleapis.com/ajax/libs/jquery/2.1.3/jquery.min.js"></script>
       <script type="text/javascript" language="javascript">
          $(document).ready(function() {
             $("#false").click(function(){
                $(".target").toggle(false);
             });
             $("#true").click(function(){
                $(".target").toggle(true);
             });
          });
       </script>
       <style>
          p {background-color:#bca; width:250px; border:1px solid green;}
       </style>
    </head>
    <body>
       <p>Click on any of the following buttons:</p>
       <button id="false"> False Switch </button>
```
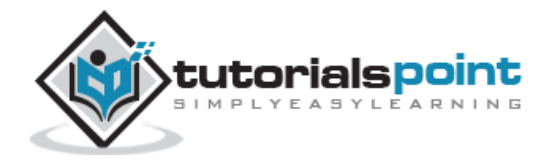

```
 <button id="true"> True Switch </button>
       <div class="target">
          <img src="./images/jquery.jpg" alt="jQuery" />
       </div>
    </body>
</html>
```

```
Click on any of the following buttons:
 False Switch | True Switch
JQuery
```
## **jQuery.fx.off() Method**

The **jQuery.fx.off()** method globally disables all the animations.

## **Syntax**

Here is the simple syntax to use this method:

```
jQuery.fx.off = [true | false ] ;
```
### **Parameters**

Here is the description of all the parameters used by this method:

 **Boolean** This should be set to either false to enable the animations or to true to disable the animations globally.

## **Example**

```
<html>
    <head>
       <title>The jQuery Example</title>
       <script type="text/javascript"
src="http://ajax.googleapis.com/ajax/libs/jquery/2.1.3/jquery.min.js"></script>
```
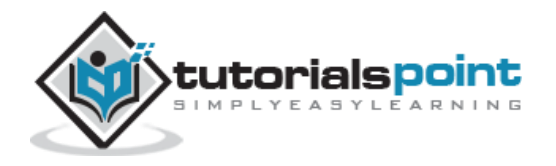

```
 <script type="text/javascript" language="javascript">
       $(document).ready(function() {
          $("#enable").click(function(){
             jQuery.fx.off = false;
          });
          $("#disable").click(function(){
             jQuery.fx.off = true;
          });
          $("#go").click(function(){
             $(".target").animate({left: '+=200px'}, 2000);
          });
          $("#back").click(function(){
             $(".target").animate({left: '-=200px'}, 200);
          });
       });
    </script>
    <style>
       p {background-color:#bca; width:350px; border:1px solid green;} 
       div{position: absolute; left: 50px; top:300px;}
    </style>
 </head>
 <body>
    <p>Click enable or disable and then go or back button:</p>
    <button id="enable"> Enable</button>
    <button id="disable"> Disable </button>
    <button id="go"> GO</button>
    <button id="back"> BACK </button>
```
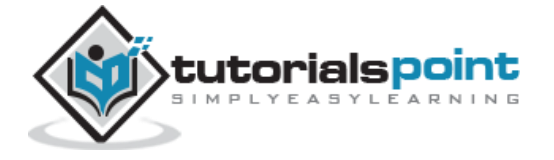

```
 <div class="target">
          <img src="./images/jquery.jpg" alt="jQuery" />
       </div>
    </body>
</html>
```
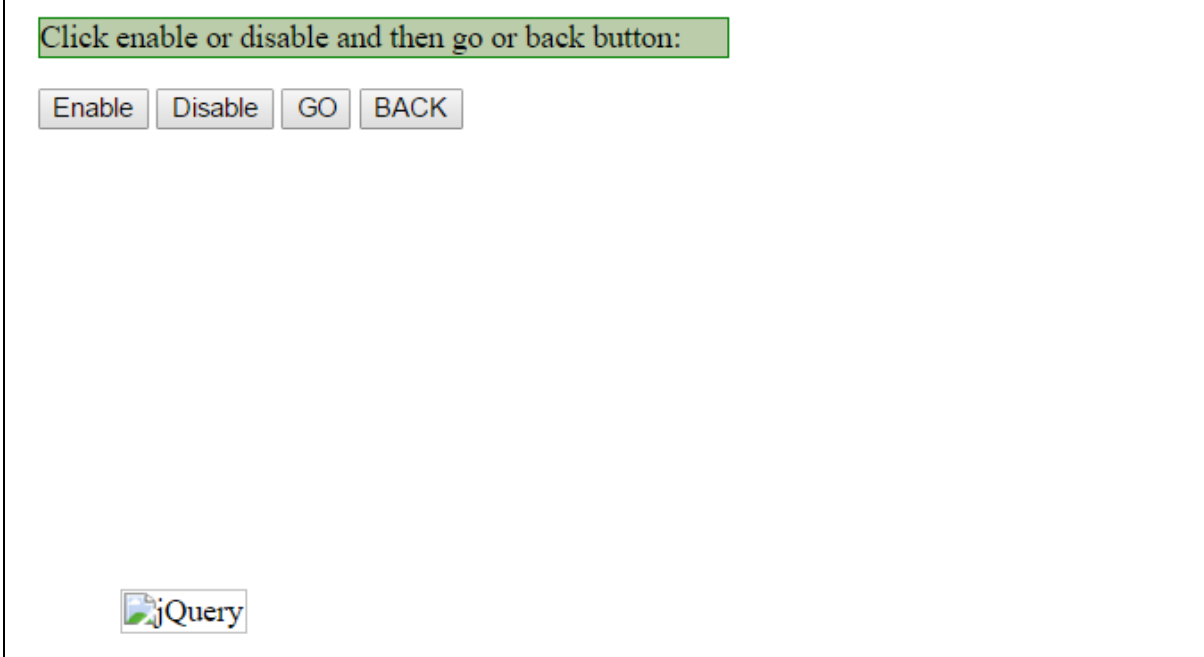

## **UI Library Based Effects**

To use these effects you can either download latest jQuery UI Library **jquery-ui-1.11.4.custom.zip** from **jQuery UI [Library](http://jqueryui.com/download/)** or use Google CDN to use it in the similar way as we have done for jQuery. We have used Google CDN for jQuery UI using the following code snippet in the HTML page so we can use jQuery UI –

```
<head>
    <script src="https://ajax.googleapis.com/ajax/libs/jqueryui/1.11.3/jquery-
ui.min.js"></script>
</head>
```
**S.No. Methods & Description**

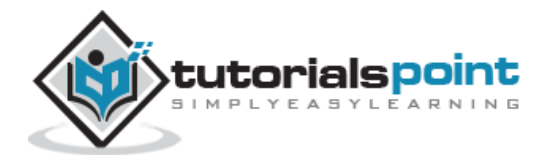

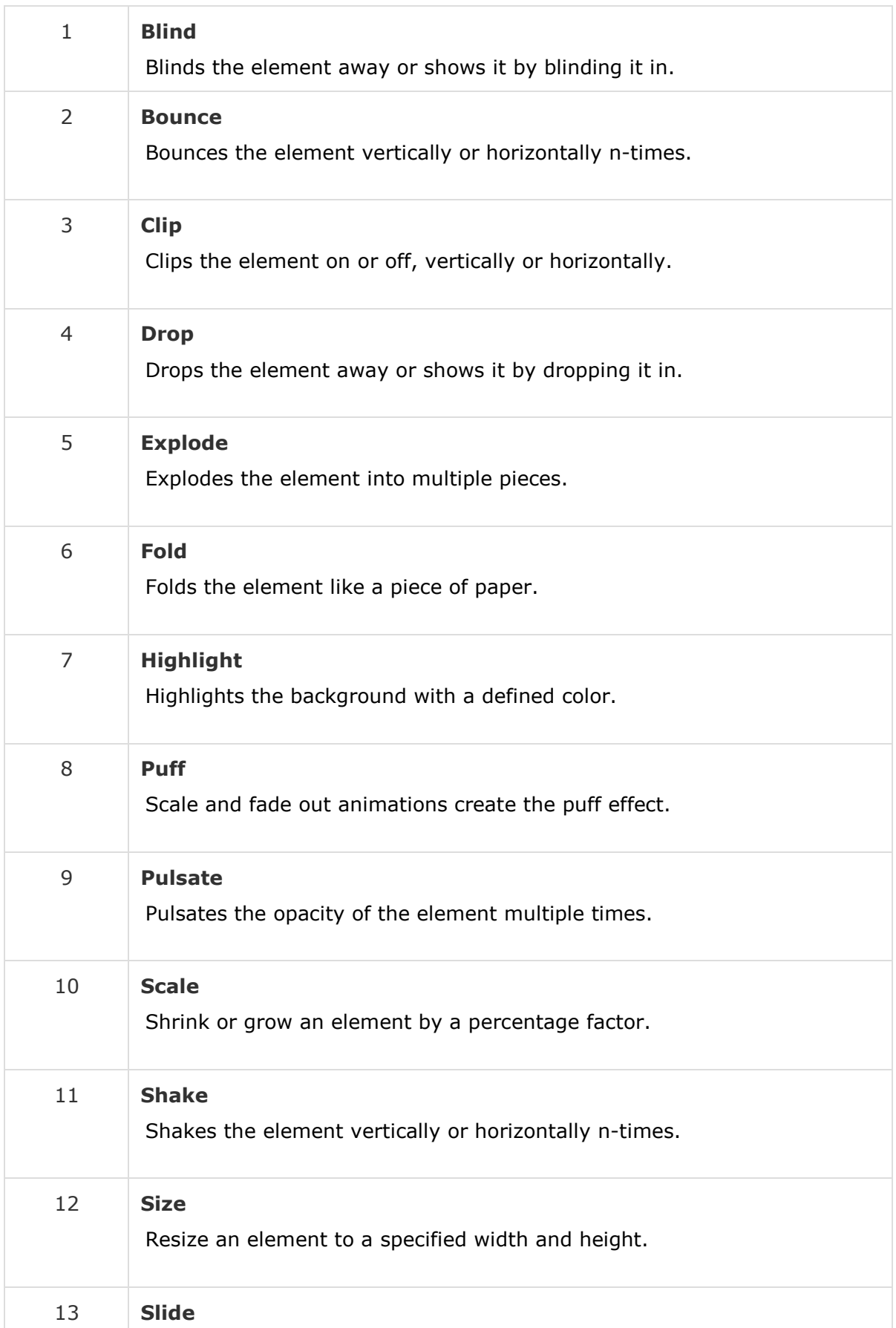

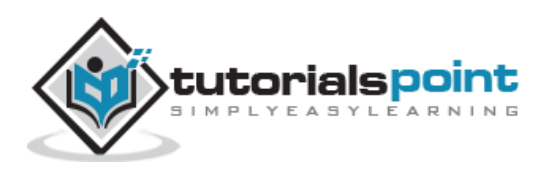

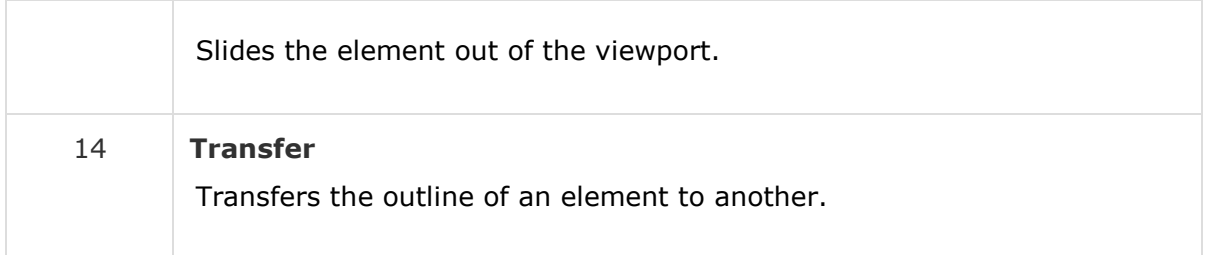

## **BlindEffect**

The **Blind** effect can be used with show/hide/toggle. This blinds the element away or shows it by blinding it in.

## **Syntax**

Here is the simple syntax to use this effect:

```
selector.hide|show|toggle( "blind", {arguments}, speed );
```
### **Parameters**

Here is the description of all the arguments:

- **direction:** The direction of the effect. Can be "vertical" or "horizontal". Default is vertical.
- **mode:** The mode of the effect. Can be "show" or "hide". Default is hide.

## **Example**

Following is a simple example showing the usage of this effect:

```
<html>
    <head>
       <title>The jQuery Example</title>
       <script type="text/javascript"
src="http://ajax.googleapis.com/ajax/libs/jquery/2.1.3/jquery.min.js"></script>
       <script type="text/javascript"
src="https://ajax.googleapis.com/ajax/libs/jqueryui/1.11.3/jquery-
ui.min.js"></script>
       <script type="text/javascript" language="javascript">
          $(document).ready(function() {
```
\$("#hide").click(function(){

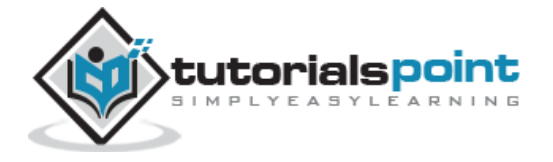

```
 $(".target").hide( "blind", {direction: "horizontal"}, 1000 );
             });
             $("#show").click(function(){
                $(".target").show( "blind", {direction: "horizontal"}, 1000 );
             });
          });
       </script>
       <style>
          p {background-color:#bca; width:200px; border:1px solid green;}
       </style>
    </head>
    <body>
       <p>Click on any of the buttons</p>
       <button id="hide"> Hide </button>
       <button id="show"> Show</button>
       <div class="target">
          <img src="./images/jquery.jpg" alt="jQuery" />
       </div>
    </body>
</html>
```
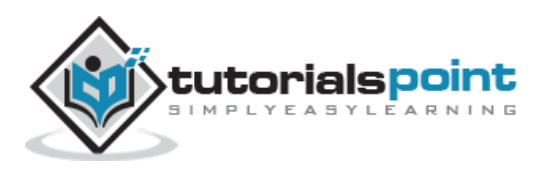

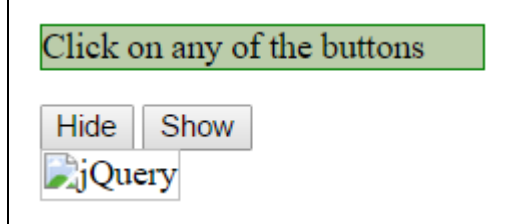

## **Bounce Effect**

The **Bounce** effect can be used with effect() method. This bounces the element multiple times, vertically or horizontally

## **Syntax**

Here is the simple syntax to use this effect:

```
selector.effect( "bounce", {arguments}, speed );
```
## **Parameters**

Here is the description of all the arguments:

- **direction:** The direction of the effect. Can be "up", "down", "left", "right". Default is "up".
- **distance:** Distance to bounce. Default is 20
- **mode:** The mode of the effect. Can be "show", "hide" or "effect". Default is "effect".
- **times:** Times to bounce. Default is 5.

## **Example**

```
<html>
    <head>
       <title>The jQuery Example</title>
       <script type="text/javascript"
src="http://ajax.googleapis.com/ajax/libs/jquery/2.1.3/jquery.min.js"></script>
       <script type="text/javascript"
src="https://ajax.googleapis.com/ajax/libs/jqueryui/1.11.3/jquery-
ui.min.js"></script>
       <script type="text/javascript" language="javascript">
```
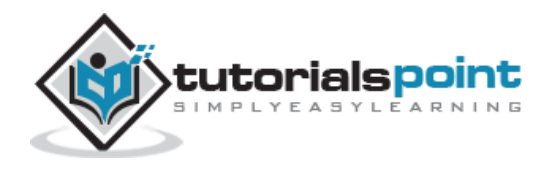

```
 $(document).ready(function() {
             $("#button").click(function(){
                 $(".target").effect( "bounce", {times:3}, 300 );
             });
          });
       </script>
       <style>
          p {background-color:#bca; width:200px; border:1px solid green;}
          div{ width:100px; height:100px; background:red;}
       </style>
    </head>
    <body>
       <p>Click the button</p>
       <button id="button"> Bounce </button>
       <div class="target">
       </div>
    </body>
</html>
```
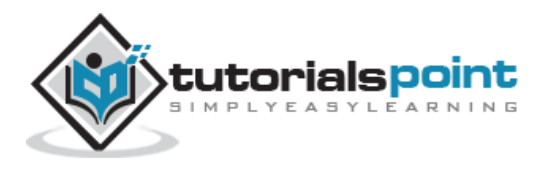

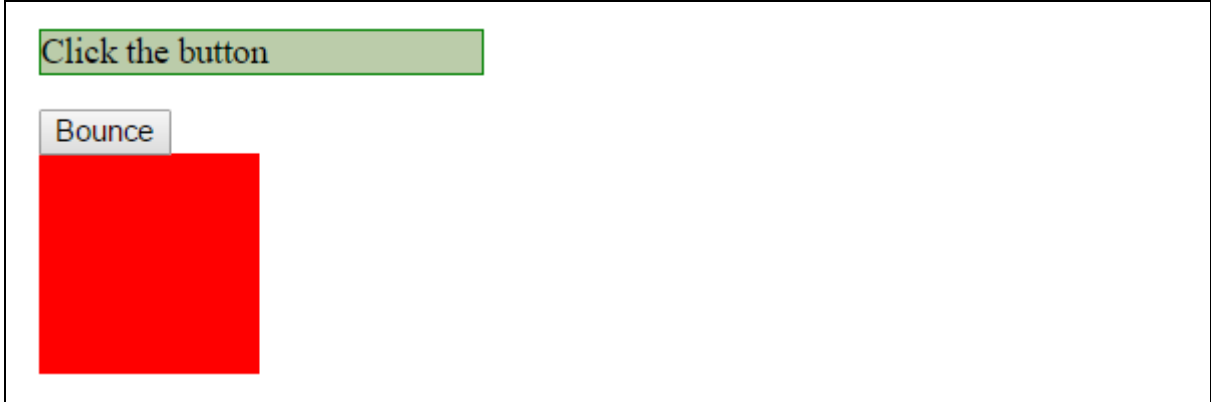

## **ClipEffect**

The **Clip** effect can be used with show/hide/toggle. This clips the element on or off, vertically or horizontally.

### **Syntax**

Here is the simple syntax to use this effect:

```
selector.hide|show|toggle( "clip", {arguments}, speed );
```
### **Parameters**

Here is the description of all the arguments:

- **direction:** The direction of the effect. Can be "vertical" or "horizontal". Default is vertical.
- **mode:** The mode of the effect. Can be "show" or "hide". Default is hide.

### **Example**

Following is a simple example showing the usage of this effect:

```
<html>
    <head>
       <title>The jQuery Example</title>
       <script type="text/javascript"
src="http://ajax.googleapis.com/ajax/libs/jquery/2.1.3/jquery.min.js"></script>
       <script type="text/javascript"
src="https://ajax.googleapis.com/ajax/libs/jqueryui/1.11.3/jquery-
ui.min.js"></script>
       <script type="text/javascript" language="javascript">
```
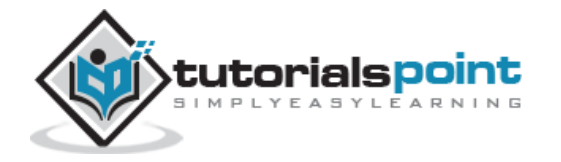

306

```
 $(document).ready(function() {
             $("#hide").click(function(){
                $(".target").hide( "clip", {direction: "horizontal"}, 1000 );
             });
             $("#show").click(function(){
                $(".target").show( "clip", {direction: "vertical"}, 1000 );
             });
          });
       </script>
       <style>
          p {background-color:#bca; width:200px; border:1px solid green;}
       </style>
    </head>
    <body>
       <p>Click on any of the buttons</p>
       <button id="hide"> Hide </button>
       <button id="show"> Show</button>
       <div class="target">
          <img src="./images/jquery.jpg" alt="jQuery" />
       </div>
    </body>
</html>
```
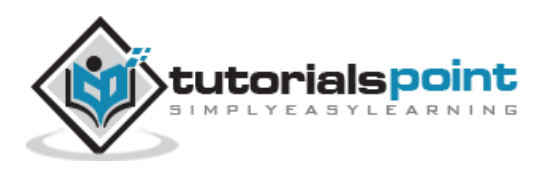

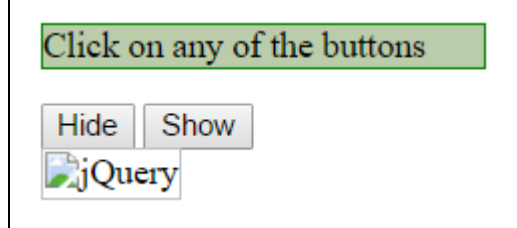

## **DropEffect**

The **Drop** effect can be used with show/hide/toggle. This drops the element away or shows it by dropping it in.

## **Syntax**

Here is the simple syntax to use this effect:

```
selector.hide|show|toggle( "drop", {arguments}, speed );
```
## **Parameters**

Here is the description of all the arguments:

- **direction:** The direction of the effect. Can be "left", "right", "up", "down". Default is left.
- **mode:** The mode of the effect. Can be "show" or "hide". Default is hide.

## **Example**

Following is a simple example showing the usage of this effect:

```
<html>
    <head>
       <title>The jQuery Example</title>
       <script type="text/javascript"
src="http://ajax.googleapis.com/ajax/libs/jquery/2.1.3/jquery.min.js"></script>
       <script type="text/javascript"
src="https://ajax.googleapis.com/ajax/libs/jqueryui/1.11.3/jquery-
ui.min.js"></script>
       <script type="text/javascript" language="javascript">
          $(document).ready(function() {
```
\$("#hide").click(function(){

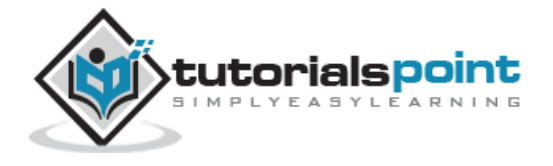

#### jQuery

```
 $(".target").hide( "drop", {direction: "up"}, 1000 );
             });
             $("#show").click(function(){
                $(".target").show( "drop", {direction: "down"}, 1000 );
             });
          });
       </script>
       <style>
          p {background-color:#bca; width:200px; border:1px solid green;}
       </style>
    </head>
    <body>
       <p>Click on any of the buttons</p>
       <button id="hide"> Hide </button>
       <button id="show"> Show</button>
       <div class="target">
          <img src="./images/jquery.jpg" alt="jQuery" />
       </div>
    </body>
</html>
```
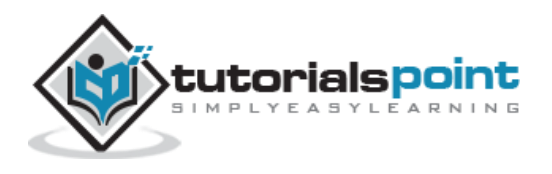

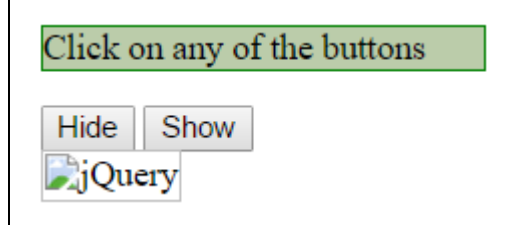

## **Explode Effect**

The **Explode** effect can be used with show/hide/toggle. This explodes or implodes the element into/from many pieces.

## **Syntax**

Here is the simple syntax to use this effect:

```
selector.hide|show|toggle( "explode", {arguments}, speed );
```
### **Parameters**

Here is the description of all the arguments:

- **pieces:** Number of pieces to be exploded to/imploded from.
- **mode:** The mode of the animation. Can be set to "show" or "hide".

### **Example**

Following is a simple example showing the usage of this effect:

```
<html>
    <head>
       <title>The jQuery Example</title>
       <script type="text/javascript"
src="http://ajax.googleapis.com/ajax/libs/jquery/2.1.3/jquery.min.js"></script>
       <script type="text/javascript"
src="https://ajax.googleapis.com/ajax/libs/jqueryui/1.11.3/jquery-
ui.min.js"></script>
       <script type="text/javascript" language="javascript">
          $(document).ready(function() {
             $("#hide").click(function(){
                $(".target").hide( "explode", {pieces: 16 }, 2000 );
```
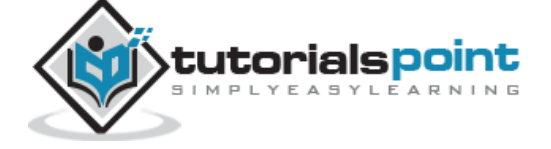

310

```
 });
             $("#show").click(function(){
                $(".target").show( "explode", {pieces: 16}, 2000 );
             });
          });
       </script>
       <style>
          p {background-color:#bca; width:200px; border:1px solid green;}
          div{width:100px; height:100px; background:red;}
       </style>
    </head>
    <body>
       <p>Click on any of the buttons</p>
       <button id="hide"> Hide </button>
       <button id="show"> Show</button>
       <div class="target">
       </div>
    </body>
</html>
```
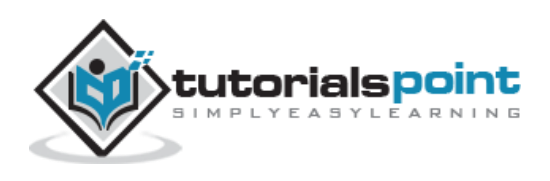

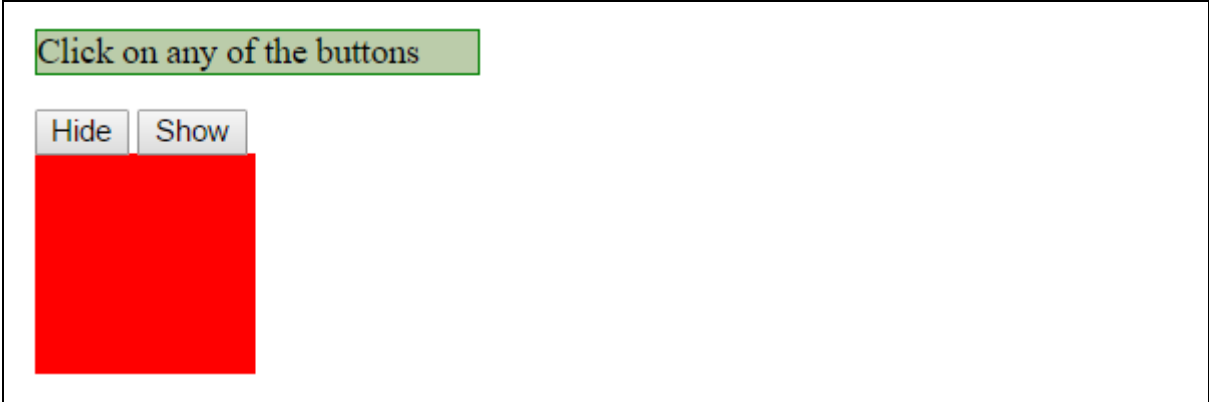

## **FoldEffect**

The **Fold** effect can be used with show/hide/toggle. This folds the element like a piece of paper.

## **Syntax**

Here is the simple syntax to use this effect:

```
selector.hide|show|toggle( "fold", {arguments}, speed );
```
## **Parameters**

Here is the description of all the arguments:

- **horizFirst:** Whether to fold horizontally first or not. Can be true or false. Defualt is false.
- **mode:** The mode of the effect. Can be "show" or "hide". Default is hide.
- **size:** Size to be folded to. Default is 15.

## **Example**

```
<html>
    <head>
       <title>The jQuery Example</title>
       <script type="text/javascript"
src="http://ajax.googleapis.com/ajax/libs/jquery/2.1.3/jquery.min.js"></script>
       <script type="text/javascript"
src="https://ajax.googleapis.com/ajax/libs/jqueryui/1.11.3/jquery-
ui.min.js"></script>
```
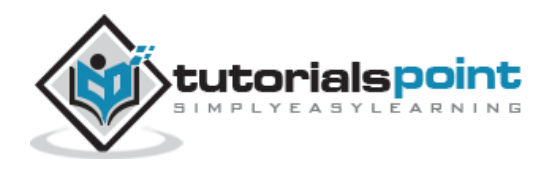

```
 <script type="text/javascript" language="javascript">
          $(document).ready(function() {
             $("#hide").click(function(){
                $(".target").hide( "fold", {horizFirst: true }, 2000 );
             });
             $("#show").click(function(){
                $(".target").show( "fold", {horizFirst: true}, 2000 );
             });
          });
       </script>
       <style>
          p {background-color:#bca; width:200px; border:1px solid green;}
          div{ width:100px; height:100px; background:red;}
       </style>
    </head>
    <body>
       <p>Click on any of the buttons</p>
       <button id="hide"> Hide </button>
       <button id="show"> Show</button>
       <div class="target">
       </div>
    </body>
</html>
```
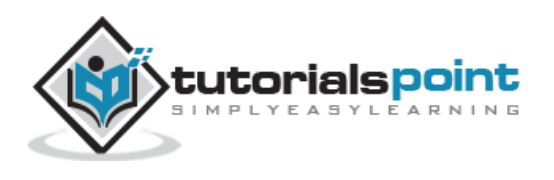

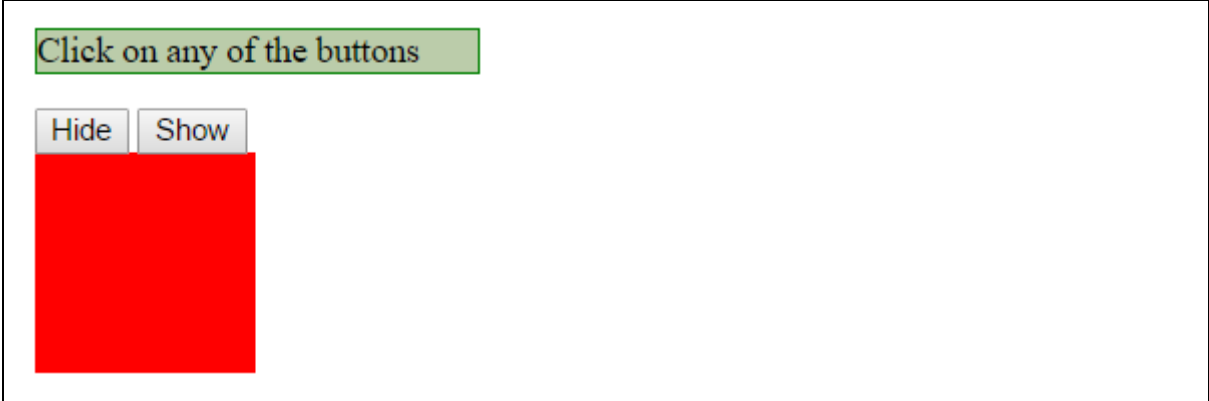

## **Highlight Effect**

The **Highlight** effect can be used with effect() method. This highlights the element's background with a specific color, default is yellow.

### **Syntax**

Here is the simple syntax to use this effect:

```
selector.effect( "highlight", {arguments}, speed );
```
### **Parameters**

Here is the description of all the arguments:

- **color:** Highlight color. Default is "#ffff99".
- **mode:** The mode of the effect. Can be "show", "hide". Default is "show".

### **Example**

```
<html>
    <head>
       <title>The jQuery Example</title>
       <script type="text/javascript"
src="http://ajax.googleapis.com/ajax/libs/jquery/2.1.3/jquery.min.js"></script>
       <script type="text/javascript"
src="https://ajax.googleapis.com/ajax/libs/jqueryui/1.11.3/jquery-
ui.min.js"></script>
       <script type="text/javascript" language="javascript">
```
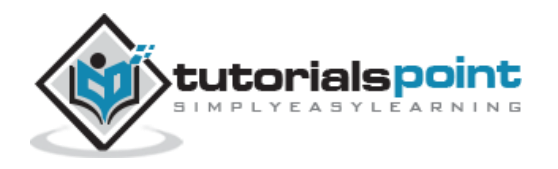

```
 $(document).ready(function() {
             $("#button").click(function(){
                $(".target").effect( "highlight", {color:"#669966"}, 3000 );
             });
          });
       </script>
       <style>
          p {background-color:#bca; width:200px; border:1px solid green;}
          div{ width:100px; height:100px; background:red;}
       </style>
    </head>
    <body>
       <p>Click the button</p>
       <button id="button"> Highlight </button>
       <div class="target">
       </div>
    </body>
</html>
```
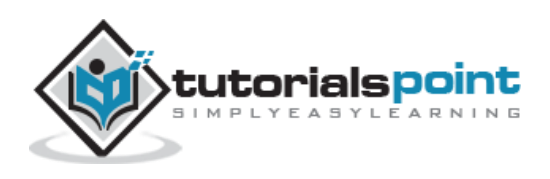
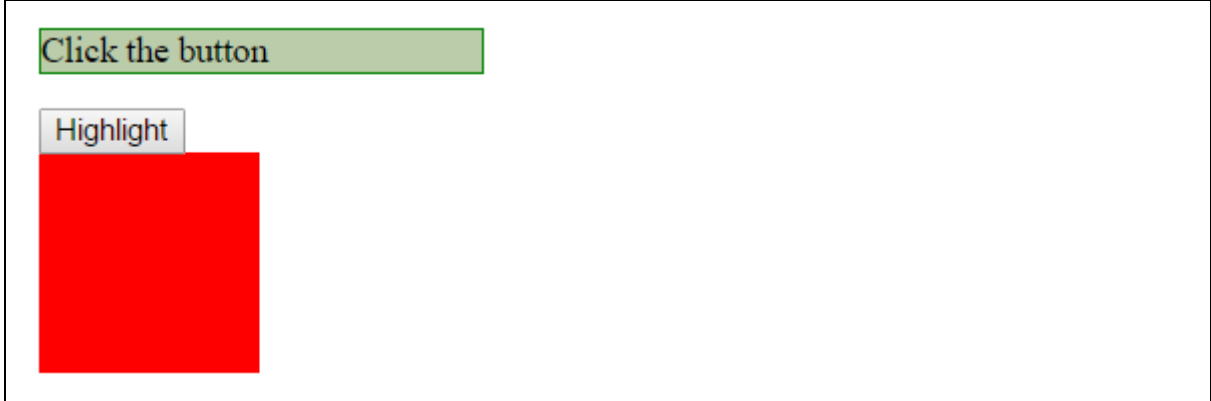

# **Puff Effect**

The **Puff** effect can be used with show/hide/toggle. This creates a puff effect by scaling the element up and hiding it at the same time.

### **Syntax**

Here is the simple syntax to use this effect:

```
selector.hide|show|toggle( "puff", {arguments}, speed );
```
#### **Parameters**

Here is the description of all the arguments:

- **mode:** The mode of the effect. Can be "show" or "hide". Default is hide.
- **percent:** The percentage to scale to. Default is 150.

### **Example**

Following is a simple example showing the usage of this effect:

```
\left\langle \text{html} \right\rangle <head>
        <title>The jQuery Example</title>
        <script type="text/javascript"
src="http://ajax.googleapis.com/ajax/libs/jquery/2.1.3/jquery.min.js"></script>
        <script type="text/javascript"
src="https://ajax.googleapis.com/ajax/libs/jqueryui/1.11.3/jquery-
ui.min.js"></script>
```
<script type="text/javascript" language="javascript">

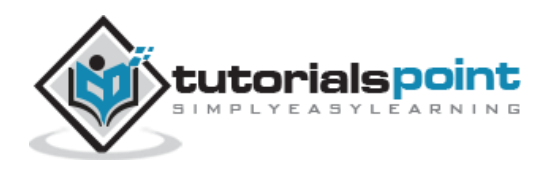

```
 $(document).ready(function() {
             $("#hide").click(function(){
                $(".target").hide( "puff", { }, 2000 );
             });
             $("#show").click(function(){
                $(".target").show( "puff", {percent:100}, 2000 );
             });
          });
       </script>
       <style>
          p {background-color:#bca; width:200px; border:1px solid green;}
          div{ width:100px; height:100px; background:red;}
       </style>
    </head>
    <body>
       <p>Click on any of the buttons</p>
       <button id="hide"> Hide </button>
       <button id="show"> Show</button>
       <div class="target">
       </div>
    </body>
</html>
```
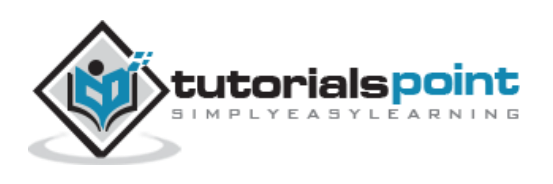

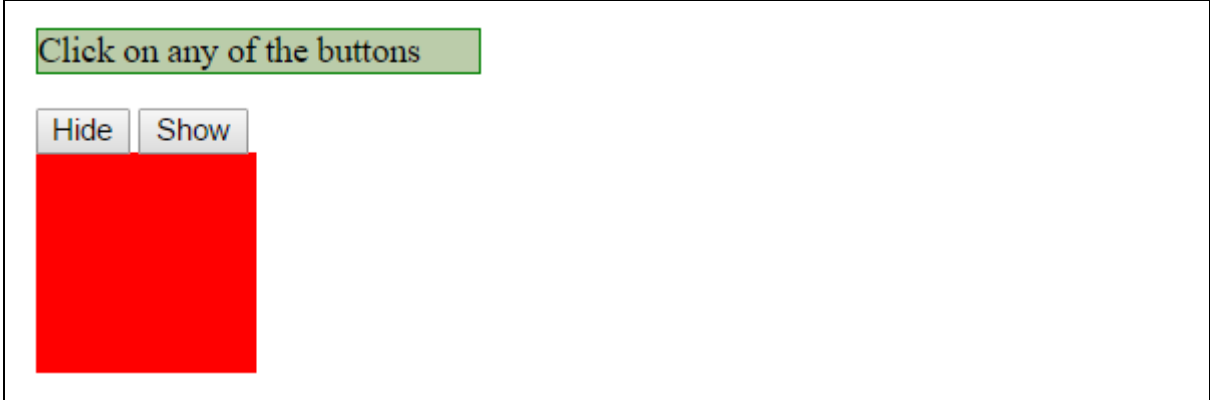

# **Pulsate Effect**

The **Pulsate** effect can be used with effect() method. This pulsates the opacity of the element multiple times.

### **Syntax**

Here is the simple syntax to use this effect:

```
selector.effect( "pulsate", {arguments}, speed );
```
### **Parameters**

Here is the description of all the arguments:

- **times:** Times to pulsate. Default is 3.
- **mode:** The mode of the effect. Can be "show", "hide". Default is "show".

## **Example**

```
<html>
    <head>
       <title>The jQuery Example</title>
       <script type="text/javascript"
src="http://ajax.googleapis.com/ajax/libs/jquery/2.1.3/jquery.min.js"></script>
       <script type="text/javascript"
src="https://ajax.googleapis.com/ajax/libs/jqueryui/1.11.3/jquery-
ui.min.js"></script>
       <script type="text/javascript" language="javascript">
          $(document).ready(function() {
```
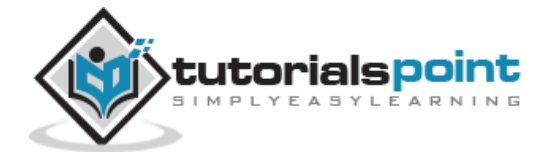

```
 $("#button").click(function(){
                 $(".target").effect( "pulsate", {times:5}, 3000 );
             });
          });
       </script>
       <style>
          p {background-color:#bca; width:200px; border:1px solid green;}
          div{ width:100px; height:100px; background:red;}
       </style>
    </head>
    <body>
       <p>Click the button</p>
       <button id="button"> Pulsate </button>
       <div class="target">
       </div>
    </body>
</html>
```
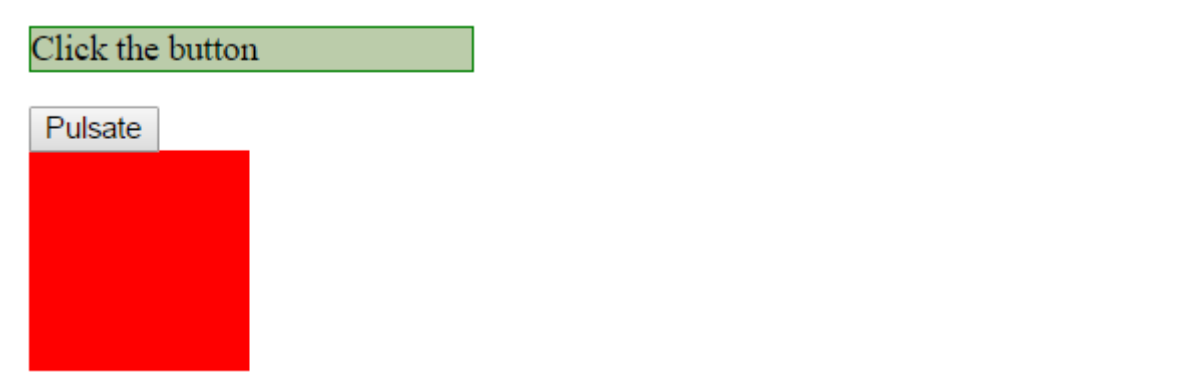

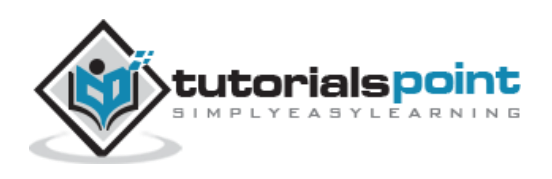

# **Scale Effect**

The **Scale** effect can be used with show/hide/toggle. This shrinks or grows an element by a percentage factor.

# **Syntax**

Here is the simple syntax to use this effect:

```
selector.hide|show|toggle( "scale", {arguments}, speed );
```
#### **Parameters**

Here is the description of all the arguments:

- **direction:** The direction of the effect. Can be "both", "vertical" or "horizontal". Default is both.
- **from:** The state at beginning, usually not needed. This would be an object and would be given in the form of  $\{$  height: .., width: ..  $\}$ .
- **origin:** The vanishing point. This is an array and by default set to ['middle','center'].
- **percent:** The percentage to scale to, number. Default is 0/100.
- **scale:** Which areas of the element will be resized: 'both', 'box', 'content' Box resizes the border and padding of the element Content resizes any content inside of the element. Default is both.

## **Example**

```
<html>
    <head>
       <title>The jQuery Example</title>
       <script type="text/javascript"
src="http://ajax.googleapis.com/ajax/libs/jquery/2.1.3/jquery.min.js"></script>
       <script type="text/javascript"
src="https://ajax.googleapis.com/ajax/libs/jqueryui/1.11.3/jquery-
ui.min.js"></script>
       <script type="text/javascript" language="javascript">
          $(document).ready(function() {
```
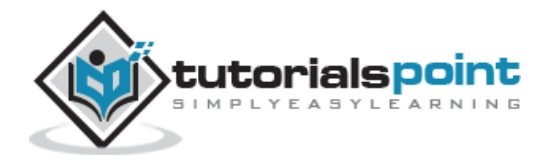

```
 $("#hide").click(function(){
                $(".target").hide( "scale", {percent: 200, direction:
'horizontal'}, 2000 );
             });
             $("#show").click(function(){
                $(".target").show( "scale", {percent: 200, direction:
'vertical' }, 2000 );
             });
          });
       </script>
       <style>
          p {background-color:#bca; width:200px; border:1px solid green;}
          div{ width:100px; height:100px; background:red;}
       </style>
    </head>
    <body>
       <p>Click on any of the buttons</p>
       <button id="hide"> Hide </button>
       <button id="show"> Show</button>
       <div class="target">
       </div>
    </body>
</html>
```
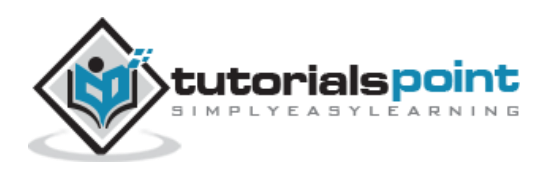

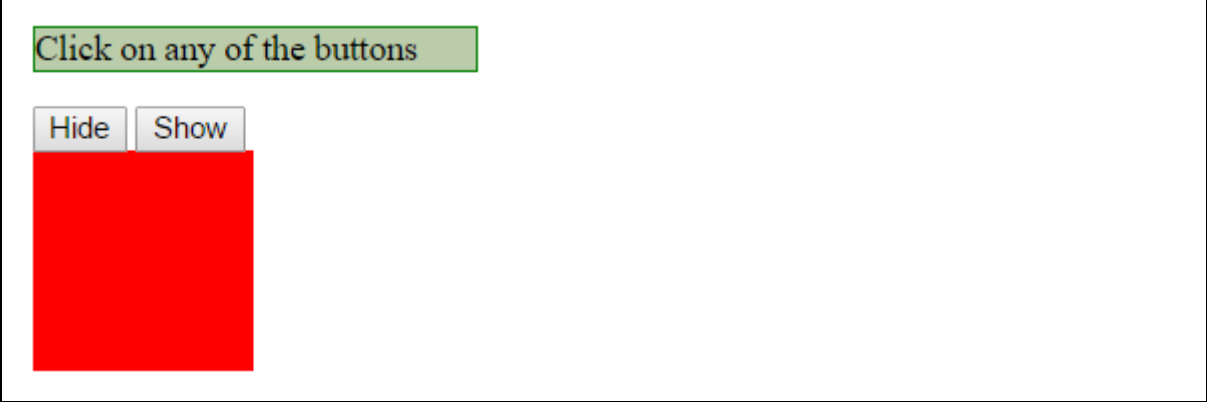

# **Shake Effect**

The **Shake** effect can be used with effect() method. This shakes the element multiple times, vertically or horizontally.

### **Syntax**

Here is the simple syntax to use this effect:

```
selector.effect( "shake", {arguments}, speed );
```
#### **Parameters**

Here is the description of all the arguments:

- **times:** Times to shake. Default is 3.
- **distance:** Distance to shake. Default is 20.
- **direction:** The direction of the effect. Can be "up", "down", "left", "right". Default is "left"

## **Example**

```
\langlehtml\rangle <head>
       <title>The jQuery Example</title>
       <script type="text/javascript"
src="http://ajax.googleapis.com/ajax/libs/jquery/2.1.3/jquery.min.js"></script>
       <script type="text/javascript"
src="https://ajax.googleapis.com/ajax/libs/jqueryui/1.11.3/jquery-
ui.min.js"></script>
```
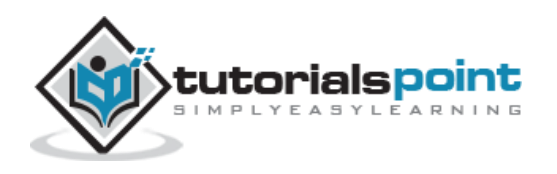

```
 <script type="text/javascript" language="javascript">
          $(document).ready(function() {
             $("#button").click(function(){
                $(".target").effect( "shake", {times:4}, 1000 );
             });
          });
       </script>
       <style>
          p {background-color:#bca; width:200px; border:1px solid green;}
          div{ width:100px; height:100px; background:red;}
       </style>
    </head>
    <body>
       <p>Click the button</p>
       <button id="button"> Shake </button>
       <div class="target">
       </div>
    </body>
</html>
```
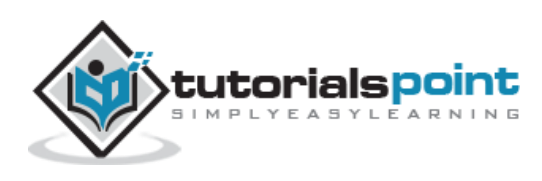

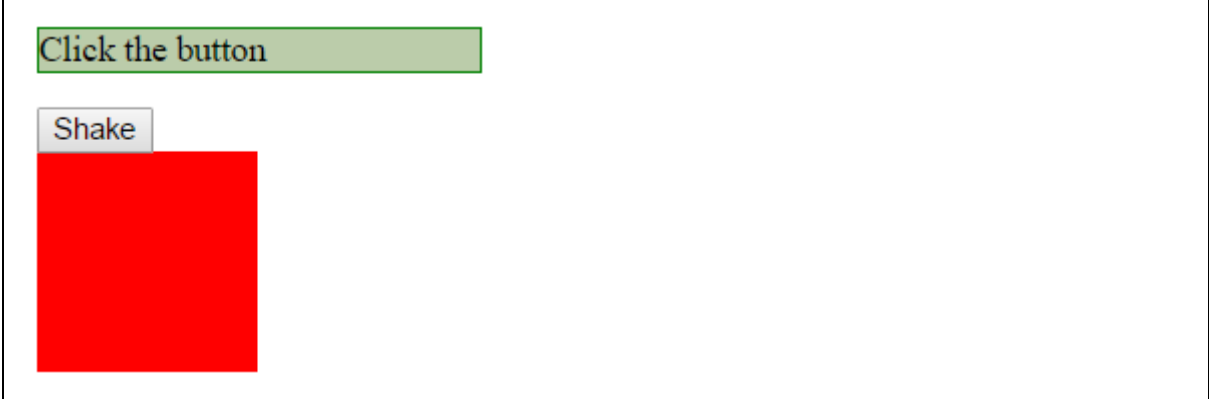

# **Size Effect**

The **Size** effect can be used with effect() method. This resizes an element to a specified width and height.

### **Syntax**

Here is the simple syntax to use this effect:

```
selector.effect( "size", {arguments}, speed );
```
#### **Parameters**

Here is the description of all the arguments:

- **from:** State at beginning, usually not needed. This is an object in the form of { height: .., width: .. }
- **to:** Height and width to resize to. This is an object in the form of { height: .., width: .. }
- **origin:** The vanishing point, default for show/hide. This is an array and default is ['middle','center'].
- **scale:** Which areas of the element will be resized: 'both', 'box', 'content' Box resizes the border and padding of the element Content resizes any content inside of the element. Default is "both"

### **Example**

Following is a simple example showing the usage of this effect:

```
<html>
```
<head>

<title>The jQuery Example</title>

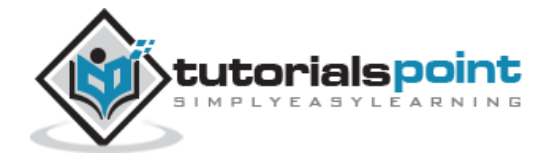

```
 <script type="text/javascript"
src="http://ajax.googleapis.com/ajax/libs/jquery/2.1.3/jquery.min.js"></script>
       <script type="text/javascript"
src="https://ajax.googleapis.com/ajax/libs/jqueryui/1.11.3/jquery-
ui.min.js"></script>
       <script type="text/javascript" language="javascript">
          $(document).ready(function() {
             $("#big").click(function(){
                $(".target").effect( "size", { to: {width: 200,height: 200} }, 1000 );
             });
             $("#small").click(function(){
                $(".target").effect( "size", { to: {width: 10,height: 10} }, 1000 );
             });
          });
       </script>
       <style>
          p {background-color:#bca; width:200px; border:1px solid green;}
          div{ width:100px; height:100px; background:red;}
       </style>
    </head>
    <body>
       <p>Click any of the buttons</p>
       <button id="big"> Big </button>
       <button id="small"> Small </button>
       <div class="target">
       </div>
```
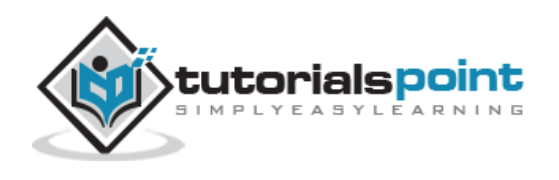

```
 </body>
</html>
```
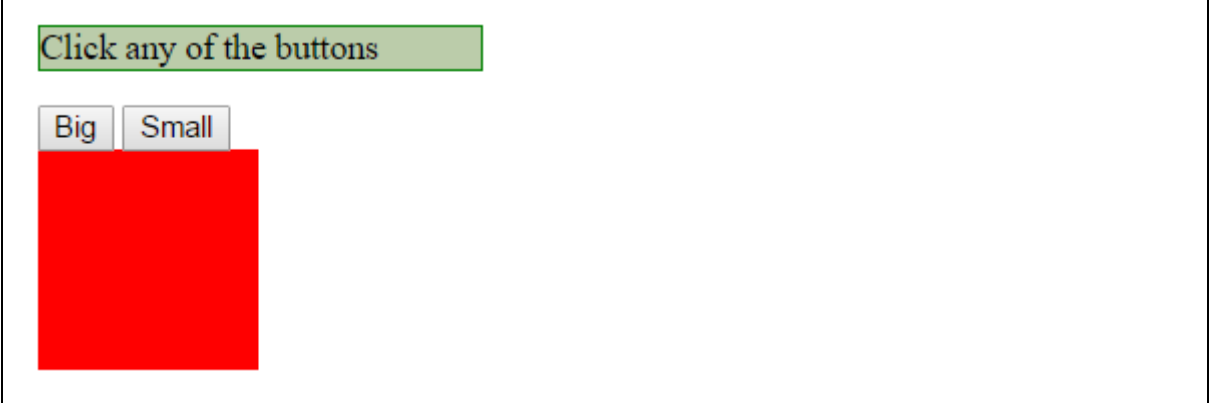

# **Slide Effect**

The **Slide** effect can be used with show/hide/toggle. This slides the element out of the viewport.

## **Syntax**

Here is the simple syntax to use this effect:

```
selector.hide|show|toggle( "slide", {arguments}, seed );
```
#### **Parameters**

Here is the description of all the arguments:

- **direction:** The direction of the effect. Can be "left", "right", "up", "down". Default is left.
- **distance:** The distance of the effect. It is set to either the height or width of the element depending on the direction option.
- **mode:** The mode of the effect. Can be "show" or "hide". Default is show.

## **Example**

Following is a simple example showing the usage of this effect:

```
<html>
```

```
 <head>
```
<title>The jQuery Example</title>

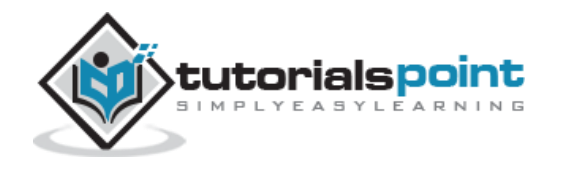

```
 <script type="text/javascript"
src="http://ajax.googleapis.com/ajax/libs/jquery/2.1.3/jquery.min.js"></script>
       <script type="text/javascript"
src="https://ajax.googleapis.com/ajax/libs/jqueryui/1.11.3/jquery-
ui.min.js"></script>
       <script type="text/javascript" language="javascript">
          $(document).ready(function() {
             $("#hide").click(function(){
                $(".target").hide( "slide", { direction: "down" }, 2000 );
             });
             $("#show").click(function(){
                $(".target").show( "slide", {direction: "up" }, 2000 );
             });
          });
       </script>
       <style>
          p {background-color:#bca; width:200px; border:1px solid green;}
          div{ width:100px; height:100px; background:red;}
       </style>
    </head>
    <body>
       <p>Click on any of the buttons</p>
       <button id="hide"> Hide </button>
       <button id="show"> Show</button>
       <div class="target">
       </div>
```
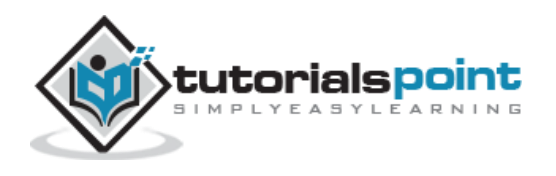

```
 </body>
</html>
```
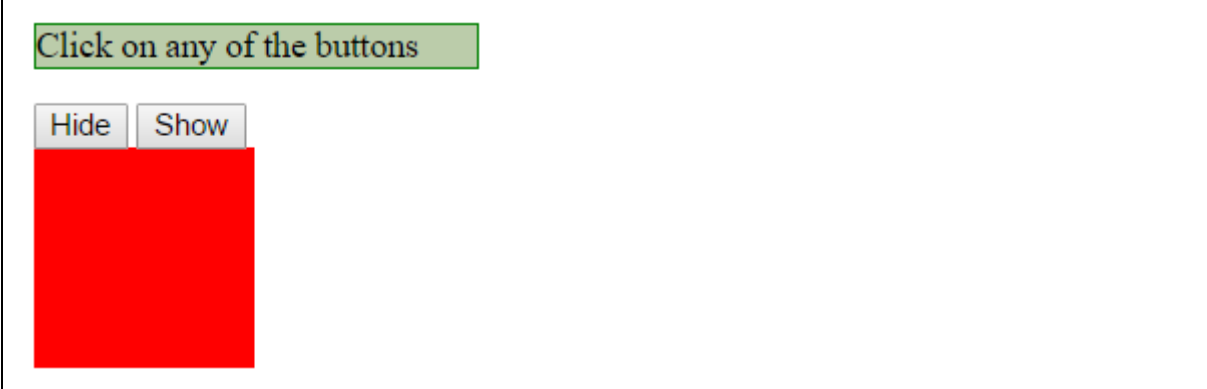

# **Transfer Effect**

The **Transfer** effect can be used with effect() method. This *Transfers* the outline of an element to another element. It is very useful when trying to visualize interaction between two elements.

## **Syntax**

Here is the simple syntax to use this effect:

```
selector.effect( "transfer", {arguments}, speed );
```
### **Parameters**

Here is the description of all the arguments:

- **className:** Optional class name the transfer element will receive.
- **to:** jQuery selector, the element to transfer to.

## **Example**

```
<html>
    <head>
       <title>The jQuery Example</title>
       <script type="text/javascript"
src="http://ajax.googleapis.com/ajax/libs/jquery/2.1.3/jquery.min.js"></script>
```
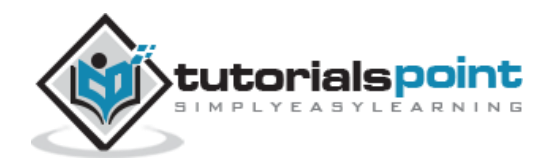

```
 <script type="text/javascript"
src="https://ajax.googleapis.com/ajax/libs/jqueryui/1.11.3/jquery-
ui.min.js"></script>
       <script type="text/javascript" language="javascript">
          $(document).ready(function() {
             $("div").click(function () {
               var i = 1 - \frac{\xi("div")}.index(this); $(this).effect("transfer",{ to: $("div").eq(i) }, 500);
             });
          });
       </script>
       <style>
          div.green { margin: 0px; width: 100px; height: 80px; background:
green; border: 1px solid black; position: relative; }
          div.red { margin-top: 10px; width: 50px; height: 30px; background:
red; border: 1px solid black; position: relative; }
          /* Following is required to show border while transferring.*/
          .ui-effects-transfer { border: 2px solid black; }
       </style>
    </head>
    <body>
       <p>Click any of the squares:</p>
       <div class="green"></div>
       <div class="red"></div>
    </body>
```
</html>

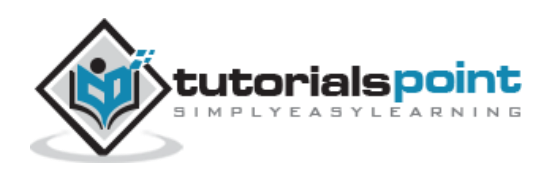

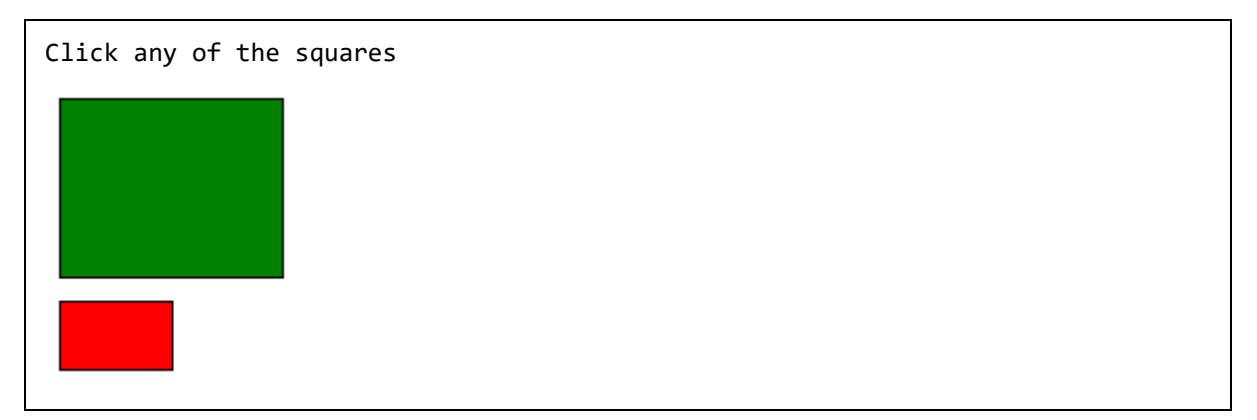

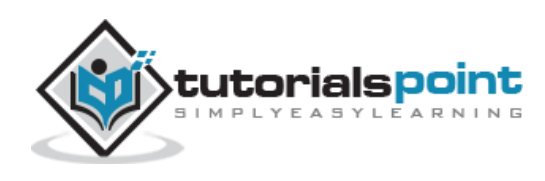